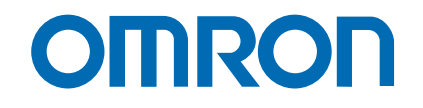

#### Cat. No.I51E-EN-03

# Trajexia motion control system

**TJ1-MC04, TJ1-MC16, TJ1-ML04, TJ1-ML16, TJ1-PRT, TJ1-DRT, TJ1-FL02**

# hardware reference manual

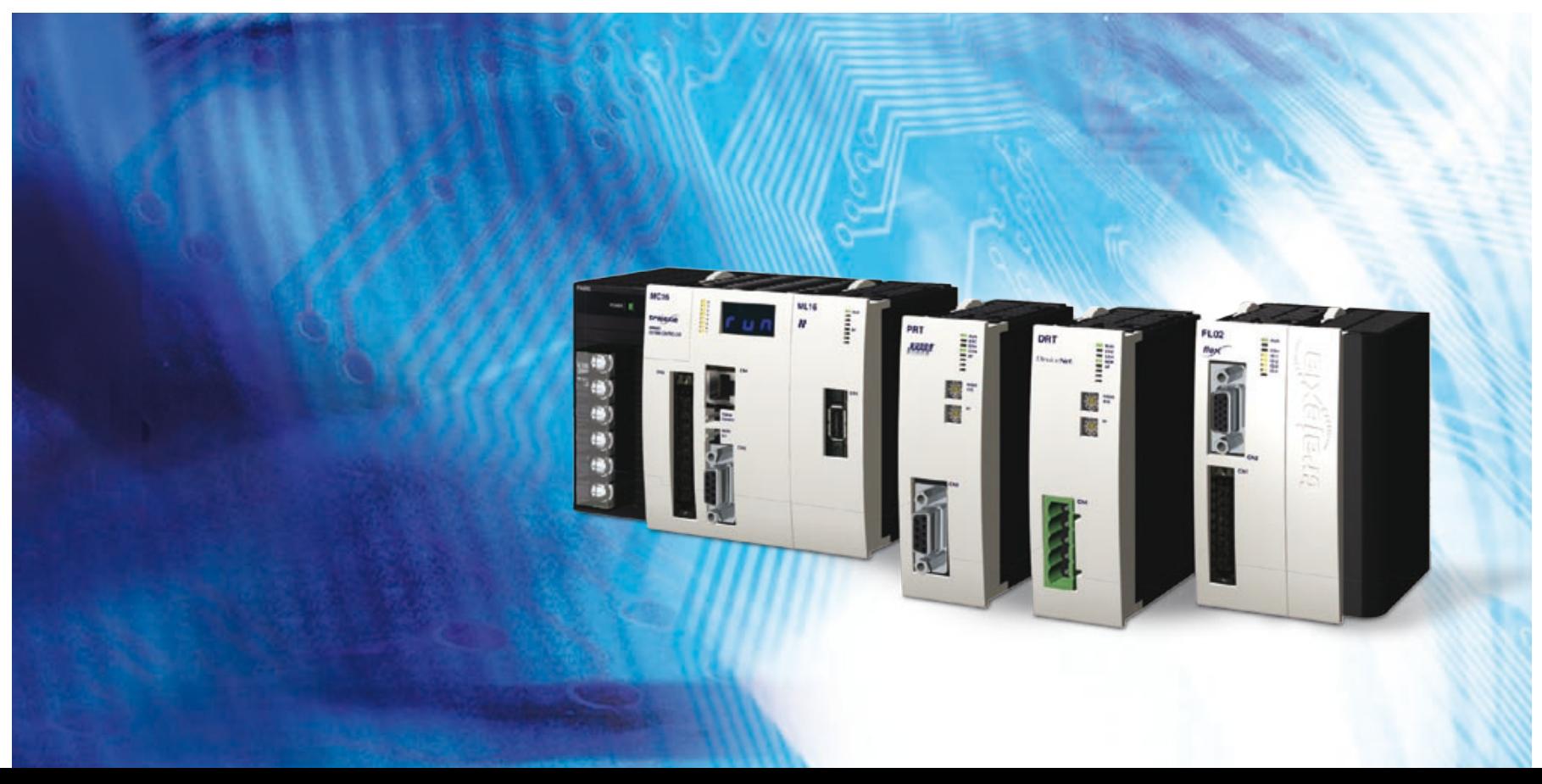

### **Notice**

OMRON products are manufactured for use according to proper procedures by a qualified operator and only for the purposes described in this manual. The following conventions are used to indicate and classify precautions in this manual. Always heed the information provided with them. Failure to heed precautions can result in injury to people or damage to property.

### **Definition of precautionary information**

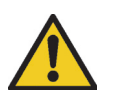

### **DANGER**

Indicates an imminently hazardous situation, which, if not avoided, will result in death or serious injury.

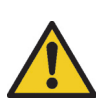

### **WARNING**

Indicates a potentially hazardous situation, which, if not avoided, could result in death or serious injury.

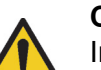

#### **Caution**

Indicates a potentially hazardous situation, which, if not avoided, may result in minor or moderate injury, or property damage.

### **Trademarks and Copyrights**

PROFIBUS is a registered trademark of PROFIBUS International. MECHATROLINK is a registered trademark of Yaskawa Corporation. DeviceNet is a registered trademark of Open DeviceNet Vendor Assoc INC. CIP is a registered trademark of Open DeviceNet Vendor Assoc INC. Trajexia is a registered trademark of OMRON.

Motion Perfect is a registered trademark of Trio Motion Technology Ltd.

#### **© OMRON, 2007**

All rights reserved. No part of this publication may be reproduced, stored in a retrieval system, or transmitted, in any form, or by any means, mechanical, electronic, photocopying, recording, or otherwise, without the prior written permission of OMRON. No patent liability is assumed with respect to the use of the information contained herein. Moreover, because OMRON is constantly striving to improve its high-quality products, the information contained in this manual is subject to change without notice. Every precaution has been taken in the preparation of this manual. Nevertheless, OMRON assumes no responsibility for errors or omissions. Neither is any liability assumed for damages resulting from the use of the information contained in this publication.

# traje

### **About this manual**

This manual describes the installation and operation of the Trajexia Motion Control System.

Please read this manual and the related manuals listed in the following table carefully and be sure you understand the information provided before attempting to install or operate the Trajexia Motion Control units. Be sure to read the precautions provided in the following section.

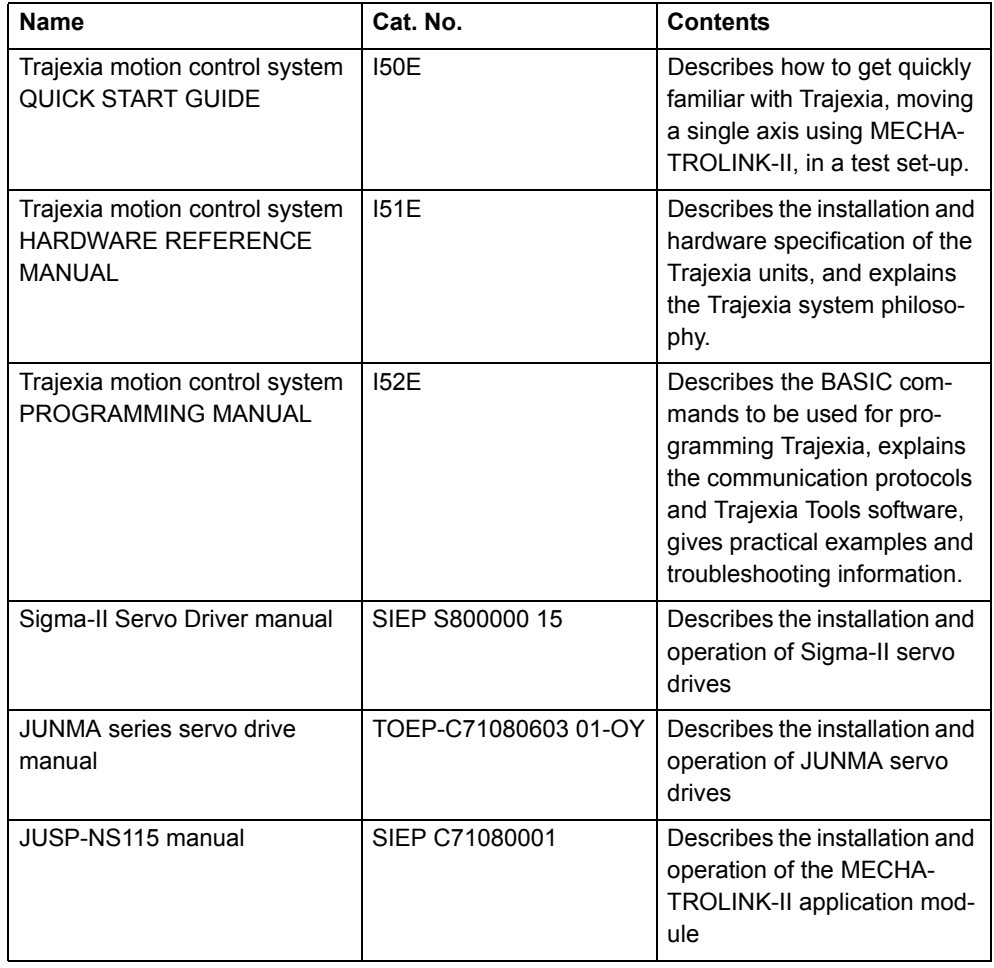

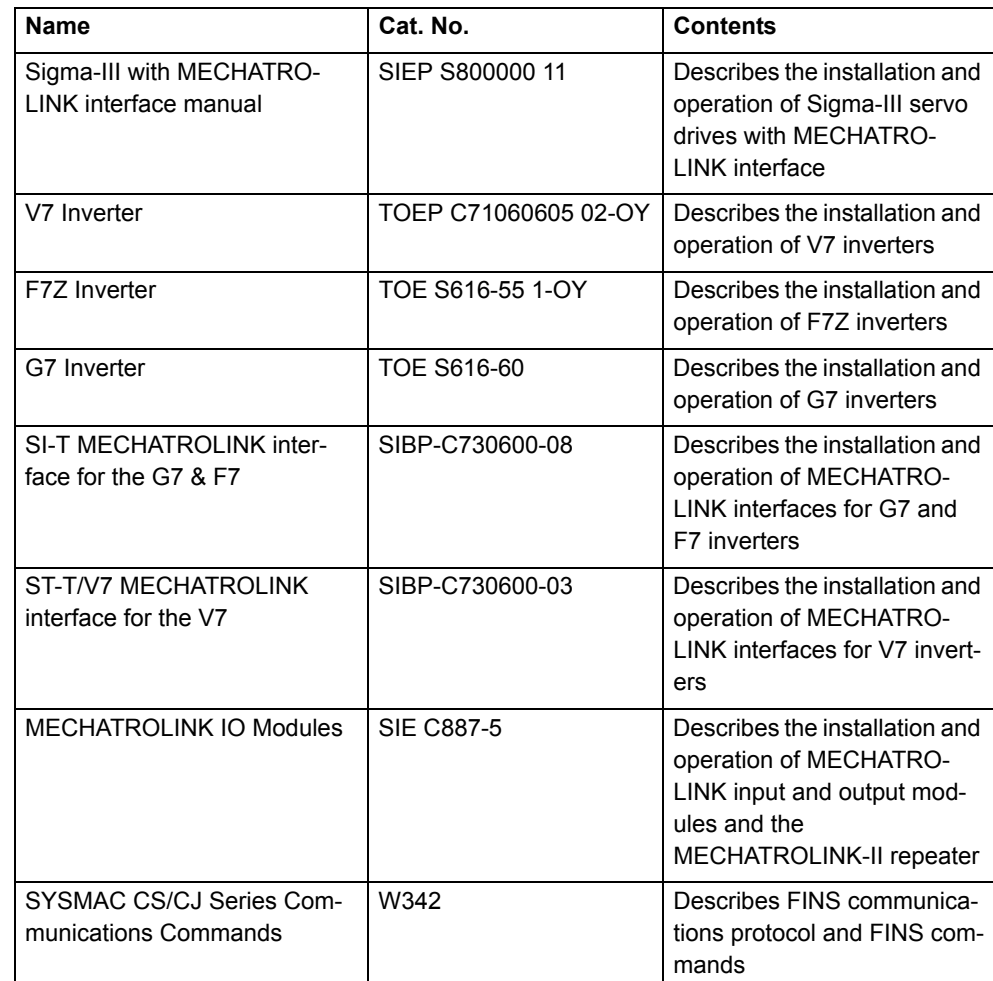

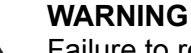

Failure to read and understand the information provided in this manual may result in personal injury or death, damage to the product, or product failure. Please read each section in its entirety and be sure you understand the information provided in the section and related sections before attempting any of the procedures or operations given.

### **Functions supported by unit versions**

During the development of Trajexia new functionality was added to the controller unit after market release.

This functionality is implemented in the firmware, and/or the FPGA of the controller unit.

In the table below, the overview of the applicable functionality is shown related to the firmware and FPGA version of the TJ1-MC\_\_.

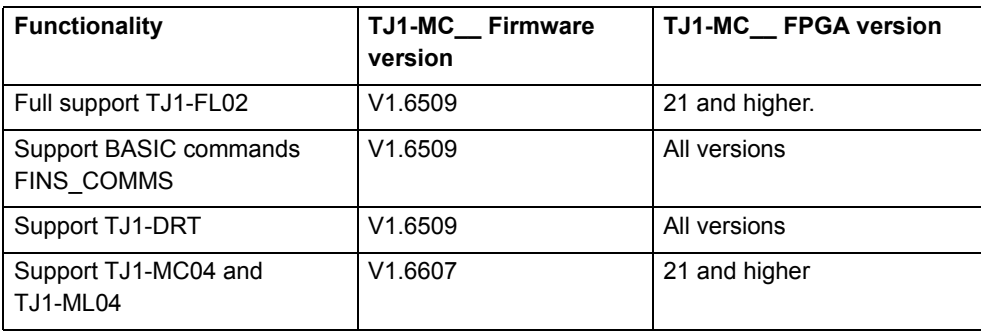

Verify the firmware and FPGA versions of the TJ1-MC\_\_

Connect the TJ1-MC\_\_ to Trajexia Tools software. Refer to the Programming Manual.

Open the terminal window and type the following commands:

Type PRINT VERSION in the terminal window. The version parameter returns the current firmware version number of the motion controller. Type PRINT FPGA VERSION SLOT $(-1)$  in the terminal window. The parameter returns the current FPGA version number of the TJ1-MC\_\_.

tra

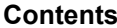

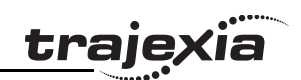

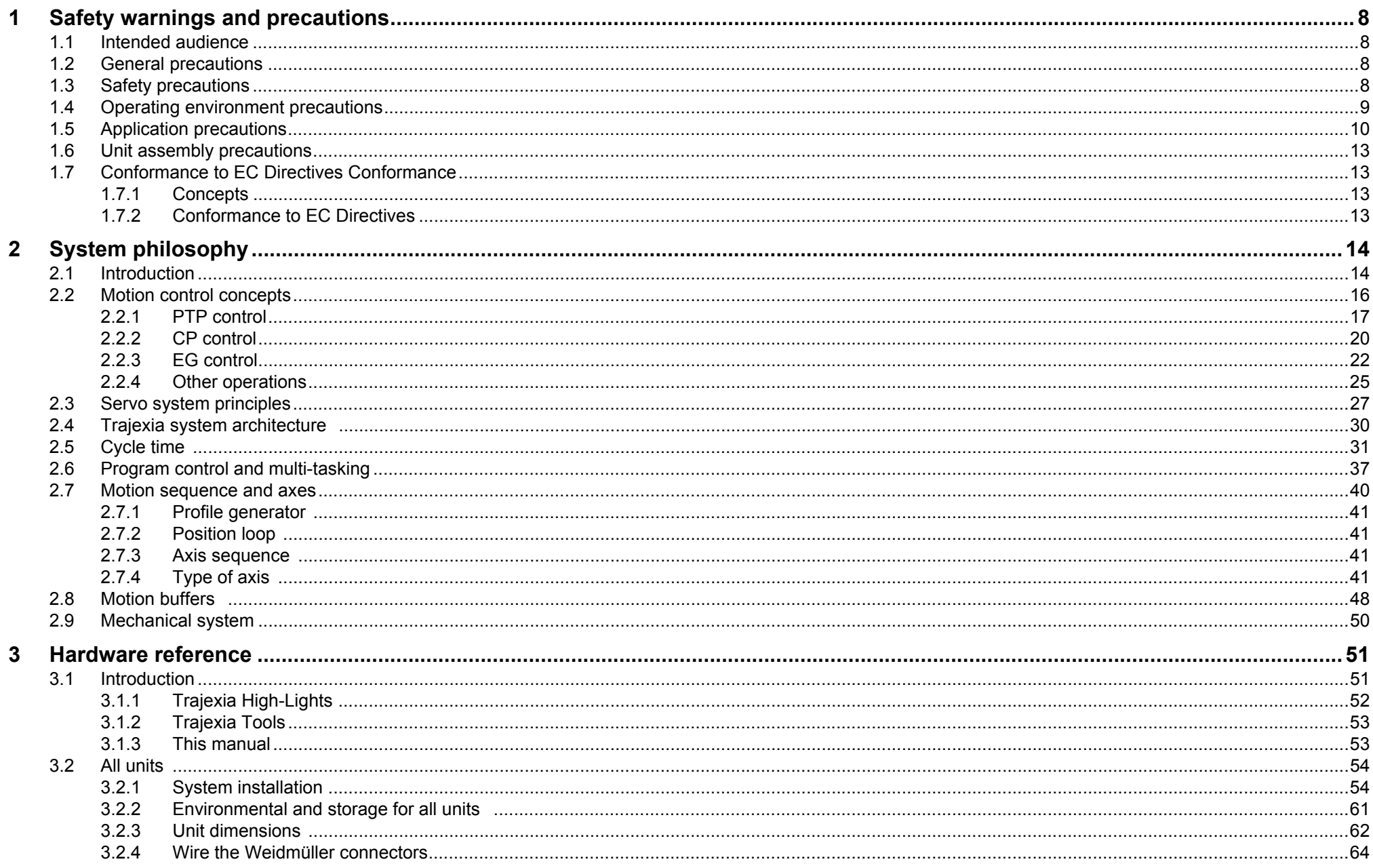

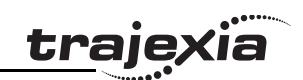

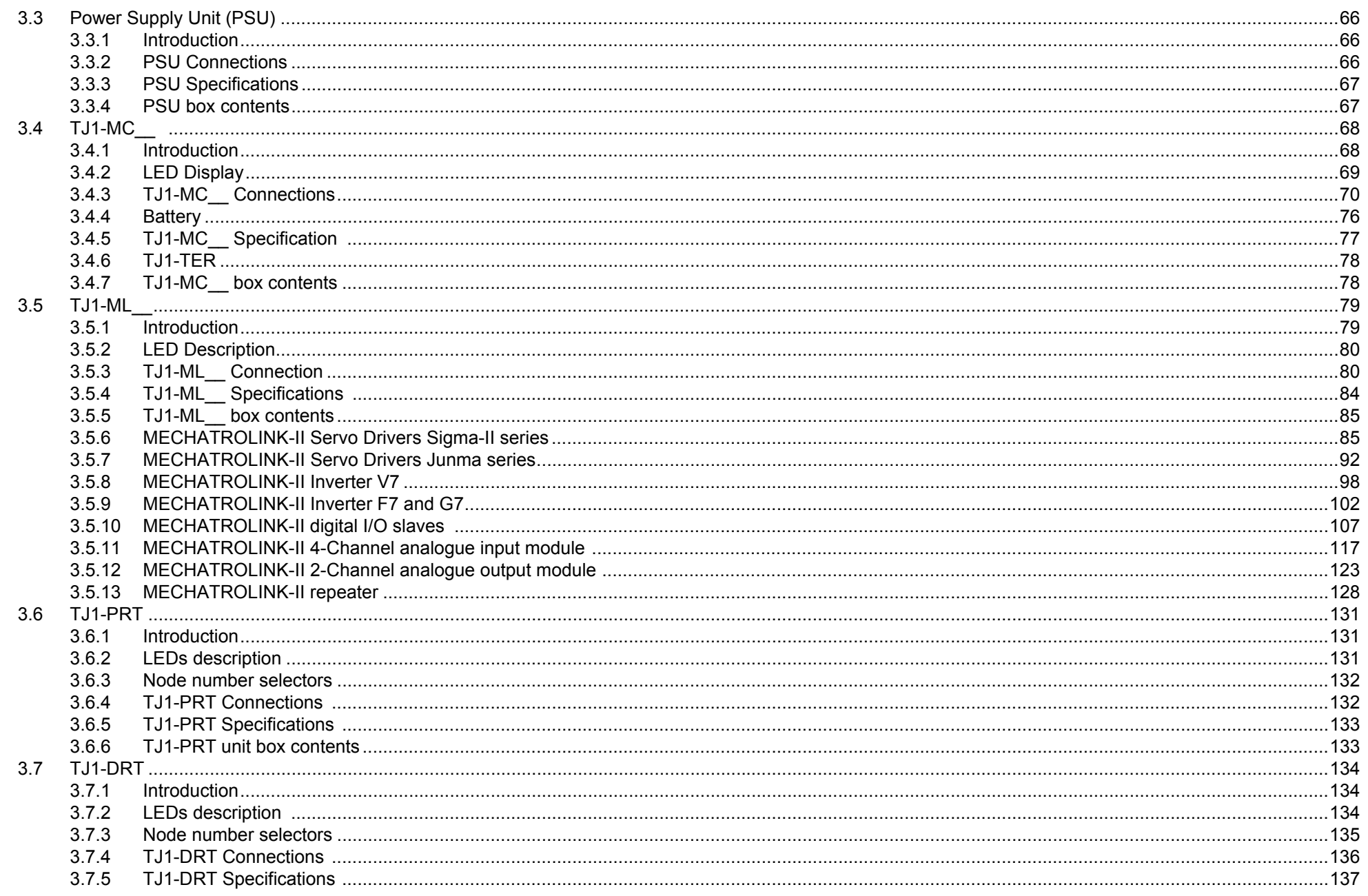

HARDWARE REFERENCE MANUAL

 $\boldsymbol{A}$ 

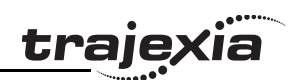

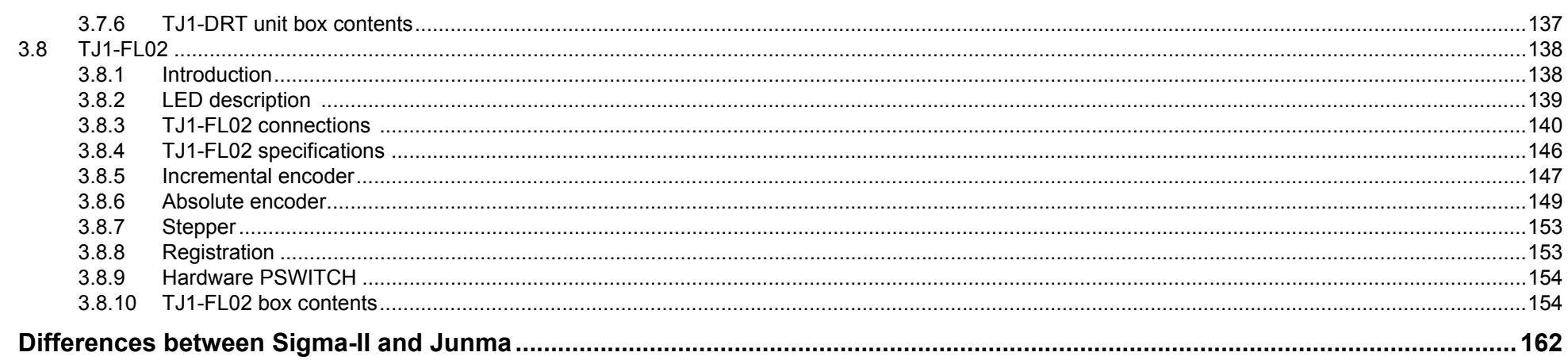

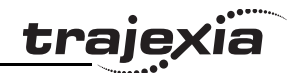

## <span id="page-7-0"></span>**1 Safety warnings and precautions**

### <span id="page-7-1"></span>**1.1 Intended audience**

This manual is intended for personnel with knowledge of electrical systems (electrical engineers or the equivalent) who are responsible for the design, installation and management of factory automation systems and facilities.

### <span id="page-7-2"></span>**1.2 General precautions**

The user must operate the product according to the performance specifications described in this manual.

Before using the product under conditions which are not described in the manual or applying the product to nuclear control systems, railroad systems, aviation systems, vehicles, safety equipment, petrochemical plants, and other systems, machines and equipment that can have a serious influence on lives and property if used improperly, consult your OMRON representative.

### <span id="page-7-3"></span>**1.3 Safety precautions**

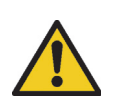

### **WARNING**

Do not attempt to take the Unit apart and do not touch any of the internal parts while power is being supplied. Doing so may result in electrical shock.

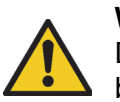

### **WARNING**

Do not touch any of the terminals or terminal blocks while power is being supplied.

Doing so may result in electric shock.

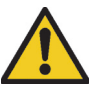

#### **WARNING**

Never short-circuit the positive and negative terminals of the batteries, charge the batteries, disassemble them, deform them by applying pressure, or throw them into a fire. The batteries may explode, combust or leak liquid.

### **WARNING**

Fail-safe measures must be taken by the customer to ensure safety in the event of incorrect, missing, or abnormal signals caused by broken signal lines, momentary power interruptions, or other causes.

Not doing so may result in serious accidents.

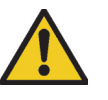

#### **WARNING**

Emergency stop circuits, interlock circuits, limit circuits, and similar safety measures must be provided by the customer as external circuits, i.e., not in the Trajexia motion controller. Not doing so may result in serious accidents.

### **WARNING**

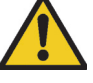

When the 24 VDC output (I/O power supply to the TJ1) is overloaded or short-circuited, the voltage may drop and result in the outputs being turned off.As a countermeasure for such problems, external safety measures must be provided to ensure safety in the system.

### **WARNING**

The TJ1 outputs will go off due to overload of the output transistors (protection).As a countermeasure for such problems, external safety measures must be provided to ensure safety in the system.

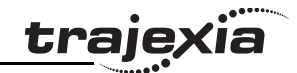

### **WARNING**

The TJ1 will turn off the WDOG when its self-diagnosis function detects any error.As a countermeasure for such errors, external safety measures must be provided to ensure safety in the system.

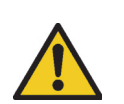

### **WARNING**

Provide safety measures in external circuits, i.e., not in the Trajexia Motion Controller (referred to as "TJ1"), in order to ensure safety in the system if an abnormality occurs due to malfunction of the TJ1 or another external factor affecting the TJ1 operation. Not doing so may result in serious accidents.

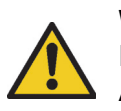

### **WARNING**

Do not attempt to disassemble, repair, or modify any Units. Any attempt to do so may result in malfunction, fire, or electric shock.

### **Caution**

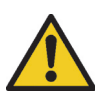

Confirm safety at the destination unit before transferring a program to another unit or editing the memory.

Doing either of these without confirming safety may result in injury.

### **Caution**

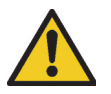

User programs written to the Motion Control Unit will not be automatically backed up in the TJ1 flash memory (flash memory function).

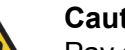

### **Caution**

Pay careful attention to the polarity (+/-) when wiring the DC power supply.A wrong connection may cause malfunction of the system.

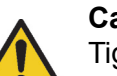

### **Caution**

Tighten the screws on the terminal block of the Power Supply Unit to the torque specified in this manual.

Loose screws may result in burning or malfunction.

### <span id="page-8-0"></span>**1.4 Operating environment precautions**

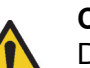

#### **Caution**

Do not operate the Unit in any of the following locations.

Doing so may result in malfunction, electric shock, or burning.

- Locations subject to direct sunlight.
- - Locations subject to temperatures or humidity outside the range specified in the specifications.
- Locations subject to condensation as the result of severe changes in temperature.
- Locations subject to corrosive or flammable gases.
- -Locations subject to dust (especially iron dust) or salts.
- -Locations subject to exposure to water, oil, or chemicals.
- Locations subject to shock or vibration.

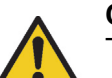

### **Caution**

Take appropriate and sufficient countermeasures when installing systems in the following locations.

Inappropriate and insufficient measures may result in malfunction.

- -Locations subject to static electricity or other forms of noise.
- Locations subject to strong electromagnetic fields.
- Locations subject to possible exposure to radioactivity.
- -Locations close to power supplies.

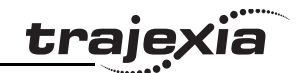

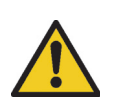

#### **Caution**

The operating environment of the TJ1 System can have a large effect on the longevity and reliability of the system. Improper operating environments can lead to malfunction, failure, and other unforeseeable problems with the TJ1 System. Make sure that the operating environment is within the specified conditions at installation and remains within the specified conditions during the life of the system.

### <span id="page-9-0"></span>**1.5 Application precautions**

### **WARNING**

Do not start the system until you check that the axes are present and of the correct type.

The numbers of the Flexible axes will change if MECHATROLINK-II network errors occur during start-up or if the MECHATROLINK-II network configuration changes.

### **WARNING**

Check the user program for proper execution before actually running it in the Unit.

Not checking the program may result in an unexpected operation.

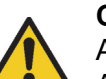

### **Caution**

Always use the power supply voltage specified in this manual. An incorrect voltage may result in malfunction or burning.

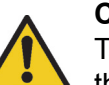

### **Caution**

Take appropriate measures to ensure that the specified power with the rated voltage and frequency is supplied. Be particularly careful in places where the power supply is unstable. An incorrect power supply may result in malfunction.

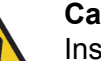

### **Caution**

Install external breakers and take other safety measures against short-circuiting in external wiring.

Insufficient safety measures against short-circuiting may result in burning.

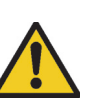

### **Caution**

Do not apply voltage to the Input Units in excess of the rated input voltage.

Excess voltage may result in burning.

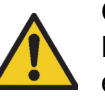

### **Caution**

Do not apply voltage or connect loads to the Output Units in excess of the maximum switching capacity. Excess voltage or loads may result in burning.

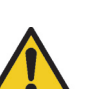

### **Caution**

Disconnect the functional ground terminal when performing withstand voltage tests.

Not disconnecting the functional ground terminal may result in burning.

#### **Safety warnings and precautions**

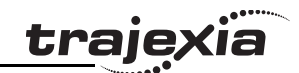

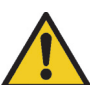

#### **Caution**

Always connect to a class-3 ground (to 100 $\Omega$  or less) when installing the Units.

Not connecting to a class-3 ground may result in electric shock.

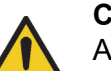

#### **Caution**

Always turn off the power supply to the system before attempting any of the following.

Not turning off the power supply may result in malfunction or electric shock.

- - Mounting or dismounting expansion Units, CPU Units, or any other Units.
- Assembling the Units.
- -Setting dipswitches or rotary switches.
- Connecting or wiring the cables.
- -Connecting or disconnecting the connectors.

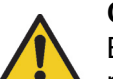

### **Caution**

Be sure that all mounting screws, terminal screws, and cable connector screws are tightened to the torque specified in this manual. Incorrect tightening torque may result in malfunction.

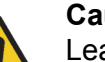

### **Caution**

Leave the dust protective label attached to the Unit when wiring. Removing the dust protective label may result in malfunction.

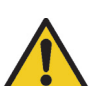

#### **Caution**

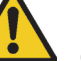

Remove the dust protective label after the completion of wiring to ensure proper heat dissipation.

Leaving the dust protective label attached may result in malfunction.

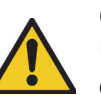

### **Caution**

Use crimp terminals for wiring. Do not connect bare stranded wires directly to terminals. Connection of bare stranded wires may result in burning.

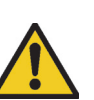

### **Caution**

Double-check all the wiring before turning on the power supply. Incorrect wiring may result in burning.

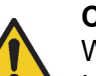

### **Caution**

Wire correctly.

Incorrect wiring may result in burning.

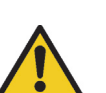

### **Caution**

Mount the Unit only after checking the terminal block completely.

### **Caution**

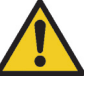

Be sure that the terminal blocks, expansion cables, and other items with locking devices are properly locked into place. Improper locking may result in malfunction.

Revision 3.0 Revision  $\omega$ ்

#### **Safety warnings and precautions**

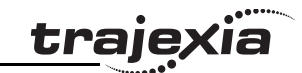

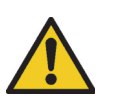

#### **Caution**

Confirm that no adverse effect will occur in the system before changing the operating mode of the system. Not doing so may result in an unexpected operation.

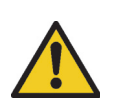

#### **Caution**

Resume operation only after transferring to the new CPU Unit the contents of the VR and table memory required for operation. Not doing so may result in an unexpected operation.

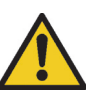

### **Caution**

When replacing parts, be sure to confirm that the rating of a new part is correct.

Not doing so may result in malfunction or burning.

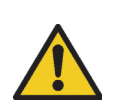

#### **Caution**

Do not pull on the cables or bend the cables beyond their natural limit. Doing so may break the cables.

## **Caution**

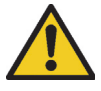

Before touching the system, be sure to first touch a grounded metallic object in order to discharge any static build-up. Otherwise it might result in a malfunction or damage.

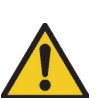

### **Caution**

UTP cables are not shielded. In environments that are subject to noise use a system with shielded twisted-pair (STP) cable and hubs suitable for an FA environment.

Do not install twisted-pair cables with high-voltage lines. Do not install twisted-pair cables near devices that generate noise. Do not install twisted-pair cables in locations that are subject to high humidity.

Do not install twisted-pair cables in locations subject to excessive dirt and dust or to oil mist or other contaminants.

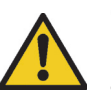

### **Caution**

Use the dedicated connecting cables specified in operation manuals to connect the Units.

Using commercially available RS-232C computer cables may cause failures in external devices or the Motion Control Unit.

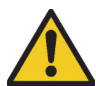

#### **Caution**

Outputs may remain on due to a malfunction in the built-in transistor outputs or other internal circuits.

As a countermeasure for such problems, external safety measures must be provided to ensure the safety of the system.

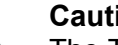

#### **Caution**

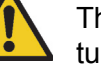

The TJ1 will start operating in RUN mode when the power is turned on and if a BASIC program is set to Auto Run mode.

### <span id="page-12-0"></span>**1.6 Unit assembly precautions**

**Caution**Install the unit properly.

Improper installation of the unit may result in malfunction.

### **Caution**

Be sure to mount the TJ1-TER supplied with the TJ1-MC to the right most Unit.

Unless the TJ1-TER is properly mounted, the TJ1 will not function properly.

### <span id="page-12-1"></span>**1.7 Conformance to EC Directives Conformance**

### <span id="page-12-2"></span>**1.7.1 Concepts**

The concepts for the directives EMC and Low Voltage are as follows:

### **EMC Directives**

OMRON devices that comply with EC Directives also conform to the related EMC standards so that they can be more easily built into other devices or machines. The actual products have been checked for conformity to EMC standards. Whether the products conform to the standards in the system used by the customer, however, must be checked by the customer. EMC-related performance of the OMRON devices that comply with EC Directives will vary depending on the configuration, wiring, and other conditions of the equipment or control panel in which the OMRON devices are installed. The customer must, therefore, perform final checks to confirm that devices and the over-all machine conform to EMC standards.

### **Low Voltage Directive**

Always ensure that devices operating at voltages of 50 to 1,000 VAC or 75 to 1,500 VDC meet the required safety standards.

### <span id="page-12-3"></span>**1.7.2 Conformance to EC Directives**

The Trajexia Motion Controllers comply with EC Directives. To ensure that the machine or device in which a system is used complies with EC directives, the system must be installed as follows:

- 1. The system must be installed within a control panel.
- 2. Reinforced insulation or double insulation must be used for the DC power supplies used for the communications and I/O power supplies.

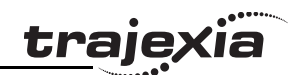

### <span id="page-13-1"></span><span id="page-13-0"></span>**2.1 Introduction**

The system philosophy is centred around the relationship between: The system philosophy is centred around the relationship between:

- •System architecture
- •Cycle time
- •Program control and multi-tasking
- •Motion sequence and axes
- •Motion buffers

A clear understanding of the relationship between these concepts is necessary to obtain the best results for the Trajexia system.

### **2.1.1 Glossary**

### **Motion sequence**

The Motion Sequence is responsible for controlling the position of the axes.

### **Servo period**

Defines the frequency at which the Motion Sequence is executed. The servo period must be set according to the configuration of the physical axes. The available settings are 0.5ms, 1ms or 2ms.

### **Cycle time**

Is the time needed to execute one complete cycle of operations in the TJ1-MC\_\_. The cycle time is divided in 4 time slices of equal time length, called "CPU Tasks". The cycle time is 1ms if SERVO\_PERIOD 0.5ms or 1ms and 2ms if the SERVO\_PERIOD=2ms.

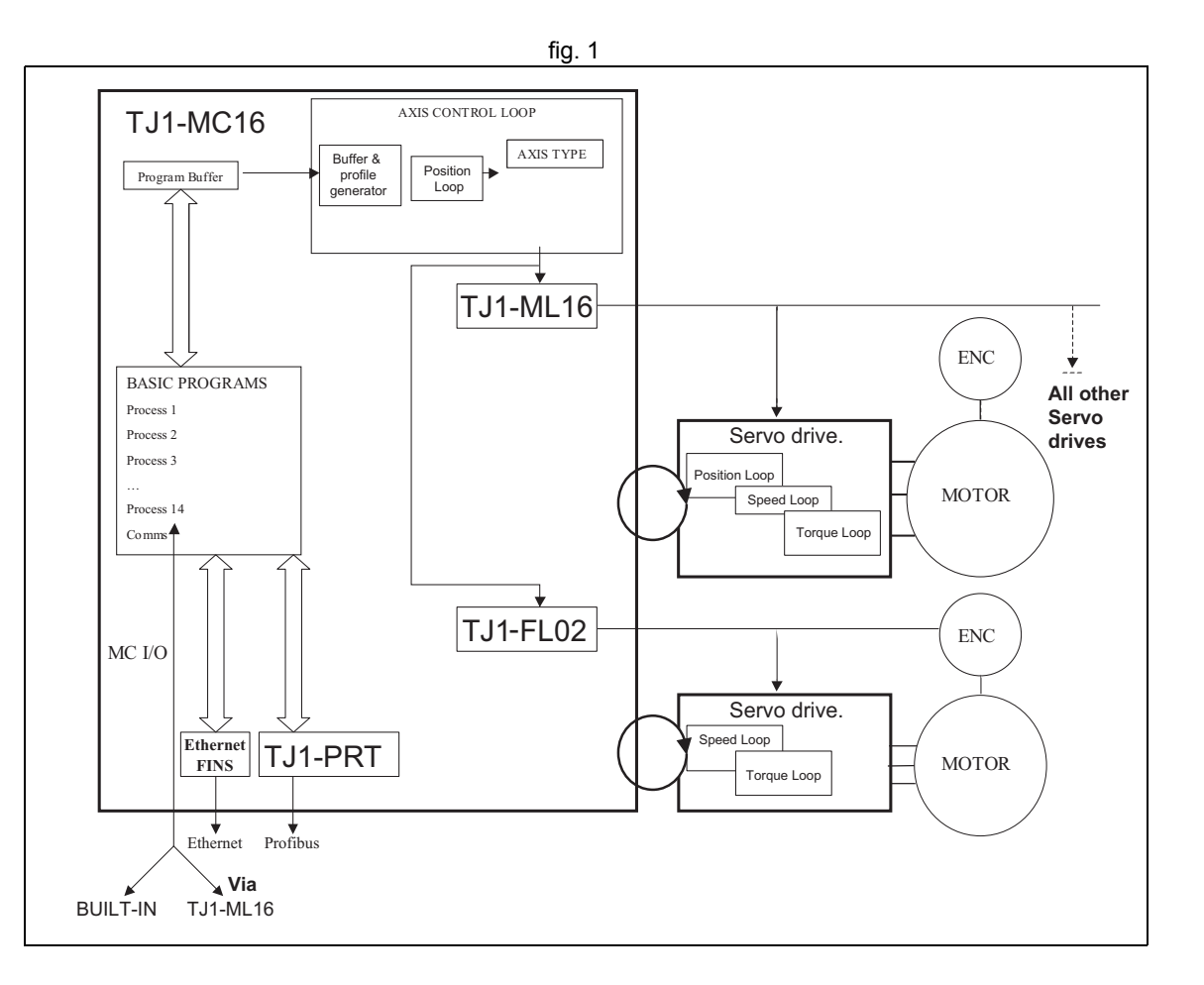

### **CPU tasks**

The operations executed in each CPU task are:

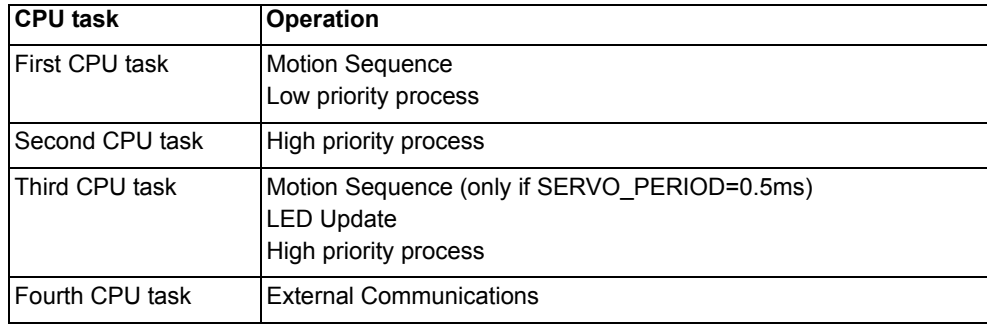

### **Program**

A program is a piece of BASIC code.

### **Process**

Is a program in execution with a certain priority assigned. Process 0 to 12 are Low priority processes and Process 13 and 14 are High priority processes. First the process priority, High or Low, and then the process number, from high to low, will define to which CPU task the process will be assigned.

**traje** 

### <span id="page-15-0"></span>**2.2 Motion control concepts**

The TJ1-MC offers these types of positioning control operations:

- 1. Point-to-Point (PTP) control
- 2. Continuous Path (CP) control
- 3. Electronic Gearing (EG) control.

This section introduces some of the commands and parameters used in the BASIC programming of the motion control application.

### **Coordinate system**

Positioning operations performed by the TJ1-MC\_\_ are based on an axis coordinate system. The TJ1-MC\_\_ converts the position data from either the connected Servo Driver or the connected encoder into an internal absolute coordinate system.

The engineering unit that specifies the distances of travelling can be freely defined for each axis separately. The conversion is performed through the use of the unit conversion factor, which is defined by the **UNITS** axis parameter. The origin point of the coordinate system can be determined using the **DEFPOS** command. This command re-defines the current position to zero or any other value.

A move is defined in either absolute or relative terms. An absolute fig. 2 move takes the axis (A) to a specific predefined position with respect to the origin point. A relative move takes the axis from the current position to a position that is defined relative to this current position. The figure shows an example of relative (command **MOVE**) and absolute (command **MOVEABS**) linear moves.

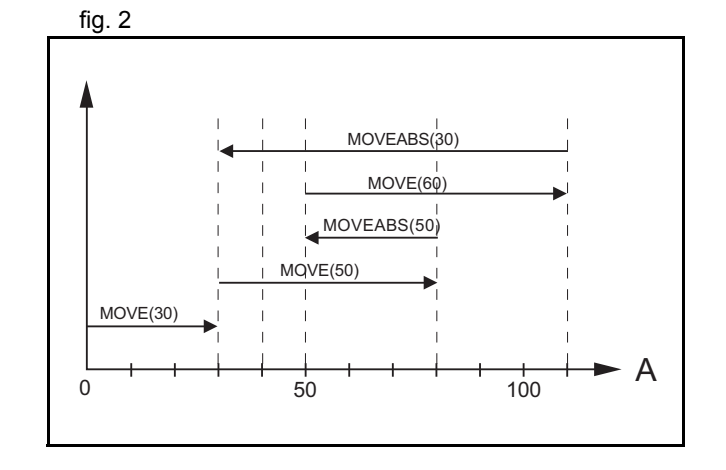

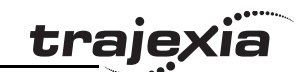

### <span id="page-16-0"></span>**2.2.1 PTP control**

In point-to-point positioning, each axis is moved independently of the other axis. The TJ1-MC\_\_ supports the following operations:

- •Relative move
- •Absolute move
- •Continuous move forward
- •Continuous move reverse.

### **Relative and absolute moves**

To move a single axis either the command **MOVE** for a relative fig. 3 move or the command **MOVEABS** for an absolute move is used. Each axis has its own move characteristics, which are defined by the axis parameters.

Suppose a control program is executed to move from the origin to an axis no. 0 (A) coordinate of 100 and axis no. 1 (B) coordinate of 50. If the speed parameter is set to be the same for both axes and the acceleration and deceleration rate are set sufficiently high, the movements for axis 0 and axis 1 will be as shown in the figure. At start, both the axis 0 and axis 1 moves to a coordinate of 50 over the same duration of time. At this point, axis 1 stops and axis 0 continues to move to a coordinate of 100.

The move of a certain axis is determined by the axis parameters. Some relevant parameters are:

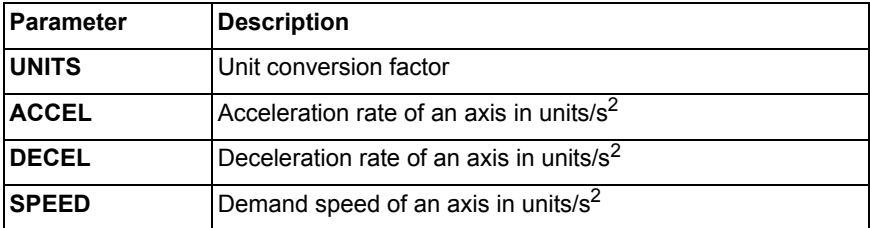

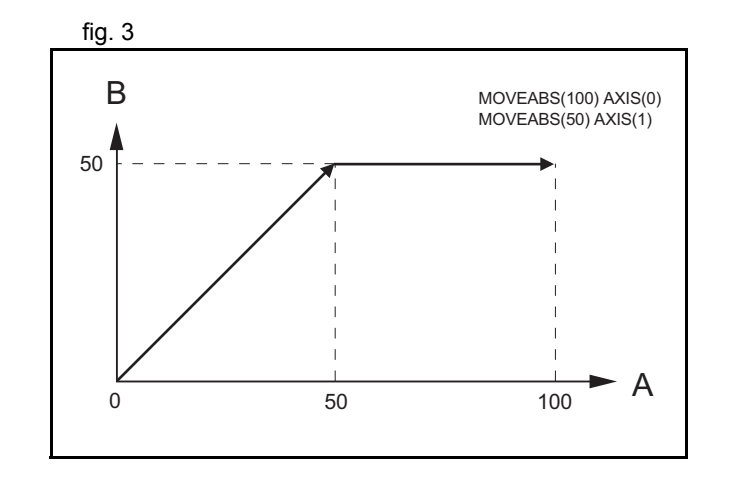

traie

#### **Defining moves**

The speed profile in this figure shows a simple **MOVE** operation. Axis A is the time, axis B is the speed. The **UNITS** parameter for this axis has been defined for example as meters. The required maximum speed has been set to 10 m/s. In order to reach this speed in one second and also to decelerate to zero speed again in one second, both the acceleration as the deceleration rate have been set to 10  $\text{m/s}^2$ . The total distance travelled is the sum of distances travelled during the acceleration, constant speed and deceleration segments. Suppose the distance moved by the **MOVE** command is 40 m, the speed profile is given by the figure.

The two speed profiles in these figures show the same movement fig. 5 with an acceleration time respectively a deceleration time of 2 seconds. Again, Axis A is the time, axis B is the speed.

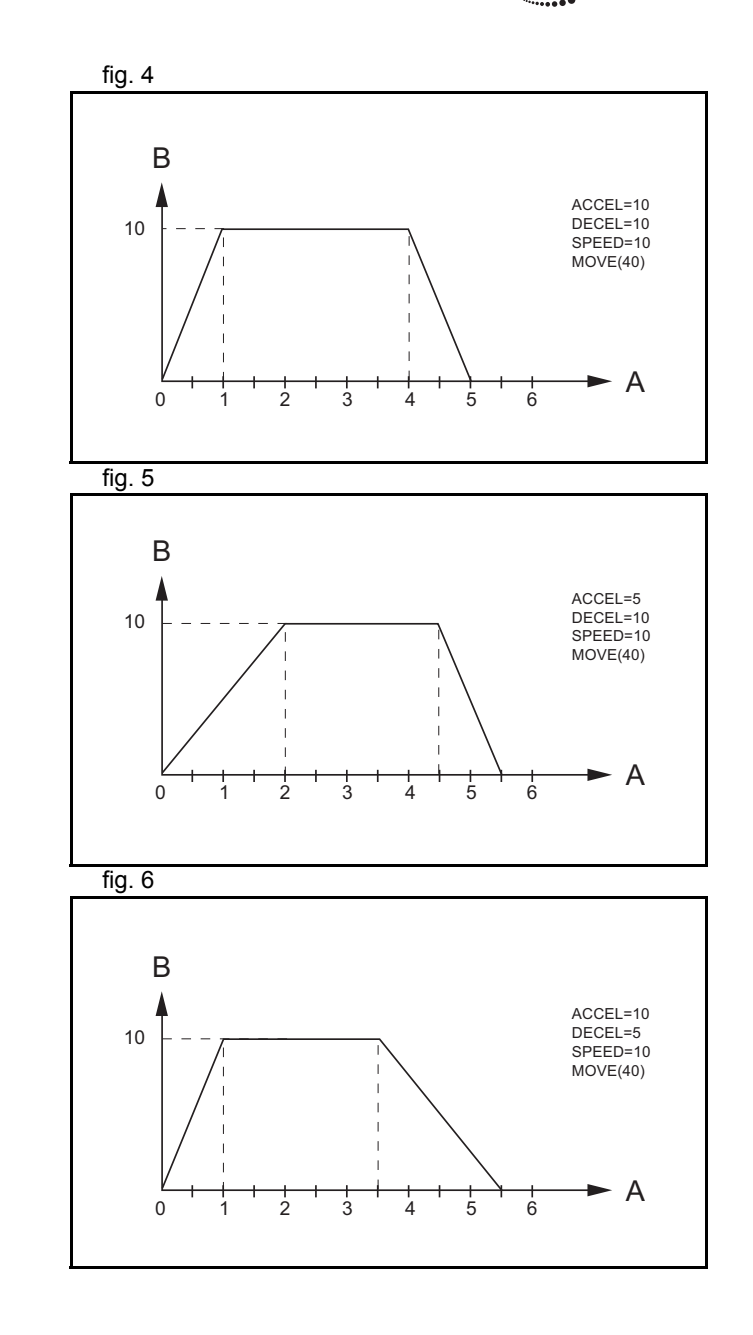

traje

#### **Move calculations**

The following equations are used to calculate the total time for the motion of the axes.

- •The moved distance for the **MOVE** command is *D*.
- •The demand speed is *V*.
- •The acceleration rate is *a*.
- •The deceleration rate is *d*.

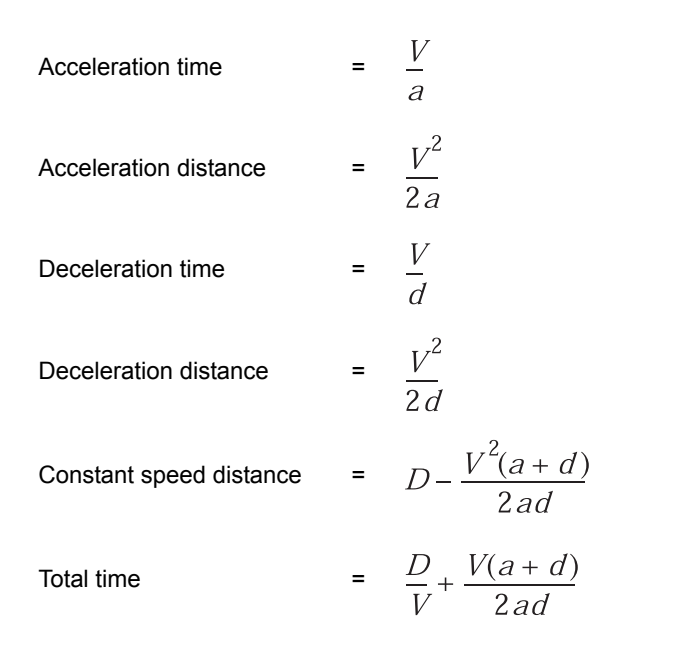

### **Continuous moves**

The **FORWARD** and **REVERSE** commands can be used to start a continuous movement with constant speed on a certain axis. The **FORWARD** command moves the axis in positive direction and the **REVERSE** command in negative direction. For these commands also the axis parameters **ACCEL** and **SPEED** apply to specify the acceleration rate and demand speed.

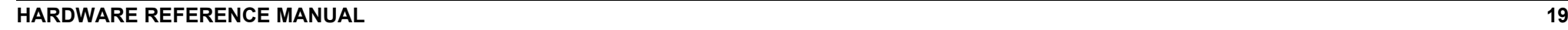

traje

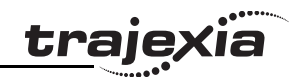

Both movements can be canceled by using either the **CANCEL** or **RAPIDSTOP** command. The **CANCEL** command cancels the move for one axis and **RAPIDSTOP** cancels moves on all axes. The deceleration rate is set by **DECEL**.

### <span id="page-19-0"></span>**2.2.2 CP control**

Continuous Path control enables to control a specified path between the start and end position of a movement for one or multiple axes. The TJ1-MC supports the following operations:

- Linear interpolation
- •Circular interpolation
- •CAM control.

# traje)

### **Linear interpolation**

In applications it can be required for a set of motors to perform a fig. 7 fig. 7 move operation from one position to another in a straight line. Linearly interpolated moves can take place among several axes. The commands **MOVE** and **MOVEABS** are also used for the linear interpolation. In this case the commands will have multiple arguments to specify the relative or absolute move for each axis. Consider the three axis move in a 3-dimensional plane in the figure. It corresponds to the **MOVE(50,50,50)** command. The speed profile of the motion along the path is given in the diagram. The three parameters **SPEED**, **ACCEL** and **DECEL** that determine the multi axis movement are taken from the corresponding parameters of the base axis. The **MOVE** command computes the various components of speed demand per axis. A is the time axis, B is the speed axis.

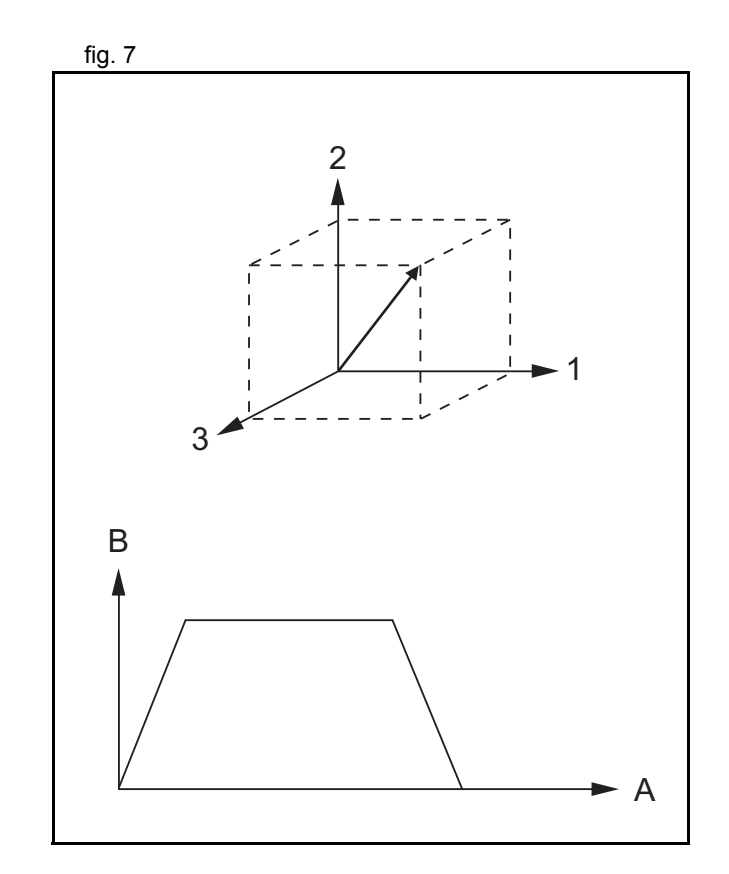

### **Circular interpolation**

It may be required that a tool travels from the starting point to the fig. 8 fig. 8 end point in an arc of a circle. In this instance the motion of two axes is related via a circular interpolated move using the **MOVECIRC** command.

Consider the diagram in the figure. It corresponds to the **MOVECIRC(-100,0,-50,0,0)** command. The centre point and desired end point of the trajectory relative to the start point and the direction of movement are specified. The **MOVECIRC** command computes the radius and the angle of rotation. Like the linearly interpolated **MOVE** command, the **ACCEL**, **DECEL** and **SPEED** variables associated with the base axis determine the speed profile along the circular move.

#### **CAM control**

Additional to the standard move profiles the TJ1-MC also fig. 9 provides a way to define a position profile for the axis to move. The **CAM** command moves an axis according to position values stored in the TJ1-MC\_\_ Table array. The speed of travelling through the profile is determined by the axis parameters of the axis. The figure corresponds to the command **CAM(0,99,100,20)**. A is the time axis, B is the position axis.

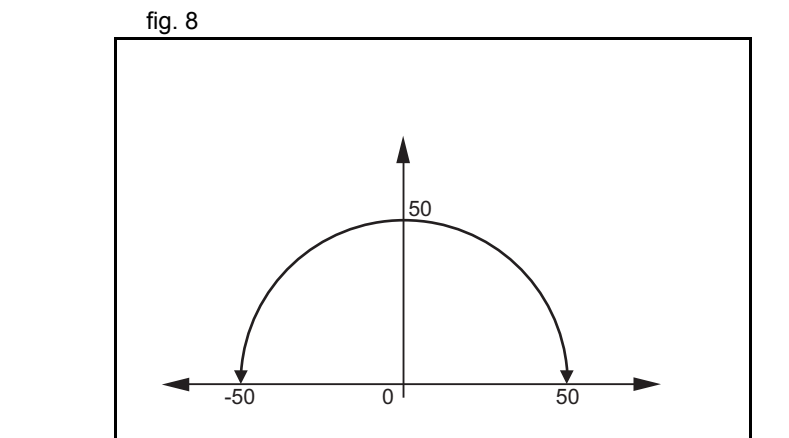

trai

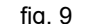

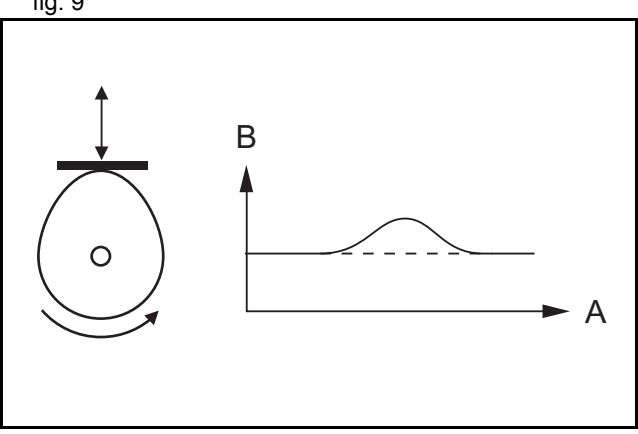

### <span id="page-21-0"></span>**2.2.3 EG control**

Electronic Gearing control allows you to create a direct gearbox link or a linked move between two axes. The MC Unit supports the following operations.

- •Electronic gearbox
- •Linked CAM
- •Linked move
- •Adding axes

### **Electronic gearbox**

The TJ1-MC<sub></sub> is able to have a gearbox link from one axis to fig. 10 another as if there is a physical gearbox connecting them. This can be done using the **CONNECT** command in the program. In the command the ratio and the axis to link to are specified. In the figure, A is the Master axis, and B is the **CONNECT** axis.

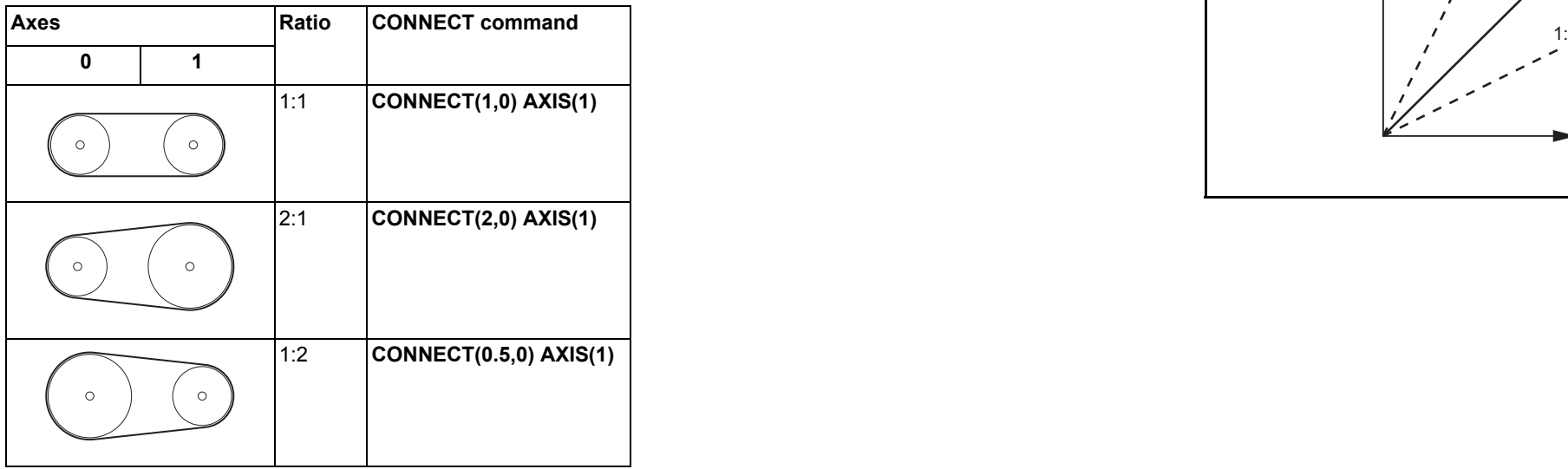

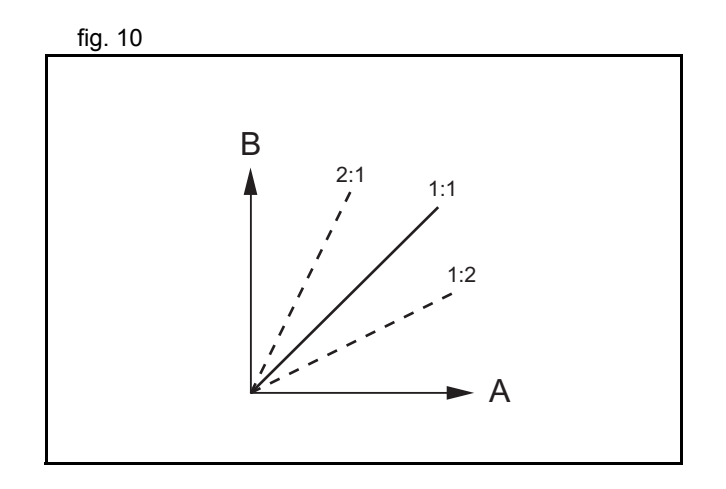

**Linked CAM control**

Next to the standard CAM profiling tool the TJ1-MC also fig. 11 provides a tool to link the CAM profile to another axis. The command to create the link is called **CAMBOX**. The travelling speed through the profile is not determined by the axis parameters of the axis but by the position of the linked axis. This is like connecting two axes through a cam. In the figure, A is the Master axis (0) position, and B is the **CAMBOX** Axis (1) position.

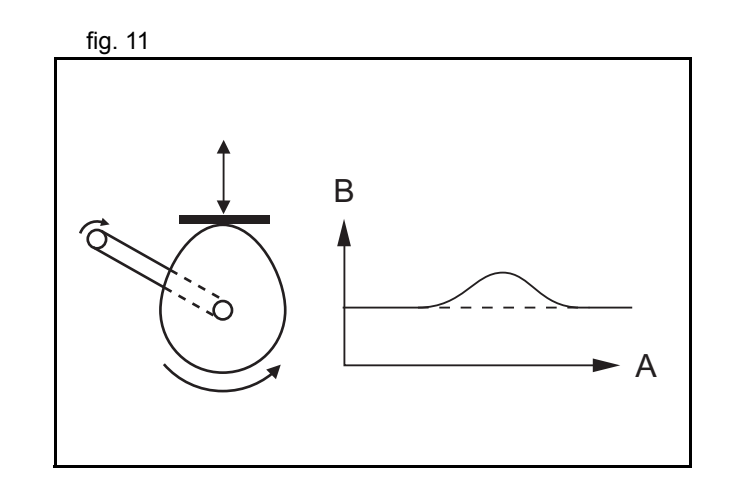

traje

### **Linked move**

The **MOVELINK** command provides a way to link a specified move fig. 12 to a master axis. The move is divided into an acceleration, deceleration and constant speed part and they are specified in master link distances. This can be particularly useful for synchronizing two axes for a fixed period. The labels in the figure are:

- A. Time axis.
- B. Speed axis.
- C. Master axis (1).
- D. Synchronized.
- E. **MOVELINK** axis (0).

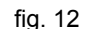

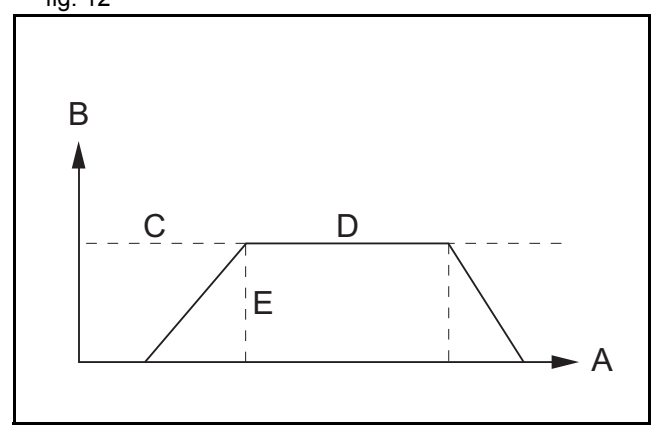

#### **Adding axes**

It is very useful to be able to add all movements of one axis to fig. 13 another. One possible application is for instance changing the offset between two axes linked by an electronic gearbox. The TJ1- MC\_\_ provides this possibility by using the **ADDAX** command. The movements of the linked axis will consists of all movements of the actual axis plus the additional movements of the master axis. In the figure, A is the time axis and B is the speed axis.

### <span id="page-24-0"></span>**2.2.4 Other operations**

#### **Canceling moves**

Revision 3.0

Revision 3

In normal operation or in case of emergency it can be necessary to cancel the current movement from the buffers. When the **CANCEL**or **RAPIDSTOP** commands are given, the selected axis

respectively all axes will cancel their current move.

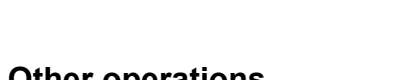

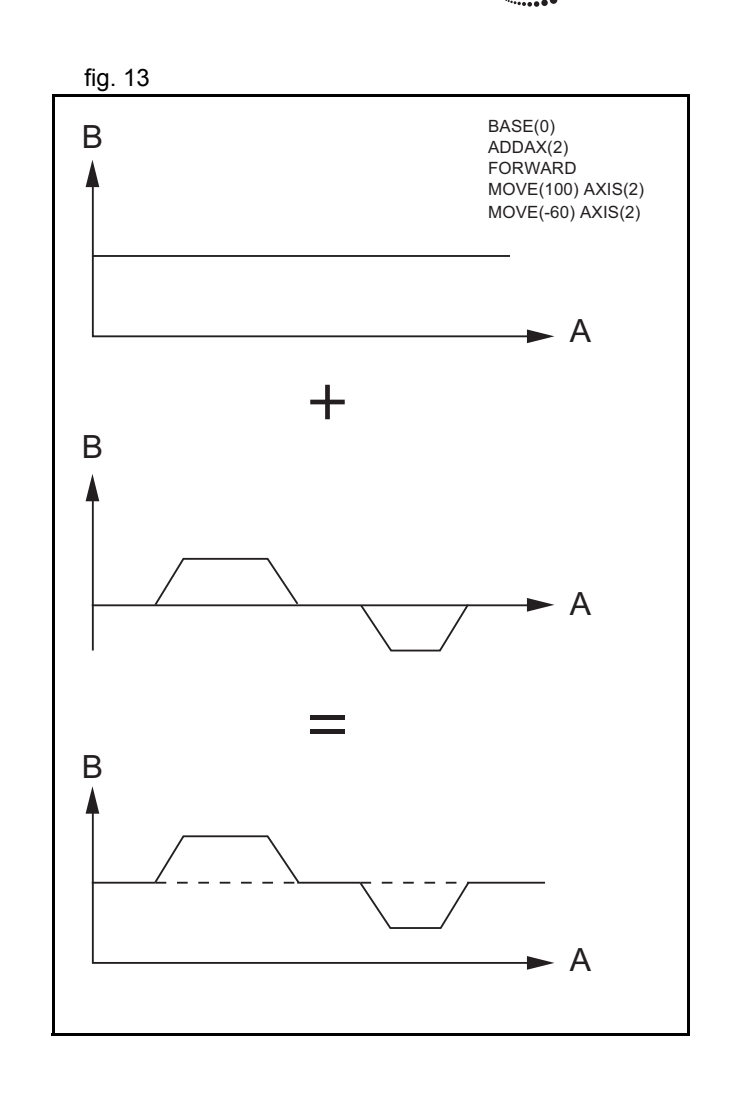

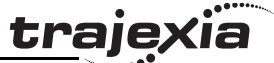

#### **Origin search**

The encoder feedback for controlling the position of the motor is incremental. This means that all movement must be defined with respect to an origin point. The **DATUM** command is used to set up a procedure whereby the TJ1-MC\_\_ goes through a sequence and searches for the origin based on digital inputs and/or Z-marker from the encoder signal.

#### **Print registration**

The TJ1-MC can capture the position of an axis in a register when an event occurs. The event is referred to as the print registration input. On the rising or falling edge of an input signal, which is either the Z-marker or an input, the TJ1-MC captures the position of an axis in hardware. This position can then be used to correct possible error between the actual position and the desired position. The print registration is set up by using the **REGIST** command.

The position is captured in hardware, and therefore there is no software overhead and no interrupt service routines, eliminating the need to deal with the associated timing issues.

### **Merging moves**

If the **MERGE** axis parameter is set to 1, a movement is always fig. 14 followed by a subsequent movement without stopping. The figures show the transitions of two moves with **MERGE** value 0 and value 1.

In the figure, A is the time axis and B is the speed axis.

#### **Jogging**

Jogging moves the axes at a constant speed forward or reverse by manual operation of the digital inputs. Different speeds are also selectable by input. Refer to the **FWD\_JOG**, **REV\_JOG** and FAST JOG axis parameters.

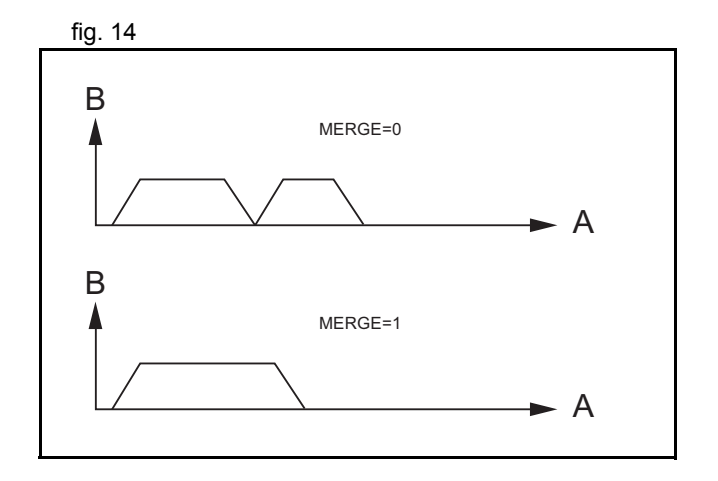

### <span id="page-26-0"></span>**2.3 Servo system principles**

The servo system used by and the internal operation of the TJ1- MC are briefly described in this section.

### **2.3.1 Semi-closed loop system**

The servo system of the TJ1-MC\_\_ uses a semi-closed or inferred closed loop system. This system detects actual machine movements by the rotation of the motor in relation to a target value. It calculates the error between the target value and actual movement, and reduces the error through feedback.

### **2.3.2 Internal operation of the TJ1-MC\_\_**

Inferred closed loop systems occupy the mainstream in modern fig. 15 servo systems applied to positioning devices for industrial applications. The figure shows the basic principle of the servo system as used in the TJ1-MC\_\_.

- 1. The TJ1-MC\_\_ performs actual position control. The main input of the controller is the Following Error, which is the calculated difference between the demand position and the actual measured position.
- 2. The Position Controller calculates the required speed reference output determined by the Following Error and possibly the demanded position and the measured position. The speed reference is provided to the Servo Driver.
- 3. The Servo Driver controls the rotational speed of the servo motor corresponding to the speed reference. The rotational speed is proportional to the speed reference.
- 4. The rotary encoder generates the feedback pulses for both the speed feedback within the Servo Driver speed loop and the position feedback within the TJ1-MC\_\_ position loop.

The labels in the figure are:

- A. TJ1-MC\_\_.
- B. Servo system.

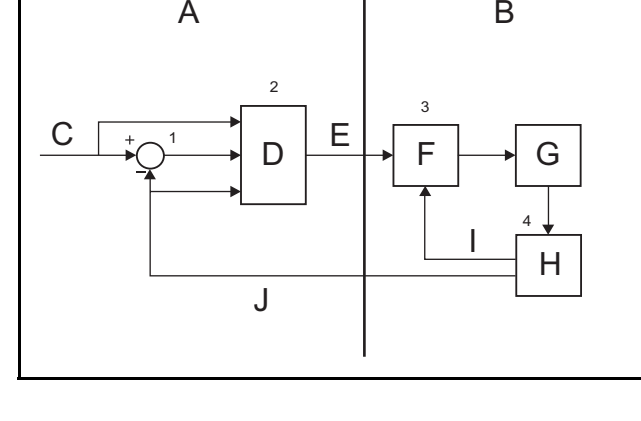

Revision 3.0 Revision  $\mathbf{\omega}$  $\overline{a}$ 

- C. Demand position.
- D. Position control.
- E. Speed reference.
- F. Speed control.
- G. Motor.
- H. Encoder.
- I. Measured speed.
- J. Measured position.

### **2.3.3 Motion control algorithm**

The servo system controls the motor by continuously adjusting the speed reference to the Servo Driver. The speed reference is calculated by the motion control algorithm of the TJ1-MC\_\_, which is explained in this section.

The motion control algorithm uses the demand position  $(A)$ , the fig. 16 measured position (D) and the Following Error (B) to determine the speed reference. The Following Error is the difference between the demanded and measured position. The demand position, the measured position and the Following Error are represented by the axis parameters **MPOS**, **DPOS** and **FE**. Five gain values have been implemented for the user to be able to configure the correct control operation for each application.

C is the output signal.

•Proportional gain

The proportional gain  $K_p$  creates an output  $O_p$  that is proportional to the Following Error E.

 $O_p = K_p \cdot E$ 

All practical systems use proportional gain. For many just using this gain parameter alone is sufficient. The proportional gain axis parameter is called **P\_GAIN**.

•Integral gain

> The integral gain  $K_i$  creates an output  $O_i$  that is proportional to the sum of the Following Errors that have occurred during the system operation.

 $O_i = K_i \cdot \Sigma E$ 

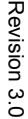

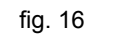

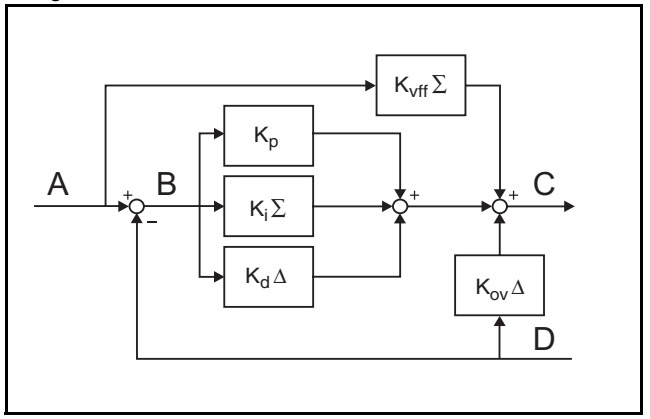

traie

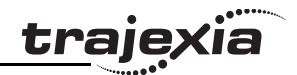

Integral gain can cause overshoot and so is usually used only on systems working at constant speed or with slow accelerations. The integral gain axis parameter is called **I\_GAIN**.

•Derivative gain

The derivative gain  $K_d$  produces an output  $O_d$  that is proportional to the change in the Following Error *E* and speeds up the response to changes in error while maintaining the same relative stability.

 $Q_d = K_d \cdot \Delta E$ 

Derivative gain may create a smoother response. High values may lead to oscillation. The derivative gain axis parameter is called **D\_GAIN**.

•Output speed gain

> The output speed gain  $K_{\alpha}$  produces an output  $O_{\alpha}$  that is proportional to the change in the measured position *Pm* and increases system damping.

 $Q_{\alpha\nu} = K_{\alpha\nu} \cdot \Delta P_m$ 

 The output speed gain can be useful for smoothing motions but will generate high Following Errors. The output speed gain axis parameter is called **OV\_GAIN**.

•Speed feed forward gain

The speed feedforward gain  $K_{\nu f}$  produces an output  $O_{\nu f}$  that is proportional to the change in demand position  $P_d$  and minimizes the Following Error at high speed.

 $O_{Vff} = K_{Vff} \cdot \Delta P_d$ 

 The parameter can be set to minimise the Following Error at a constant machine speed after other gains have been set. The speed feed forward gain axis parameter is called **VFF\_GAIN**.

The default settings are given in the table along with the resulting profiles. Fractional values are allowed for gain settings.

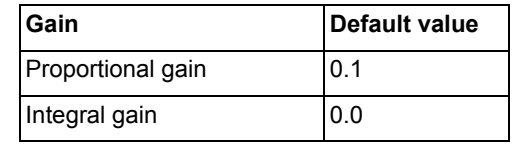

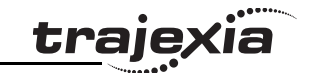

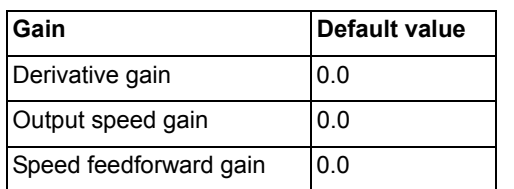

### <span id="page-29-0"></span>**2.4 Trajexia system architecture**

The system architecture of the Trajexia is dependant upon these concepts:

- •Program control
- •**Motion Sequence**
- •Motion buffers
- •Communication
- •**Peripherals**

These concepts depend upon the value set in the **SERVO\_PERIOD** parameter. The relationship between the value of **SERVO\_PERIOD** and the different concepts of the system architecture are describes as follows.

### **2.4.1 Program control**

Programs make the system work in a defined way. The programs are written in a language similar to BASIC and control the application of the axes and modules. 14 Programs can be executed in parallel. The programs can be set to run at system power-up, started and stopped from other programs and executed from Trajexia Tools.

Programs execute commands to move the axes, control inputs and outputs and make communication via BASIC commands.

### **2.4.2 Motion sequence**

The motion sequence controls the position of all 16 axes with the actions as follows:

- •Reading the Motion buffer
- •Reading the current Measured Position (MPOS)
- •Calculating the next Demanded Position (DPOS)
- •Executing the Position loop
- •Sending the Axis reference
- •Error handling

### **2.4.3 Motion buffers**

Motion buffers are the link between the BASIC commands and the Axis control loop. When a BASIC motion command is executed, the command is stored in one of the buffers. During the next motion sequence, the profile generator executes the movement according to the information in the buffer. When the movement is finished, the motion command is removed from the buffer.

### **2.4.4 Communication**

All communication is carried out in the forth CPU task. A set of BASIC communication commands are used to configure the communications. When the Trajexia is a communication slave (as in the PROFIBUS communication) it is only necessary to configure the communication in an initial task. The values are exchanged from the configured global variables in a transparent way. When the Trajexia is a communications master, the BASIC communication commands are used to write and read.

### **2.4.5 Peripherals**

All inputs and outputs are used with the set of parameters (IN, OP, AIN, AOUT). The inputs and outputs are automatically detected and mapped in Trajexia. Inverters are considered a peripheral device and have a set of BASIC commands to control them. Various MECHATROLINK-II input and output modules can be connected to a TJ1-ML\_\_ unit.

### <span id="page-30-0"></span>**2.5 Cycle time**

All processes in the Trajexia system are based on the cycle time.<br>
<u>fig. 17</u> The cycle time is divided into four CPU tasks:

- •250μs time intervals for a **SERVO\_PERIOD** of 0.5 and 1.0ms
- •500μs time intervals for a **SERVO\_PERIOD** of 2.0ms

The processes that can be carried out in each time interval depends on the **SERVO\_PERIOD** that is set. The operations executed in each CPU task are: **fig. 18** fig. 18

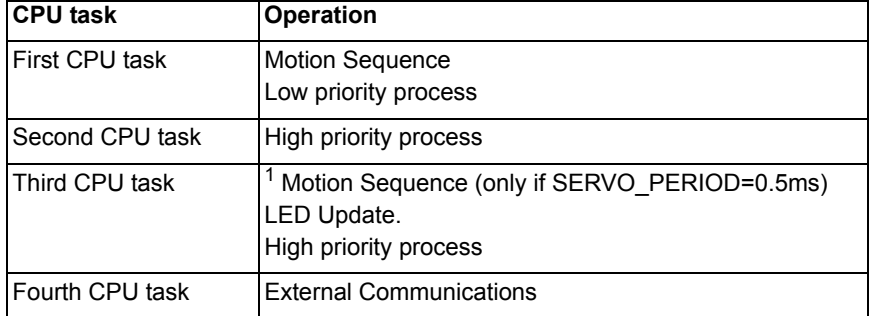

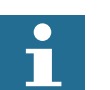

<sup>1</sup> Note

The Motion sequence execution depends on setting of the **SERVO\_PERIOD** parameter.

### **2.5.1 Servo period**

The **SERVO\_PERIOD** can be set at 0.5, 1 or 2ms. The processes that take place within the cycle time depend on the setting of the **SERVO\_PERIOD** parameter. The **SERVO\_PERIOD** parameter is a Trajexia parameter that must be set according to the system configuration.

The factory setting is 1ms (**SERVO\_PERIOD=1000**). A change is set only after a restart of the TJ1-MC\_\_.

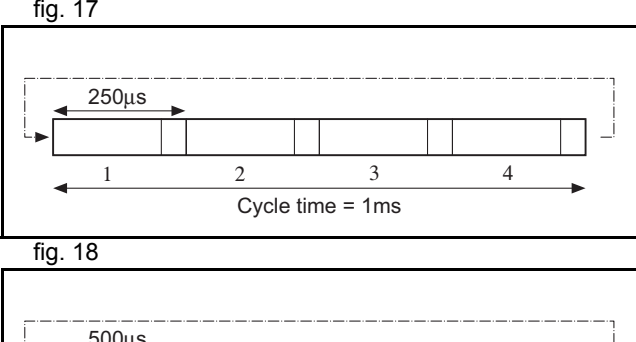

trai

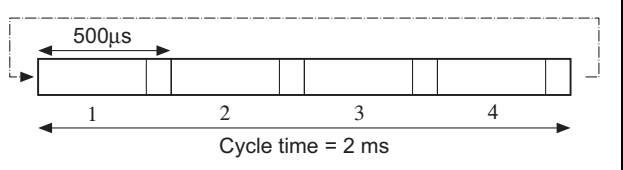

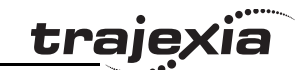

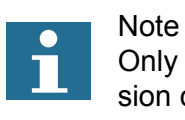

Only the Sigma-III servo-driver supports 0.5ms transmission cycle.

**Example 1** The **SERVO\_PERIOD** has a value of 0.5ms and the motion fig. 19 sequence is executed every 0.5ms.

### **Example 2**

The **SERVO\_PERIOD** has a value of 1ms and the motion fig. 20 sequence is executed every 1ms. As the motion sequence is not executed during CPU task 3, there is more time for the program execution. High priority programs run faster.

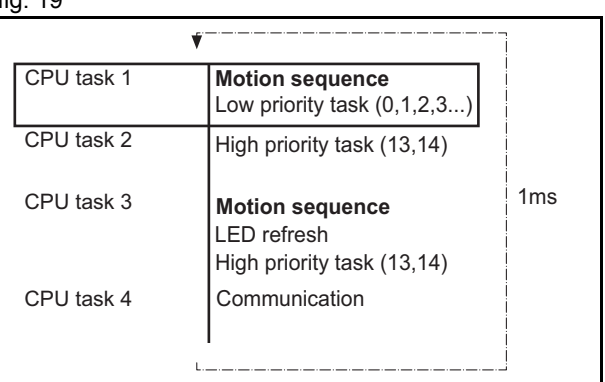

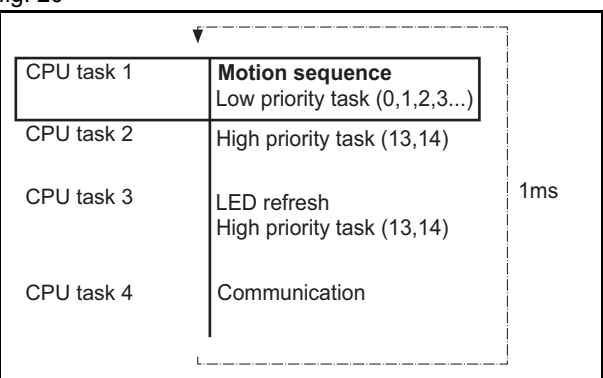

Revision 3.0

Revision  $\omega$  $\overline{a}$ 

### **Example 3**

The **SERVO** PERIOD has a value of 2ms and the motion sequence is executed every 2.0ms.

### **Servo period rules**

The number of axes and MECHATROLINK-II devices in the Trajexia system determines the value of the **SERVO\_PERIOD** system parameter.

There are 3 types of MECHATROLINK-II devices that are supported by the TJ1-MC units:

- Servo Drivers.The TJ1-MC considers Servo Drivers as axes.
- Frequency inverters. The TJ1-MC\_\_ does not consider frequency inverters as axes.
- I/O units and slice bus couplers.

The TJ1-MC\_\_ does not consider I/O units (analog and digital, counter and pulse) and slice bus couplers as axes.

You must obey the most restrictive rules when you set the **SERVO\_PERIOD** parameter. An incorrect value of the **SERVO\_PERIOD** parameter results in an incorrect detection of the MECHATROLINK-II devices.

The most restrictive rules are given in the tables below. For each unit the table lists the maximum number of devices the unit can control at the given **SERVO\_PERIOD** setting.

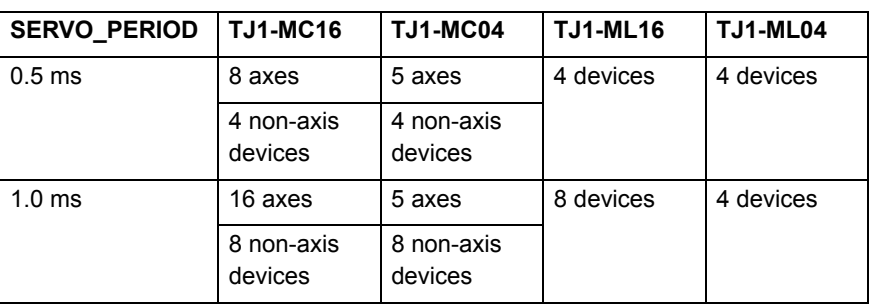

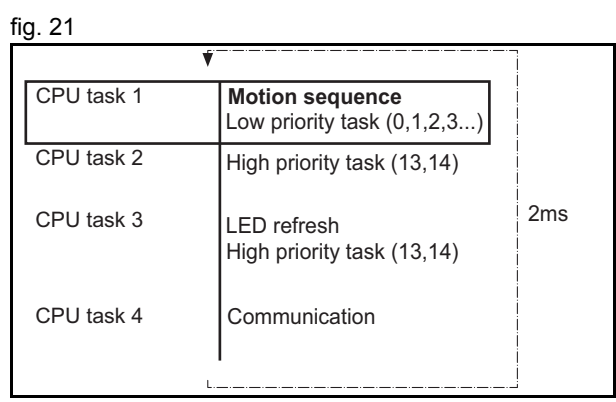

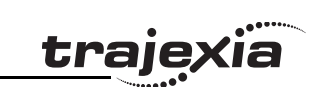

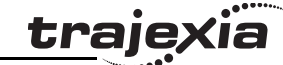

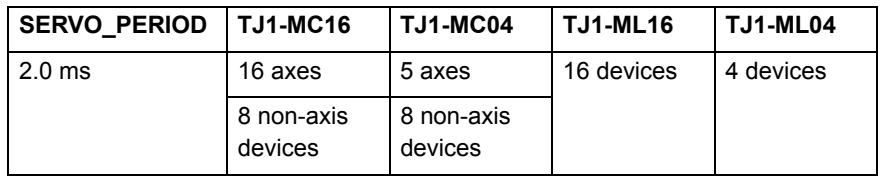

### **Configuration examples**

### **Example 1**

- •
- • $1x$  TJ1-ML $^{-1}$
- •3x Sigma-II Servo Driver
- •**SERVO\_PERIOD** = 1ms

TJ1-MC\_\_ Supports 0.5ms **SERVO\_PERIOD** with 3 axes. TJ1-MC\_\_ Supports 0.5ms **SERVO\_PERIOD** with 3 devices. Sigma-II supports 1ms **SERVO\_PERIOD**. This is the limiting factor.

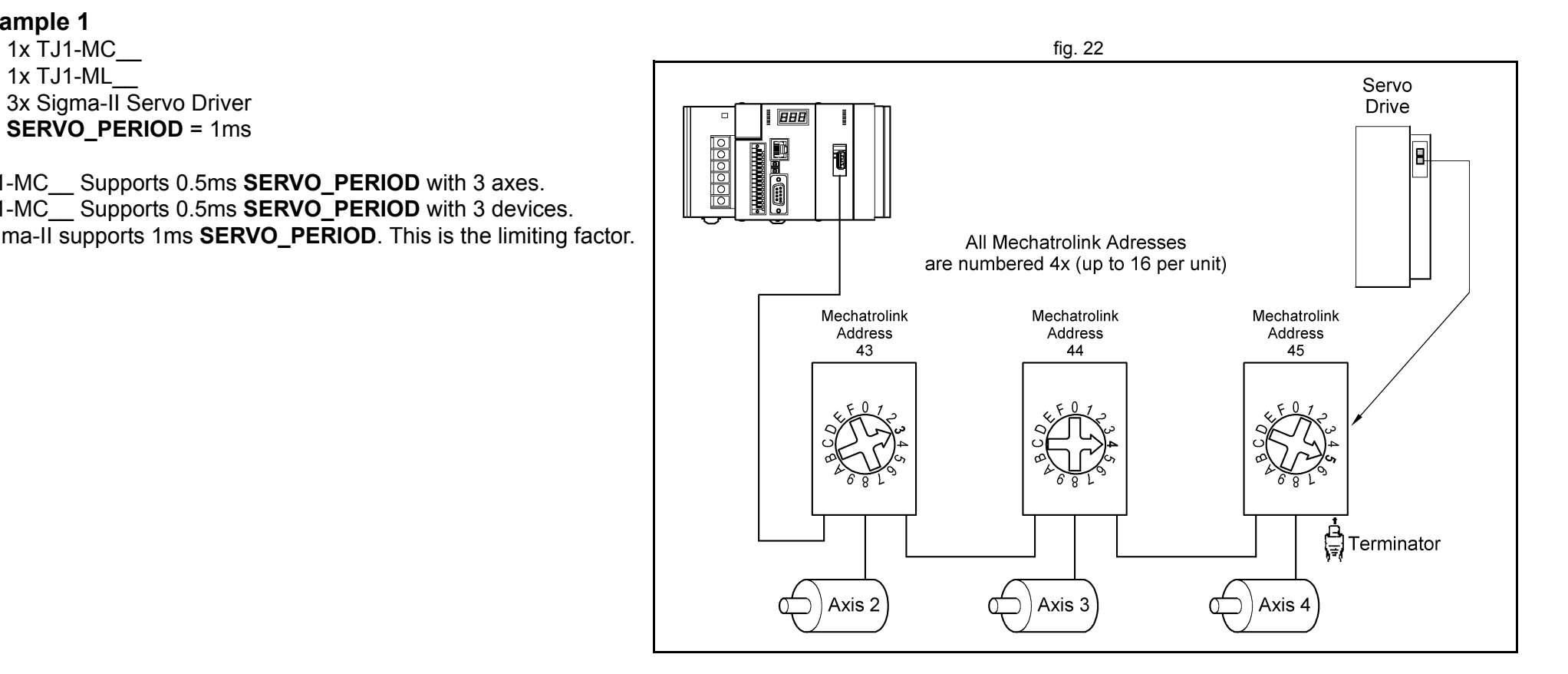

Revision 3.0 Revision 3.0

#### **Example 2**

- •1x TJ1-MC16
- •2x TJ1-ML16
- •16x Sigma-II Servo Driver
- •**SERVO PERIOD** = 1ms

TJ1-MC16 supports 1ms **SERVO\_PERIOD** with 16 axes. TJ1-ML16 supports 1ms **SERVO\_PERIOD** with 8 devices. Sigma-II supports 1ms **SERVO\_PERIOD**.

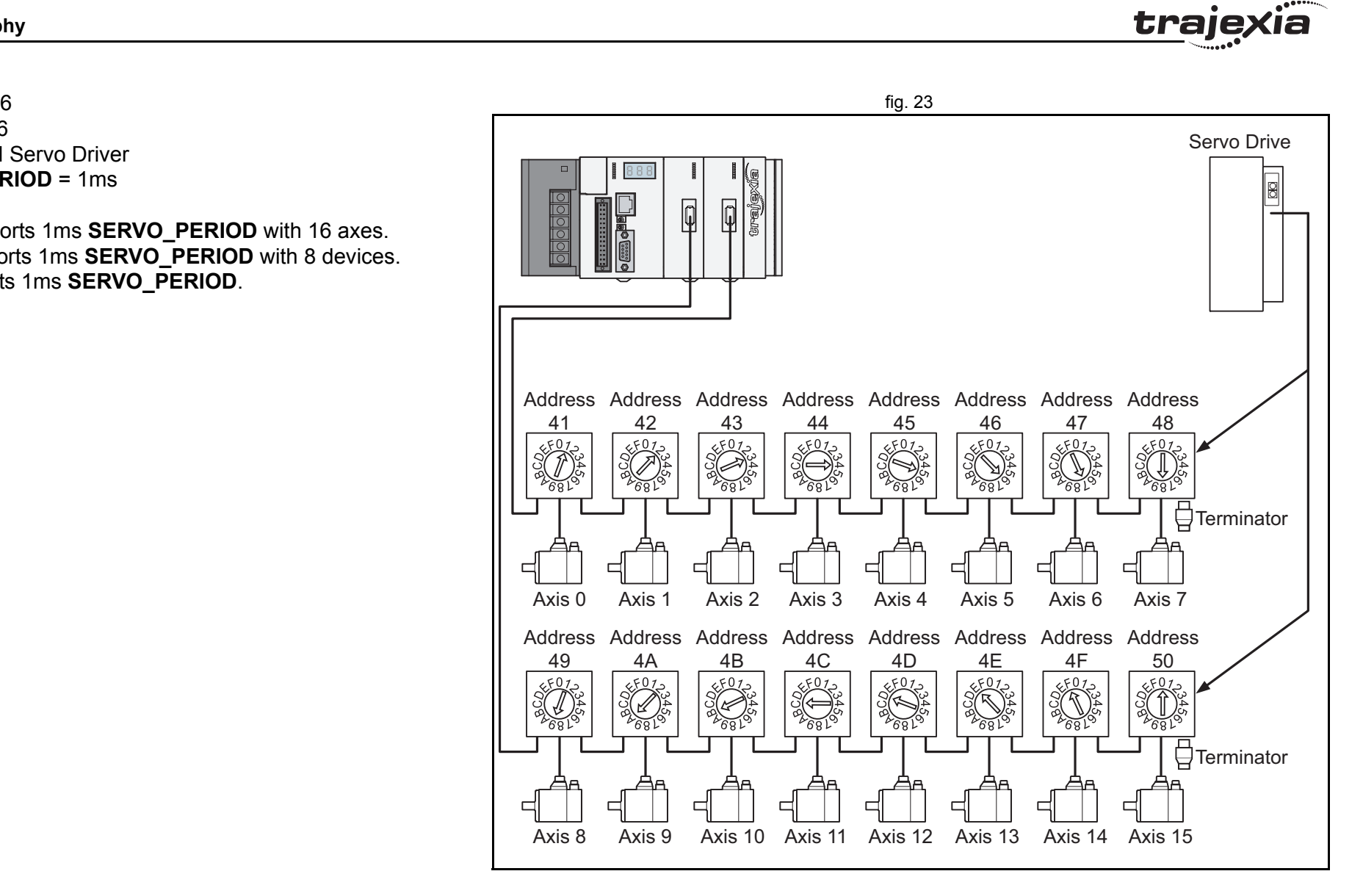

### **Example 3**

- •1x TJ1-MC16
- •1x TJ1-ML16
- •8x Sigma-II Servo Driver
- •1x F7Z inverter with SI-T interface
- •3x MECHATROLINK-II I/Os
- •**SERVO\_PERIOD** = 2.0ms

TJ1-ML16 supports 2.0ms **SERVO\_PERIOD** with 12 devices. This is the limiting factor. Sigma-II supports 1.0ms **SERVO\_PERIOD**. SI-T supports 1ms. MECHATROLINK-II I/Os support 1.0ms.

 $\epsilon$  fig. 24  $\epsilon$  fig. 24  $\epsilon$  and 24  $\epsilon$  and 24  $\epsilon$  $\Box$ 000000  $\Box$ be Address Address Address Address 21616362 **K** Ž.  $\bigotimes_{\mathbb{R}^{n}}$ Address Address Address Address Address Address Address 4142434446474845  $\bigcup_{31\,32}$   $\bigcup_{95\,96}$   $\bigcup_{159\,160}$ Ş ₿ I/O Memory Allocations ₫ 네 네 ᆸ

traje)
#### **System philosophy**

#### **Example 4**

- •1x TJ1-MC16
- •1x TJ1-ML16
- •2x TJ1-FL02
- •1x TJ1-PRT (does not influence in the **SERVO\_PERIOD**)
- •5x Sigma-II Servo Driver
- •**SERVO\_PERIOD** = 1.0ms

TJ1-MC16 supports 1.0ms **SERVO\_PERIOD** with 9 axes (5 MECHATROLINK-II servo axes and 4 TJ1-FL02 axes) TJ1-ML16 supports 1.0ms **SERVO\_PERIOD** with 5 devices TJ1-FL02 supports 0.5ms **SERVO\_PERIOD** (2 axes each module) Sigma-II supports 1.0ms **SERVO\_PERIOD**.

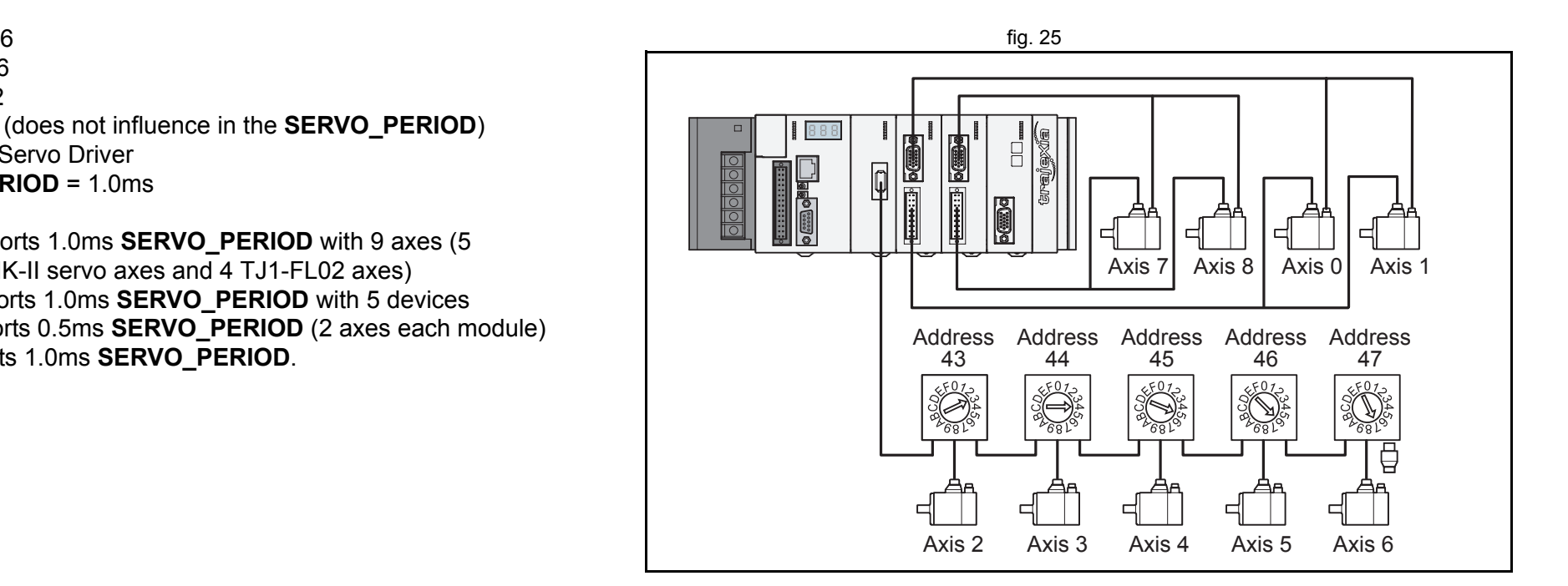

traje

# **2.6 Program control and multi-tasking**

The Trajexia system has program, processes and multi tasking control.

#### **2.6.1 Program control**

The Trajexia system can control 14 processes that are written as BASIC programs. When the program is set to run, the program is executed.

Processes 1 to 12 are low priority, 13 and 14 are high priority.

#### **2.6.2 Processes**

The low-priority process 0 is reserved for the "Terminal Window" of Trajexia Tools. This terminal window is used to write direct BASIC commands to the TJ1-MC\_\_ independent to other programs. These commands are executed after you press the Enter button.

#### **2.6.3 Multi-tasking**

Each cycle time is divided into 4 time slices called CPU tasks. Fig. 26 fig. 26 Processes run in the first 3 CPU tasks according to the priority of the process.

Motion sequence and low-priority processes (A) are executed in the Low Task (LT) period.

High priority processes (B) are executed in the high Task (HT) periods.

External communication that are not related to the motion network fig. 27 are updated in the communications (COMS) period in the fourth CPU task.

Trajexia can control up to 14 programs at the same time. In contrast to low priority processes, a high priority process is always available for execution during two of the four CPU tasks. The high-priority tasks are executed faster than the low-priority tasks, it is that they have more time available for their execution. All the low-priority tasks must share one slot of time and the highpriority task have their own two slots of time.

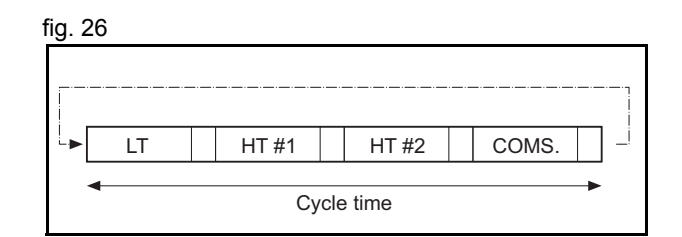

traie

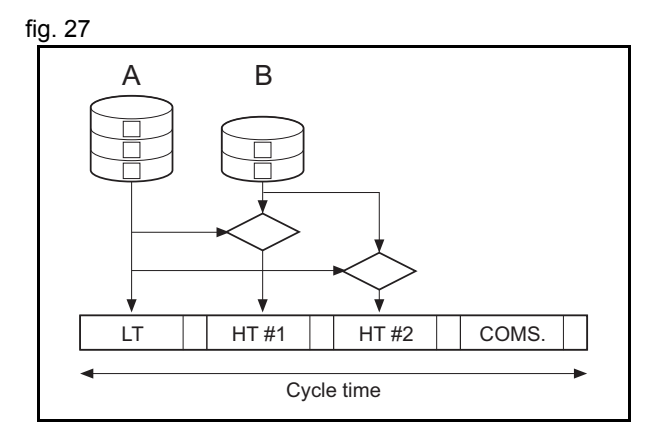

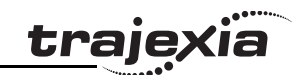

#### **2.6.4 Multi-tasking example**

In the example 1, there are two high-priority processes, 13 and 14. The two HT periods are reserved for these processes, one for processes 13 and one for processes 14. The low-priority processes 3, 2, 1 and 0 are executed in the LT period, one process per Cycle time here set to 1.0ms.

In the middle example, there is only one high-priority process, 14. Both HT periods are reserved for this process. The low-priority processes, 3, 2, 1 and 0 are executed in the LT period, one process per cycle time.

In the lower example, there are no high-priority processes. Therefore, the HT periods can be used for the low-priority processes. The LT period is also used for the low-priority processes.

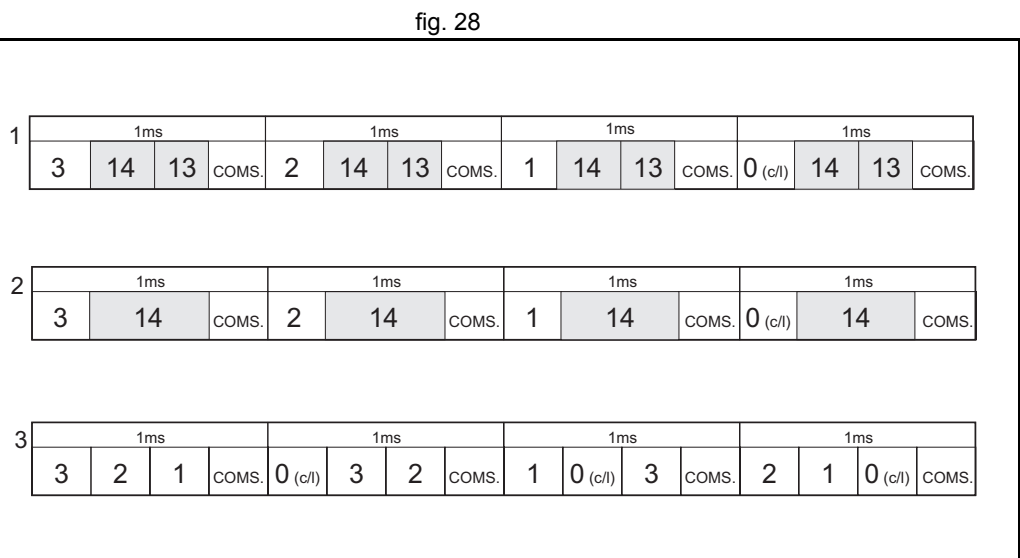

**System philosophy**

trai

# **2.7 Motion sequence and axes**

Motion sequence is the part of the TJ1-MC that controls the fig. 29 axes. The actual way that the motion sequence operates depends on the axis type. The axis type can be set and read by the parameter **ATYPE**. At start-up the Trajexia system automatically detects the configuration of the axes.

- The default value for the parameter **ATYPE** for MECHATROLINK-II axes is 41 (MECHATROLINK speed).
- The default value for the parameter **ATYPE** for the TJ1-FL02 axes is 44 (Servo axis with an incremental encoder).

All non allocated axes are set as a virtual axis. The value for the parameter **ATYPE** is 0.

Every axis has the general structure as shown in [fig. 29](#page-39-0).

The motion sequence which will be executed at the beginning of each servo period will contain the following elements:

- 1. Transfer any moves from BASIC process buffers to motion buffers (see section [2.8](#page-47-0)).
- 2. Read digital inputs.
- 3. Load moves. (See note.)
- 4. Calculate speed profile. (See note.)
- 5. Calculate axis positions. (See note.)
- 6. Execute position servo. for axis 0 this also includes the Servo Driver communications. (See note.)
- 7. Update outputs.

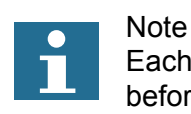

Each of these items will be performed for each axis in turn before moving on to the next item.

<span id="page-39-0"></span>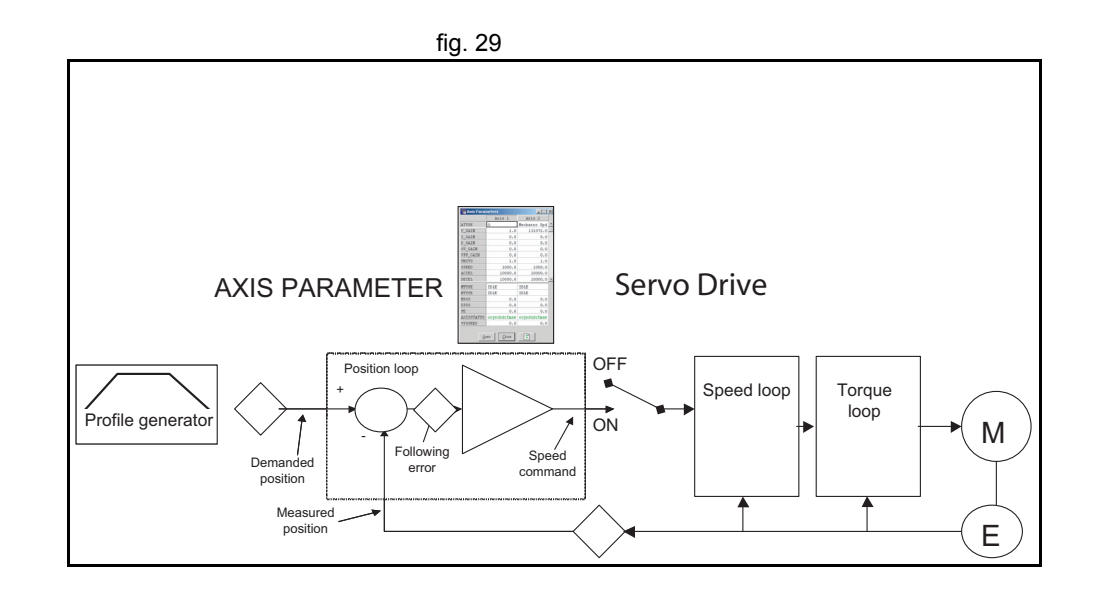

## **2.7.1 Profile generator**

The profile generator is the algorithm that calculates the demanded fig. 30 position for each axis. The calculation is made every motion sequence.

The profile is generated according to the motion instructions from the BASIC programs.

## **2.7.2 Position loop**

The position loop is the algorithm that makes sure that there is a minimal deviation between the measured position (**MPOS**) and the demand position (**DPOS**) of the same axis.

#### **2.7.3 Axis sequence**

- • If **SERVO=OFF** for one axis, the motion commands for that axis are ignored.
- •If the Following Error (FE) in one axis exceeds the parameter value **FELIMIT** then, the next action occurs:
	- WDOG is set to OFF and all axes stop.
	- SERVO for the axis that causes the error goes to OFF.
	- The current move is Cancelled and removed from the buffer.

## **2.7.4 Type of axis**

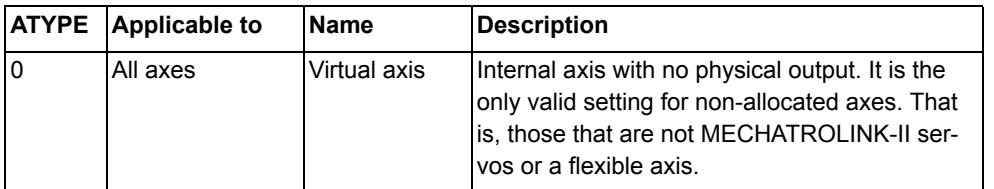

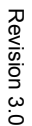

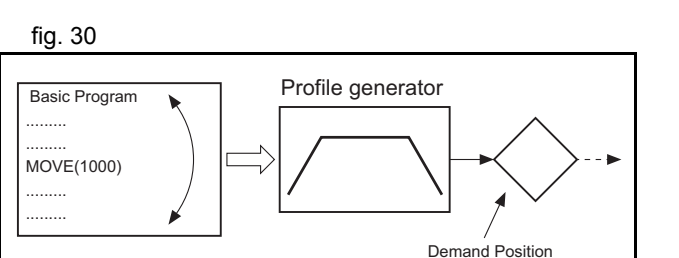

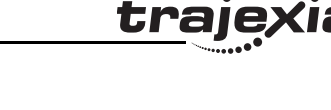

## **System philosophy**

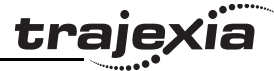

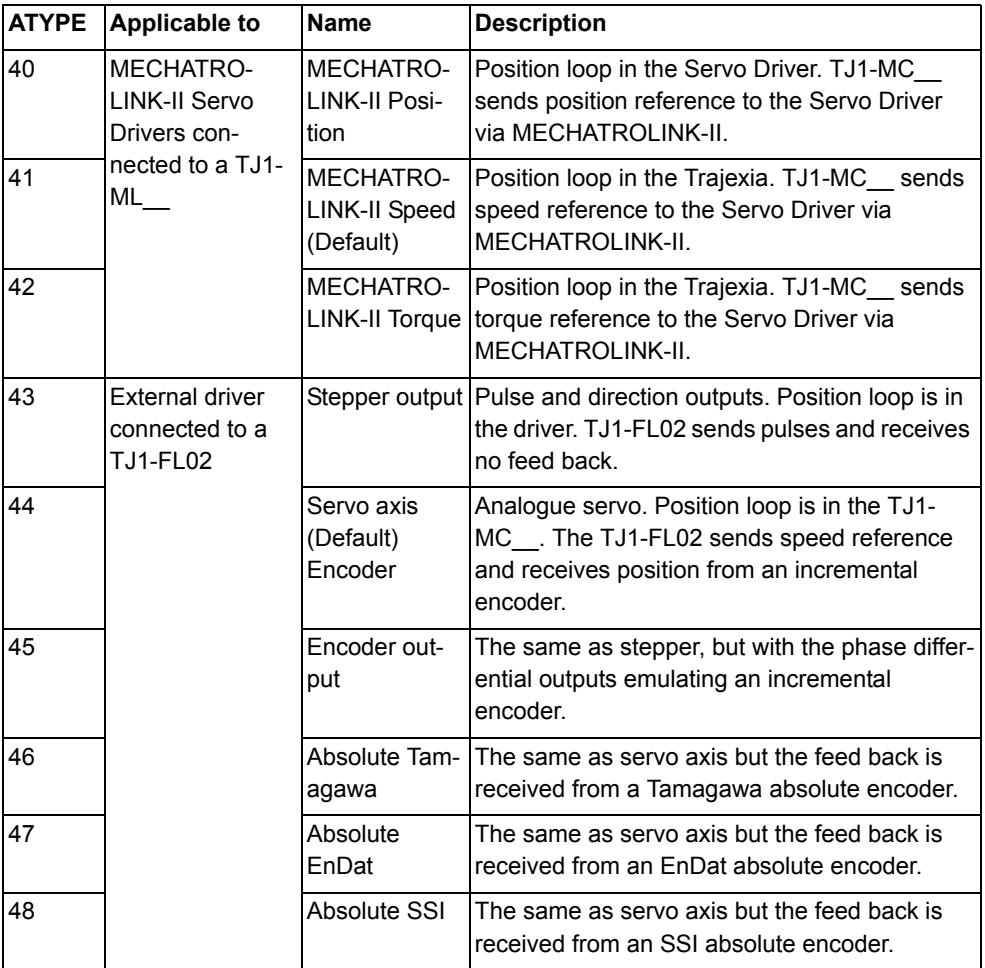

trai

# **Virtual axis ATYPE=0**

You can split a complex profile into two or more simple movements, The state of the state of the state of the state of the state of the state of the state of the state of the state of the state of the state of the state of each assigned to a virtual axis. These movements can be added together with the BASIC command **ADDAX** then assigned to a real axis.

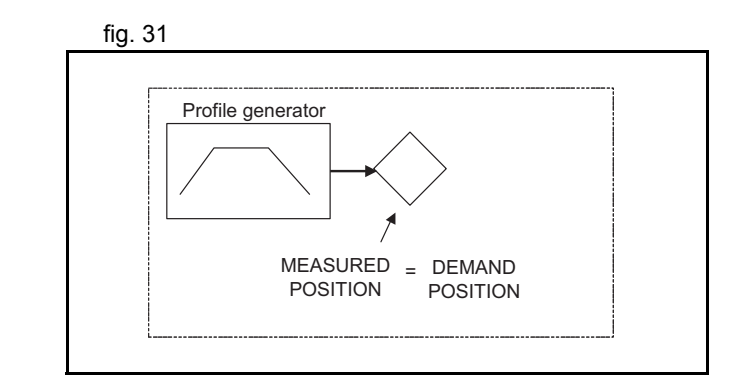

## **MECHATROLINK-II position ATYPE=40**

With **SERVO = ON**, the position loop is closed in the Servo Driver. The state of the Servo Priver. Gain settings in the TJ1-MC\_\_ have no effect. The position reference is sent to the Servo Driver.

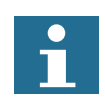

# Note

Although **MPOS** and **FE** are updated, the real value is the value in the Servo Driver. The real Following Error can be monitored by the **DRIVE\_MONITOR** parameter by setting **DRIVE\_CONTROL = 2**.

Note

The MECHATROLINK-II position **ATYPE = 40** is the recommended setting to obtain a higher performance of the servo motor.

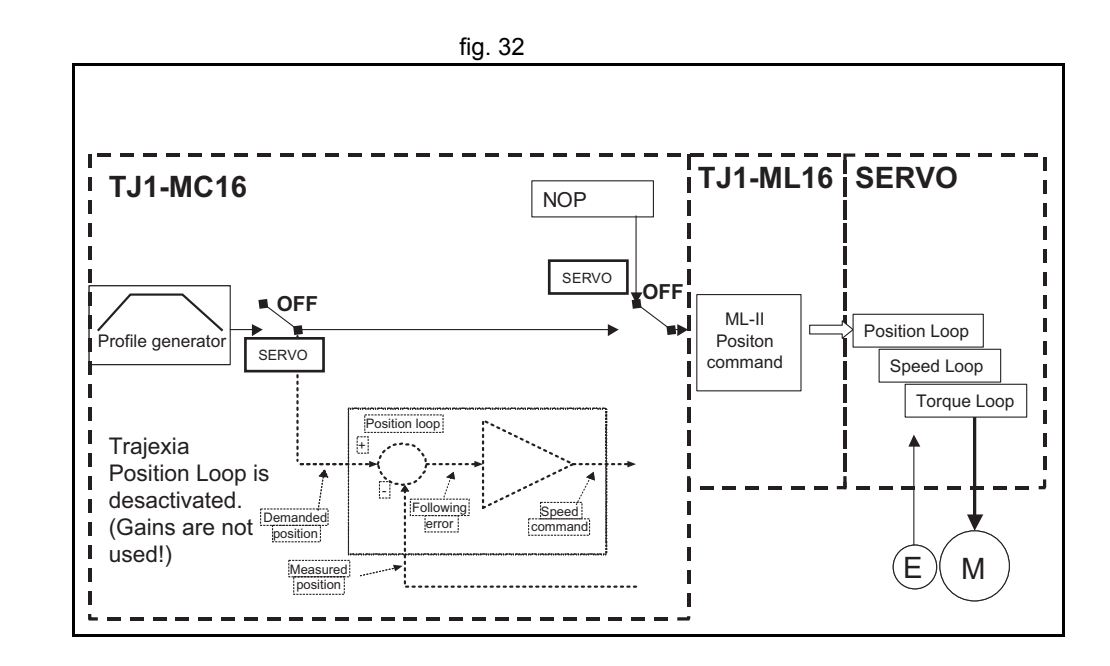

traje

## **MECHATROLINK\_II speed ATYPE=41**

With  $SERVO = ON$ , the speed loop is closed in the TJ1-MC<sub>\_\_\_</sub>. Speed reference is sent to the Servo Driver. With **SERVO = OFF**, the speed reference is sent via **S\_REF** command. 0x40000000 means maximum speed of the servomotor.

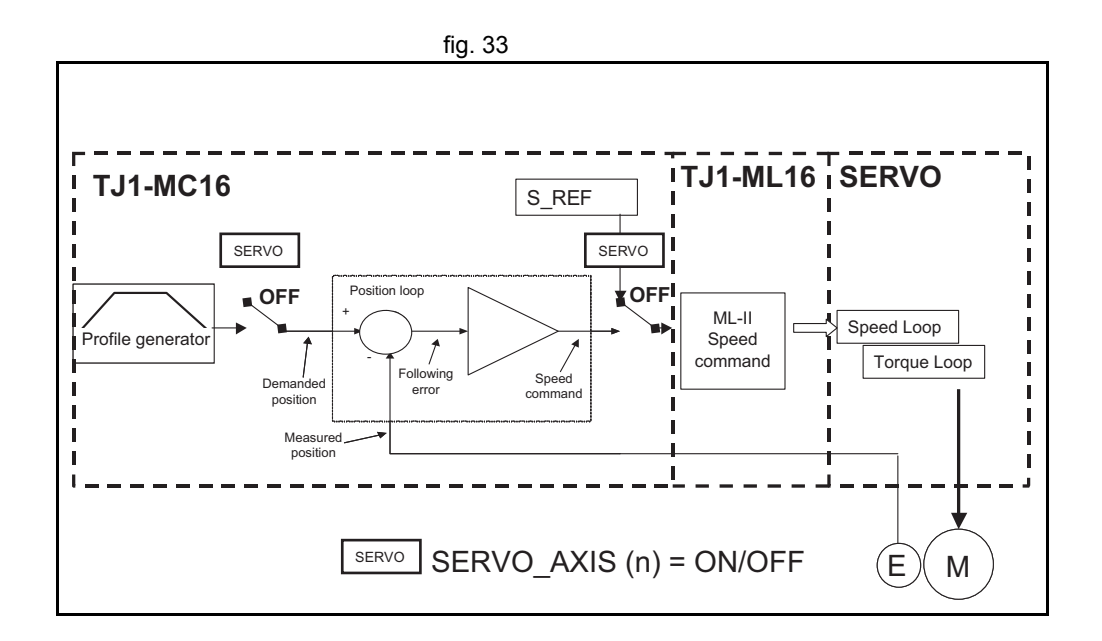

## **MECHATROLINK-II torque ATYPE=42**

With **SERVO = ON**, the torque loop is closed in the TJ1-MC The fig. 34 torque reference in the Servo Driver depends on the **FE** and the gain.

With **SERVO = OFF**, the torque reference is sent directly via the **T\_REF** command. 0x40000000 is the maximum torque of the servomotor.

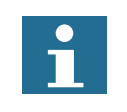

NoteTo monitor the torque in the servo in **DRIVE\_MONITOR**, set **DRIVE\_CONTROL=11**.

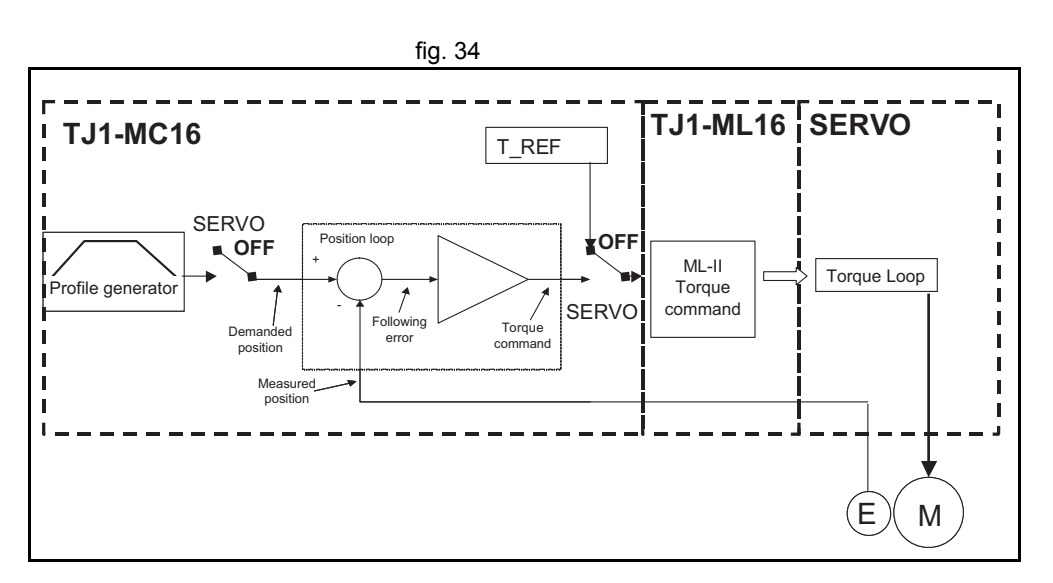

Revision 3.0 Revision  $\mathbf{\omega}$  $\overline{a}$ 

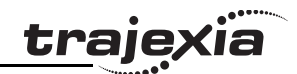

### **Stepper output ATYPE=43**

The position profile is generated and the output from the system is a pulse train and direction signal. This is useful to control a motor via pulses or as a position reference for another motion controller.

#### **Servo axis ATYPE=44**

With **SERVO = ON** this is an axis with an analogue speed fig. 35 reference output and incremental encoder feedback input. The position loop is closed in the TJ1-MC\_\_ which sends the resulting speed reference to the axis.

With **SERVO = OFF**, the position of the external incremental **incremental** fig. 36 encoder is read. The analogue output can be set with BASIC commands only and can be used for general purposes.

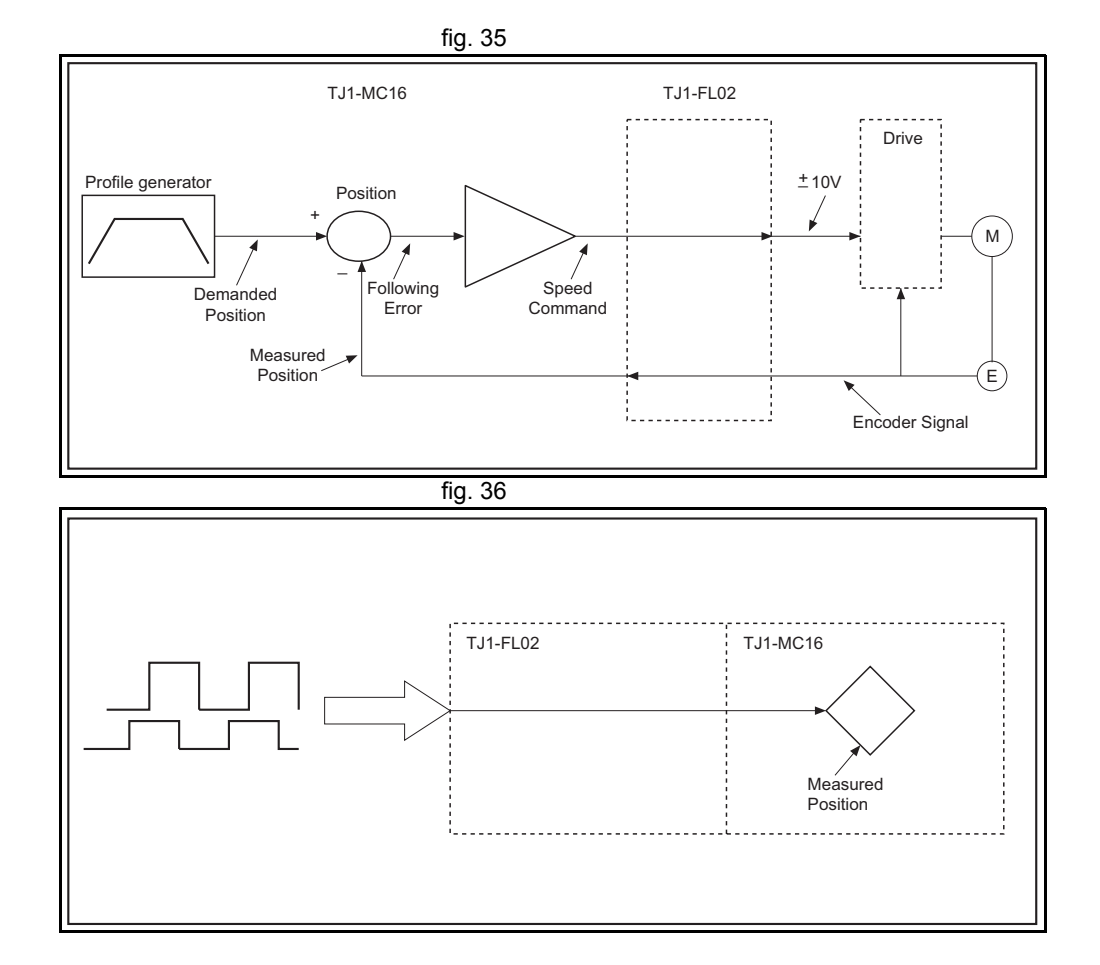

Revision 3.0 Revision 3 ā

# **Encoder output ATYPE=45**

The position profile is generated and the output from the system is fig. 37 an incremental encoder pulse. This is useful to control a motor via pulses or as a position reference for another motion controller.

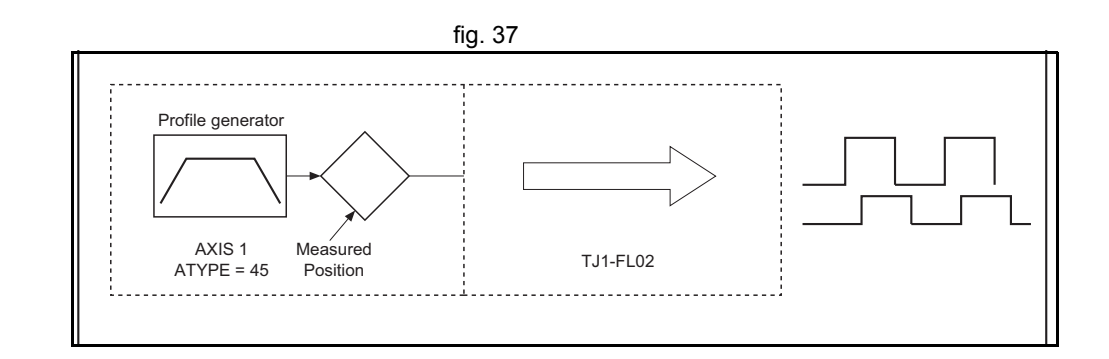

# **Absolute Tamagawa ATYPE=46**

With **SERVO = ON**, this is an axis with analogue speed reference output and absolute Tamagawa feedback. The position loop is closed in the TJ1-MC\_\_ and the resulting speed reference is sent to the axis.

With **SERVO = OFF**, the position of the external absolute Tamagawa is read. The analogue output can be set with BASIC commands only and can be used for general purposes.

# **Absolute EnDat ATYPE=47**

With **SERVO = ON**, this is an axis with analogue speed reference output and absolute EnDat feedback. The position loop is closed in the TJ1-MC\_\_ and the resulting speed reference is sent to the axis. With **SERVO = OFF**, the position of the external absolute EnDat is read. The analogue output can be set with BASIC commands only and can be used for general purposes.

# **Absolute SSI ATYPE=48**

With **SERVO = ON**, this is an axis with analogue speed reference output and absolute SSI feedback. The position loop is closed in the TJ1-MC\_\_ and the resulting speed reference is sent to the axis. With **SERVO = OFF**, the position of the external absolute SSI is read. The analogue output can be set with BASIC commands only and can be used for general purposes.

#### **Summary of axis types and control modes**

The following table lists the axis types and their recommended modes for speed control, position control and torque control.

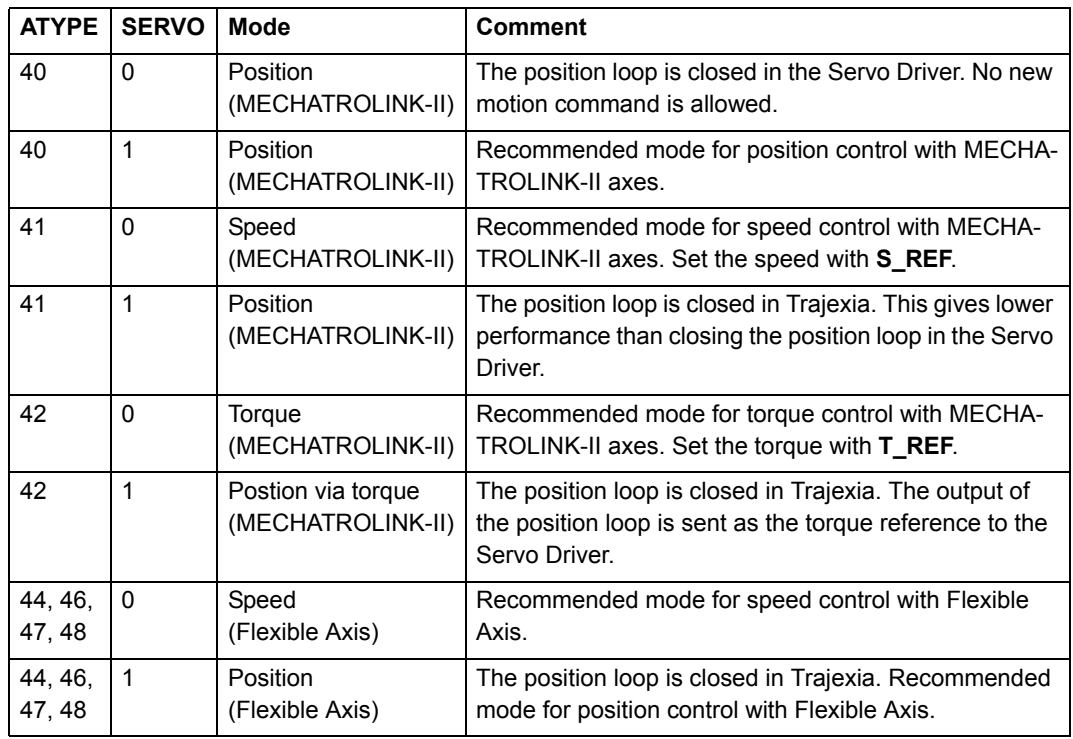

<u>traje</u>xia

# <span id="page-47-0"></span>**2.8 Motion buffers**

The motion buffer is a temporary store of the motion instruction fig. 38 from the BASIC program to the profile generator.

The BASIC program continues while the instruction waits in the buffer.

There are three types of buffer:

- • **MTYPE**. The current movement that is being executed. mtype relates to the axis and not to the process.
- • **NTYPE**. The new movement that waits for execution. ntype relates to the axis and not to the process.
- • Process Buffer. The third buffered movement cannot be monitored. The process buffer relates to the process and not to the axis.
- •It is possible to check if the process buffer is full by checking the PMOVE process parameter.

When a motion instruction is executed in the BASIC program, the fig. 39 instruction is loaded into the process buffer and distributed to the corresponding axis buffer in the next motion sequence.

If a fourth motion instruction is executed and the three buffers are full, the BASIC program stops execution until a process buffer is free for use.

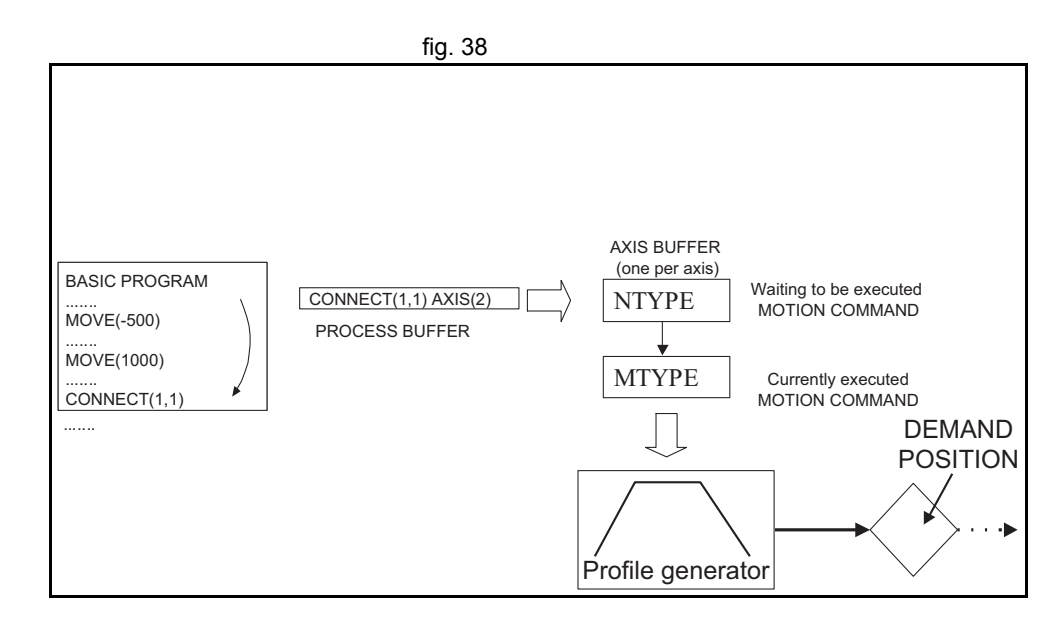

trai

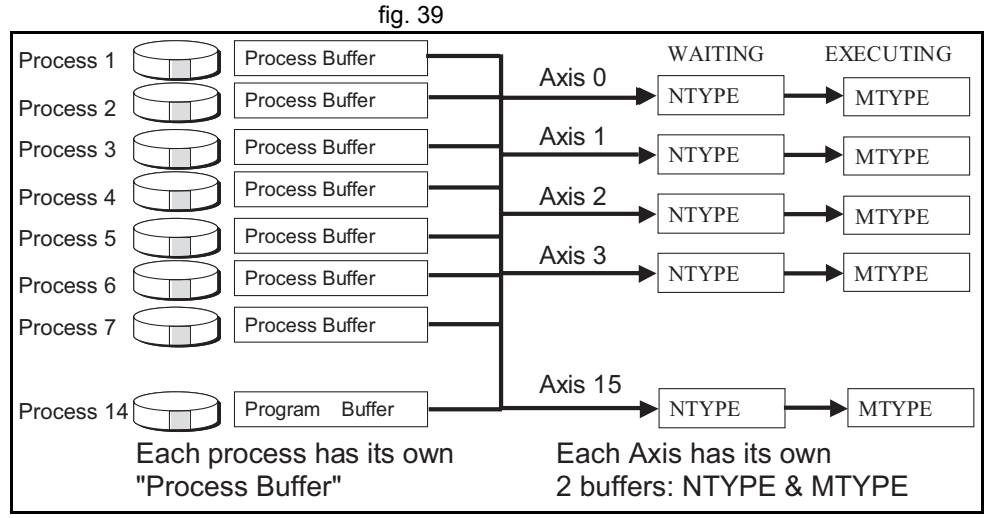

#### **System philosophy**

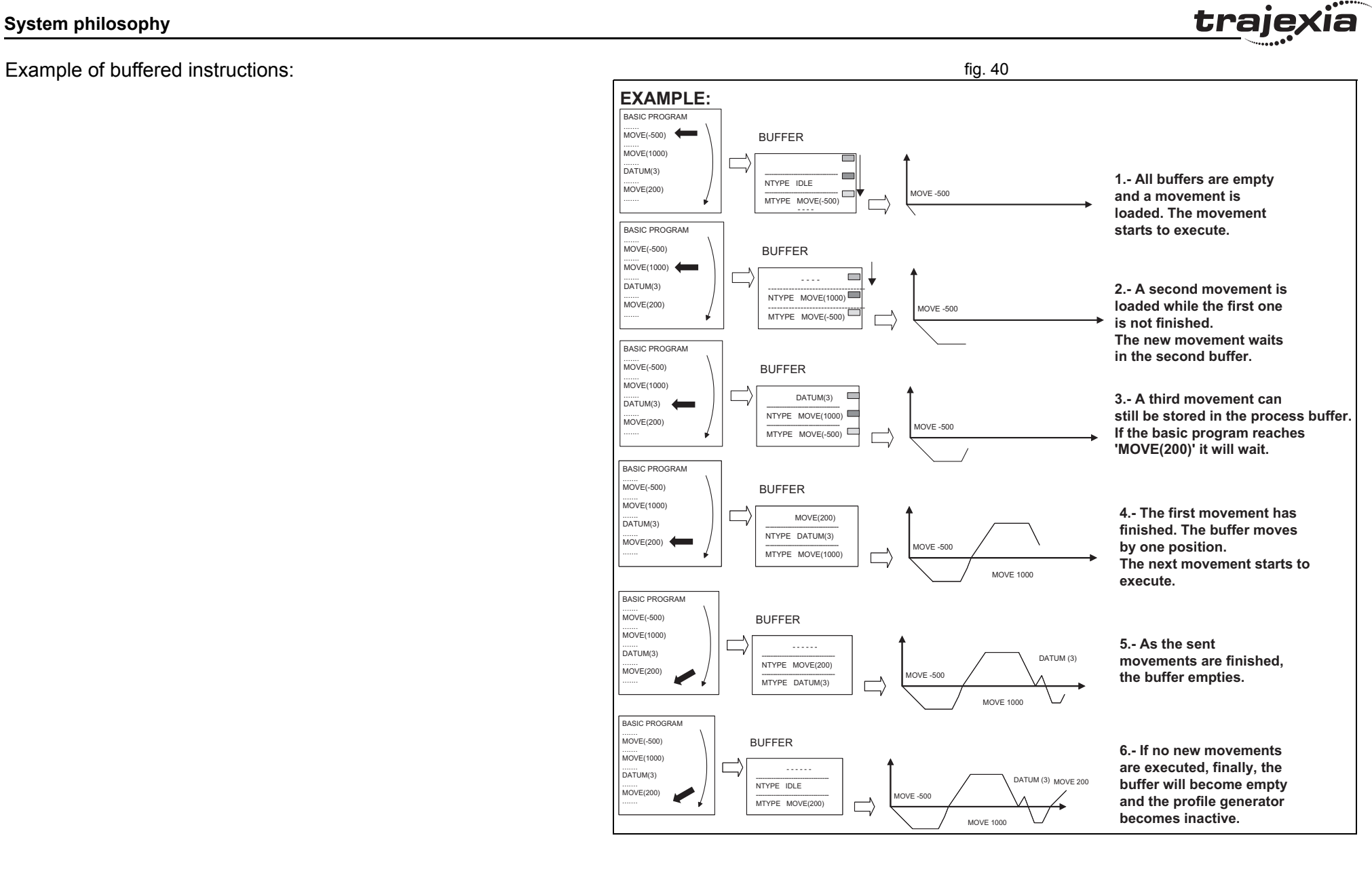

#### **HARDWARE REFERENCE MANUAL**

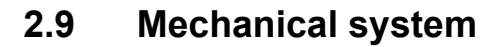

#### **2.9.1 Inertia ratio**

The inertia ratio is a stability criterion. The higher the intertia of the load in relation to the intertia of the motor, the lower the gains you can set in your system before you reach oscillation, and the lower the performance you can reach.

With a ratio of 1:30 for small Servo Drivers and a ratio of 1:5 for big Servo Drivers you can reach the maximum dynamic of the motordriver combination.

#### **2.9.2 Rigidity**

If a machine is more rigid and less elastic, you can set higher gains without vibration, and you can reach higher dynamic and lower Following Error.

#### **2.9.3 Resonant frequency**

A mechanical system has at least one resonant frequency. If you excite your mechanical system to the resonant frequency, it starts oscillating. For motion systems, it is best to have mechanical systems with a very high resonant frequency, that is, with low inertia and high rigidity.

The resonant frequency of the mechanical system is the limit for the gain settings.

traio

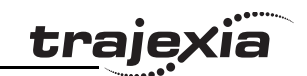

# **3.1 Introduction**

Trajexia is OMRON's motion platform that offers you the fig. 1 performance and the ease of use of a dedicated motion system.

Trajexia is a stand-alone modular system that allows maximum flexibility and scalability. At the heart of Trajexia lies the TJ1 multitasking motion coordinator. Powered by a 32-bit DSP, it can do motion tasks such as e-cam, e-gearbox, registration control and interpolation, all via simple motion commands.

Trajexia offers control of up to 16 axes over a MECHATROLINK-II motion bus or traditional analogue or pulse control with independent position, speed or torque control for every axis. And its powerful motion instruction set makes programming intuitive and easy.

You can select from a wide choice of best-in-class rotary, linear and direct-driver servos as well as inverters. The system is scalable up to 16 axes and 8 inverters & I/O modules.

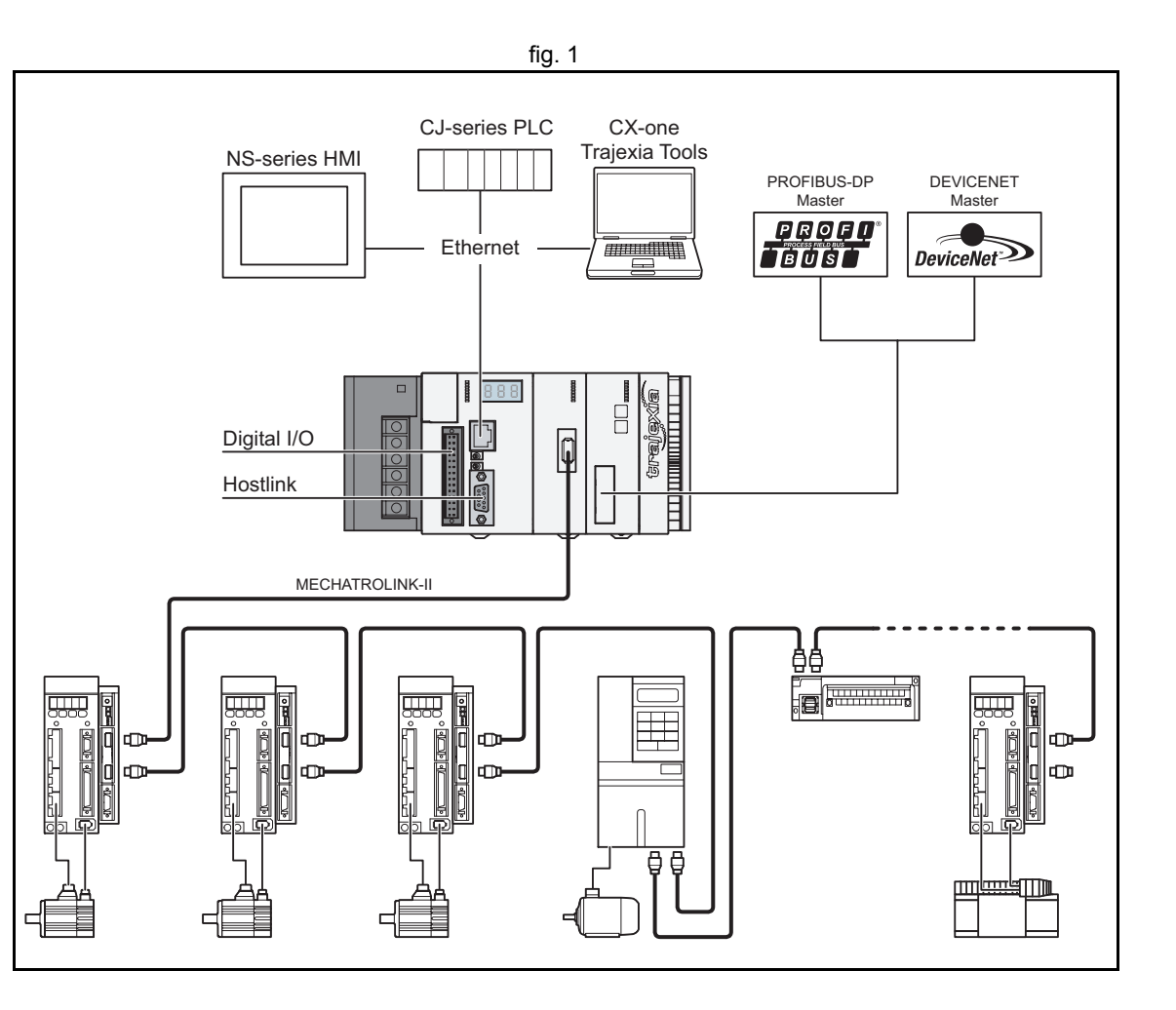

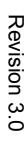

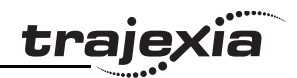

# **3.1.1 Trajexia High-Lights**

The main high-lights of the trajexia system are as follows:

# **Direct connectivity via Ethernet**

Trajexia's Ethernet built-in connector provides direct and fast connectivity to PCs, PLCs, HMIs and other devices while providing full access to the drivers over a MECHATROLINK-II motion bus. It allows explicit messaging over Ethernet and through MECHATROLINK-II to provide full transparency down to the actuator level, and making remote access possible.

## **Keep your know-how safe**

Trajexia's encryption method guarantees complete protection and confidentiality for your valuable know-how.

# **Serial Port and Local I/Os**

A serial connector provides direct connectivity with any OMRON PLC, HMIs or any other field device. 16 Inputs and 8 outputs are freely configurable embedded I/Os in the controller to enable you to tailor Trajexia to your machine design.

# **MECHATROLINK-II Master**

The MECHATROLINK-II master performs control of up to 16 servos, inverters or I/Os while allowing complete transparency across the whole system.MECHATROLINK-II offers the communication speed and time accuracy essential to guarantee perfect motion control of servos. The motion cycle time is selectable between 0.5 ms, 1 ms or 2 ms.

# **TJ1-FL02 (Flexible Axis Unit)**

The TJ1-FL02 allows full control of two actuators via an analogue output or pulse train. The module supports the main absolute encoder protocols allowing the connection of an external encoder to the system.

# **Drives and Inverters**

A wide choice of rotary, linear and direct-driver servos as well as inverters are available to fit your needs in compactness, performance and reliability. The inverters connected to the MECHATROLINK-II are driven at the same update cycle time as the Servo Drivers.

## **Remote I/Os**

The I/Os on the MECHATROLINK-II motion bus provide for system expansion while keeping the devices under one motion bus.

# **PROFIBUS-DP**

The PROFIBUS-DP slave allows connectivity to the PROFIBUS network in your machine.

## **DeviceNet**

The DeviceNet slave allows connectivity to the DeviceNet network in your machine.

## **3.1.2 Trajexia Tools**

#### **One software**

Trajexia's intuitive and easy programming tool, based on the Motion **Function Perfect 2** BASIC instruction set, includes dedicated commands for linking axes, e-cams, e-gearboxes etc. Multi-tasking provides flexibility in application design. The motion commands are "buffered" so the BASIC programs are executed while motion movements are executed.

#### **One connection**

The parameters and functions inside the drivers on the MECHATROLINK-II are fully accessible from the Ethernet connection.

#### **One minute**

Trajexia Tools includes advanced debugging tools, including trace and oscilloscope functions, to ensure efficient operation and minimum downtime.

The servos, inverters and I/Os connected to the MECHATROLINK-II motion bus are automatically identified and configured, allowing you to set up your system in minutes.

#### **3.1.3 This manual**

This Hardware Reference Manual gives the dedicated information for:

- •The description, connections and use of the Trajexia units
- • The description, connections and use of the MECHATROLINK-II slaves
- • A detailed philosophy of the system design to obtain the best results for Trajexia

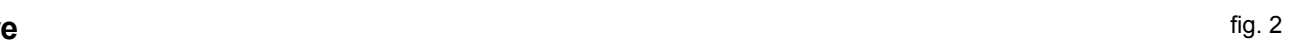

tra

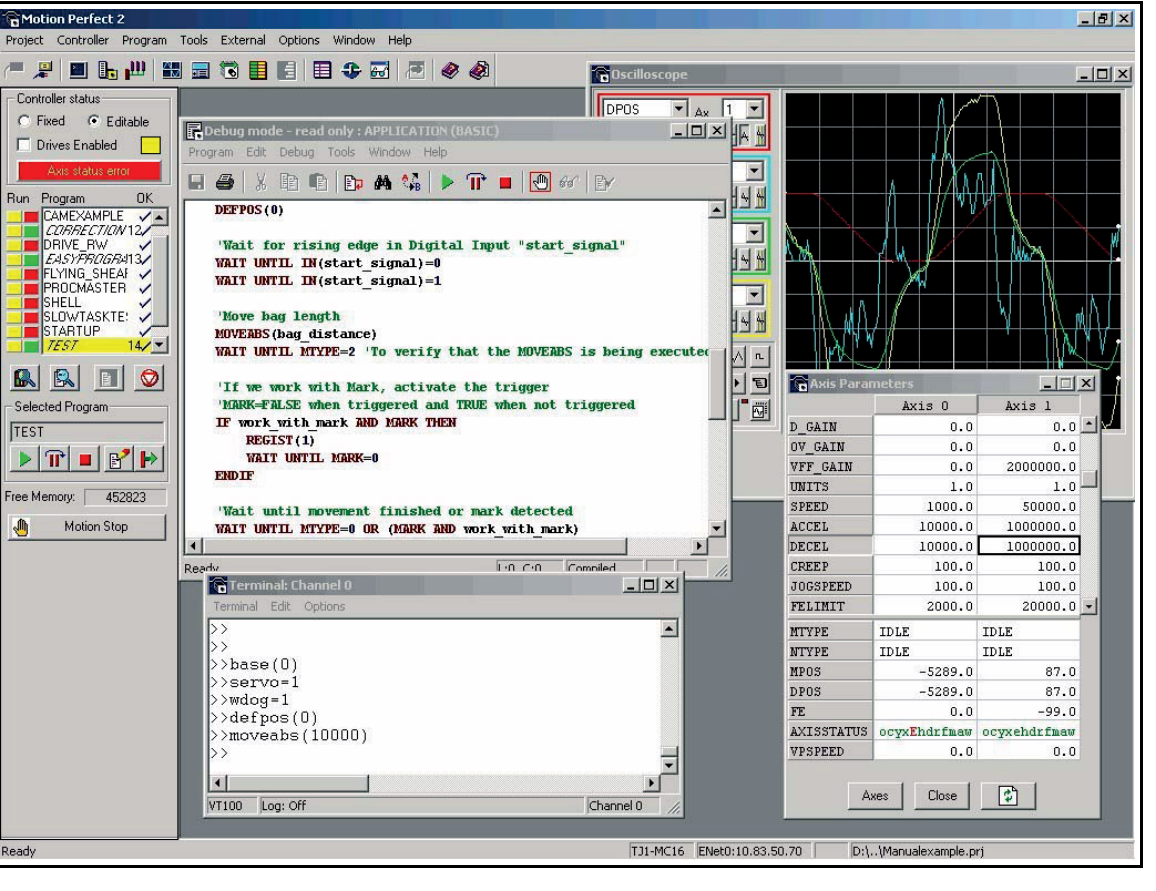

# **3.2 All units**

## **3.2.1 System installation**

- •A Power Supply Unit.
- •A TJ1-MC (Motion Controller Unit). This can be one of these:
	- TJ1-MC16. It supports 16 real or virtual axes, and 16 axes in total.
	- TJ1-MC04. It supports 5 real and up to 16 virtual axes, 16 axes in total.
- •Up to 7 expansion units.
- •A TJ1-TER (Terminator Unit).

The expansion units (unit numbers 0-6) can be arranged in any order. The TJ1-MC\_\_ autodetects all units.

A Trajexia system with a TJ1-MC16 can include:

- •0 to 4 TJ1-ML \_\_ units (MECHATROLINK-II Master Unit).
- •0 to 7 TJ1-FL02 units.
- <span id="page-53-0"></span>• 0 or 1 TJ1-PRT (PROFIBUS-DP Slave Unit) or TJ1-DRT units (DeviceNet Slave Unit)<sup>1</sup>.

A Trajexia system with a TJ1-MC04 can include:

- •0 to 4 TJ1-ML units.
- •0 to 3 TJ1-FL02 units.
- •0 or 1 TJ1-PRT or TJ1-DRT units**[•](#page-53-0)**

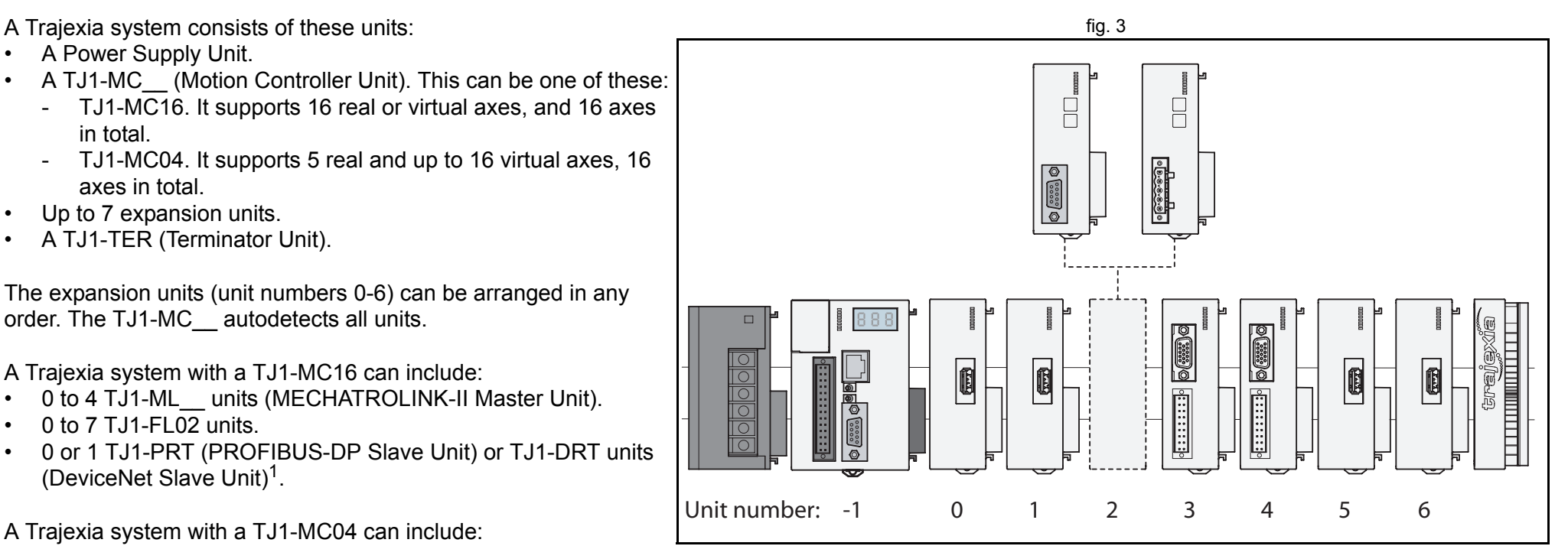

trai

Revision 3 Revision 3.0 ā

<sup>1.</sup> Trajexia does not support both a TJ1-PRT and a TJ1-DRT unit in the same system.

The figure is an example of a simple configuration. The figure is an example of a simple configuration.

- A. Power supply
- B. TJ1-MC\_\_.
- C. TJ1-ML\_\_.
- D. Sigma-II Servo Driver
- E. NS115 MECHATROLINK-II Interface Unit.
- F. Sigma-II servo motor
- G. TJ1-TER.

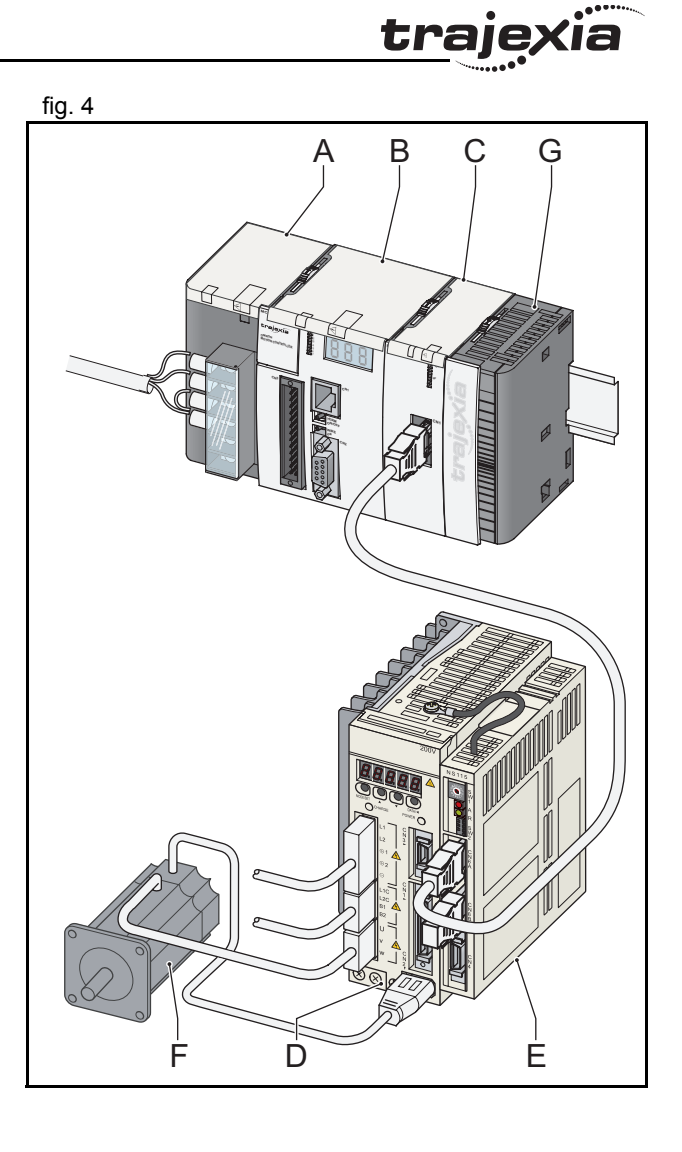

- 1. Remove all the units from the packaging. Make sure all units fig. 5 are complete.
- 2. Do not remove the protection labels from the units.
- 3. To disconnect the TJ1-MC\_\_ and the TJ1-TER, push the clips (A) on top and bottom of the TJ1-TER to the front.
- 4. Disconnect the TJ1-TER from the TJ1-MC\_\_.

5. Push the clips  $(A)$  on top and bottom of all the units to the front.

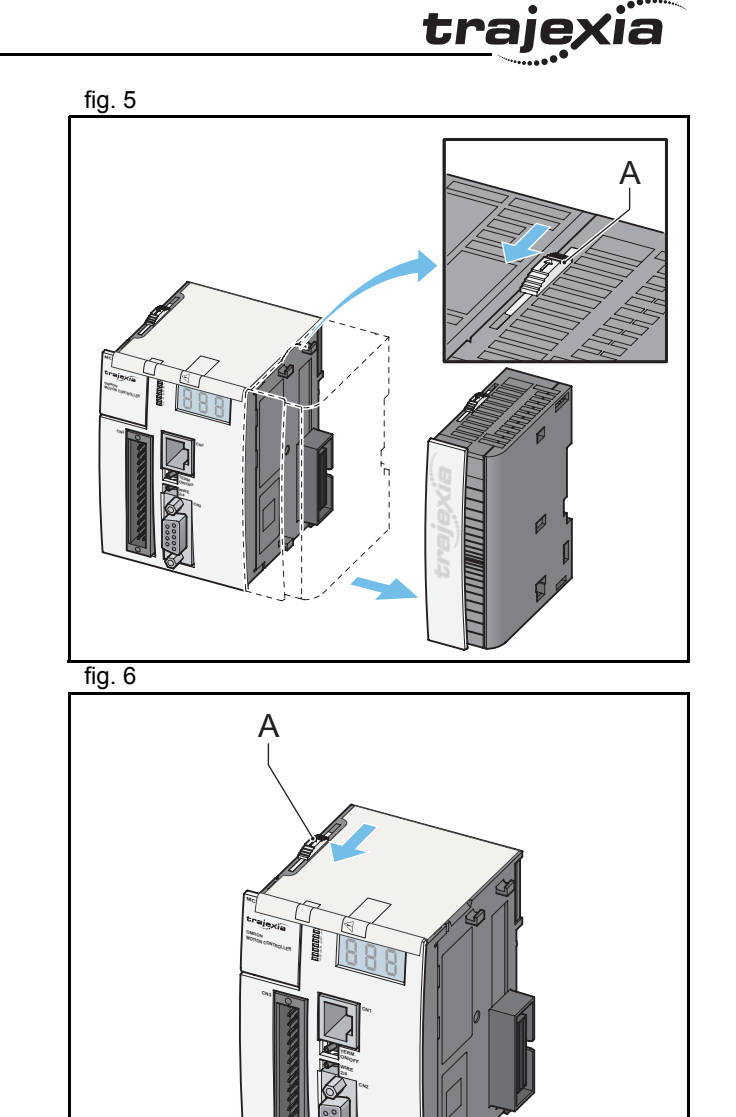

6. Attach the TJ1-MC<sub>—</sub> (C) to the Power Supply Unit (B). **Fig. 7 fig. 7 fig. 7** 

7. Push the clips  $(A)$  on top and bottom to the rear.

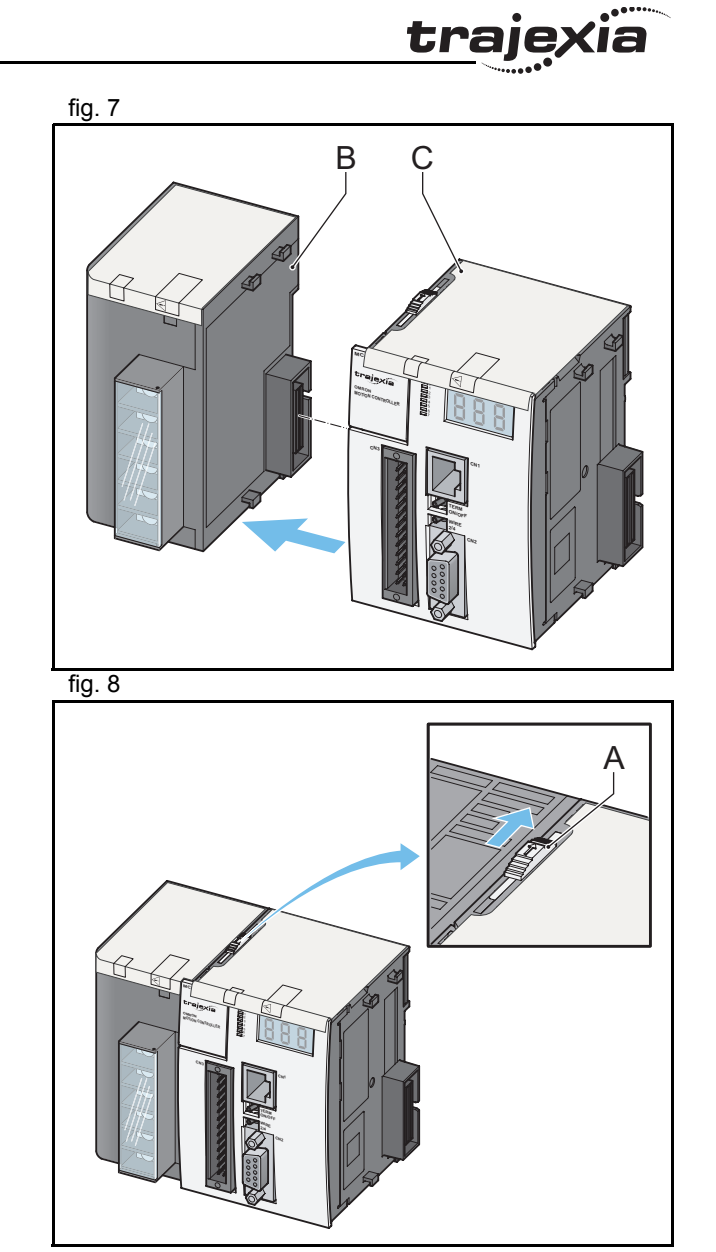

- 8. Repeat the previous two steps for all other units. The state of the state of the steps of the steps of the steps for all other units.
- 9. Make sure the last unit is the TJ1-TER.

- 10. Pull down all the clips  $(D)$  on all units.
- 11. Attach the Trajexia system to the DIN rail in an upright position to provide proper cooling. The recommended DIN rail is of type PFP-100N2, PFP-100N or PFP-50N.
- 12. Push all the clips (D) up on all units.
- 13. After you complete the wiring of the units, remove the protection labels from the units.

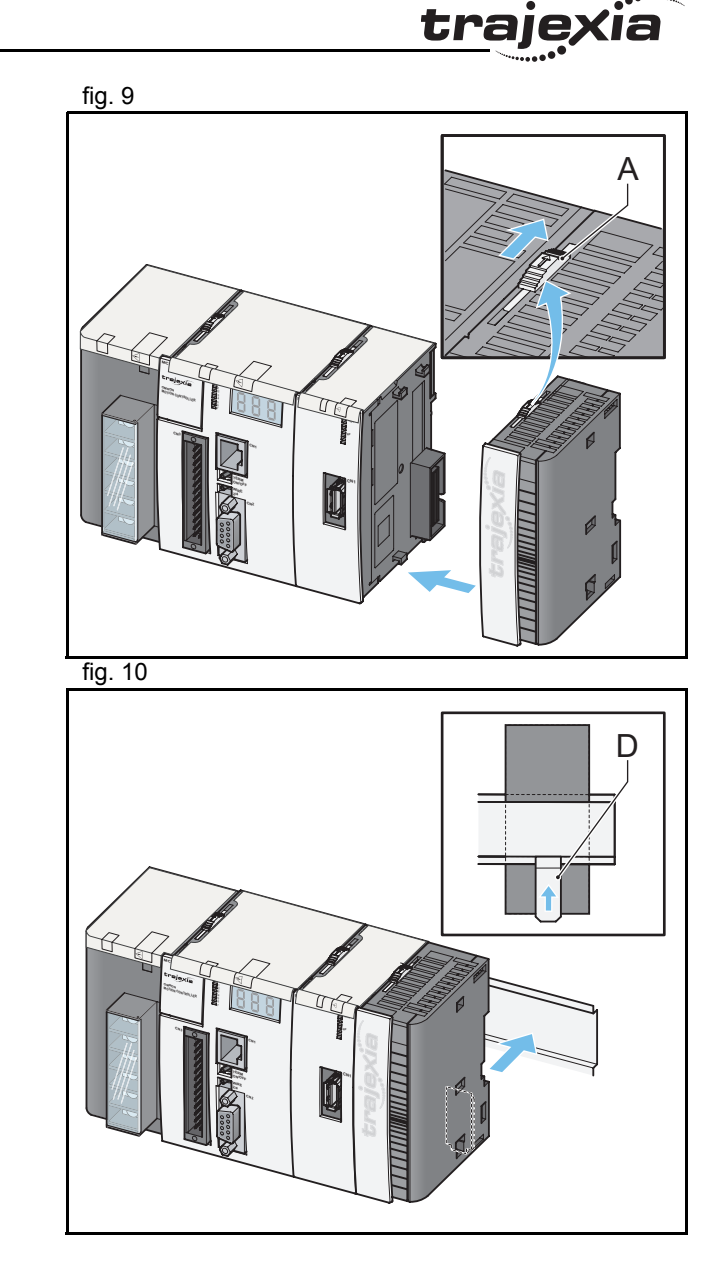

14. Do not install the Trajexia units in one of these positions: 11 and 12 and 13 and 14. Do not install the Trajexia units in one of these positions:

- •Upside down.
- •With the top side forward.
- •With the bottom forward.
- •Vertically.

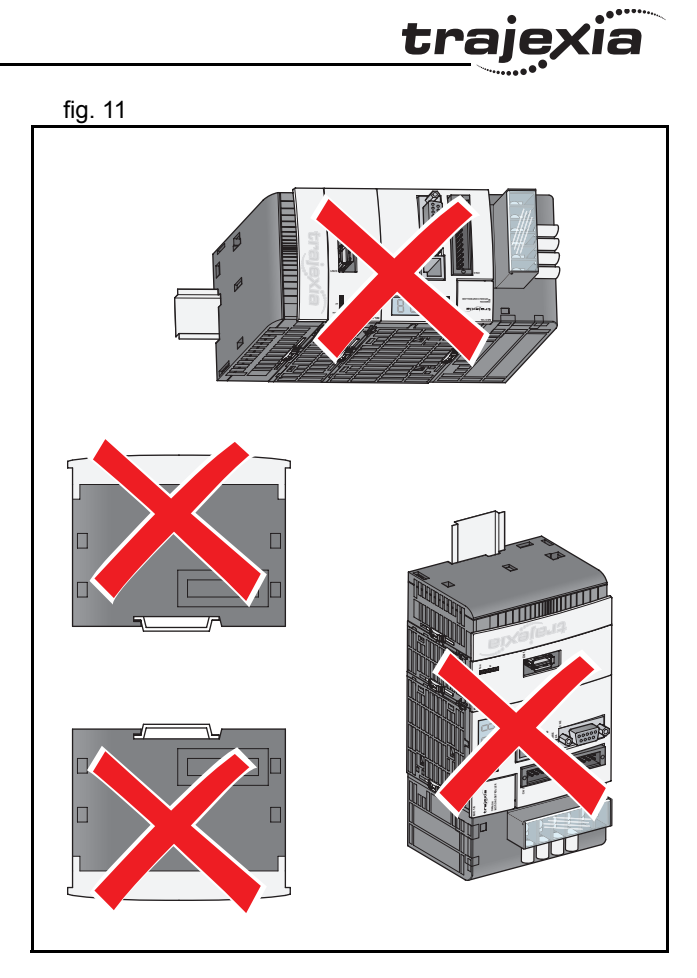

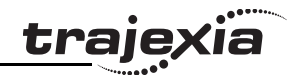

15. When you design a cabinet for the units, make sure that the fig. 12 cabinet allows at least 20 mm of space around the units to provide sufficient airflow. We advise to allow at least 100 mm of space around the units.

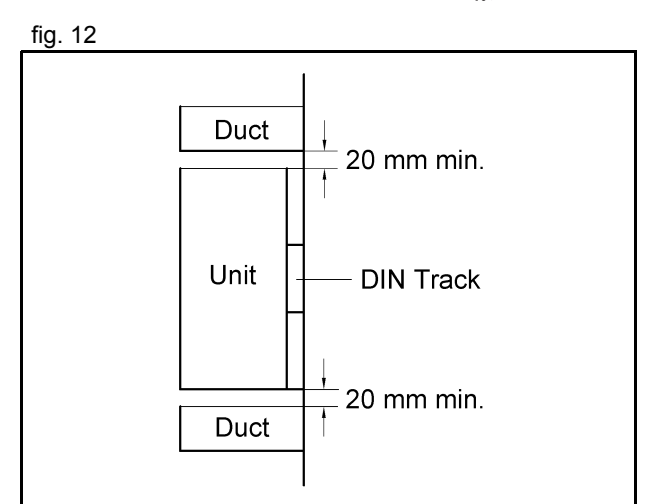

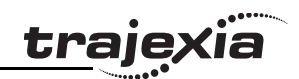

# **3.2.2 Environmental and storage for all units**

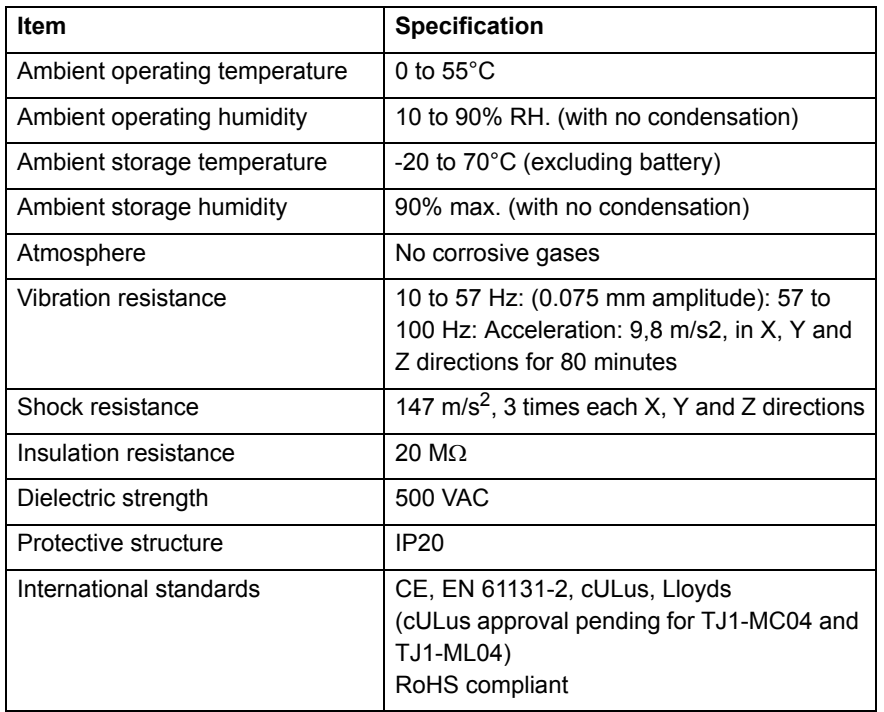

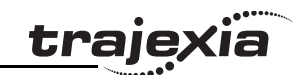

## **3.2.3 Unit dimensions**

The dimensions for the units of the Trajexia system are as follows:

#### **Trajexia motion controller**

All measurements are in mm.

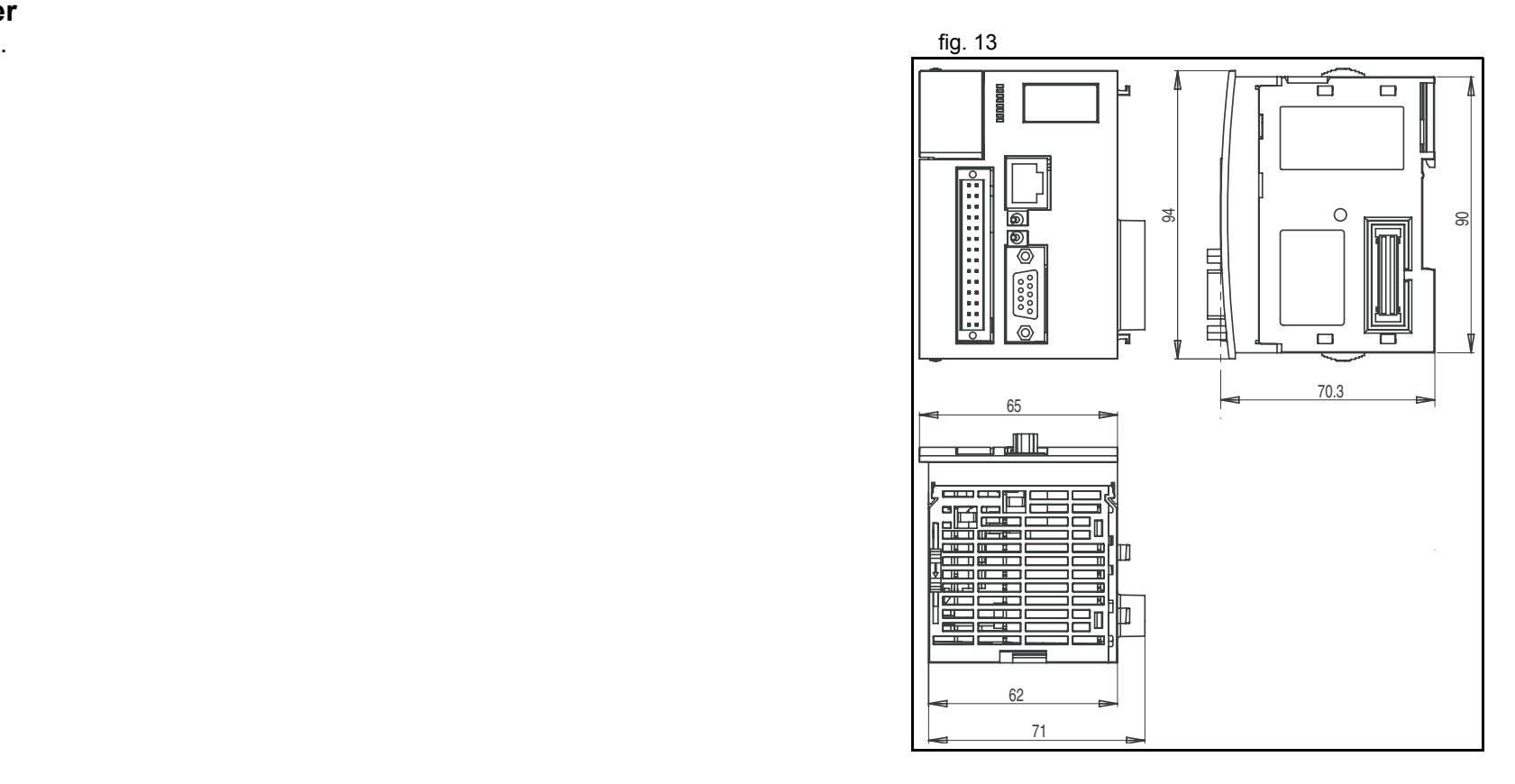

#### **Trajexia units**

All measurements are in mm.

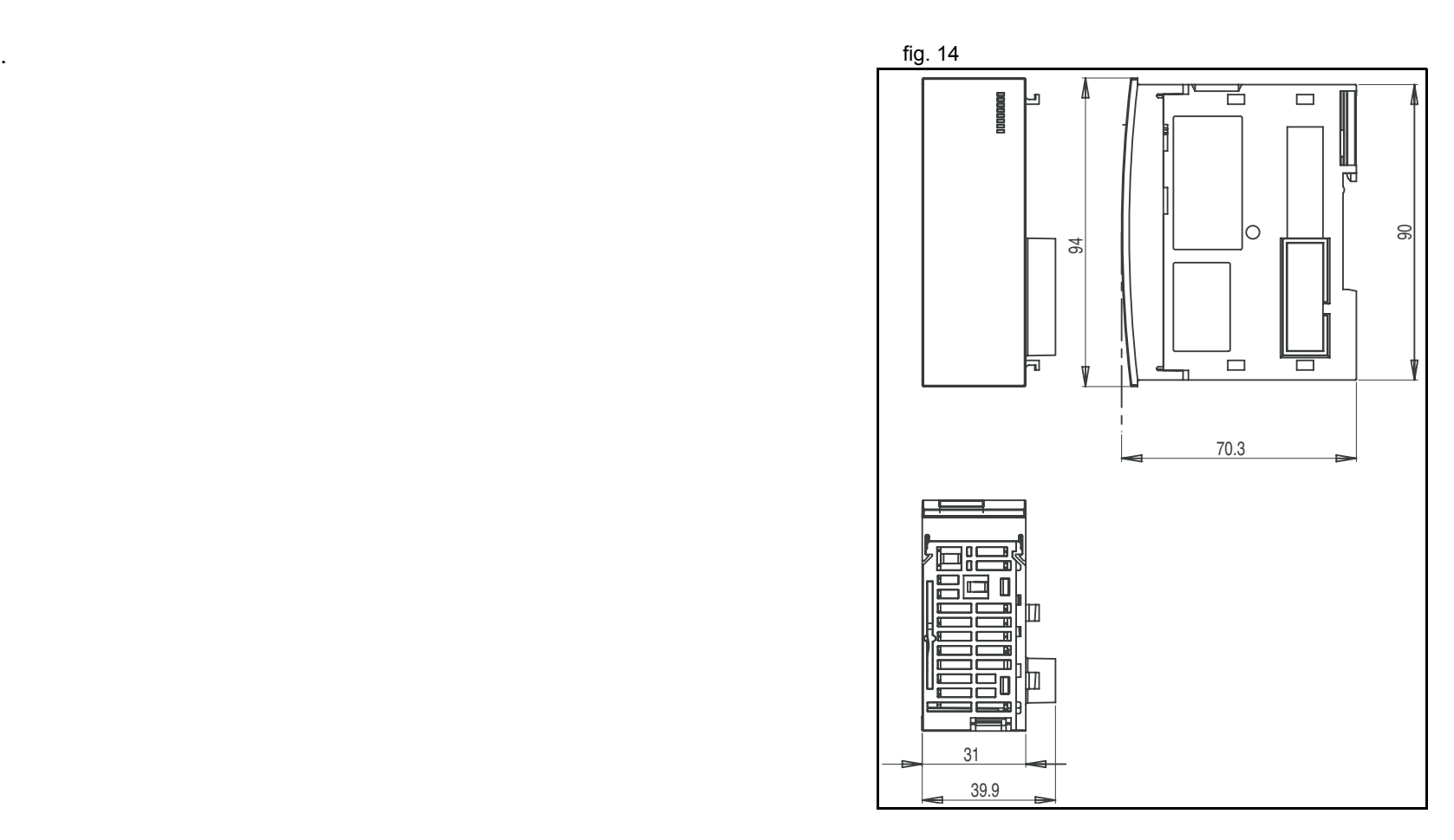

<u>traje</u>xia

## **Trajexia system**

All measurements are in mm.

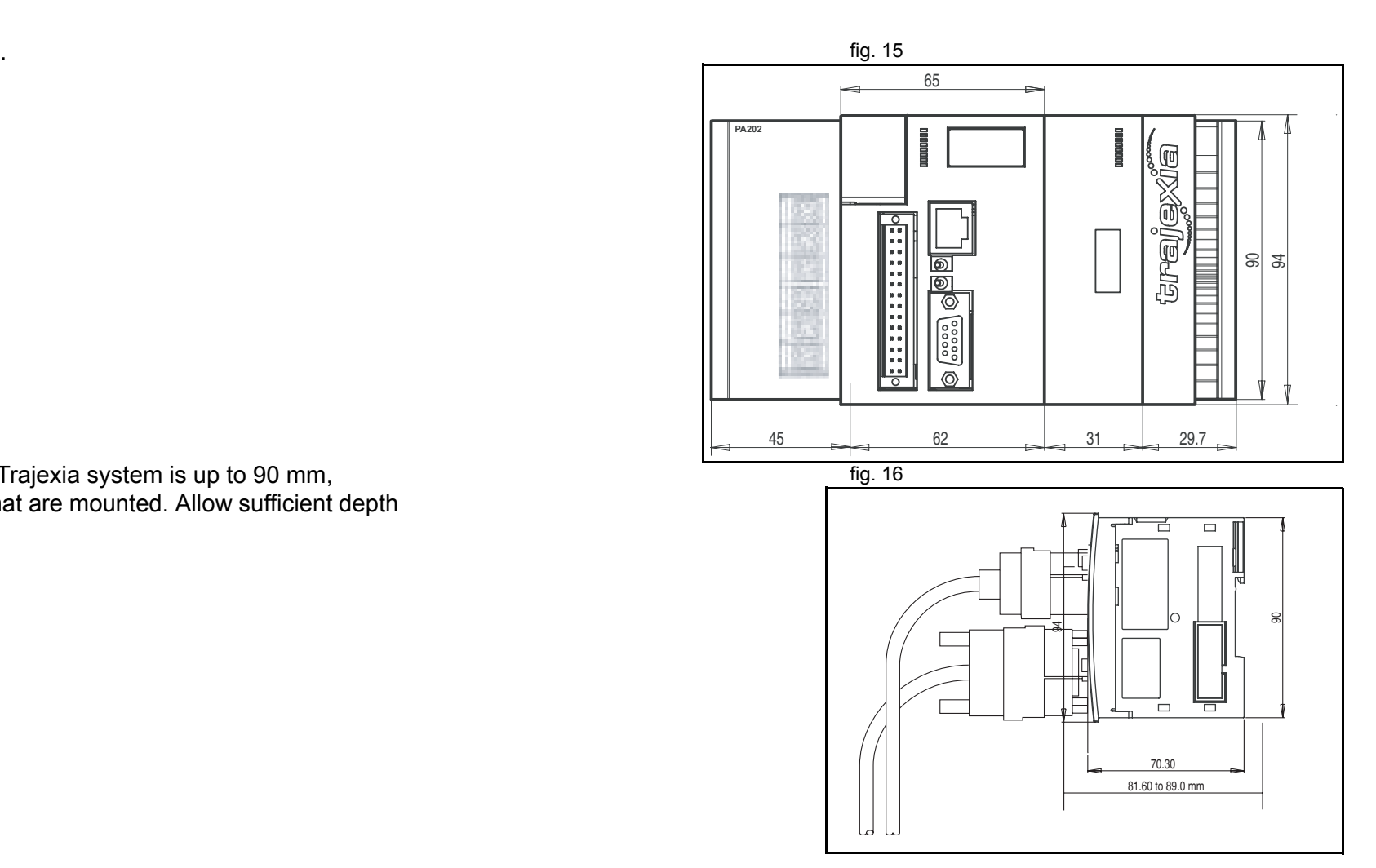

trajey

The installation depth of the Trajexia system is up to 90 mm, depending on the modules that are mounted. Allow sufficient depth in the control cabinet.

## **3.2.4 Wire the Weidmüller connectors**

The TJ1-MC\_\_ and the TJ1-FL02 units have Weidmüller connectors. These units come with Weidmüller contra-connectors. To wire the Weidmüller contra-connectors, do these steps:

- 1. Strip the wires. The matrix of the strip the wires. The strip the wires of the strip the wires.
- 2. To make it easier to insert the wires, twist them.
- 3. If necessary, crimp the plain (top) ferrules or the collared (bottom) ferrules.
- 4. Insert the screwdriver into the inner (square) hole. Push firmly.
- 5. Insert the wire into the outer (circular) hole.
- 6. Remove the screwdriver.
- 7. Make sure that there are no loose strands.

## **Wiring specifications**

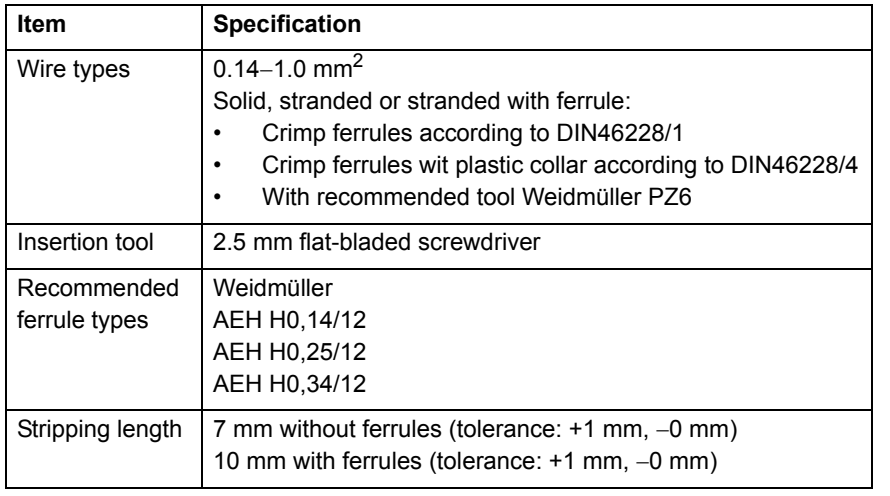

#### **Conductor size**

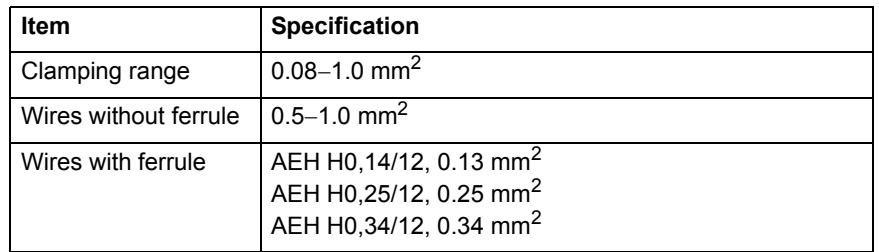

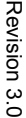

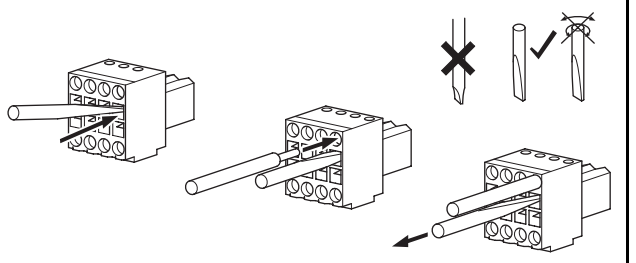

trajey

# **3.3 Power Supply Unit (PSU)**

#### **3.3.1 Introduction**

The PSU supplies power to the other units in the Trajexia system. You can use three different types of Power Supply Unit with the Trajexia system:

- •CJ1W-PA202
- •CJ1W-PA205R
- •CJ1W-PD025.

#### **3.3.2 PSU Connections**

Each Power Supply Unit has six terminals:  $\frac{1}{2}$  and  $\frac{1}{2}$  and  $\frac{1}{2}$  fig. 18

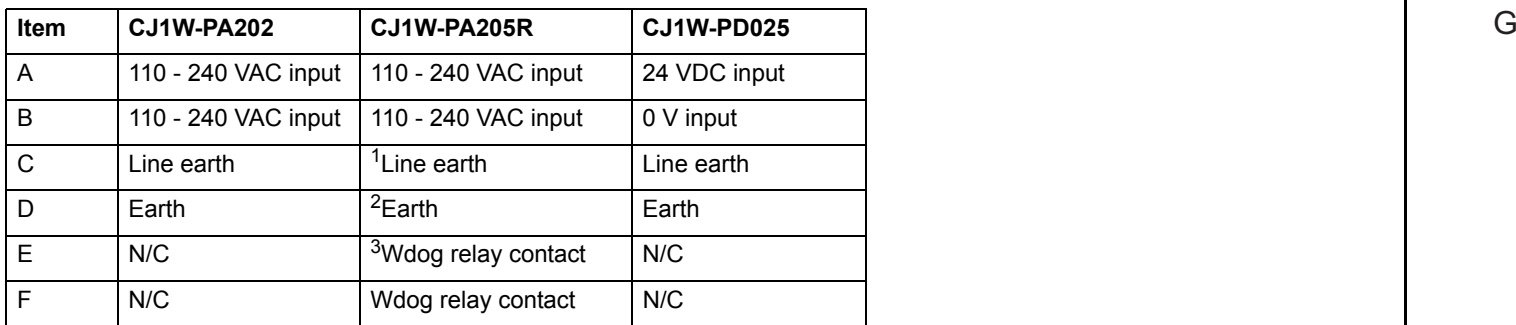

- 1. The line earth terminal (C) is a noise-filtered neutral terminal. If noise is a significant source of errors or electrical shocks are a problem, connect the line earth terminal to the earth terminal (D) and connect both to earth with a resistance of less than 100 Ohms.
- 2. To help prevent electrical shock, connect the earth terminal (D) to earth with a resistance of less than 100 Ohms with a 14 gauge wire or minimum cross section area of 2 mm2.
- 3. Terminals E and F for the CJ1W-PA205R are relay contacts that close when Wdog is enabled. Refer to the BASIC Commands in the Programming manual.

**XXXXXECONOMIST** ABL1AC100INPUTC $12/N$ D $\circled{4}$ EF

traje

#### Revision 3.0 Revision  $\mathbf{\omega}$ ā

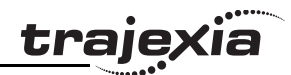

Each Power Supply Unit has one green LED (G). This LED comes on when you connect the Power Supply Unit to the power source.

torque of 1.2 N·m. Loose screws can result in short-circuit, malfunction or fire.

## **3.3.3 PSU Specifications**

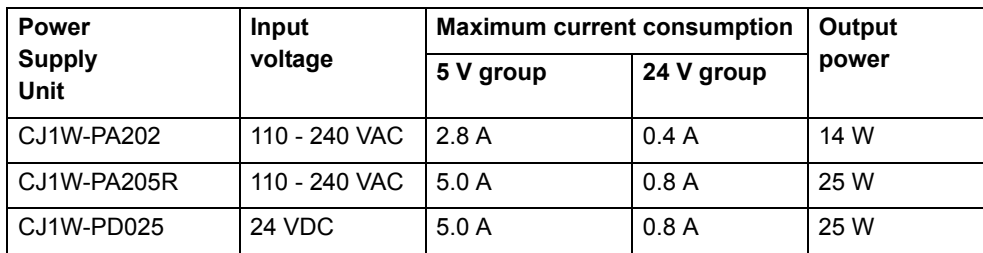

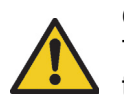

#### **Caution**

The amount of current and power that can be supplied to the system is limited by the capacity of the Power Supply Unit. Refer to this table when designing your system so that the total current consumption of the units in the system does not exceed the maximum current for each voltage group.

The total power consumption must not exceed the maximum for the Power Supply Unit.

### **3.3.4 PSU box contents**

- •Safety sheet.
- •Power Supply Unit.
- •**Caution**<br> **Caution**<br> **C**

# **3.4 TJ1-MC\_\_**

#### **3.4.1 Introduction**

The TJ1-MC\_\_ is the heart of the Trajexia system. You can program the TJ1-MC\_\_ with the BASIC programming language to control the expansion units and the servo motors attached to the expansion units. Refer to the Programming Manual. There are two versions of the TJ1-MC : The TJ1-MC04 supports 4 axes. The TJ1-MC16 supports 16 axes. The TJ1-MC has these visible parts: fig. 19

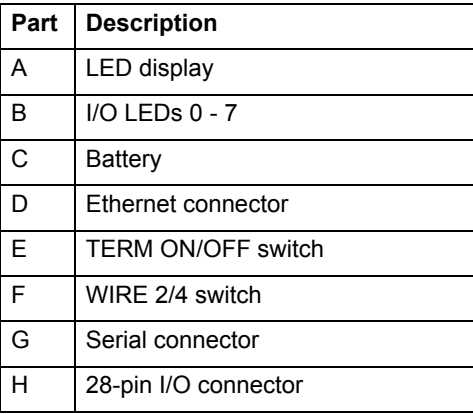

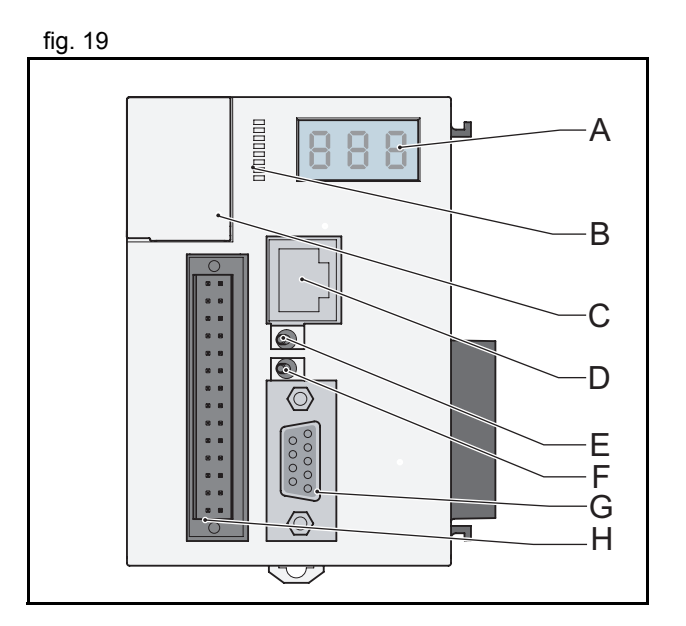

**trajexia** 

# **3.4.2 LED Display**

The LED display shows the following information:

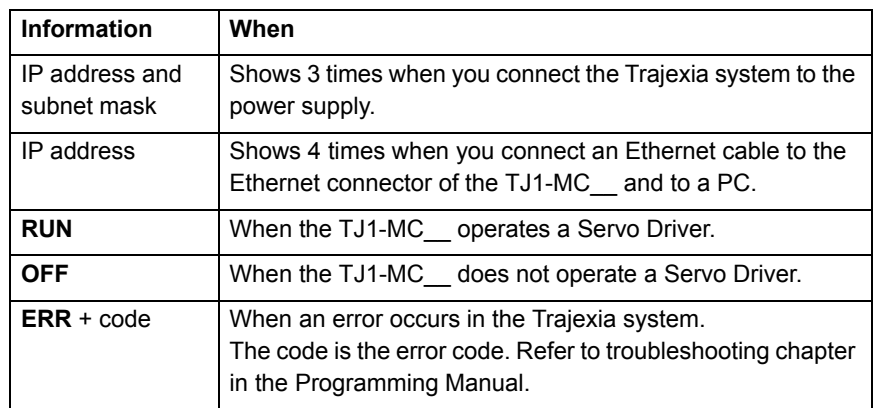

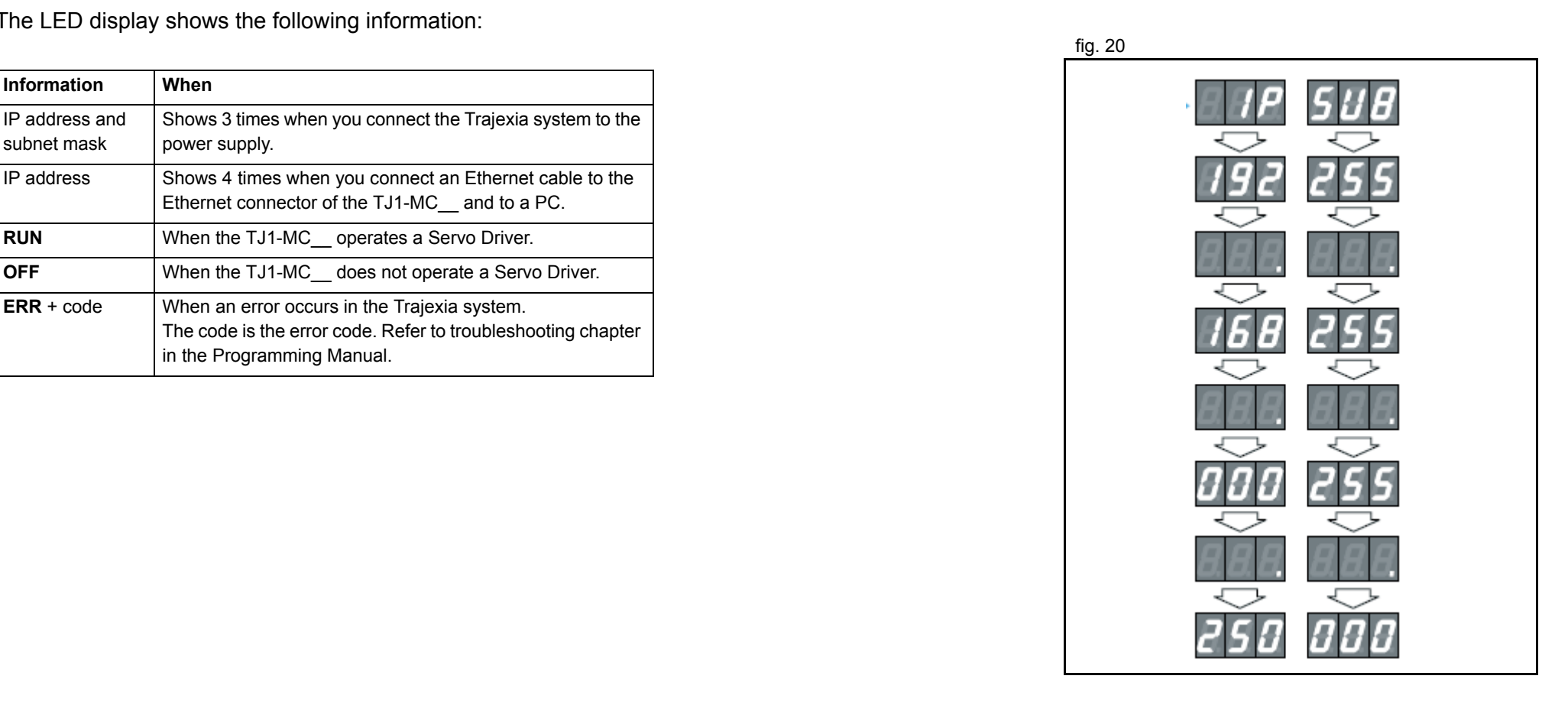

<u>traje</u>xia

#### **3.4.3 TJ1-MC\_\_ Connections**

The TJ1-MC comes with these connectors:  $\frac{1}{2}$  fig. 21

- • One Ethernet connector, to connect to a PC or Ethernet network (D)
- •One serial connector (G).
- •One 28-pin I/O connector (H).

The parts for the serial connector and the 28-pin connector are supplied.

#### **Ethernet connector**

The Ethernet connector is used to connect the TJ1-MC\_\_ to a PC or Ethernet network. The Ethernet connector is the only connection that can be used to program the system. Use either a crossover or a Ethernet patch cable for this connection. If you connect the PC directly to the TJ1-MC , and not via a hub or any other network device, the PC must have a fixed IP address.

The TJ1-MC\_\_ automatically detects when a cable is connected to the Ethernet connector.

#### **BASIC installation precautions**

Make sure that the Ethernet system is to the IEEE Std 802.3 standard.

Do not install the Ethernet system near a source of noise.

#### **Environmental precautions**

UTP cables are not shielded. In environments that are subject to noise use a system with shielded twisted-pair (STP) cable and hubs suitable for an FA environment.

Install twisted-pair cables away from high-voltage lines and devices that generate noise.

Install twisted-pair cables in locations that are free of high humidity and excessive dust and contaminates.

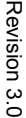

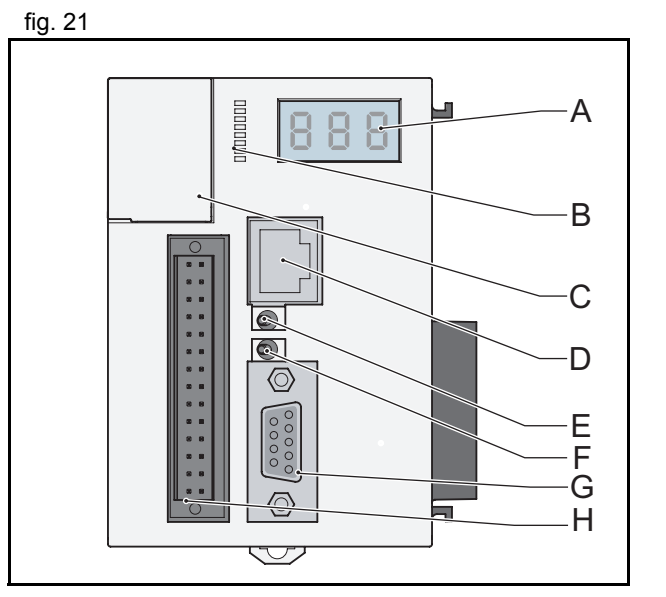

traie

#### **Serial connector**

The serial connector allows for three communication standards:

- •RS232.
- •RS422.
- •RS485.

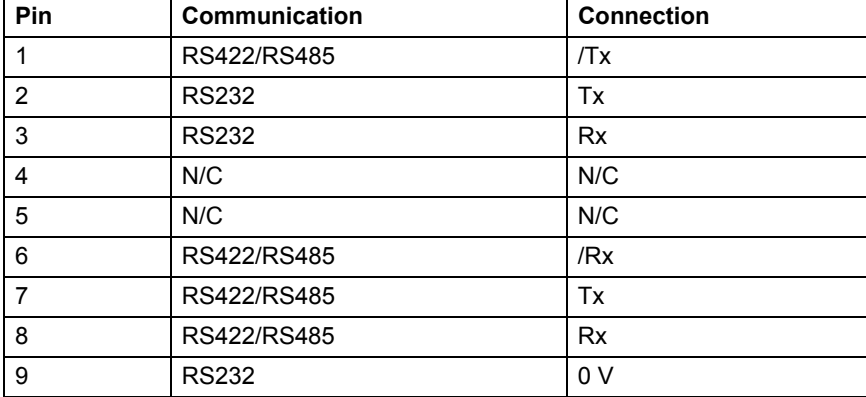

# **TERM ON/OFF Switch**

Sets the termination on/off of the RS422 / 485 serial connection. The setting of the TERM ON/OFF switch depends on the communication standard of the serial connection and the position of the TJ1-MC\_\_ in the network:

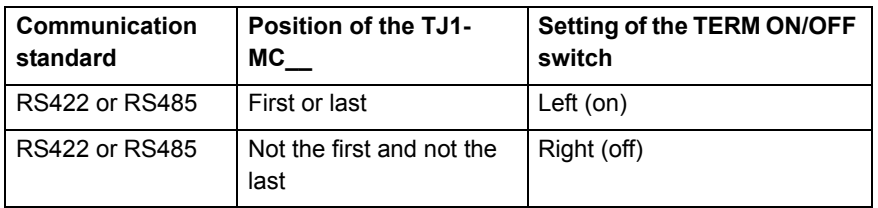

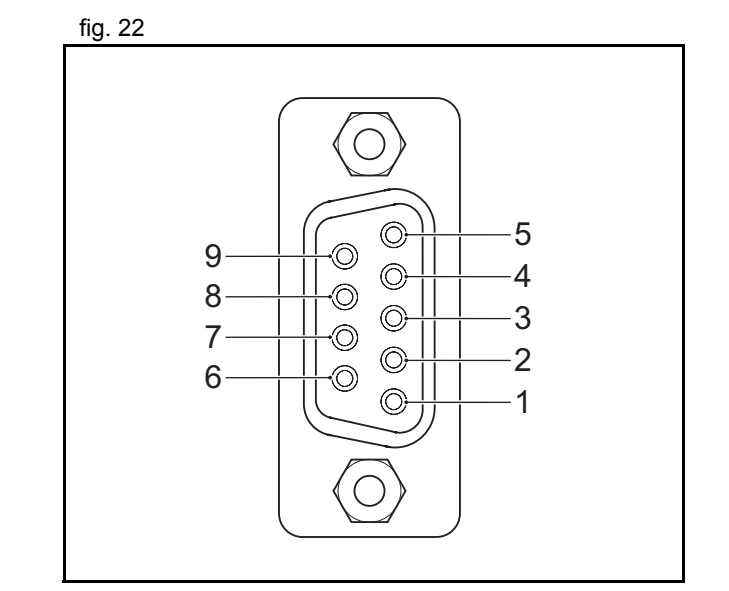

kië<br>Sie

trajex

## **WIRE 2/4 Switch**

The WIRE  $2/4$  switch sets the communication standard for the fig. 23 RS422/485 serial connection. To use one of the communication standards, do this:

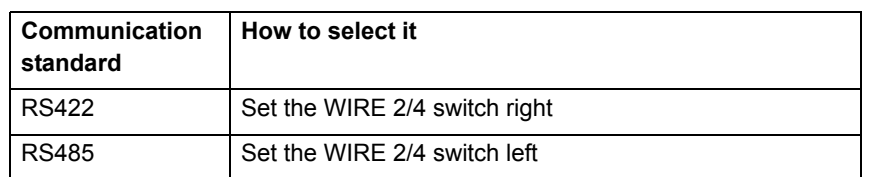

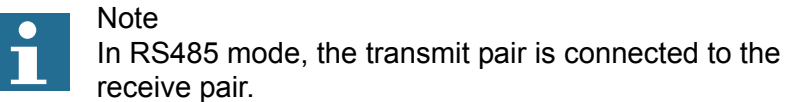

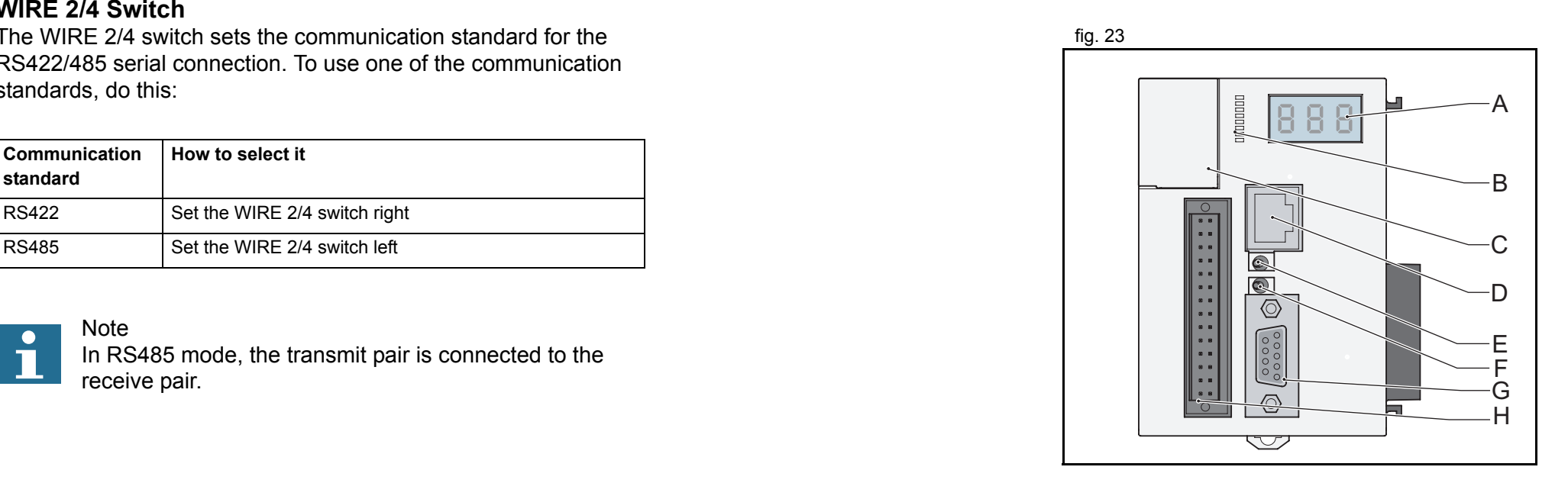

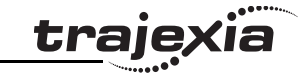
#### **28-Pin I/O connector**

The 28 pin connector is a Weidmuller connector designation: B2L 3.5/28 LH.

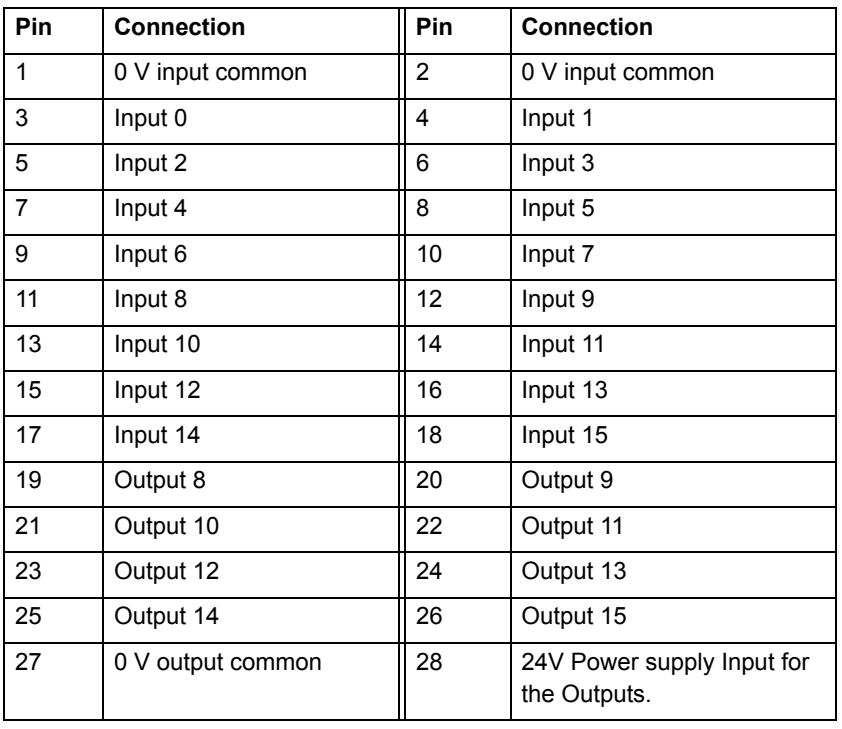

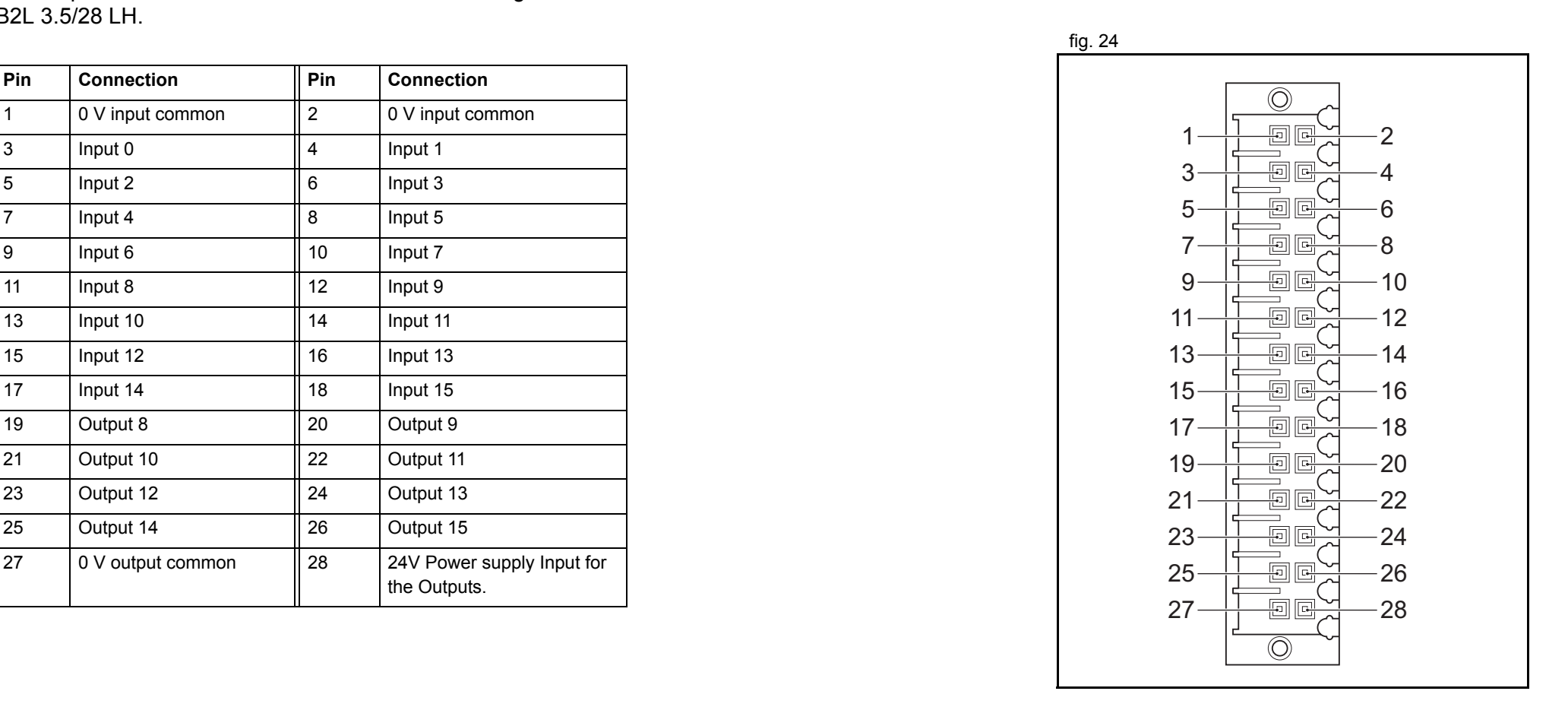

#### **LEDs 0 - 7**

The I/O LEDs reflect the activity of the input and outputs. You can use the BASIC **DISPLAY=n** command to set the LEDs. The table below lists the configuration for LEDs 0 - 7 and the **DISPLAY=n** command where **n** ranges from 0 to 7.

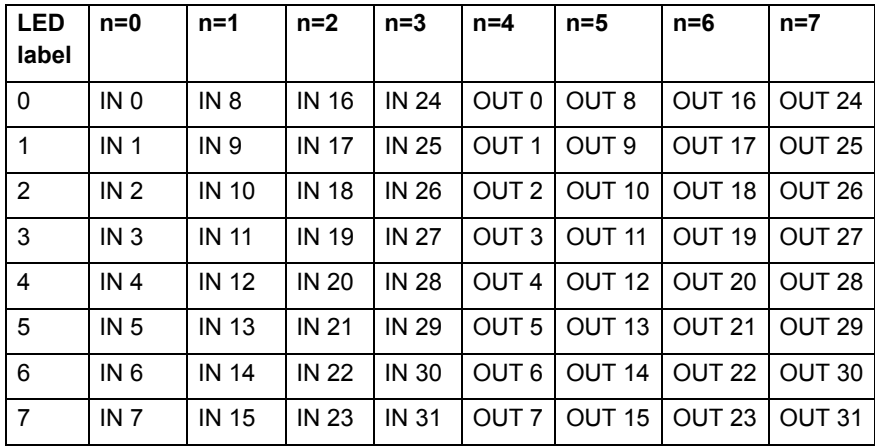

For example, if you use the **DISPLAY=1** command, LED 5 reflects the activity of the input in 13 (pin16) of the 28-pin I/O connector.

tia

trajex

#### **Digital inputs**

The following table and illustration details the digital input (Input  $0$  fig. 25 fig. 25 to Input 15) specifications for the I/O:

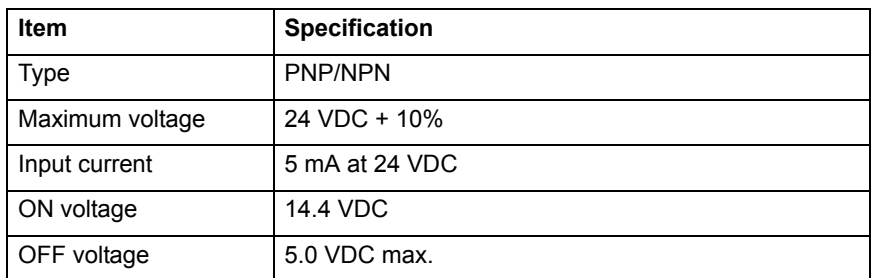

The timings are dependant upon the MC16's servo period, and include physical delays in the input circuit.

Maximum response times of 1250 μs (for servo periods of 0.5 ms or 1.0 ms) or 2500 μs (for a servo period of 2.0 ms) are achieved between a change in the input voltage and a corresponding change in the IN Parameter.

#### **Digital outputs**

The following table and illustration details the digital output (O8 to fig. 26 fig. 26 O15) specifications:

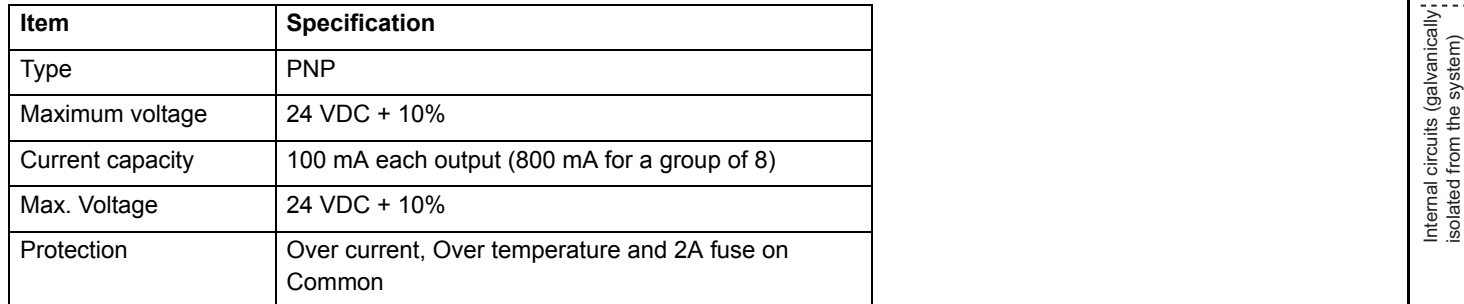

The timings are dependant upon the MC16's servo period, and include physical delays in the output circuit.

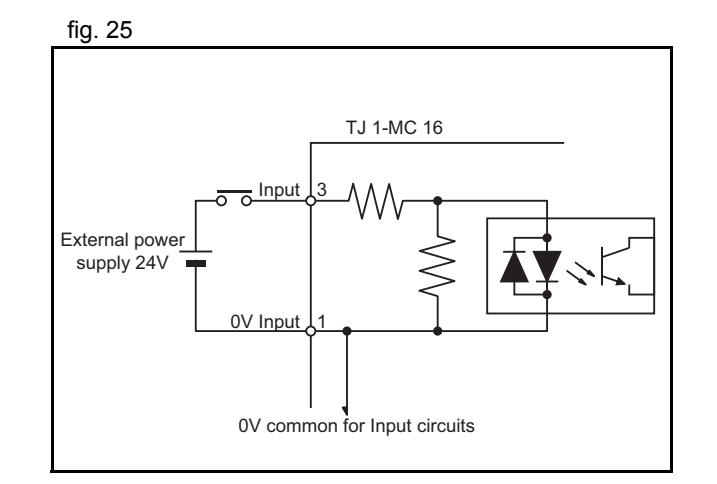

trai

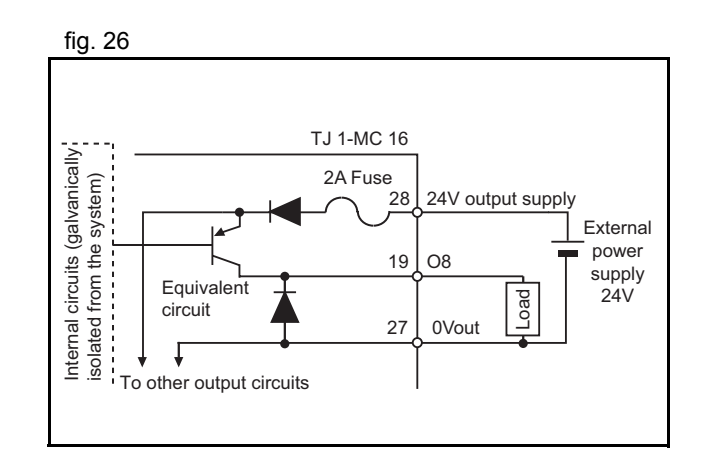

Maximum response times of 250 μs on and 350 μs off (for servo periods of 0.5 ms or 1.0 ms) or 500 μs on and 600 μs off (for a servo period of 2.0 ms) are achieved between a change in the OP parameter and a corresponding change in the digital output circuit.

#### **3.4.4 Battery**

The backup battery provides power to the RAM, where programs fig. 27 and global variables are stored, and real Time Clock when the power supply is off. You must replace it every five years. The part number of the backup battery is CJ1W-BAT01.

To replace the battery the power must not be off for more than five minutes to ensure no backup memory loss. If the TJ1-MC\_\_ has not been on, set the unit to on for at least five minutes before you replace the battery else the capacitor that gives backup power to the memory is not fully changed and backup memory may be lost before the new battery is inserted.

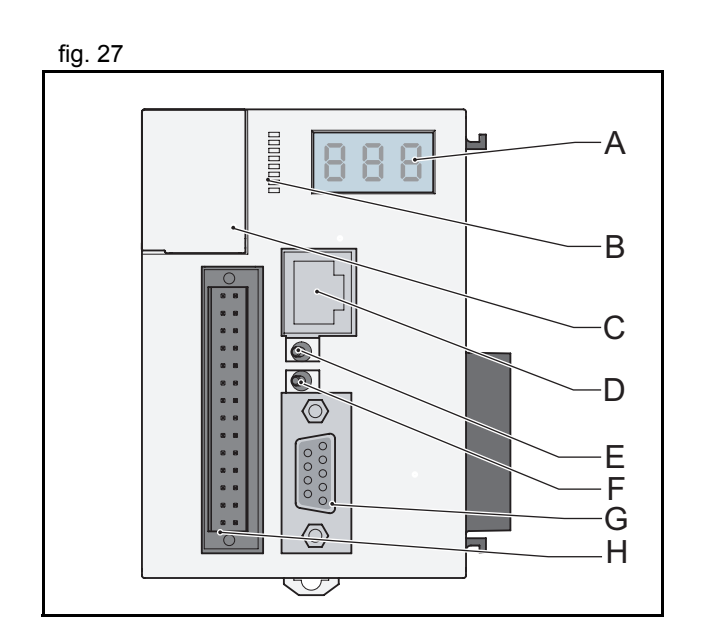

traje

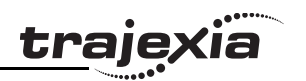

# **3.4.5 TJ1-MC\_\_ Specification**

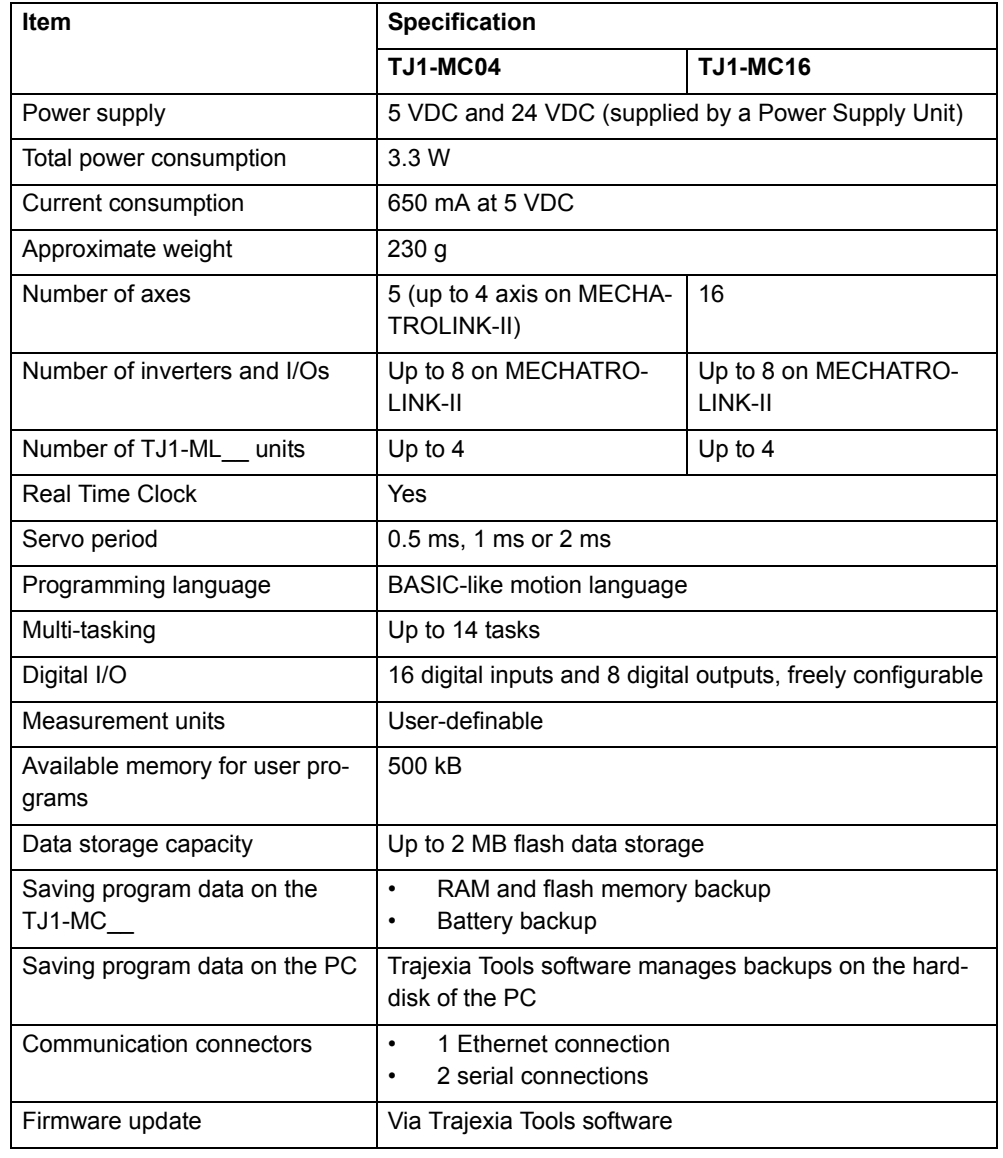

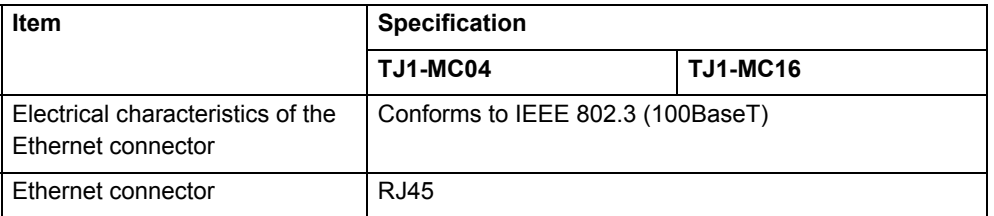

#### **Serial connectors 1 and 2**

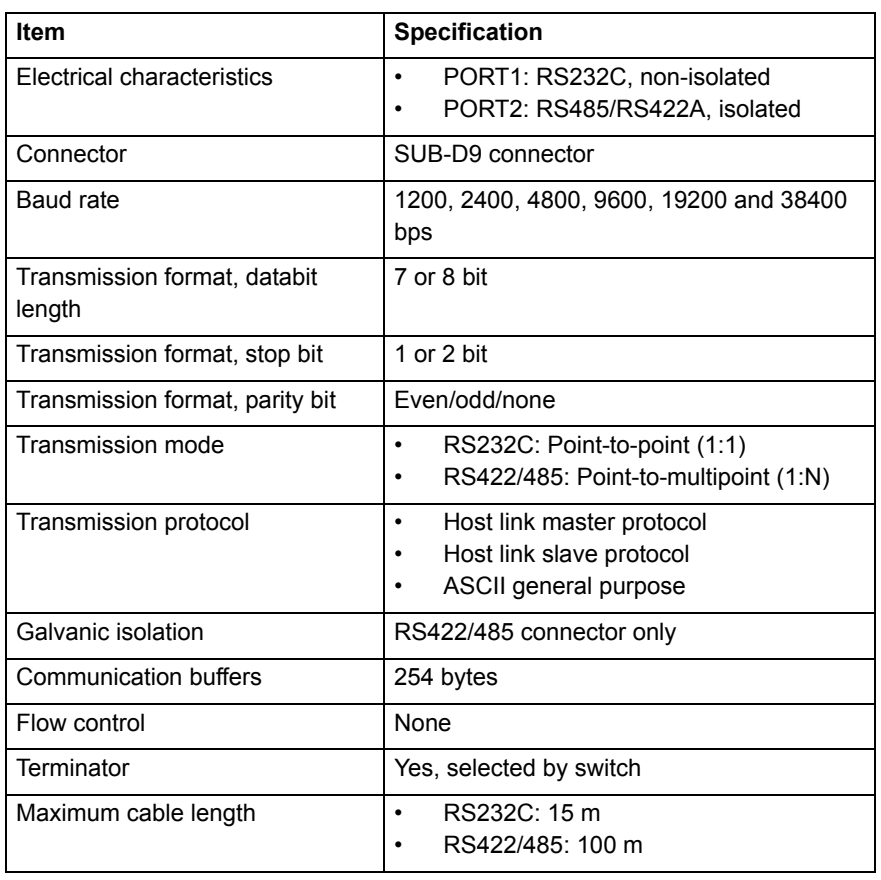

# **3.4.6 TJ1-TER**

The TJ1-TER makes sure that the internal data bus of the Trajexia fig. 28 fig. 28 system functions correctly. A Trajexia system must always contain a TJ1-TER as the last unit.

## **3.4.7 TJ1-MC\_\_ box contents**

- •Safety sheet.
- •TJ1-MC (battery included).
- •Protection label attached to the top surface of the TJ1-MC\_\_.
- •TJ1-TER, attached to the TJ1-MC\_\_.
- •Parts for a serial connector.
- •Parts for an I/O connector.
- • Two metal DIN-rail clips, to prevent the Trajexia system from sliding off the rail.
- •White clip, to replace the yellow clip of the Power Supply Unit.

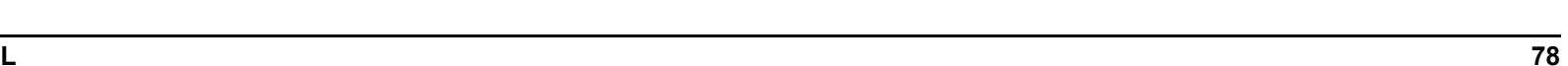

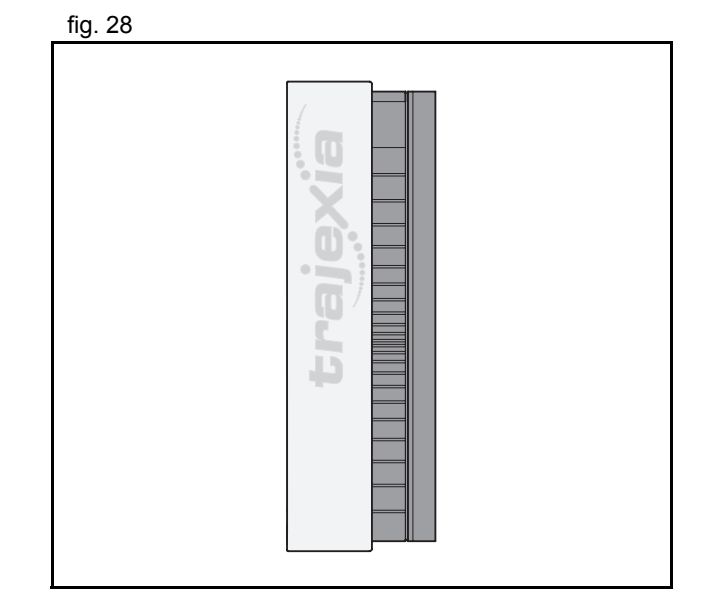

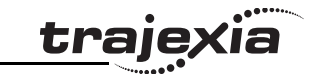

# **3.5 TJ1-ML\_\_**

# **3.5.1 Introduction**

The TJ1-ML\_\_ controls MECHATROLINK-II devices in a cyclic and deterministic way. MECHATROLINK-II slaves can be:

- •Servo Drivers.
- •Inverters.
- •I/Os.

The TJ1-ML\_\_ has these visible parts:

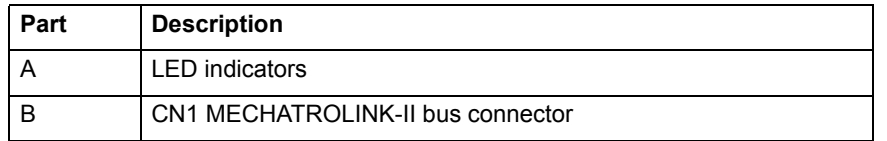

Together the TJ1-ML\_\_ and its devices form a serial network. The first unit in the network is the  $TJ1-ML$ .

• One TJ1-ML16 can control 16 devices. One TJ1-ML04 can control 4 devices.

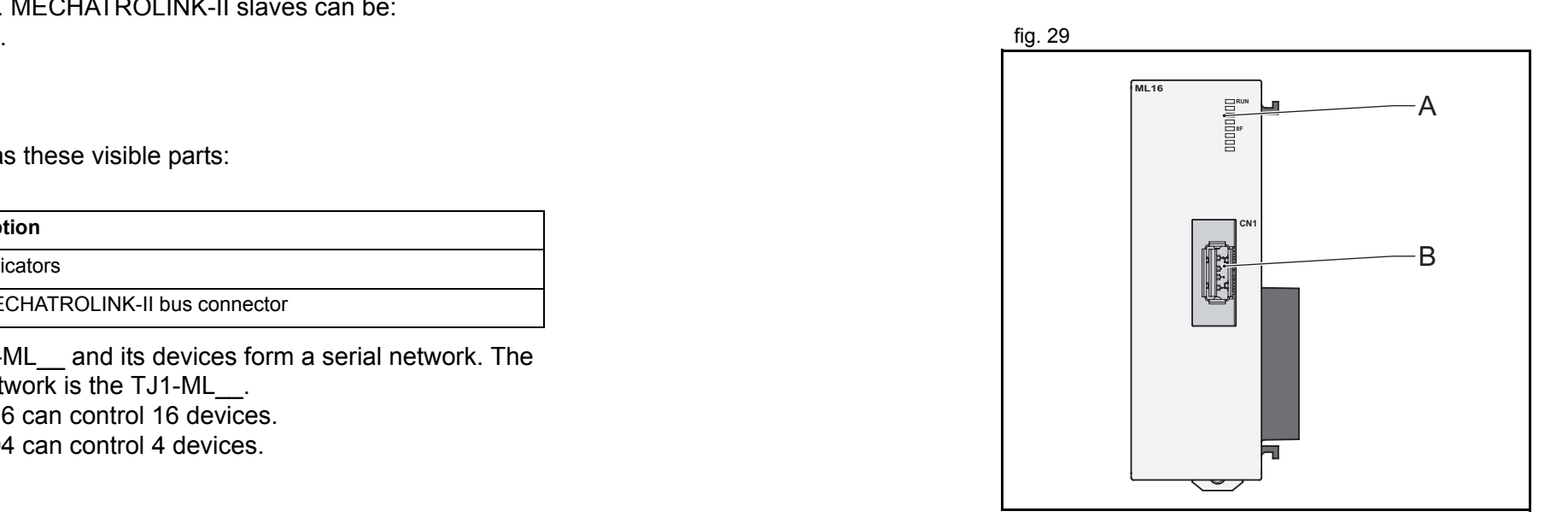

**traje** 

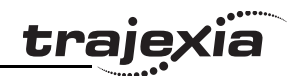

#### **3.5.2 LED Description**

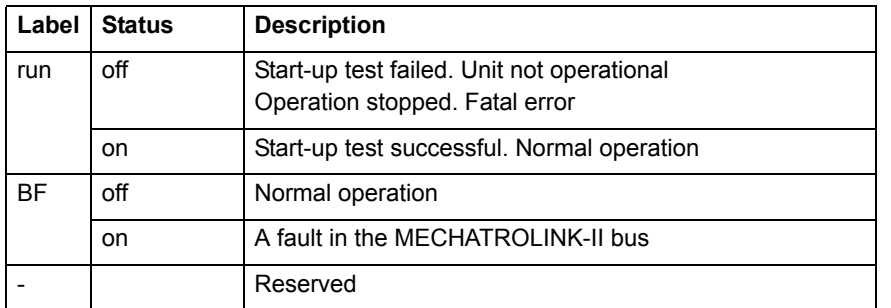

## **3.5.3 TJ1-ML\_\_ Connection**

The MECHATROLINK-II bus connector (A) fits a MECHATROLINK-<br>
fig. 30 II connector. Use this connector to connect the TJ1-ML\_\_ to a MECHATROLINK-II network.

The MECHATROLINK-II network must always be closed by the MECHATROLINK-II terminator.

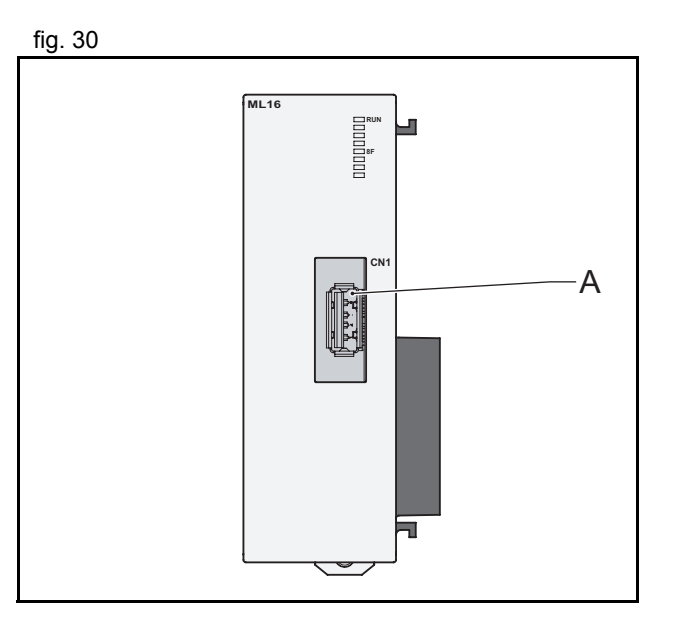

# **trajexia**

## **Example connections**

- 1 x TJ1-MC\_\_
- • $1 \times$  TJ1-ML $^{-}$
- •3 x Sigma-II Servo Driver
- •1 x MECHATROLINK-II terminator

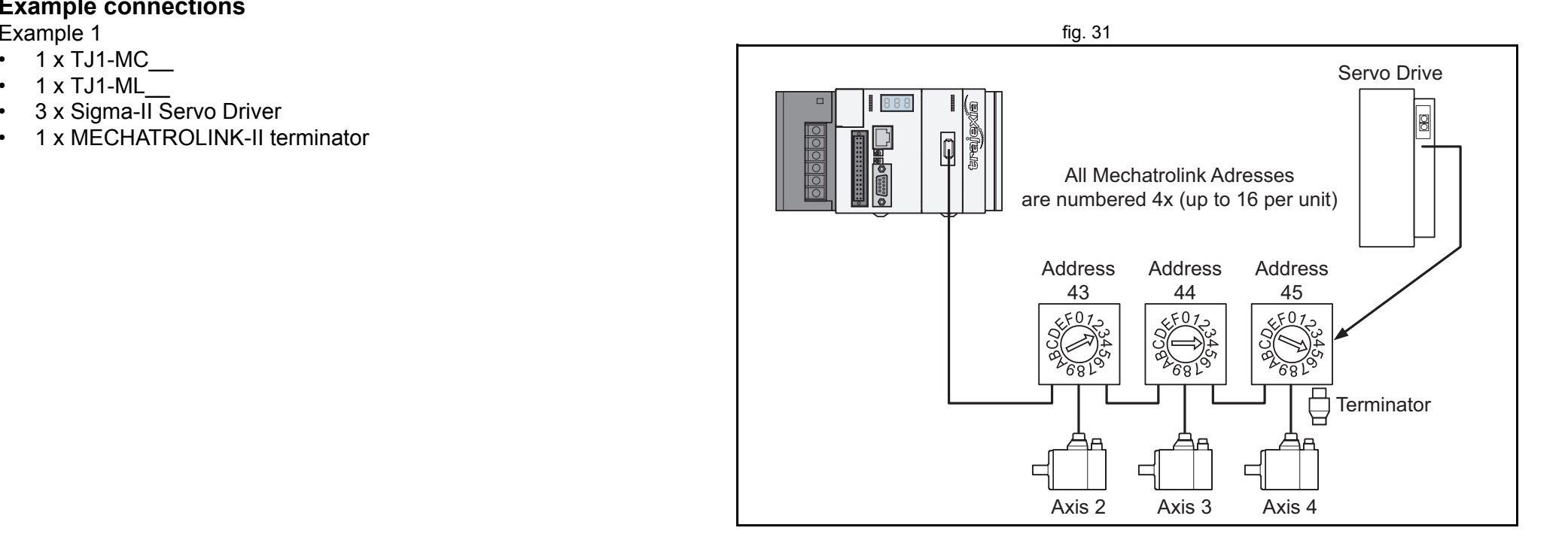

- •1 x TJ1-MC16
- •2 x TJ1-ML16
- •16 x Sigma-II Servo Driver
- •2 x MECHATROLINK-II terminator

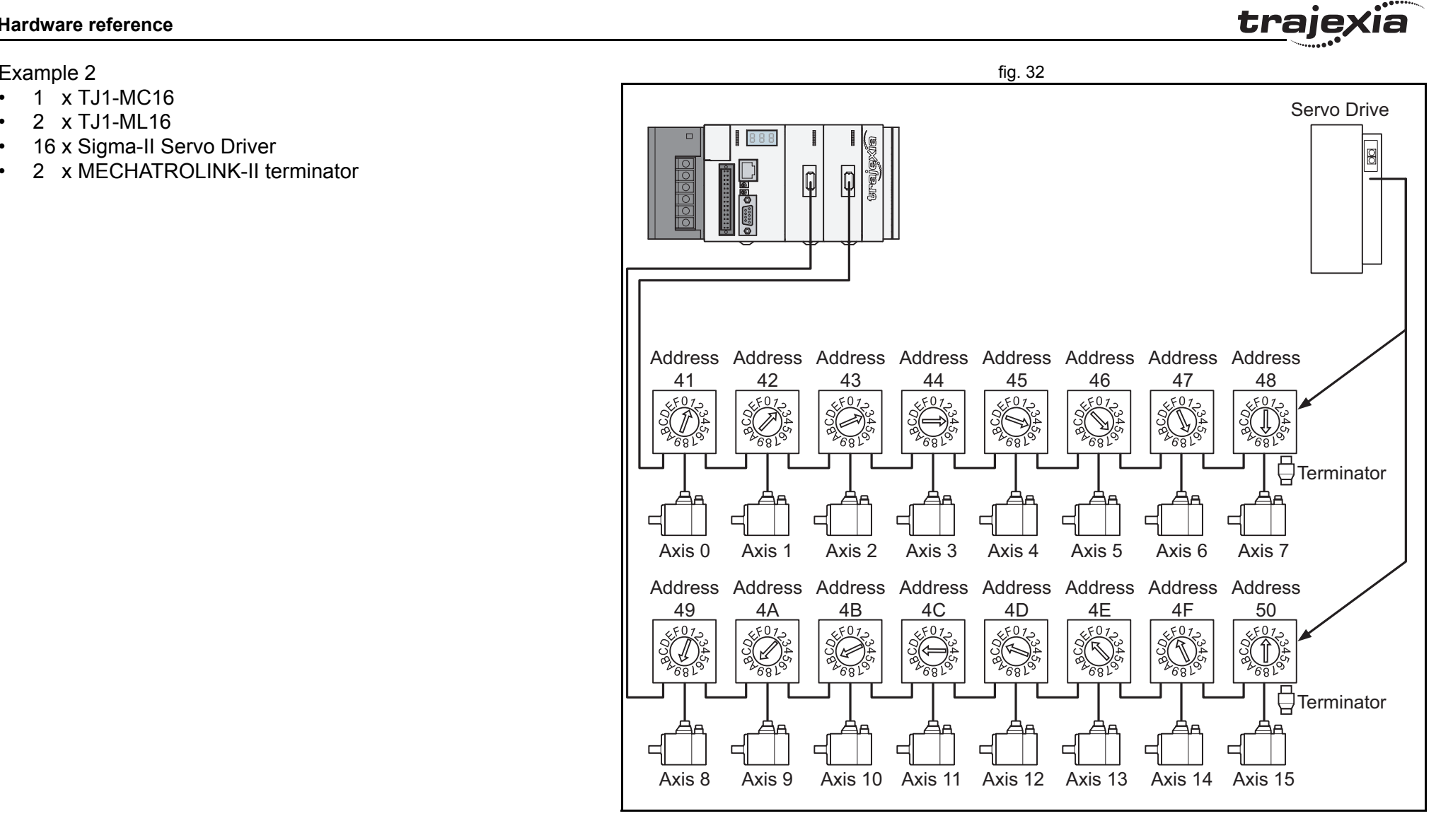

#### traje) **Hardware reference**The MECHATROLINK-II Units can control different combinations of fig. 33 axes, inverters and I/O units. Example 3 1 x TJ1-MC\_\_ •000000 1 x TJ1-ML $\overline{16}$  $\sqrt{80}$ • 1 x Sigma-II Servo Driver •• 1 x Inverter 3 x I/O units• 1 x MECHATROLINK-II terminator•INVERTERS All Inverter Addressesare numbered 2x(valid range 20 to 2F) I/O UNITS Address I/O Addresses are numbered 6x Address (valid range 60 to 6F) 4121I/O Address selected on DIP Switchesc∩ <u> Emmin</u> 拒 대目 69 **Address Address** | Address<br>| 63 6162**Terminator** I/O Memory Allocations 0 31 32 95 96 159 160 223 224Axis 0

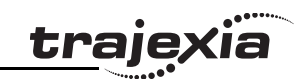

# **3.5.4 TJ1-ML\_\_ Specifications**

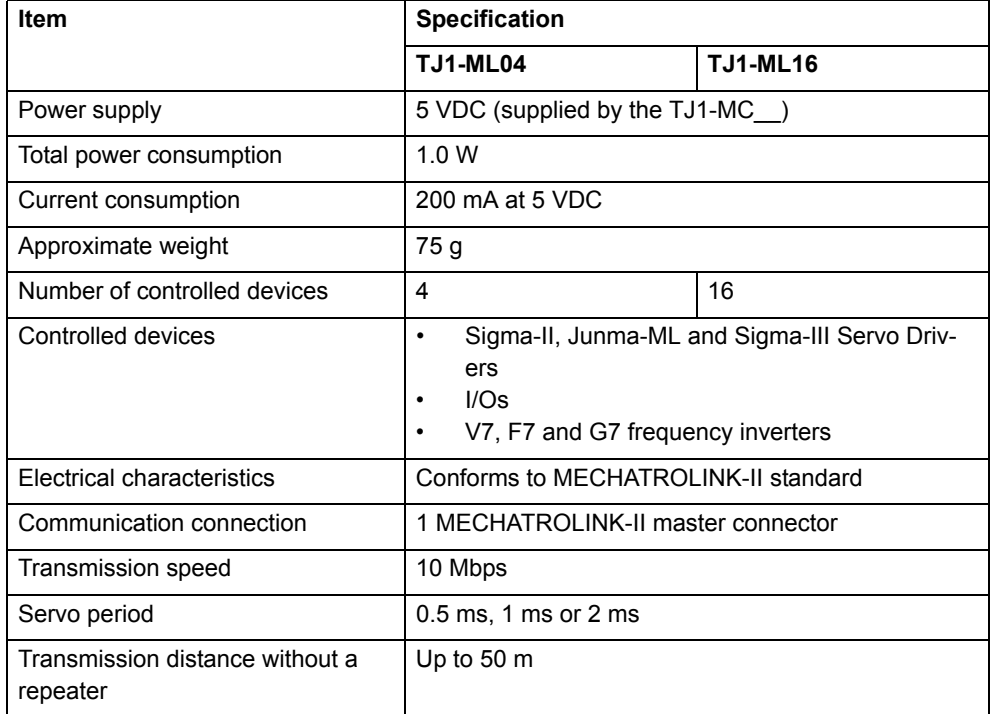

**TJ1-ML\_\_ related devices**

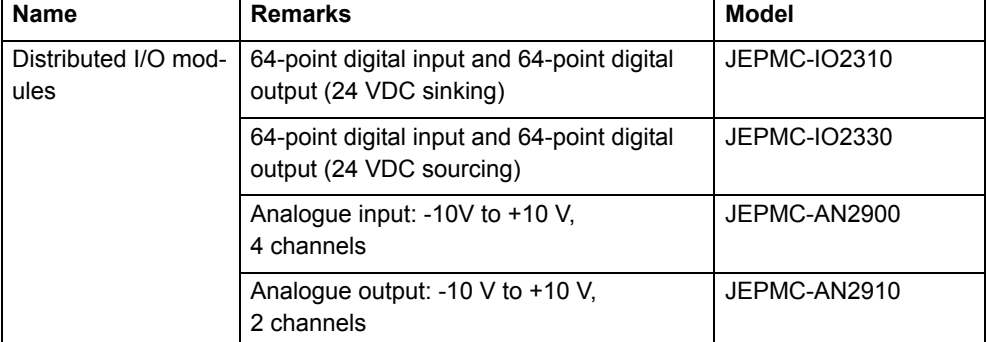

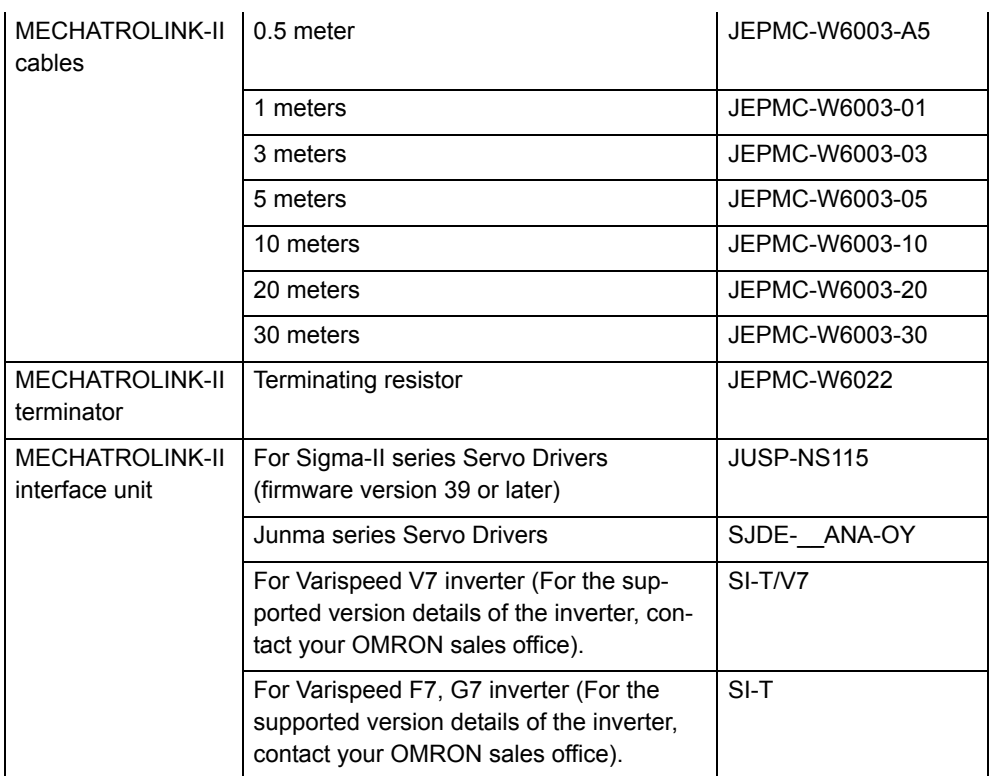

# **3.5.5 TJ1-ML\_\_ box contents**

MECHATROLINK-II Interface Unit box:

- •Safety sheet.
- •TJ1-ML\_\_.
- •Protection label attached to the top surface of the unit.

# **3.5.6 MECHATROLINK-II Servo Drivers Sigma-II series**

A MECHATROLINK-II Servo Driver is designed to do position fig. 34 control in Trajexia. In every MECHATROLINK-II cycle, the TJ1- MC receives the position feedback from the Servo Driver via the TJ1-ML\_\_. The TJ1-MC\_\_ sends either the target position, speed or torque to the receiver, depending on the axis type. Other functionality of the Servo Driver is available but refreshed at

slower rate.

A Servo Driver is considered an axis by the TJ1-MC\_\_.

When you connect a servo to the Trajexia, the parameter does not change automatically so, depending on the application, you may have to change values.

To connect a Sigma-II Servo Driver to a Trajexia system, a JUSP-NS115 MECHATROLINK-II interface must be connected to its DPRAM.

For details about the Sigma-II connections refer to the manual.

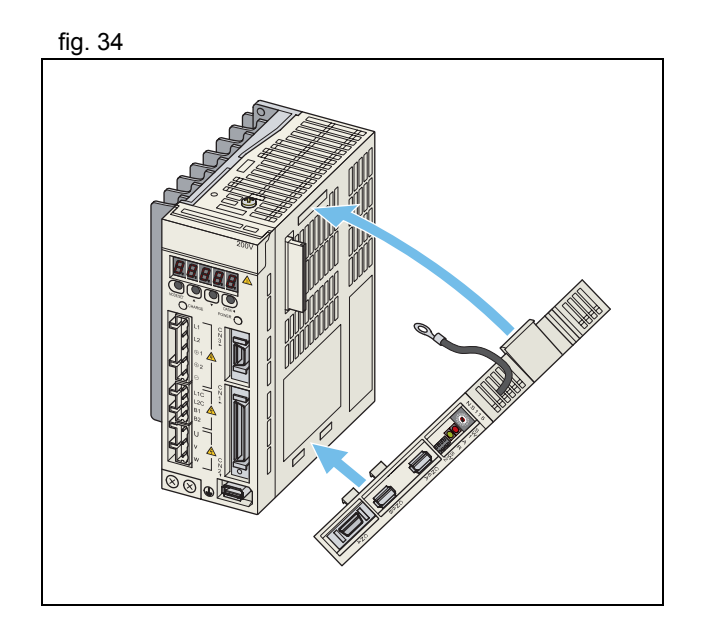

traie

<u>traje</u>xia

# **LED indicators on the NS115**

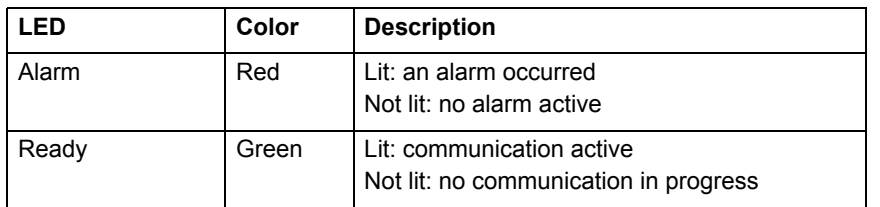

#### **Address settings (SW1 & SW2)**

The dipswitches (B) on the NS115 configure the communication settings.

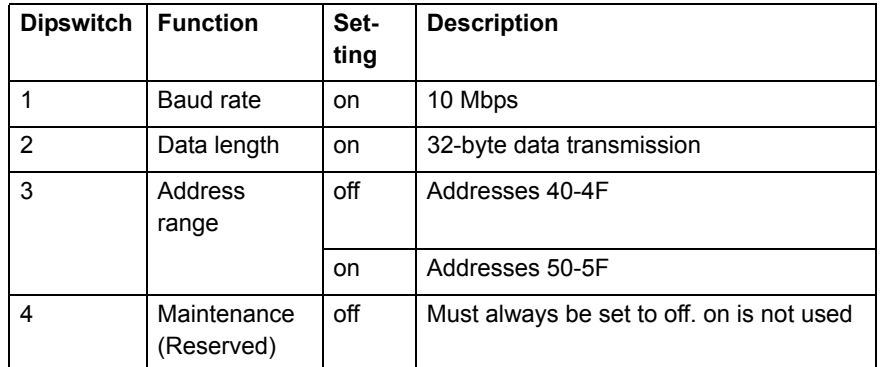

Revision 3.0 Revision 3.0

**HARDWARE REFERENCE MANUAL86**

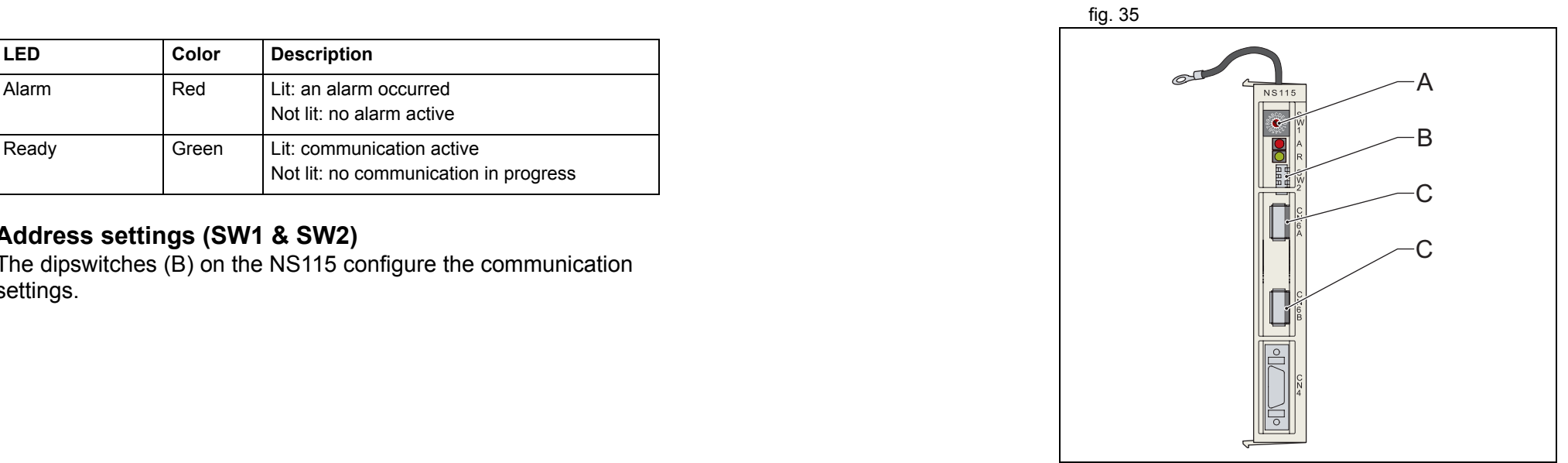

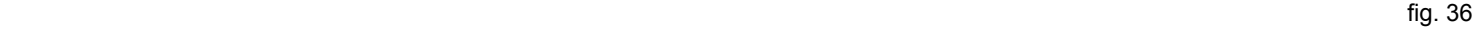

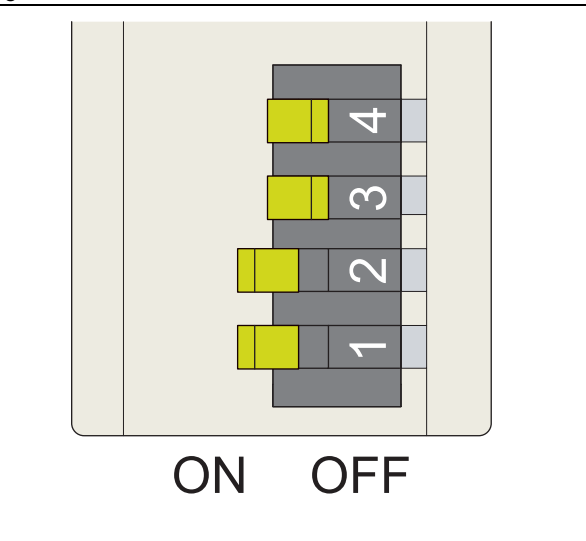

Set the address selector  $(A, fig 35)$  of the NS115 to  $n$  (where  $n$  fig. 37 ranges from 0 to F) to assign the following address to the NS115:

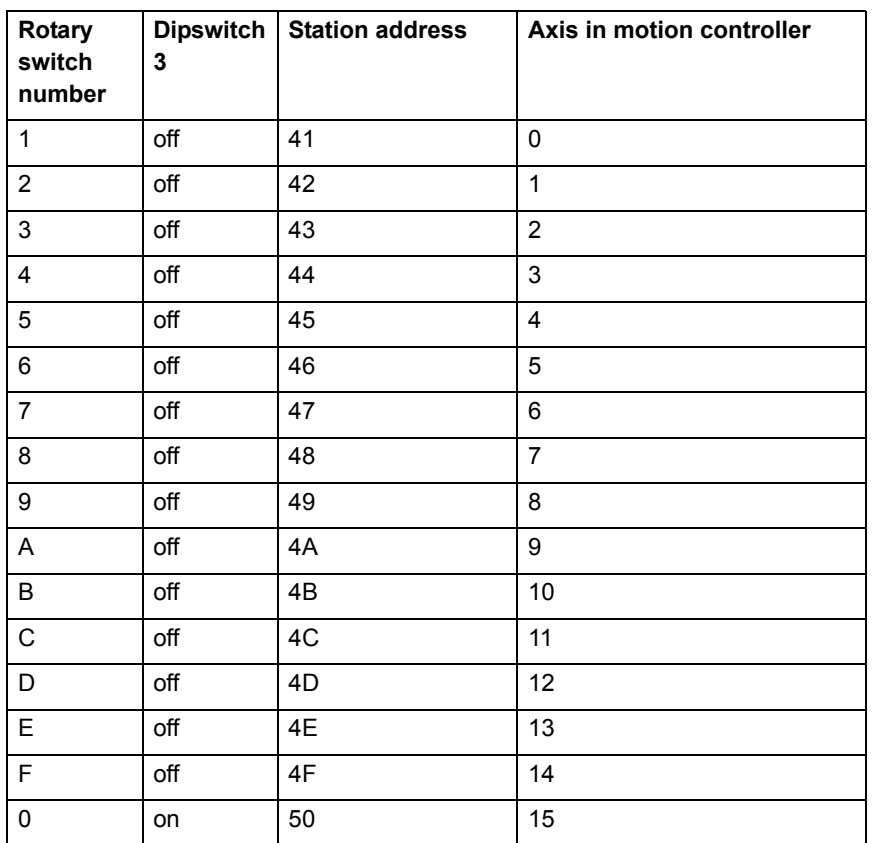

Do not use the addresses 40 and 51-5F. Use only the addresses 41-50.

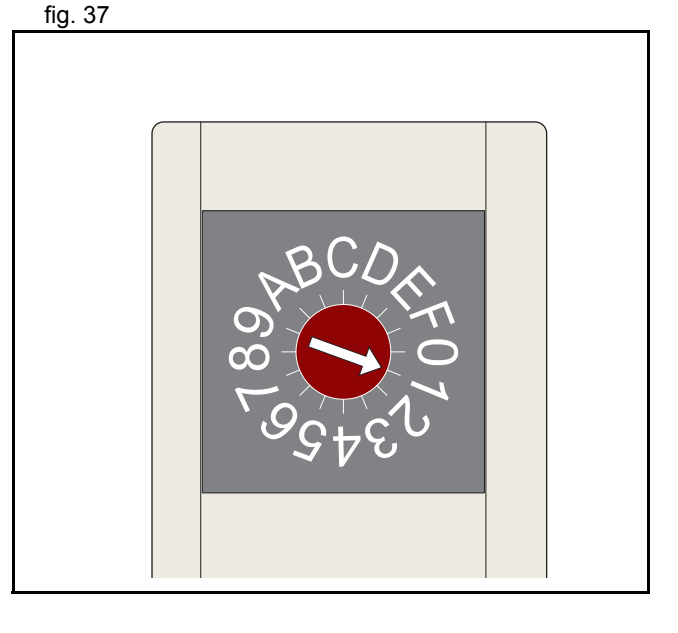

dia<br>Sid

trajey

## **MECHATROLINK connectors (CN1A & CN1B)**

Connect to the MECHATROLINK-II network as in the figure using a fig. 38 fig. 38 suitable MECHATROLINK-II cable. Both connectors are parallelled so you can connect both cables to both connectors. Connect a MECHATROLINK-II terminator resistor in one of the connectors if the Servo Driver is the last device in the network.

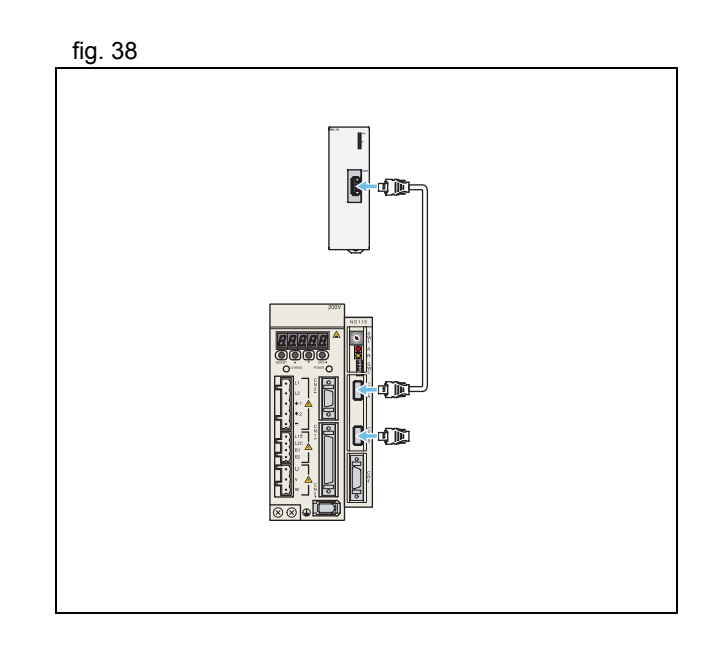

traio

#### **CN4 Full-closed encoder connector**

CN4 is for connecting a full-closed encoder, that is, the position is controlled based in one external encoder, and the speed and torque loop based in the motor encoder. This is used when you install the motor in machines where you have to measure directly on the load because either:

- •There is slip or backlash in the mechanical transmission.
- •The precision required is very high.

The supported encoder is line driver and the pinout is shown in the figure.

The table shows the CN4 connector terminal layout and connector specifications.

**HARDWARE REFERENCE MANUAL**

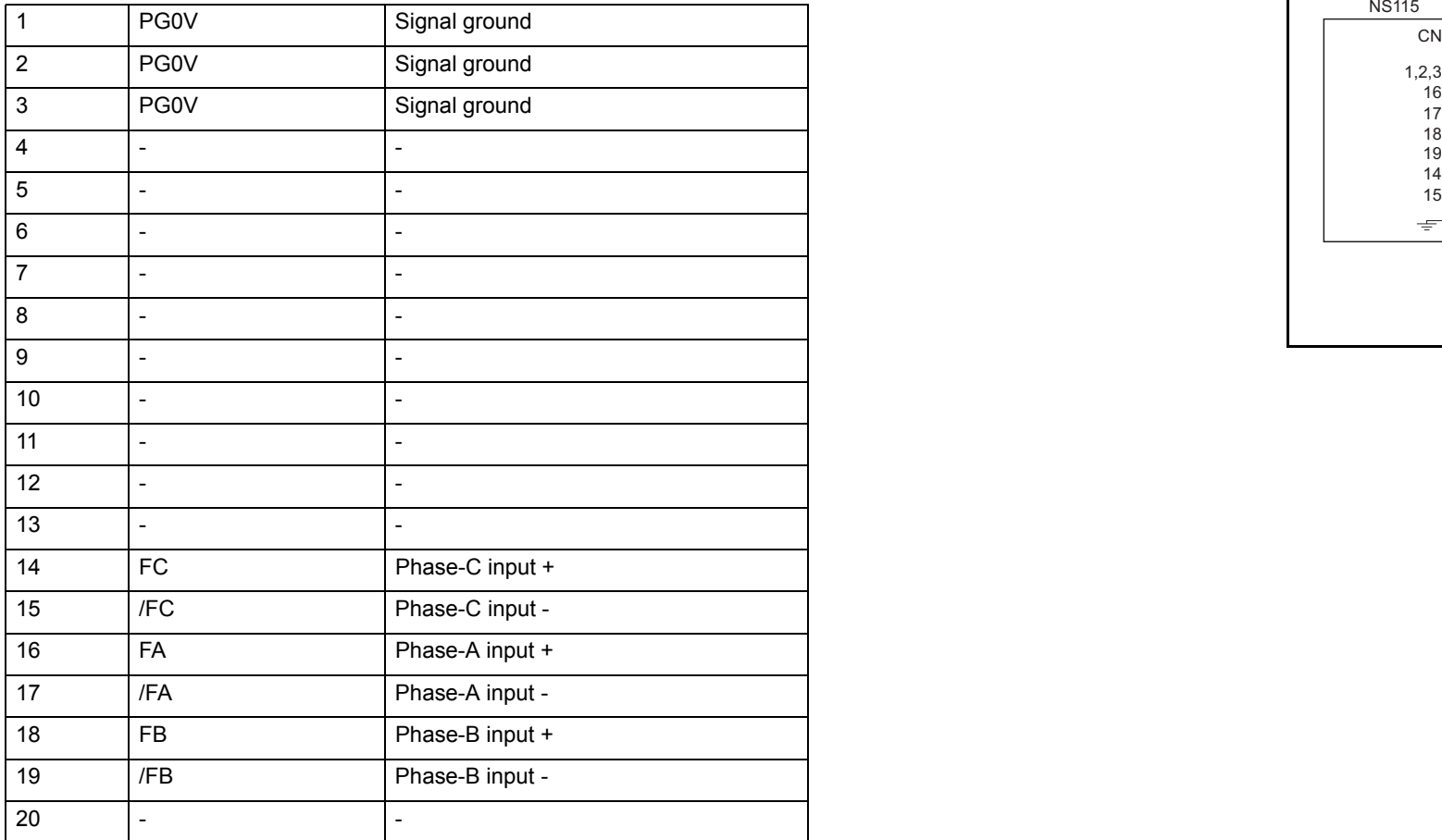

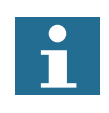

Note.

Make sure that shielded cable is used and that the shield is connected to the connector shell.

Relevant servo parameters related with the use of Trajexia:

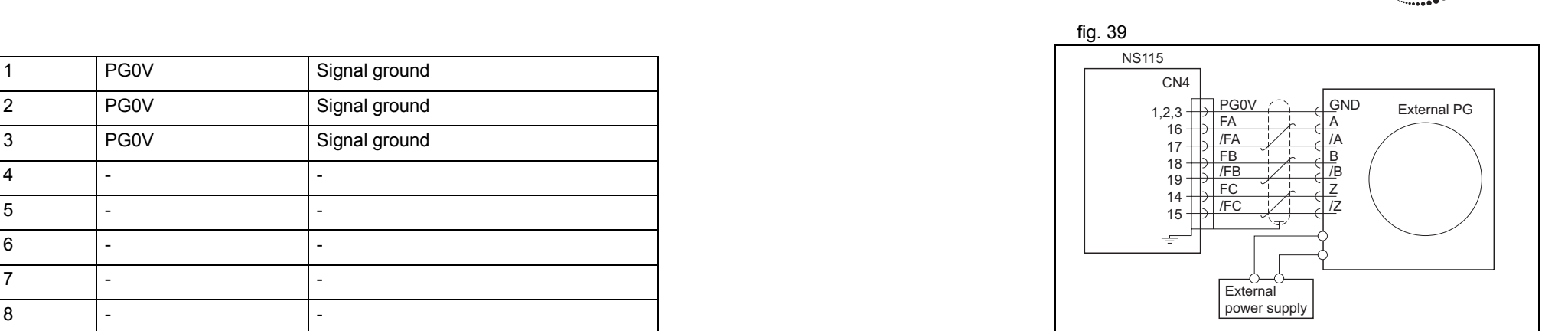

**trajexia** 

#### **Encoder gear ratio resolution:**

These two parameters define the units of the system in combination with UNITS.

- Pn202: Gear ratio numerator. Default is 4, set to 1 to obtain the maximum encoder resolution.
- Pn203: Gear ratio denominator. Default=1.

#### **Absolute encoder**

• Pn205= Number of multiturn limit. Default 65535. Set to suitable value in combination with the encoder gear ratio and UNITS.

#### **Full close encoder**

- Pn002.3: 0=Disabled, 1=uses without Z, 2=uses with Z, 3=uses without Z reverse rotation, 4= uses with Z reverse rotation.
- Pn206: Number of full-closed encoder pulses per revolution. Default 16384

**traje** 

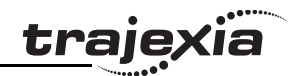

## **Using the Servo Driver digital inputs with Trajexia**

- Pn511: Mapping of the registration inputs.
- Pn81E: Mapping of the normal inputs.

The recommendation, to be able to read all Servo Driver inputs from Trajexia is to set:

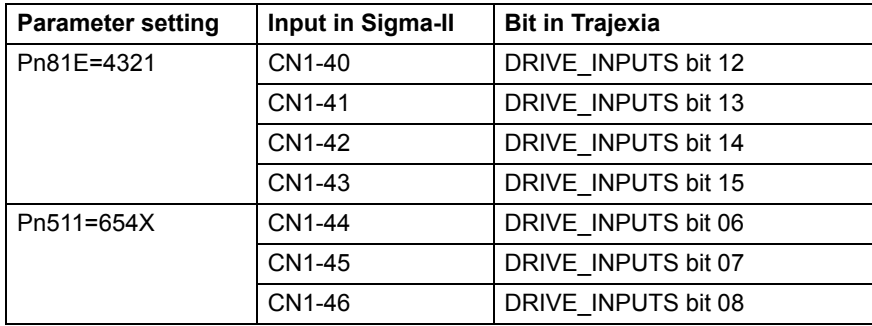

For the rest of the parameters and connections refer to the Sigma-II manual.

#### **3.5.7 MECHATROLINK-II Servo Drivers Junma series**

You can also connect a Junma Servo Driver to a Trajexia system.<br>
Fig. 40

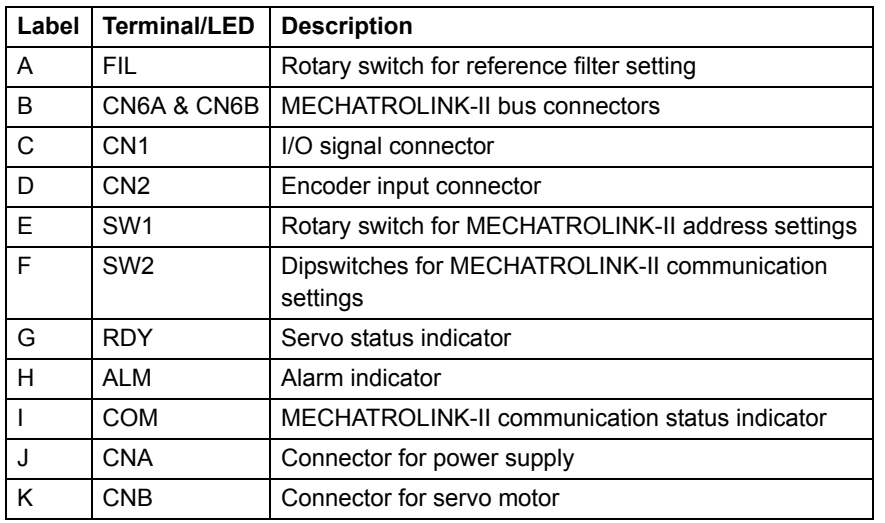

## **LED indicators**

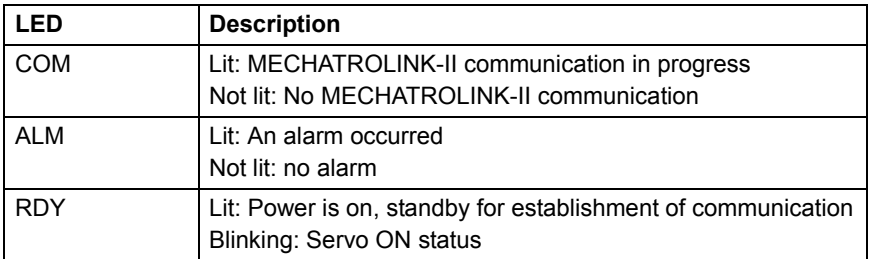

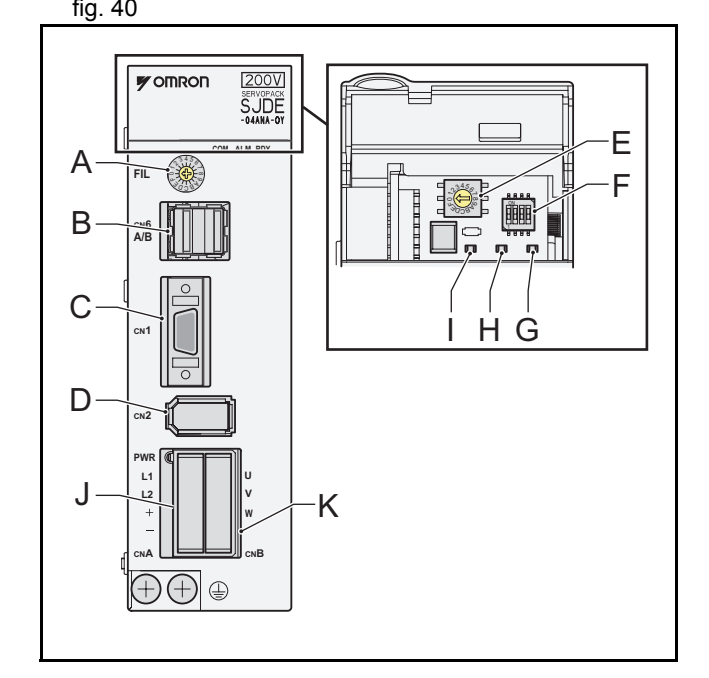

**trajexia** 

#### **Communication settings (SW2)**

The 4 dipswitches configure the communication settings. fig. 41

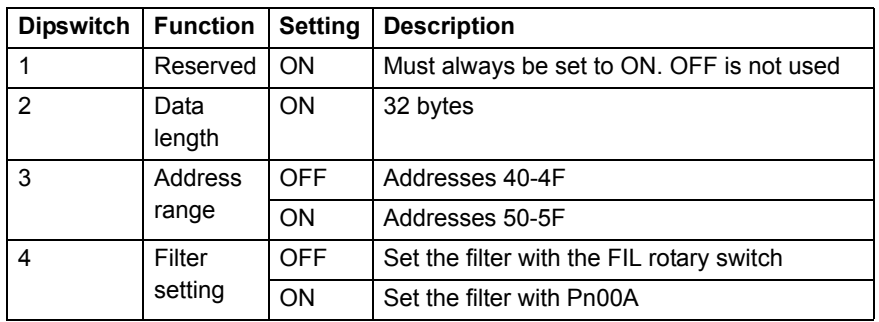

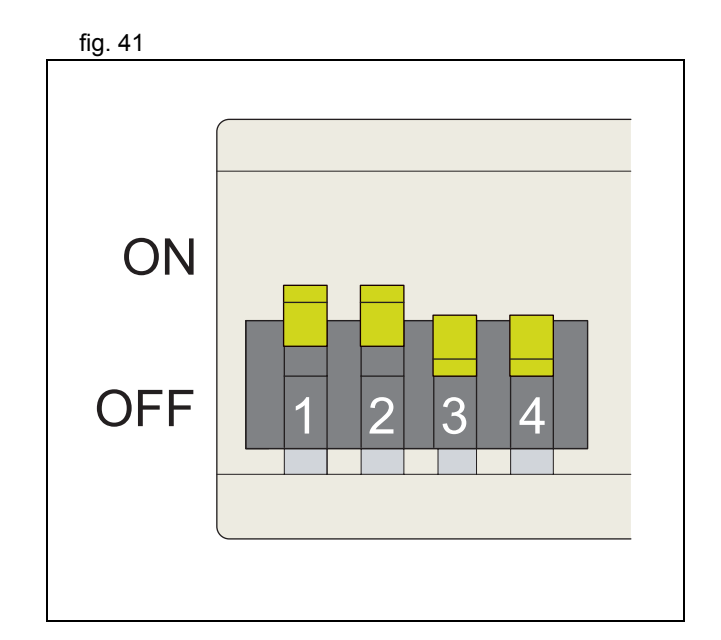

kiën die Staatsmand van die Koning von die Volksmand van die Volksmand van die Staat Staat Staat Staat Staat S<br>Sien onder Staat Staat Staat Staat Staat Staat Staat Staat Staat Staat Staat Staat Staat Staat Staat Staat Sta

<u>traję</u>x

#### **Address settings (SW1)**

Set the address selector of the Junma Servo Driver to *n* (where *<sup>n</sup>* fig. 42 ranges from 0 to F) to assign the following station address to it:

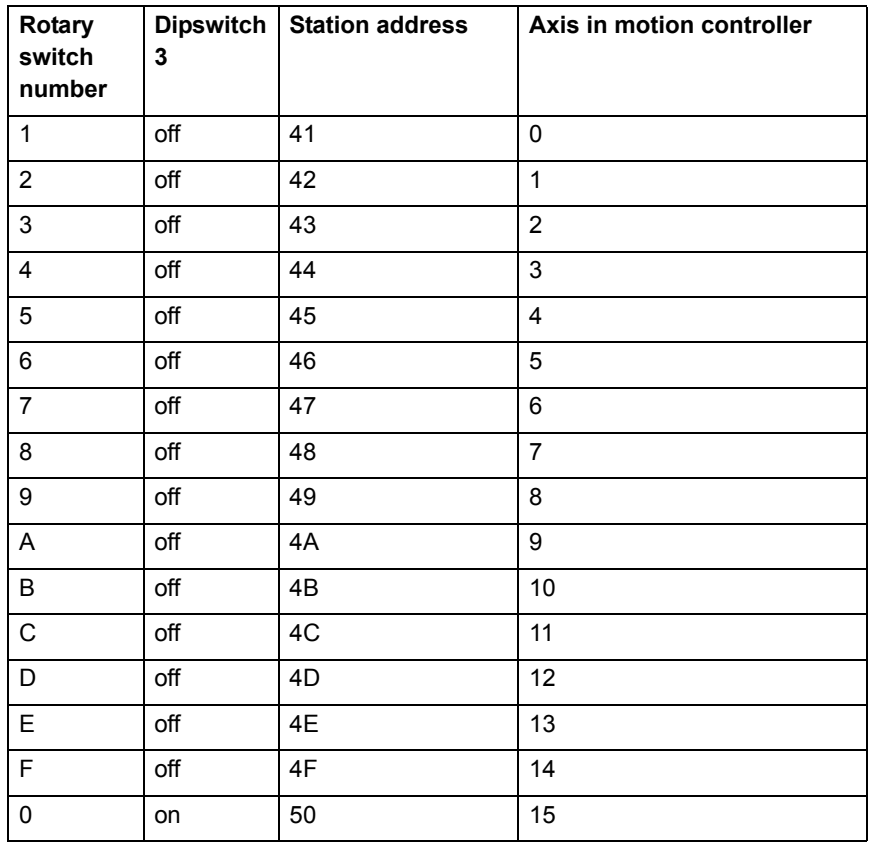

Do not use the addresses 40 and 51-5F. Use only the addresses 41-50.

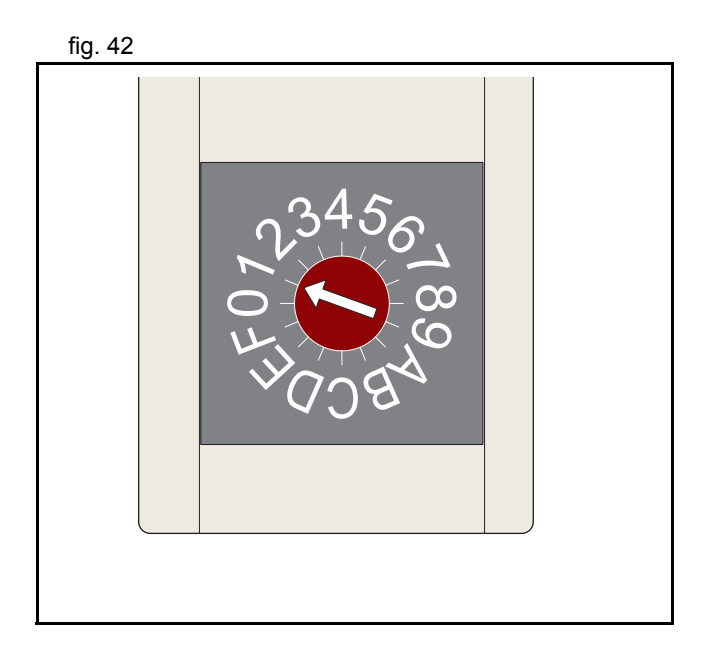

<u>traje)</u>

## **CN1 I/O Signal connector**

The table below shows the pin layout for the I/O signal connector fig. 43 (CN1).

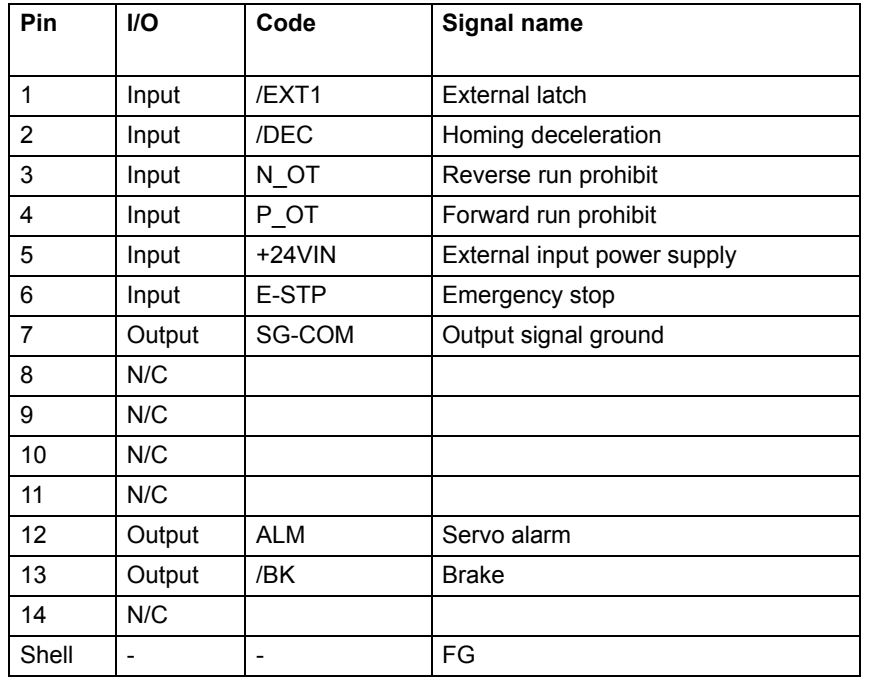

# **MECHATROLINK-II connectors (CN6A & CN6B)**

Connect the Junma Servo Driver to the MECHATROLINK-II network using the CN6A and CN6B connectors. Use one of the MECHATROLINK-II connectors to connect to the previous MECHATROLINK-II device or the TJ1-ML\_\_. Use the other MECHATROLINK-II connector to connect to the next MECHATROLINK-II device, or to connect a MECHATROLINK-II terminator.

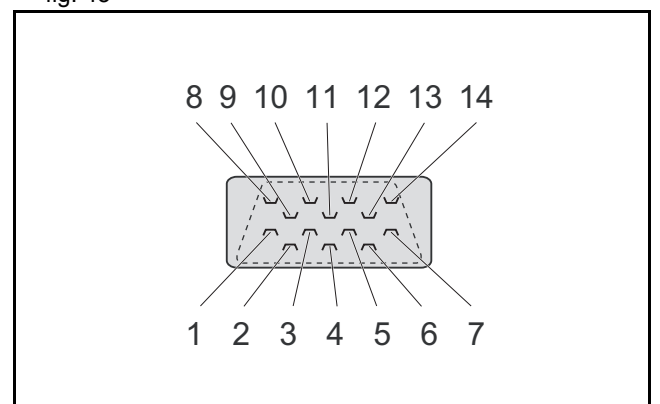

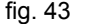

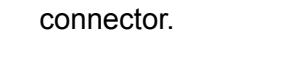

**CN2 encoder input connector**

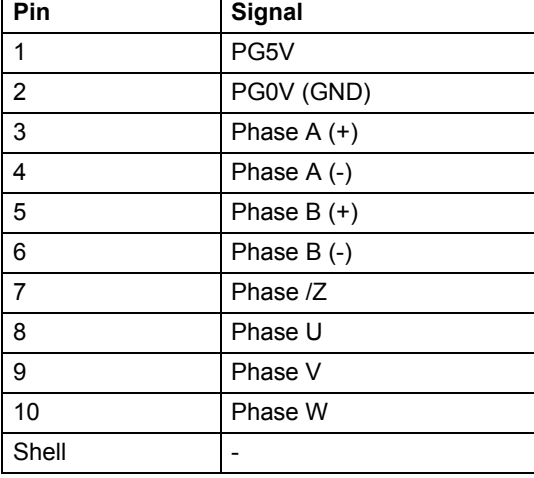

# **CNA power supply connector**

The tables below shows the pin layout for the CNA power supply fig. 45 connector.

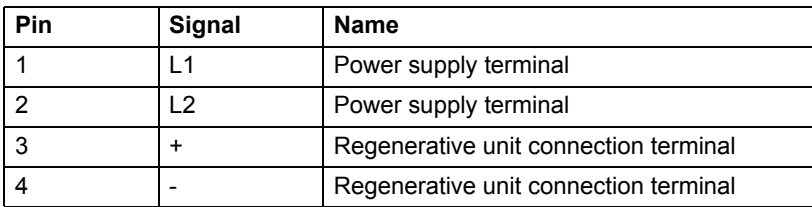

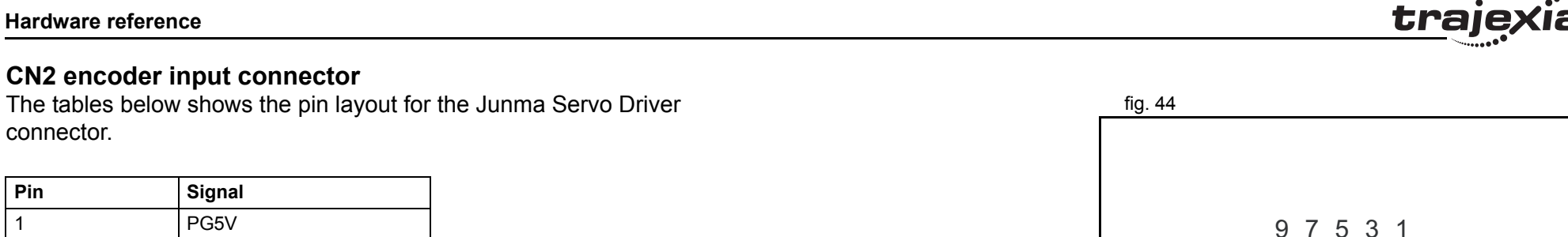

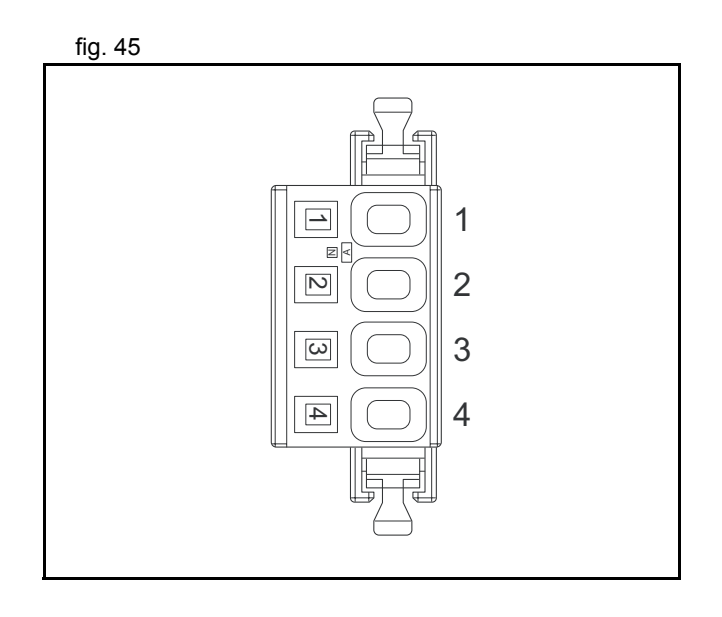

**HARDWARE REFERENCE MANUAL**

#### **CNB servo motor connector**

The tables below shows the pin layout for the CNB servo motor fig. 46 connector.

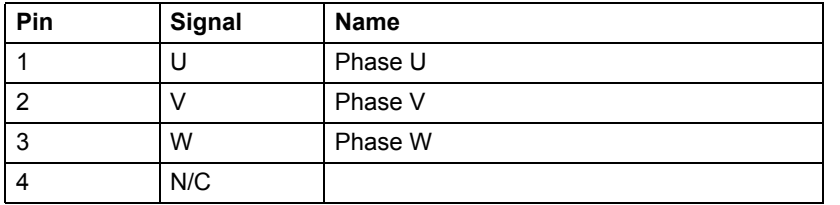

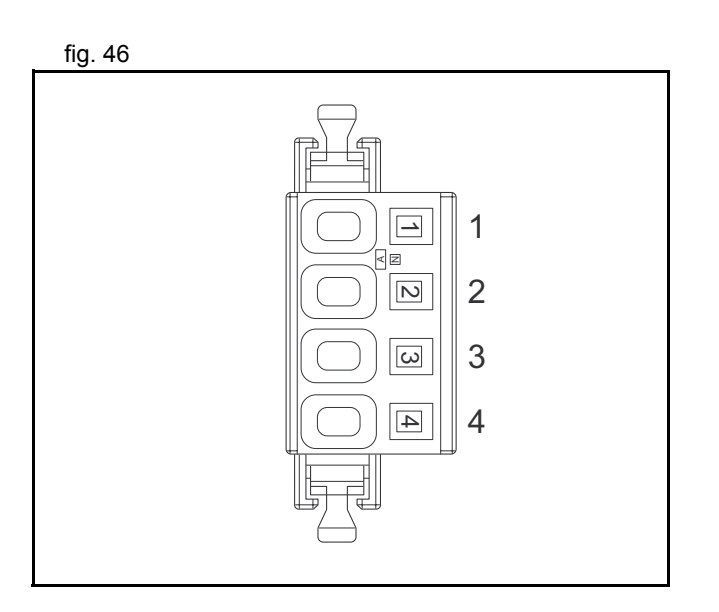

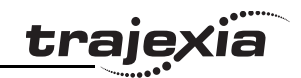

#### **3.5.8 MECHATROLINK-II Inverter V7**

A V7 inverter with a MECHATROLINK-II interface is designed to fig. 47 make speed and torque control (if the inverter supports this feature) of an AC induction motor. No position control is supported via MECHATROLINK-II.

An inverter is not considered an axis by the TJ1-MC\_\_.

The illustration shows the external appearance of the SI-T/V7 Unit.

- A. LED
- B. Modular plug (CN10)
- C. Optional connector (CN1)
- D. Communications connector (CN2)
- E. Dipswitch
- F. Rotary switch
- G. Ground terminal
- H. Communications connector (CN2)

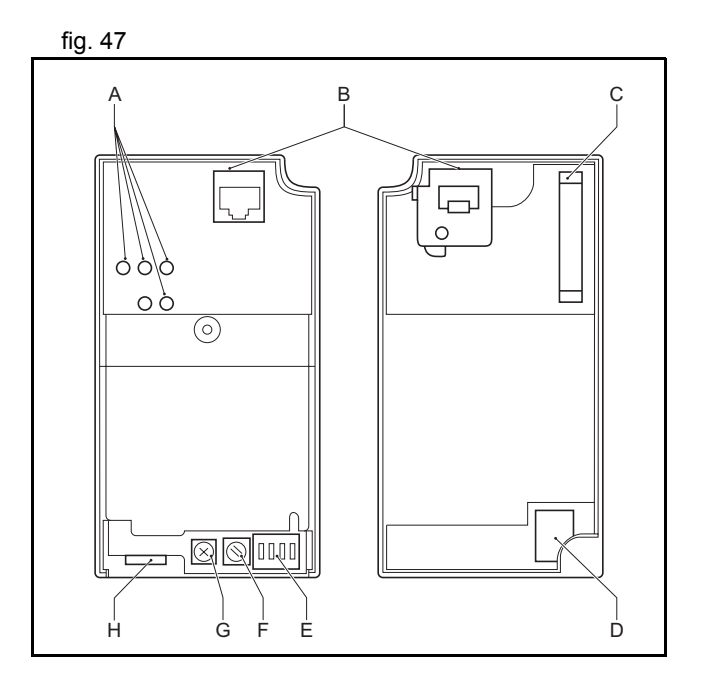

#### **LED indicators**

The LED indicators indicate the status of the communications of the fig. 48 MECHATROLINK-II and the SI-T/V7 Unit.

- A. Run
- B. TX
- C. RX
- D. ERR

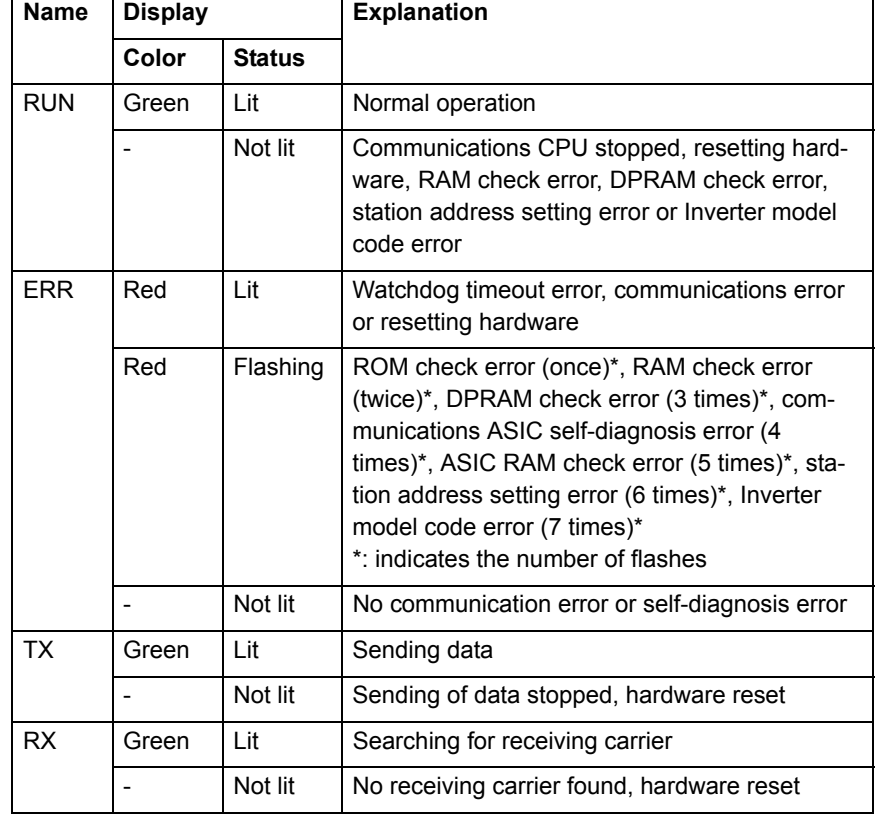

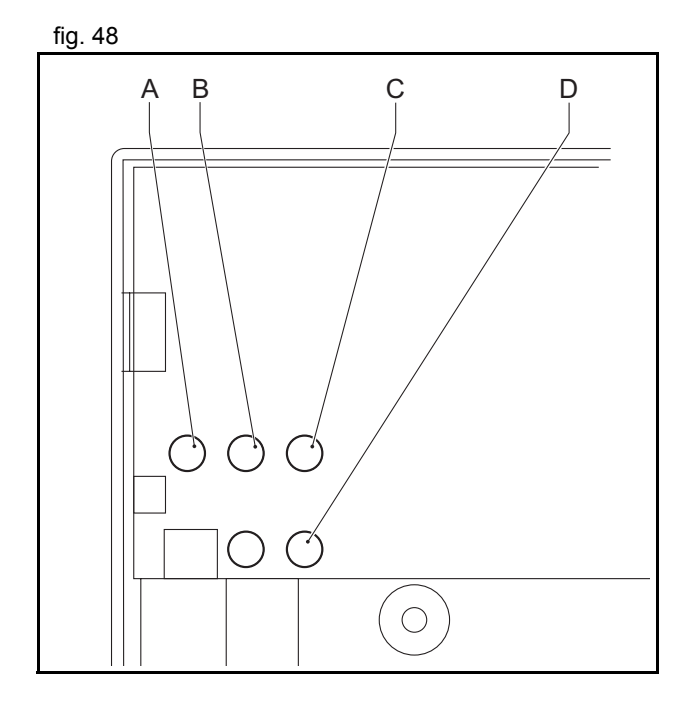

<u>traje</u>xia

#### **Dipswitch**

The following table shows the dipswitch settings of the SI-T/V7 Unit.

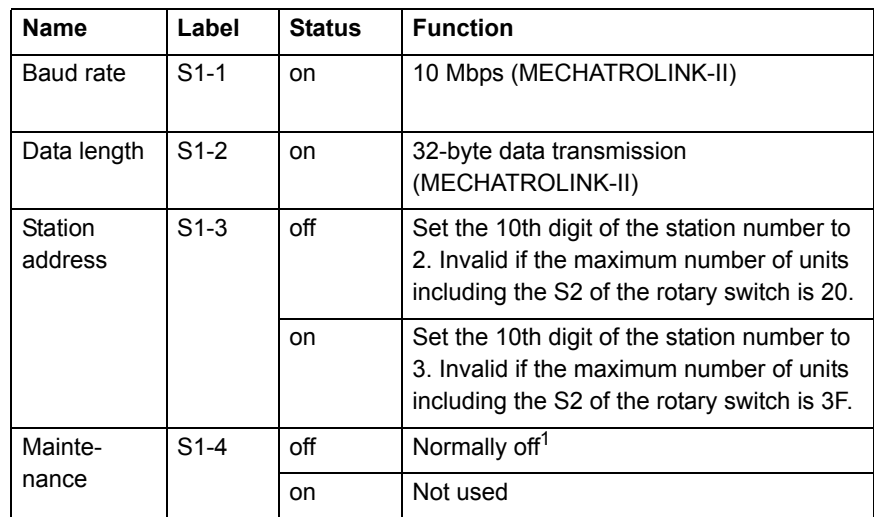

1. For maintenance. Always leave this switch off.

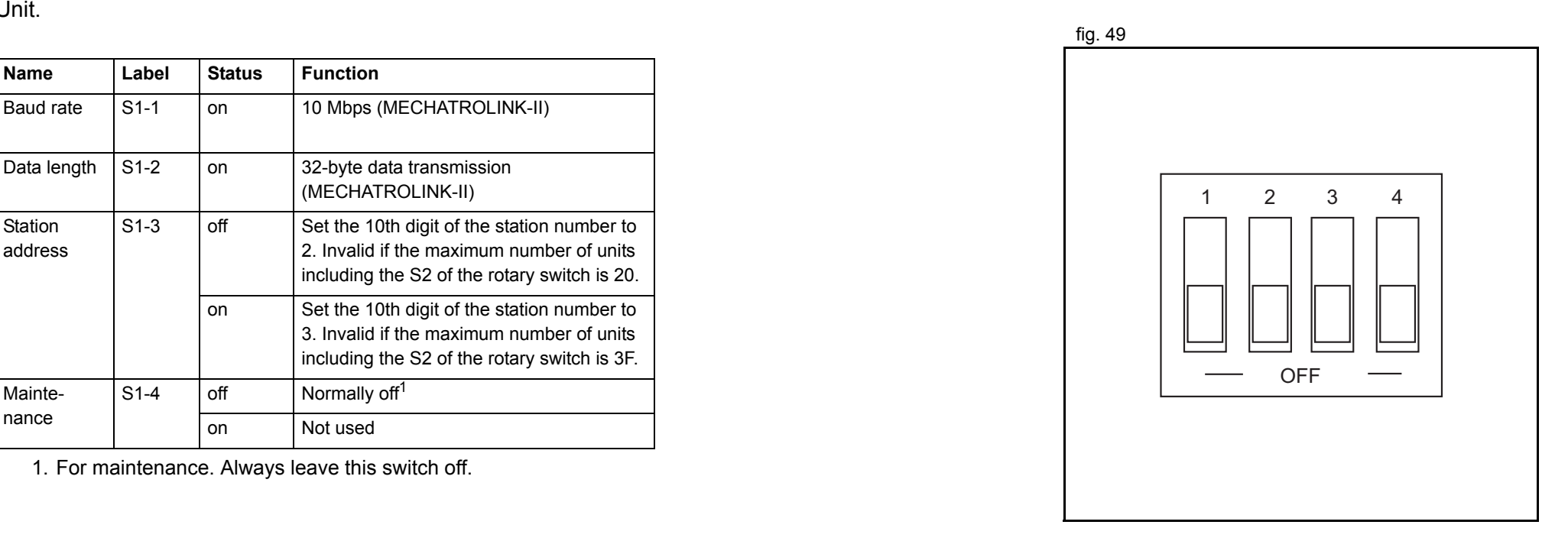

#### **Rotary switch**

The following table shows the rotary switch settings of the SI-T/V7 Unit.

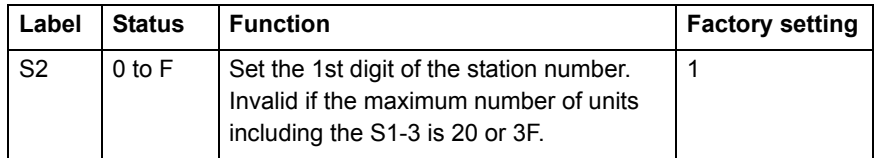

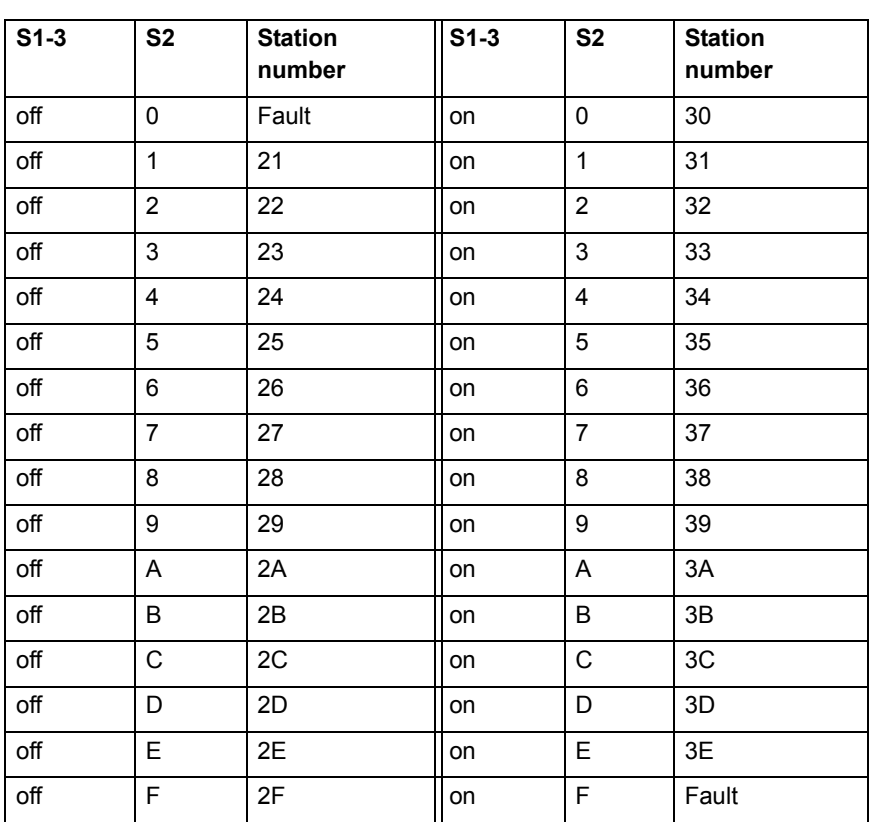

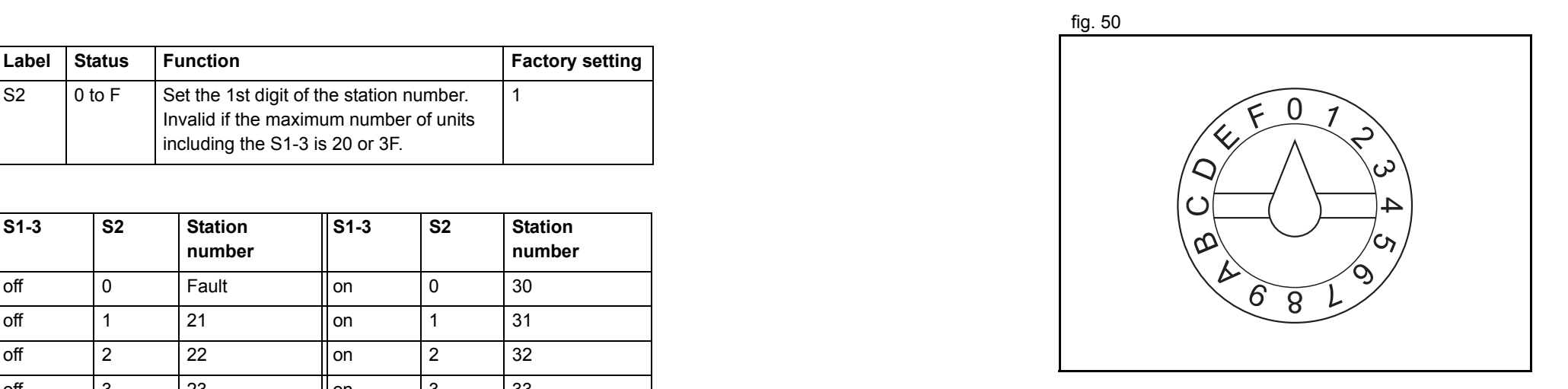

To use the V7 inverter with the MECHATROLINK-II interface it is necessary to make the following settings in the inverter:

- •N3=3 Sequence via MECHATROLINK-II
- •N4=9 Reference via MECHATROLINK-II

Check the manual for details about the V7 inverter.

#### **3.5.9 MECHATROLINK-II Inverter F7 and G7**

The illustration shows the installation of the SI-T card.

- A. SI-T Card
- B. Control terminal
- C. 3CN: Option D connector
- D. Option CN (To secure option C or D)
- E. 2CN: Option C connector
- F. 4CN: Option A connector

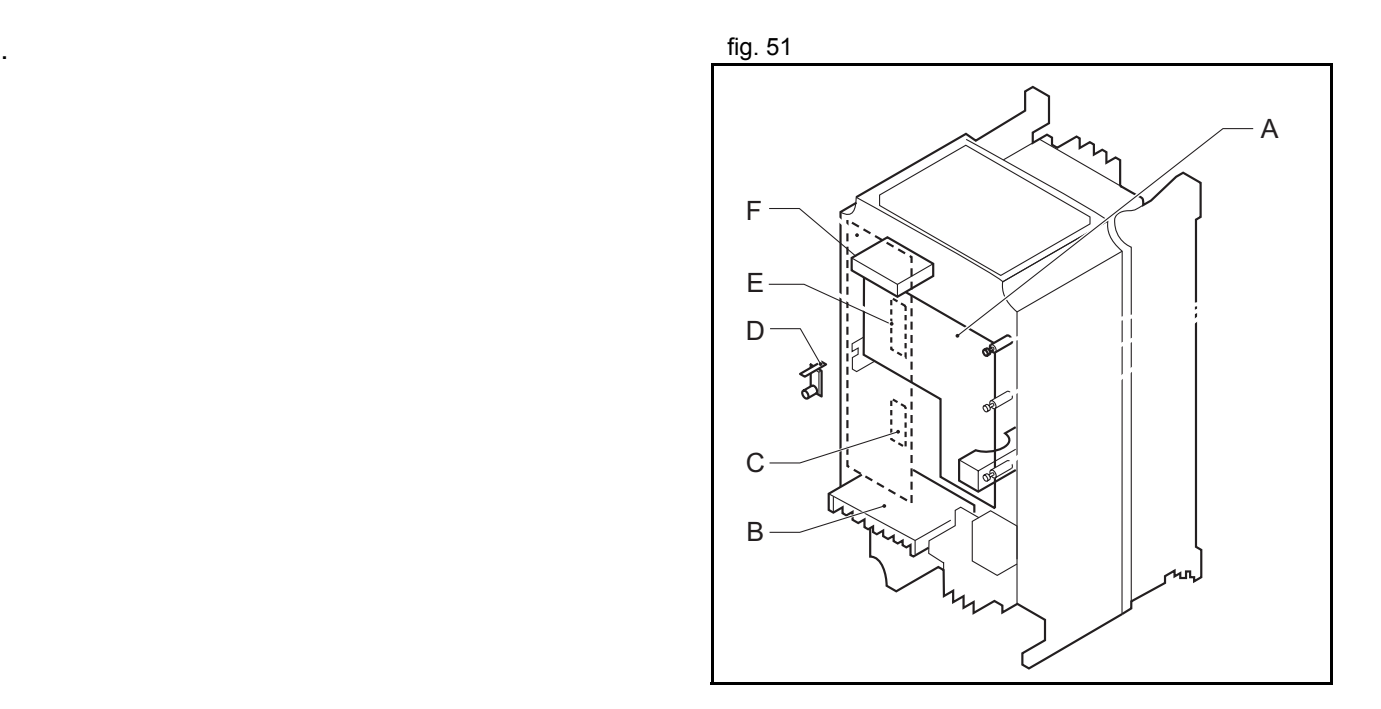

trajęxia

The illustration shows the external appearance of the SI-T Card. <br>
Fig. 52

- A. LED
- B. Rotary switch
- C. Dipswitch
- D. Communications connector
- E. Code No.
- F. Type

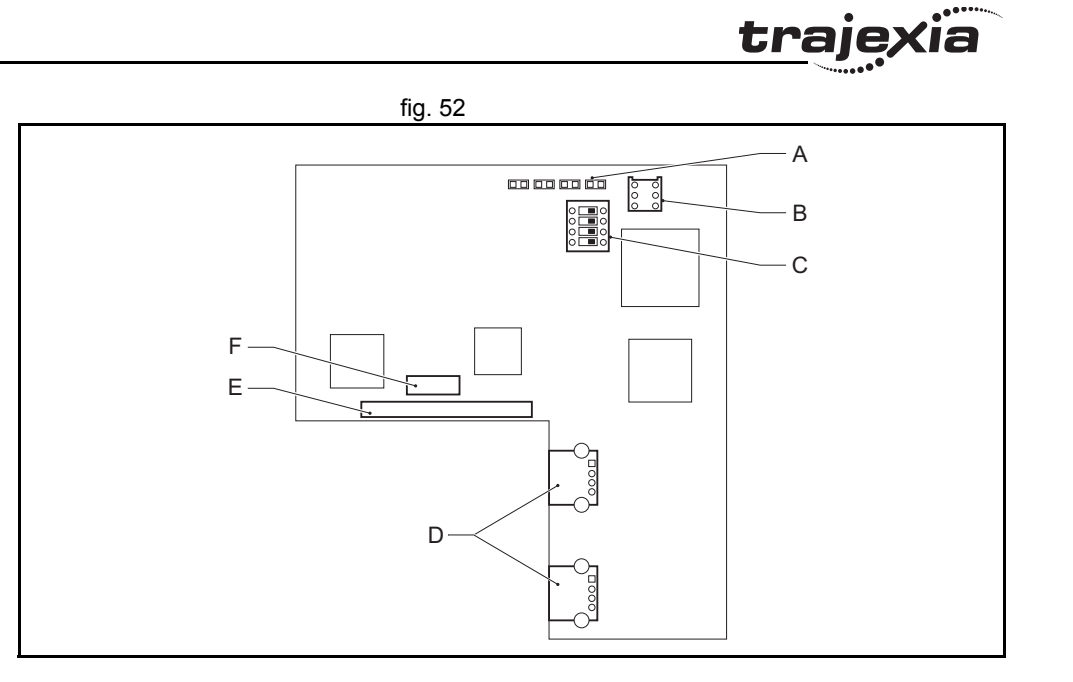

#### **LED indicators**

The LED indicators indicate the status of the communications of the MECHATROLINK-II and the SI-T Card.

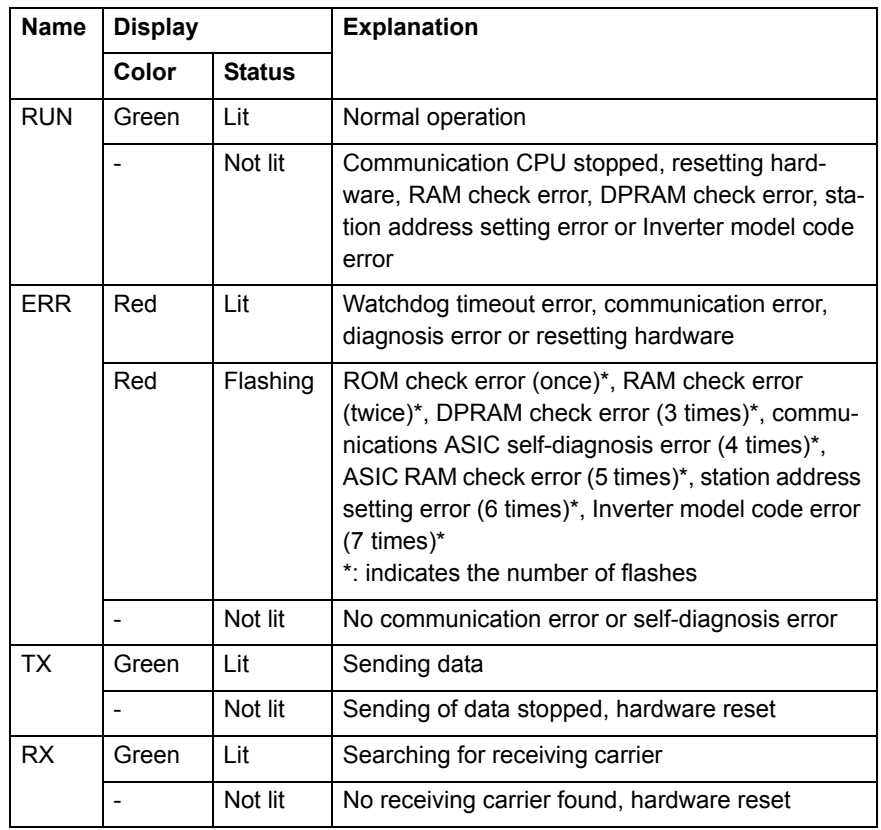

Revision 3.0

Revision 3.0

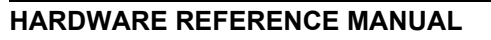

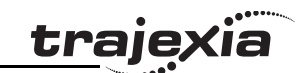

#### **Dipswitch**

The following table shows the dipswitch settings of the SI-T/V7  $\hphantom{\mathrm{H}}\text{13}$  fig. 53 Unit.

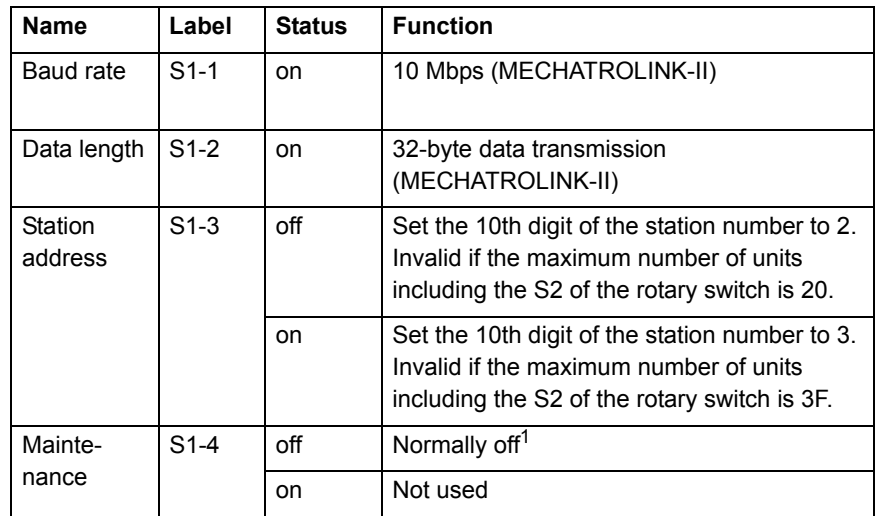

1. For maintenance. Always leave this switch off.

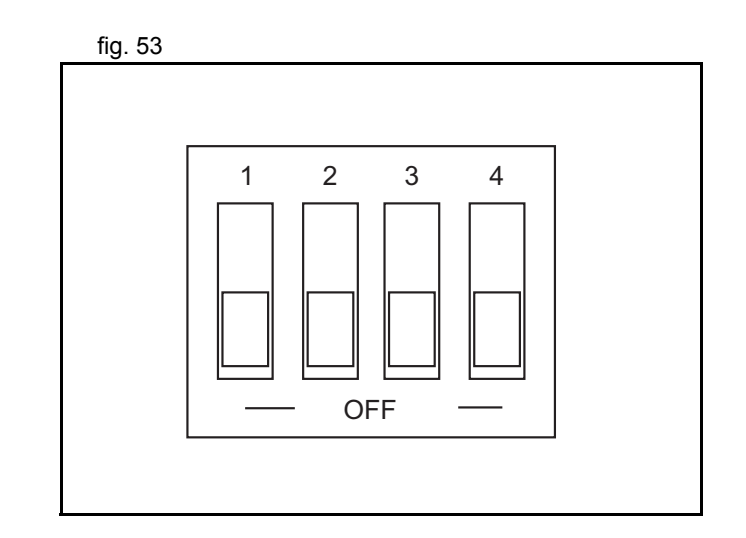

#### **Rotary switch**

The following table shows the rotary switch settings of the SI-T/V7 Unit.

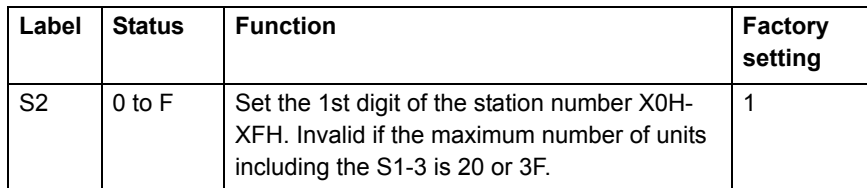

Switch Setting and Station Number:

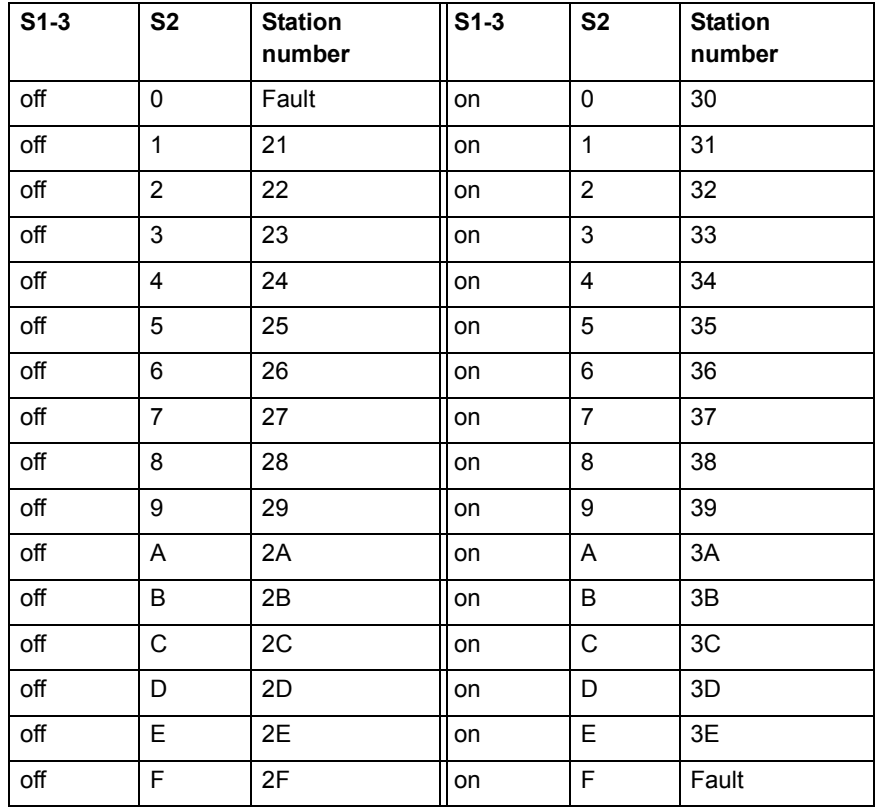

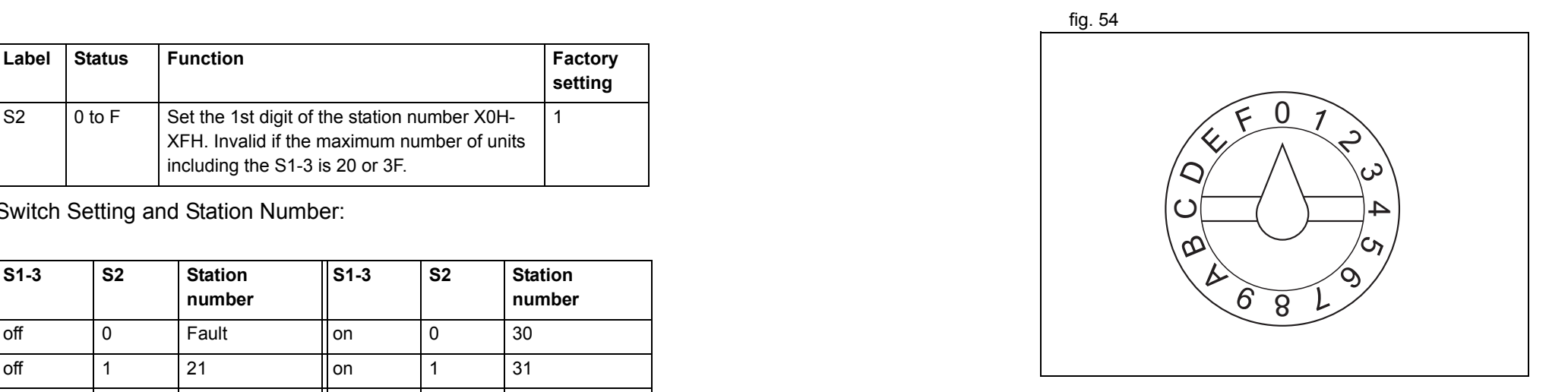

To use the F7 or G7 inverter with the MECHATROLINK-II interface it is necessary to make the following settings in the inverter:

- •B1-01=3 Sequence via MECHATROLINK-II
- •B1-02=3 Reference via MECHATROLINK-II

Check the corresponding manual for details about the F7 or G7 inverter.

#### **3.5.10 MECHATROLINK-II digital I/O slaves**

An I/O device allows to integrate in the system remote digital and analogue inputs and outputs. Those are autodetected and automatically allocated by the Trajexia system.

#### **Digital I/O module: JEPMC IO2310/IO2330**

This is a 64 channel Digital Input and 64 channel Digital Output fig. 55 MECHATROLINK-II slave unit. The digital inputs and outputs are automatically allocated by the Trajexia system according to the unit number and can be read and set by Trajexia starting from IN(32) and OP(32).

Trajexia Inputs and outputs are automatically mapped starting from IN(32) and OP(32), according to the MECHATROLINK-II node number. In the case of existing several IO2310 units, the unit with lowest node number corresponds to IN(32) to IN(95) and OP(32) to OP(95), the next lower to IN(156) to IN(219) and OP(156) to OP(219).

The value is refreshed every servo period.

- A. Input signal connector 1
- B. Output signal connector 1
- C. Input signal connector 2
- D. Output signal connector 2
- E. Power supply terminals
- F. I/O indicator switch
- G. Station number switch
- H. Dipswitch for setting
- I. MECHATROLINK-II connector
- J. I/O indicators

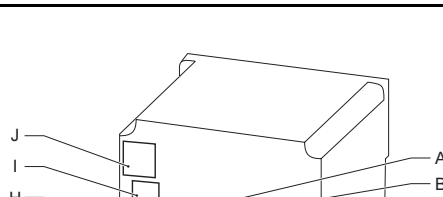

traje

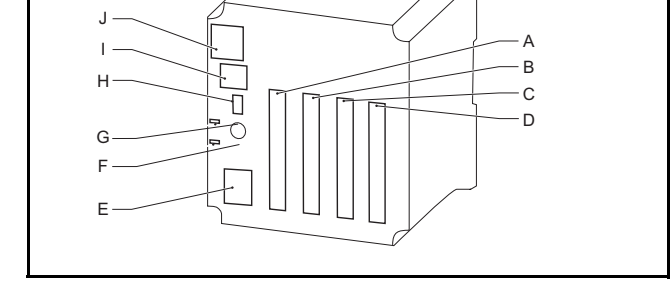

#### **Connector description**

I/O and Status Indicators:

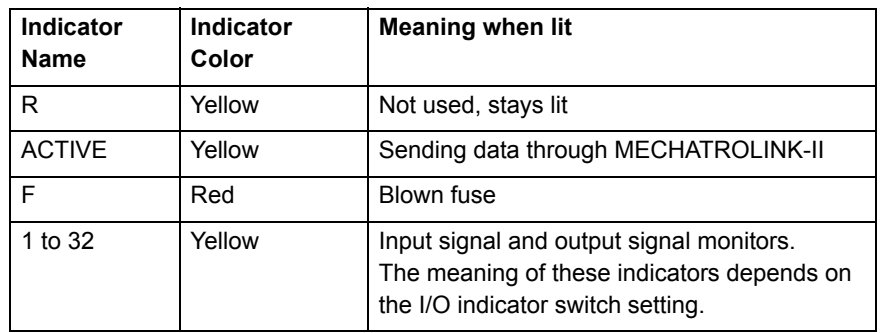

Indicator switch:

Selects which 32 I/O points are monitored by the I/O indicators.

- $\,$  IN1: Input signals 1 to 32  $\,$  fig. 57  $\,$  fig. 57  $\,$  fig. 57  $\,$  fig. 57  $\,$  fig. 57  $\,$  fig. 57  $\,$  fig. 57  $\,$  fig. 57  $\,$  fig. 57  $\,$  fig. 57  $\,$  fig. 57  $\,$  fig. 57  $\,$  fig. 57  $\,$  fig. 57  $\,$
- IN2: Input signals 33 to 64
- OUT1: Output signals 1 to 32
- •OUT2: Output signals 33 to 64

MECHATROLINK-II Connector:fig. 58 and 10 minutes and 10 minutes and 10 minutes and 10 minutes and 10 minutes and 10 minutes and 10 minutes and 10 minutes and 10 minutes and 10 minutes and 10 minutes and 10 minutes and 10 minutes and 10 minutes and Connects through a MECHATROLINK-II cable.

I/O Signal connector:

Connect the I/O Unit with external I/O signals through the I/O fig. 59 Cable.

Number of I/O points: 64 inputs and 64 outputs

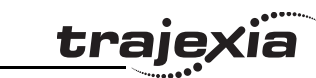

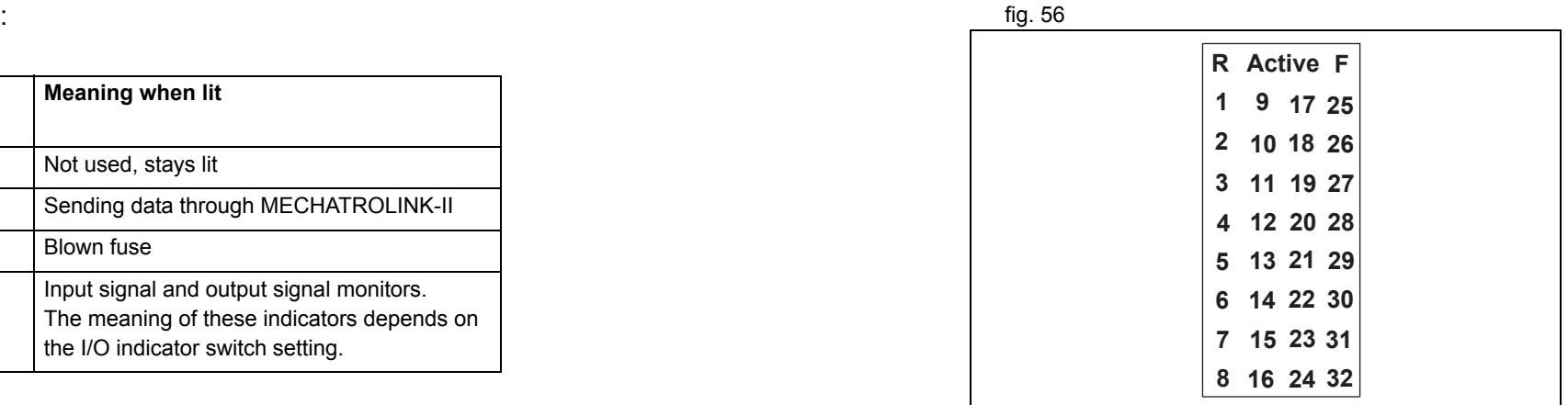

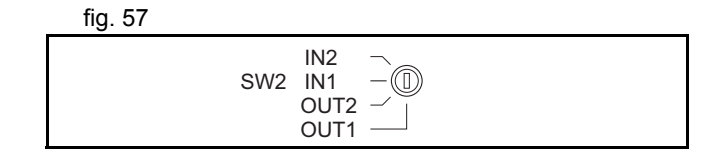

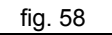

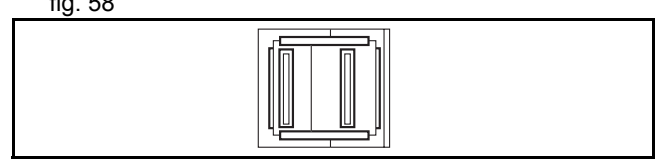

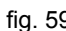

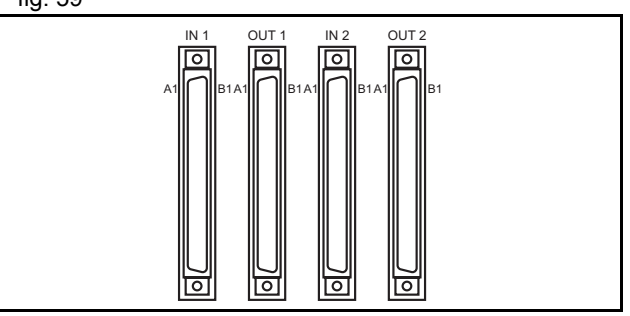
#### Digital I/O layout

The pin layout of the I/O connectors is the same for the IO2310, and IO2330 modules. The following table shows the pin layout of the IN1 connector.

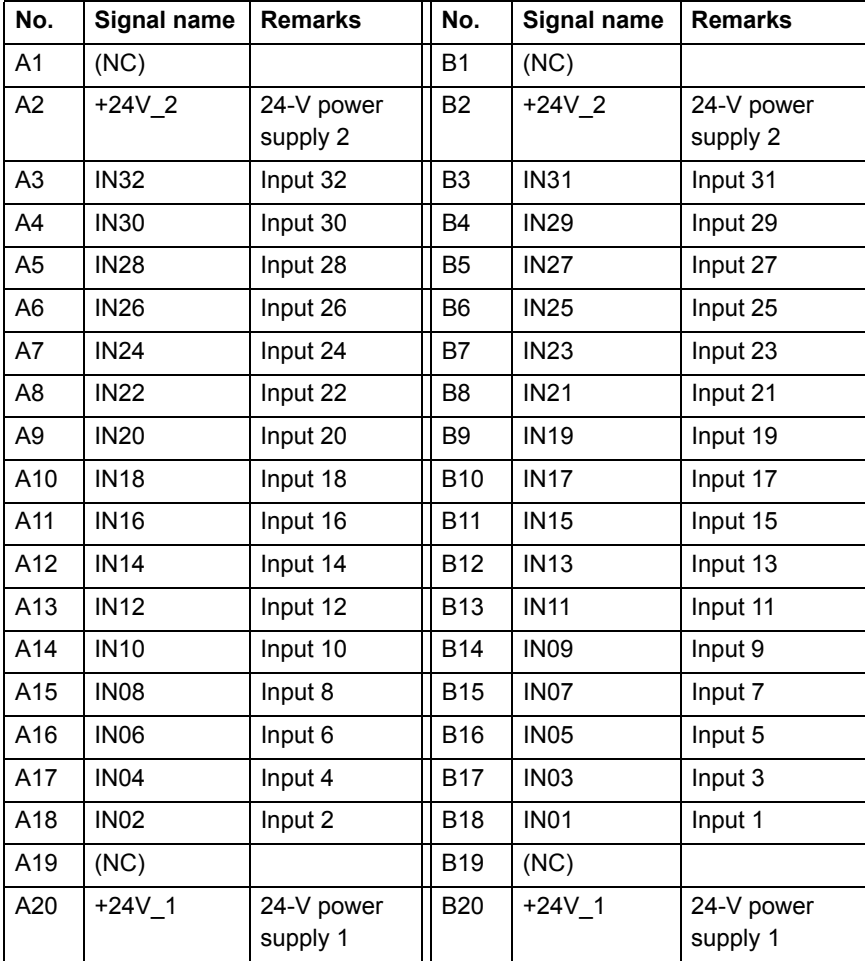

Note: The +24V\_1 is used for IN01 to IN16; +24V\_2 is used for IN17 to IN32.

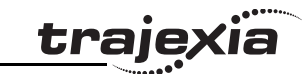

The following table shows the pin layout of the IN2 connector.

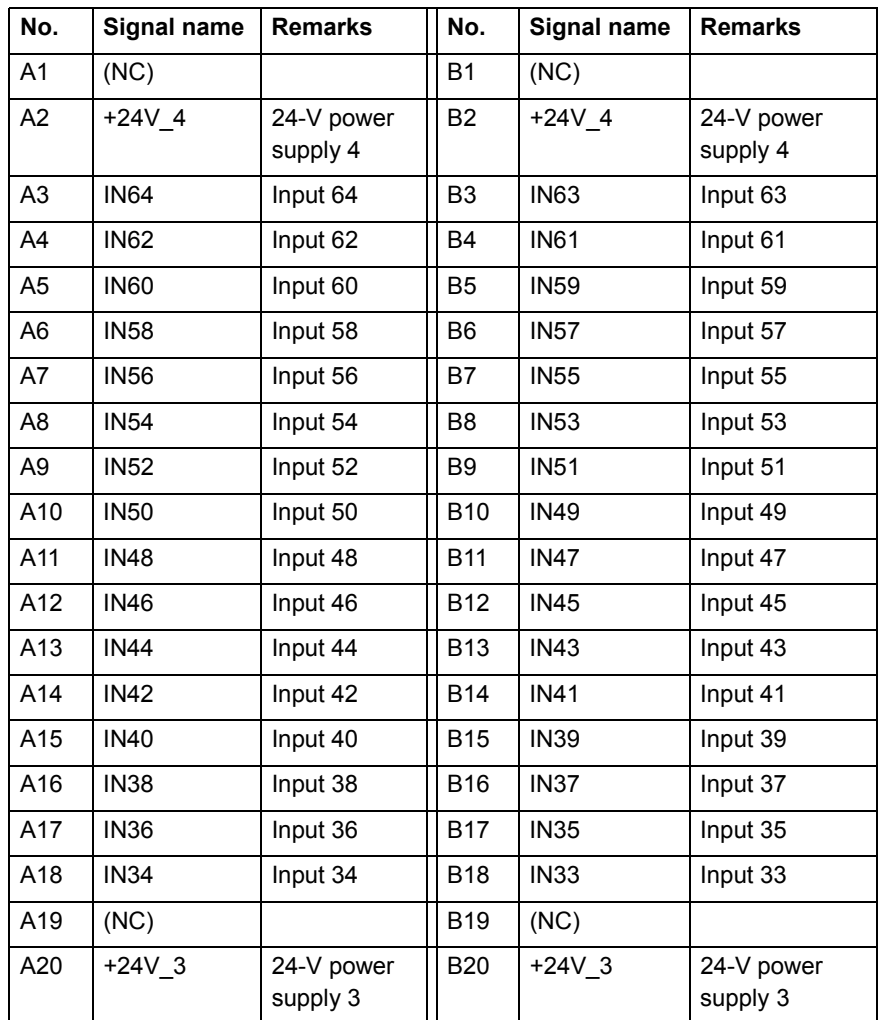

Note: The +24V\_3 is used for IN33 to IN48; +24V\_4 is used for IN49 to IN64.

The following table shows the pin layout of the OUT1 connector.

<u>traje</u>xia

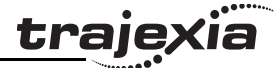

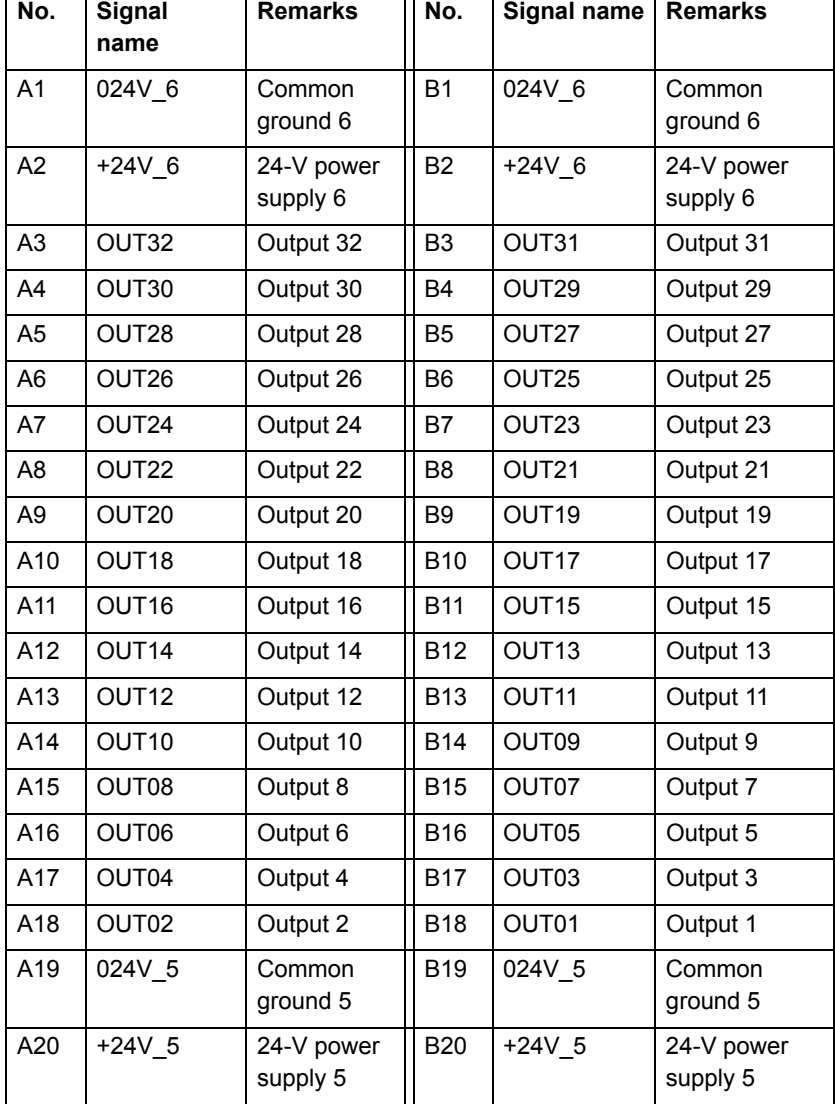

Note: The +24V\_5 and 024V\_5 are used for OUT01 to OUT16; +24V\_5 and 024V\_6 are used for OUT17 to OUT32.

<u>traje</u>xia

The following table shows the pin layout of the OUT2 connector.

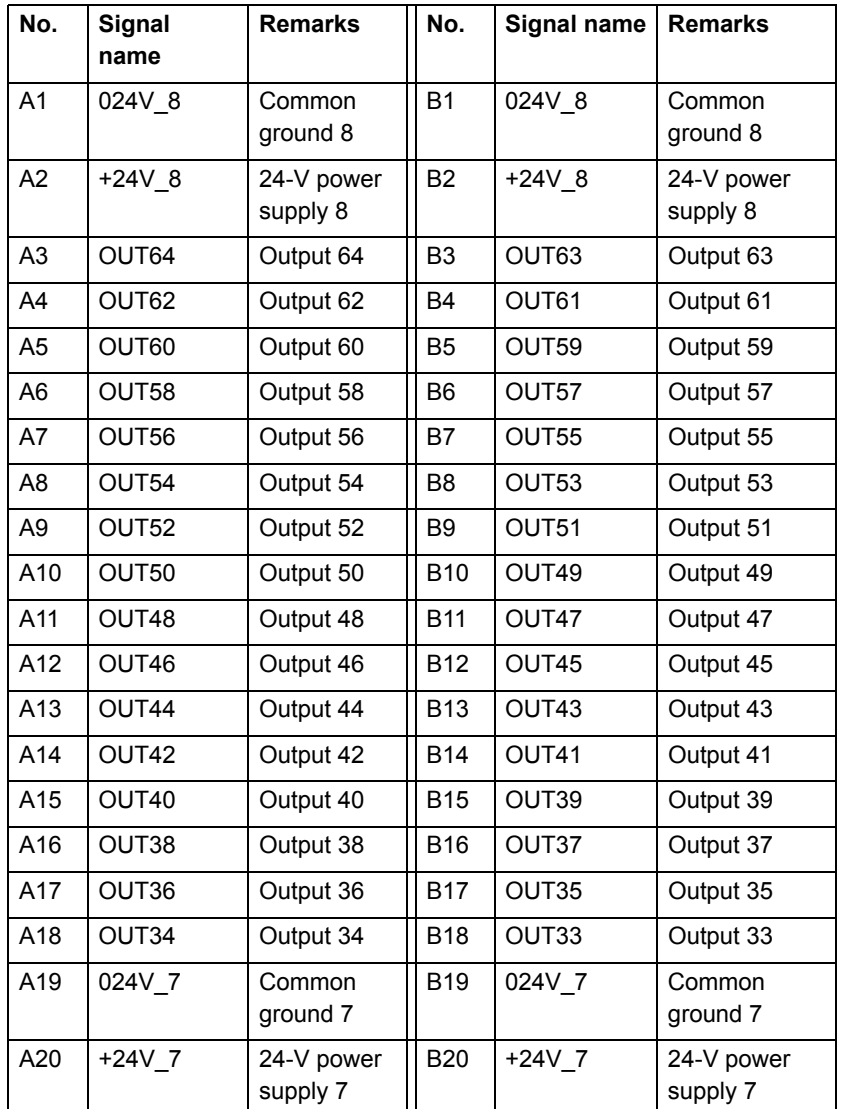

Note: The +24V\_7 and 024V\_7 are used for OUT33 to OUT48; +24V\_8 and 024V\_8 are used for OUT49 to OUT64

#### I/O Cable:

The following table shows the standard I/O cable models. The standard cable is used for both IO2310 and IO2330 modules.

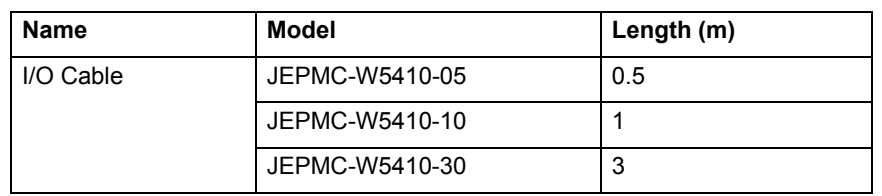

Station number and dipswitch settings

Station Number switch sets the station number of the module in the fig. 61 MECHATROLINK-II system. The range is 0 to F.

Use a unique station number for each unit if two or more units are connected.

Dipswitch settings: **fig. 62** 

The dipswitch sets the communication parameters.

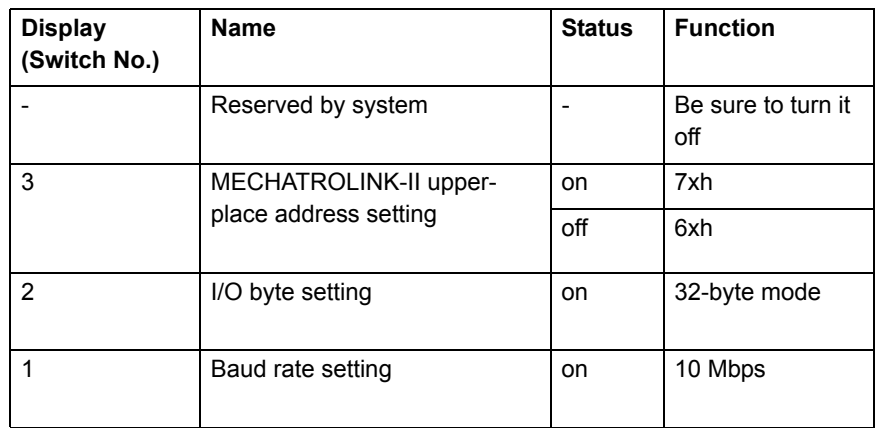

The data in the parentheses indicate the MECHATROLINK-II

Revision 3 Revision 3.0

 $\overline{\circ}$ 

addresses.

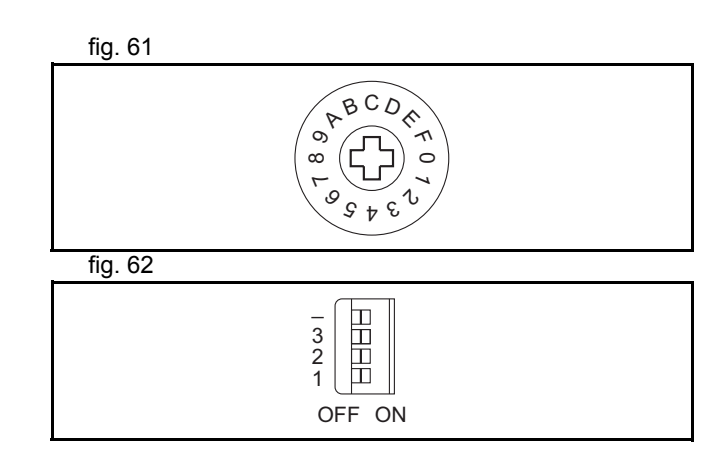

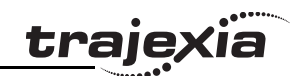

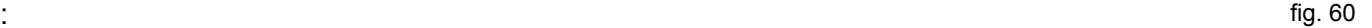

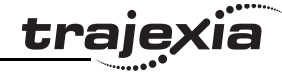

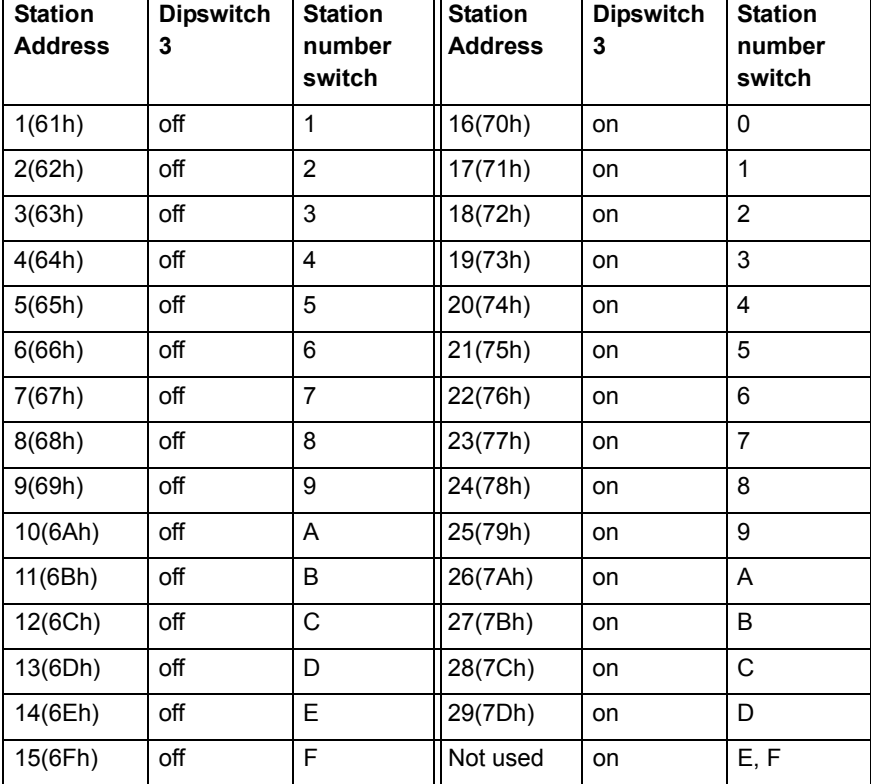

#### Power supply input

The external wiring terminal supplies 24 VDC to the I/O module. The external wiring terminal supplies 24 VDC to the I/O module.

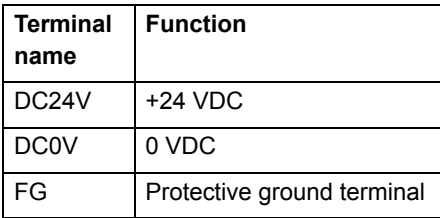

# 24 VDC $\circ$  $\circ$ 0 VDC  $\bigoplus$  $\circ$

# **Specification**

Input circuit: fig. 64

The input circuit specifications are shown below. The input circuit is used both for IO2310, and IO2330 modules.

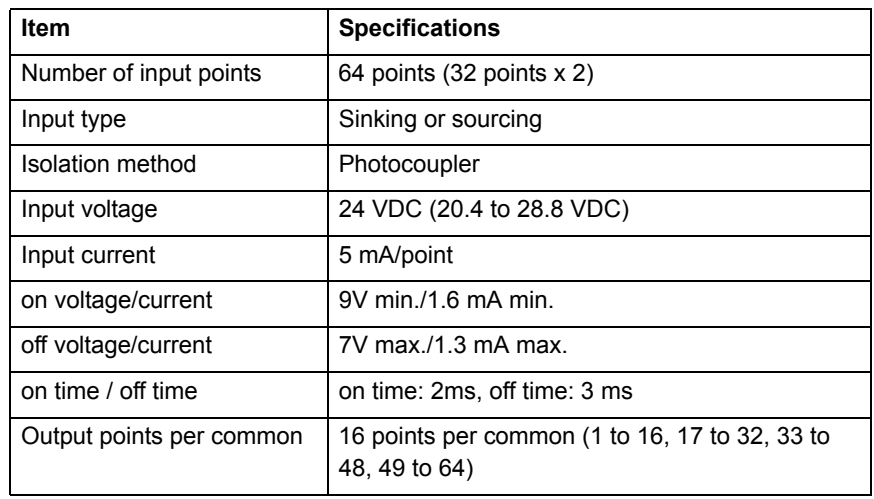

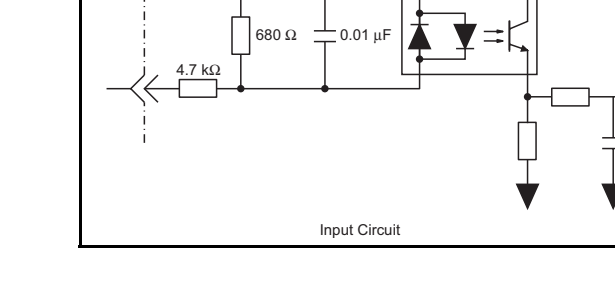

Revision 3.0

Revision 3.0

+ 5V

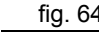

#### Output circuit: fig. 65

The output specifications are shown below.

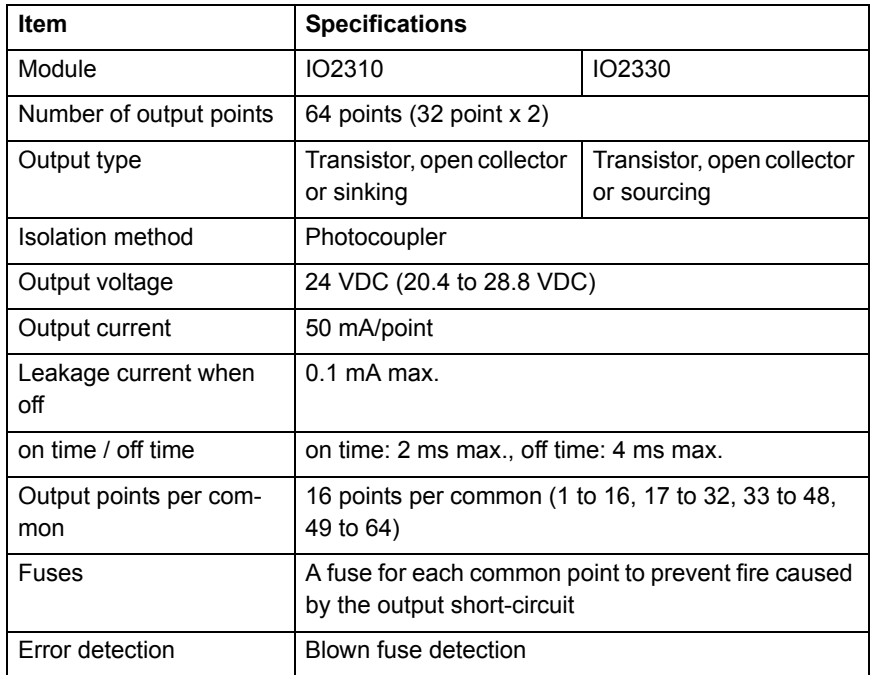

General specifications:

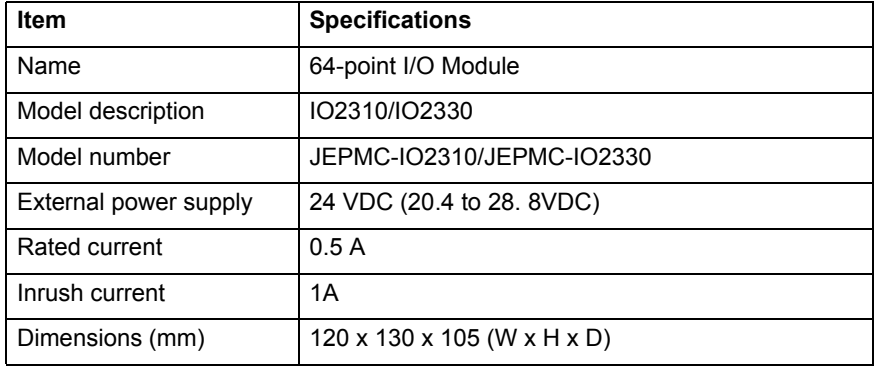

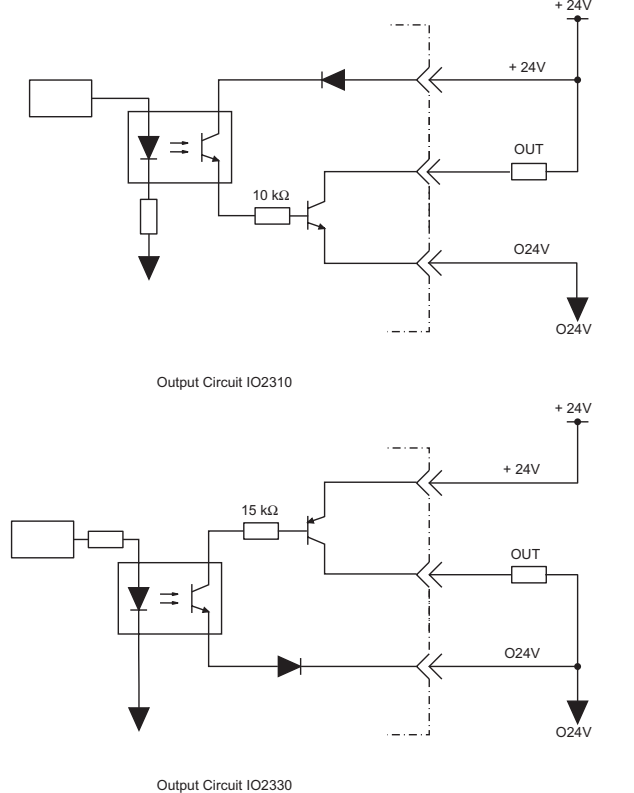

**trajexia** 

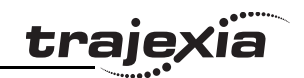

#### **3.5.11 MECHATROLINK-II 4-Channel analogue input module**

This is a 4-channel analogue input MECHATROLINK-II slave. The fig. 66 analogue inputs are automatically allocated by the Trajexia system according to the unit number and can be read by Trajexia starting from AIN(0).

The I/Os are automatically mapped in AIN(x) according to the MECHATROLINK-II node number. In the case of existing several AN2900 units, the one with lowest node number corresponds to AIN(0) to AIN(3), the next lowest one to AIN(4) to AIN(7). The value is refreshed every servo period.

- A. LED indicators
- B. Module description (AN2900)
- C. Module mounting holes (for M4 screws) for back mounting
- D. Module mounting holes (for M4 screws) for bottom mounting
- E. Terminal cover
- F. Detachable terminal
- G. External connector terminals (M3, Phillips-head)
- H. Signal label
- I. Terminal block mounting screws (two M3.5 screws)
- J. MECHATROLINK-II connector
- K. Front cover
- L. Dipswitch

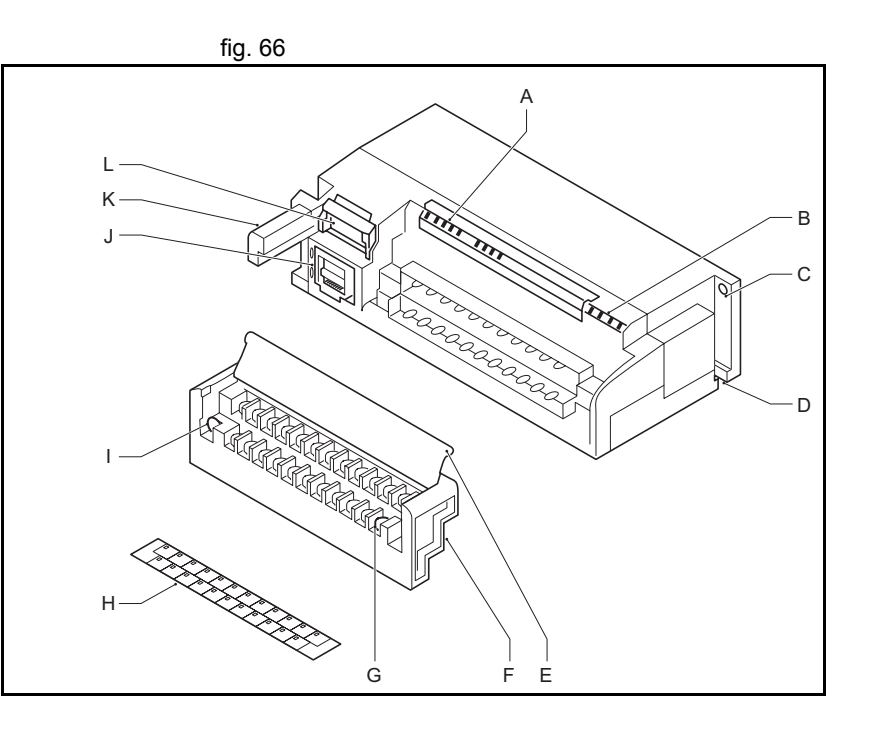

#### **Connector description**

LED Indicators:

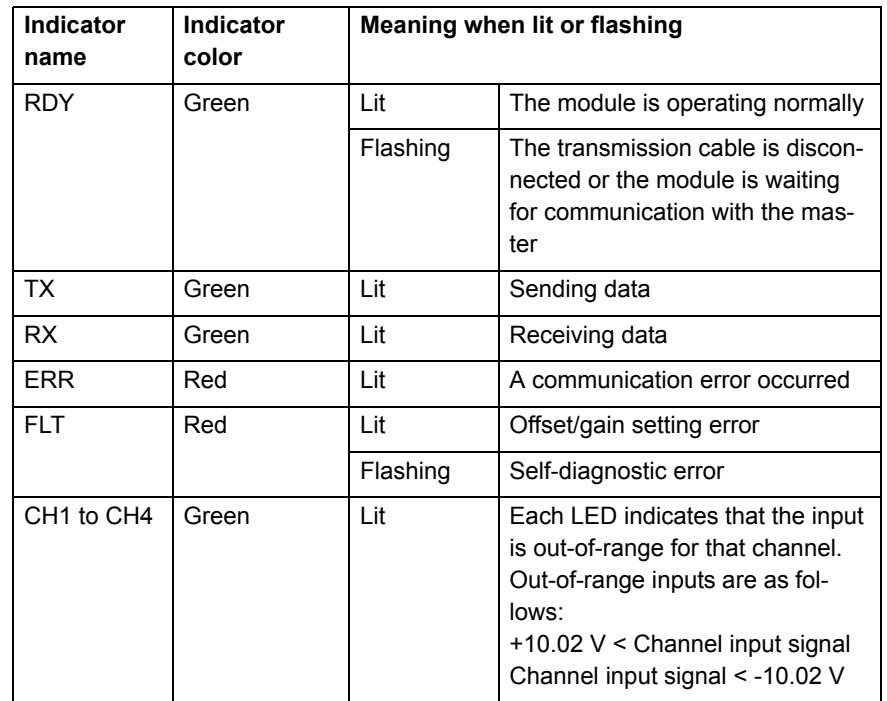

Dipswitch functions: the contraction of the contraction of the contraction of the contraction of the contraction of the contraction of the contraction of the contraction of the contraction of the contraction of the contrac

Revision 3.0

 $\ddot{\circ}$ 

Revision 3

The dipswitch consists of eight pins. The pins are numbered 1 to 8, as shown in the illustration. Each pin is turned to on when it is moved to the upper position.

The following table shows the function of each switch.

Any switches other than pin 7 become effective when each switch is changed.

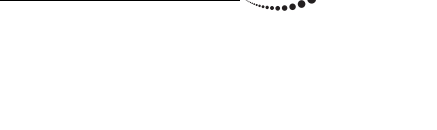

traje

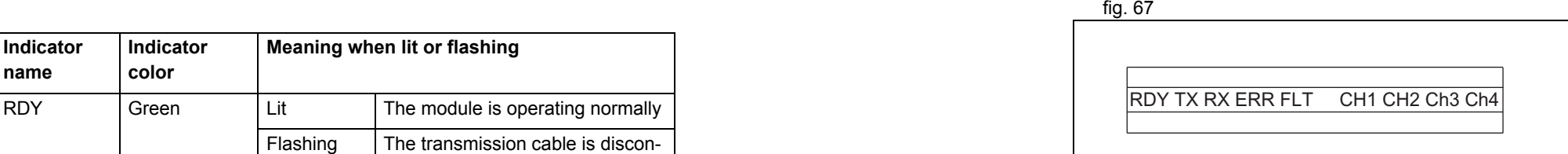

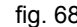

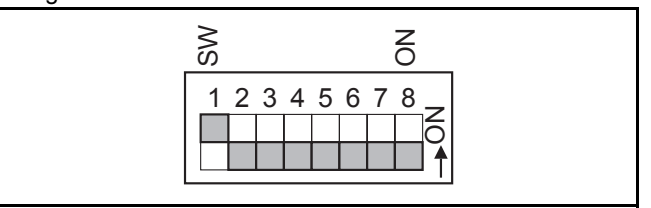

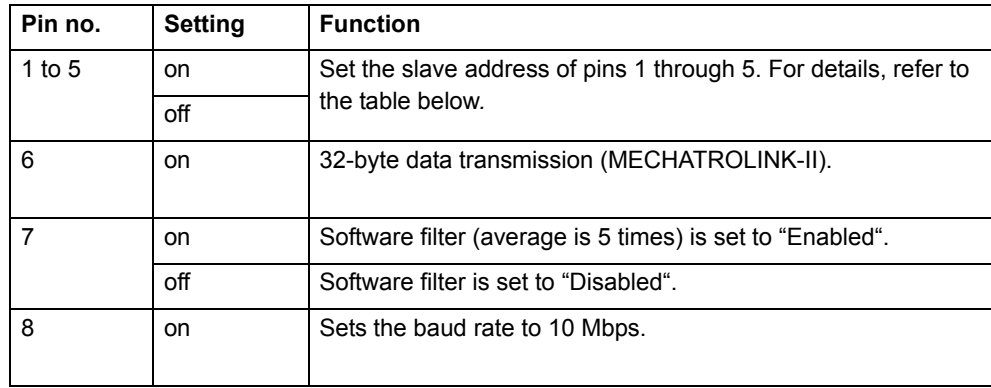

Slave address settings:

Set the slave address with pins 1 to 5 on the dipswitch on the front of the front of the distributed I/O module.

Refer to the following table, and set the slave addresses as required.

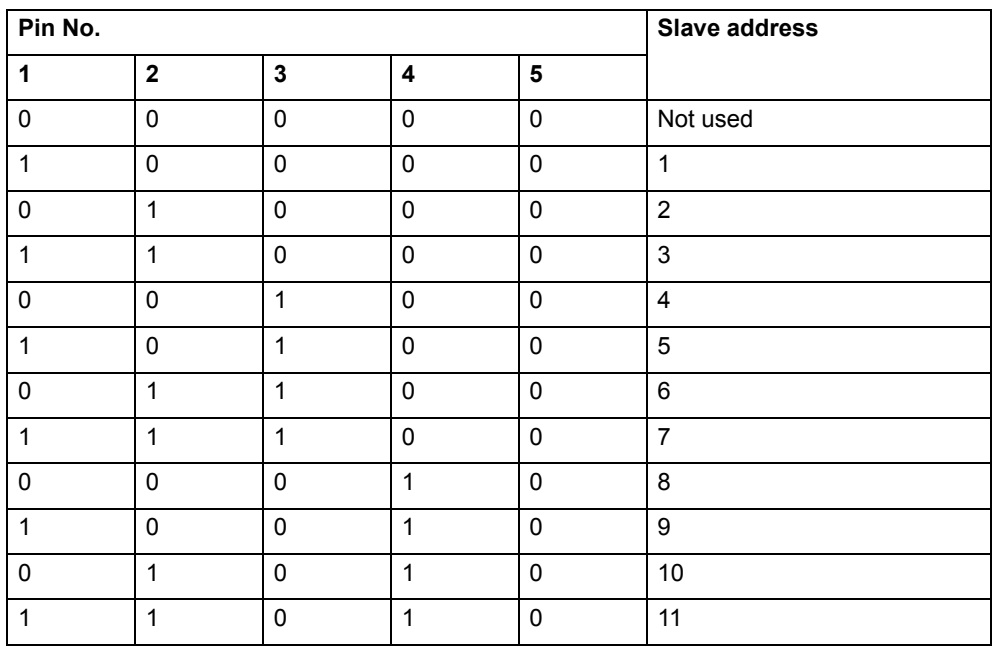

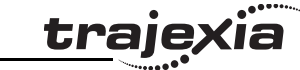

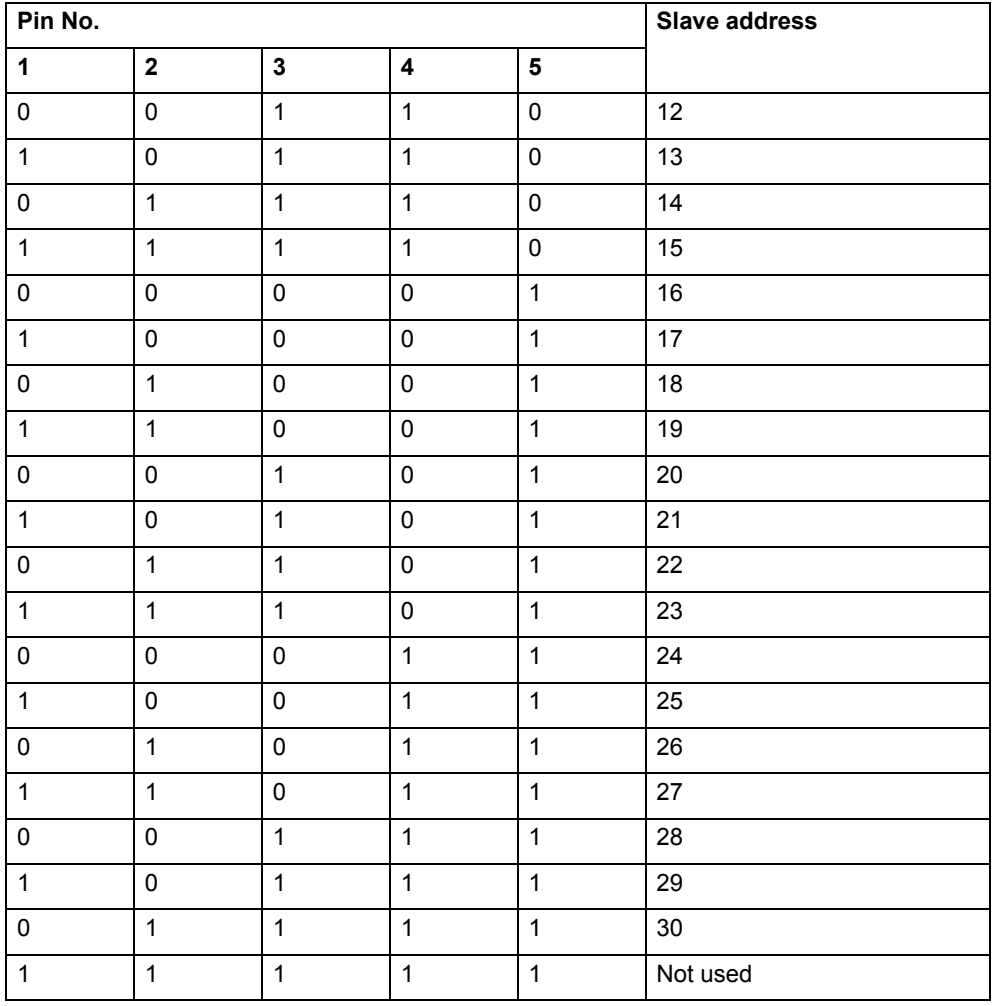

**HARDWARE REFERENCE MANUAL**

#### **Specification**

The performance specifications of the analogue input module (±10 V, 4 CH) are shown below.

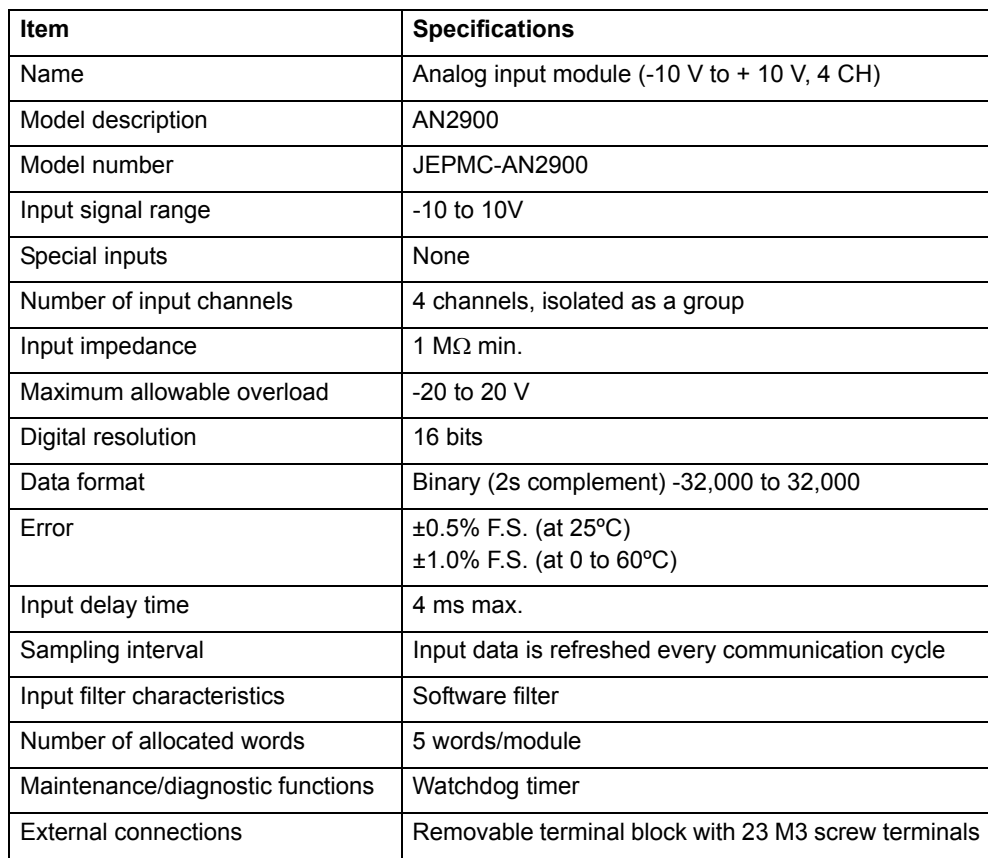

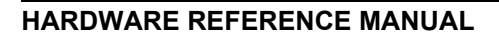

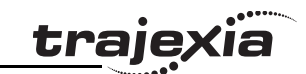

<u>traje</u>xia

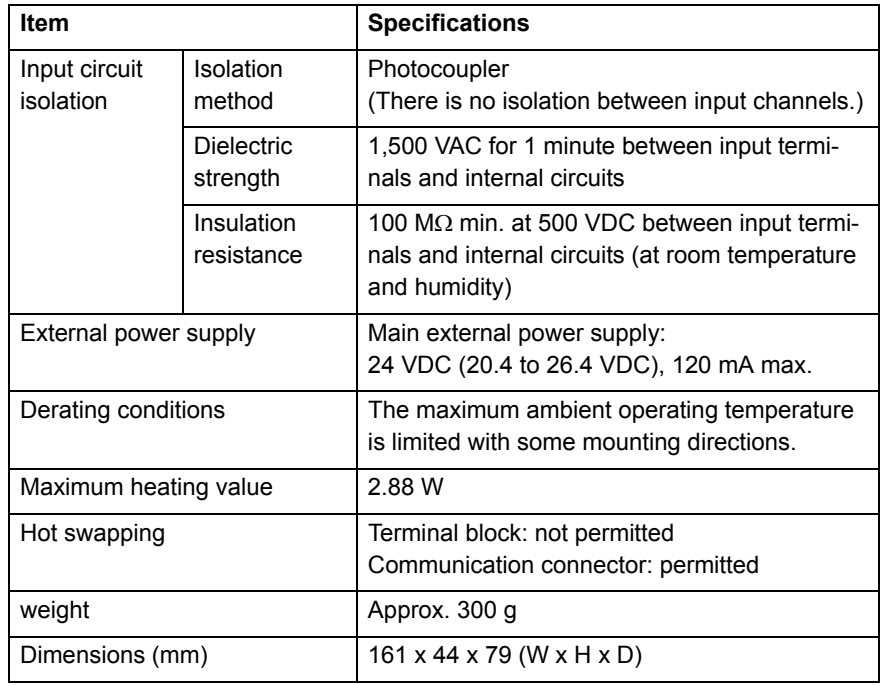

The illustration shows the circuit configuration for the analogue input module.

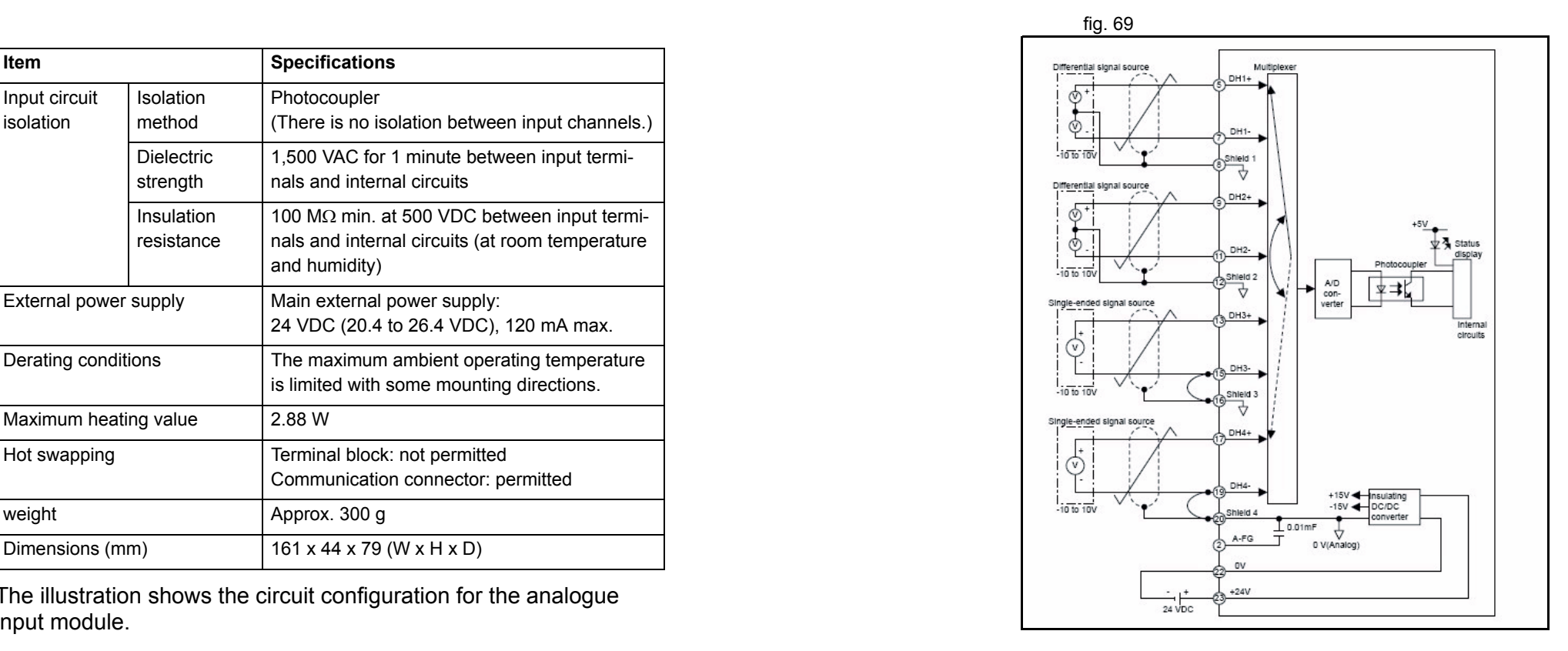

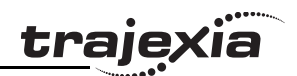

#### **3.5.12 MECHATROLINK-II 2-Channel analogue output module**

This is a 2-channel analogue output MECHATROLINK-II slave. The fig. 70 analogue output is automatically allocated by the Trajexia system according to the unit number and can be read by Trajexia starting from AOUT(0).

The I/Os are automatically mapped in AOUT(x) according to the MECHATROLINK-II node number. In case of existing several AN2910 units, the one with lower node number corresponds to AOUT(0) to AOUT(1), the next one to AOUT(3) to AOUT(4). The value is refreshed every **SERVO\_PERIOD**.

- A. LED indicators
- B. Module description (AN2910)
- C. Module mounting holes (for M4 screws) for back mounting
- D. Module mounting holes (for M4 screws) for bottom mounting
- E. Terminal cover
- F. Detachable terminal
- G. External connector terminals (M3, Phillips-head)
- H. Signal label
- I. Terminal block mounting screws (two M3.5 screws)
- J. MECHATROLINK-II connector
- K. Front cover
- L. Dipswitch

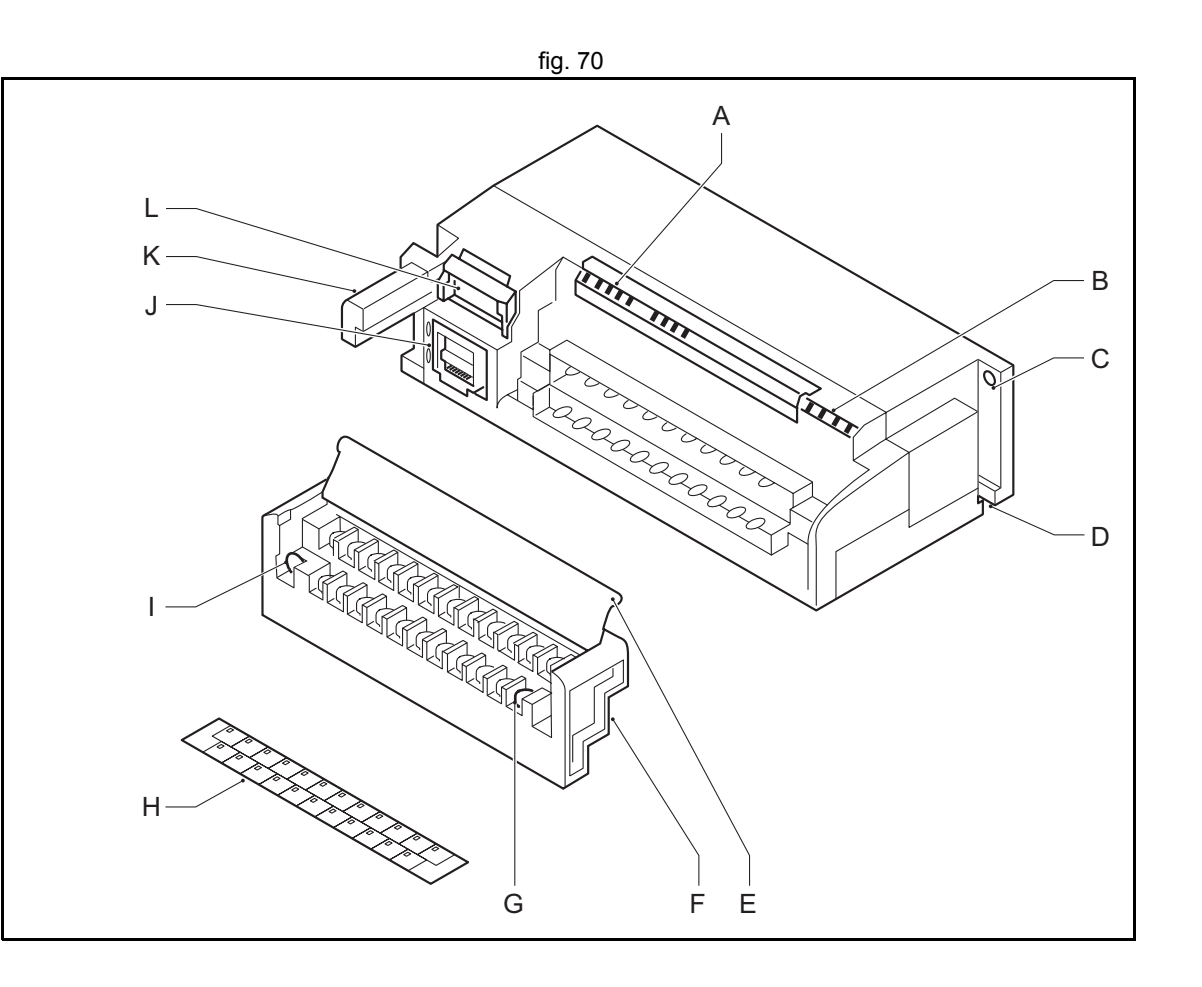

#### **Connector description**

LED Indicators:

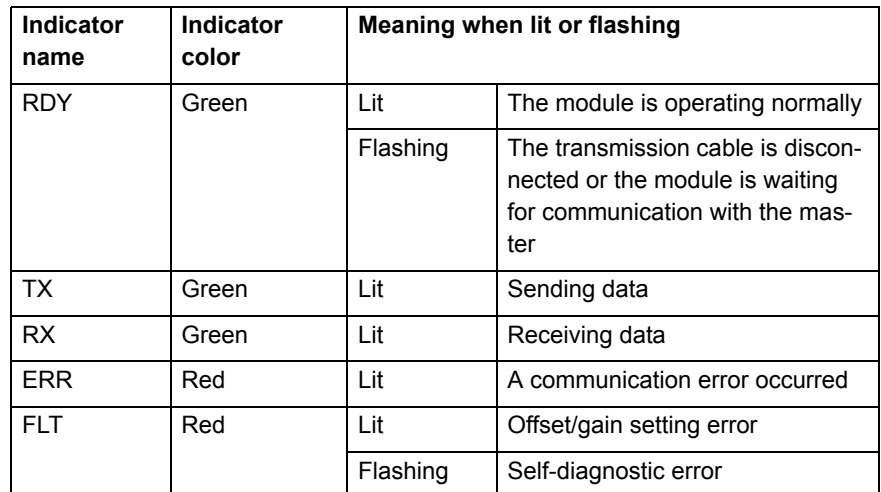

Dipswitch functions: the contraction of the contraction of the contraction of the contraction of the contraction of the contraction of the contraction of the contraction of the contraction of the contraction of the contrac

The dipswitch consists of eight pins. The pins are numbered 1 to 8, as shown in the following diagram. Each pin is turned to on when it is moved to the upper position.

The setting of each pin becomes effective as soon as the dipswitch is changed.

The following table shows the functions that correspond to the settings for each pin.

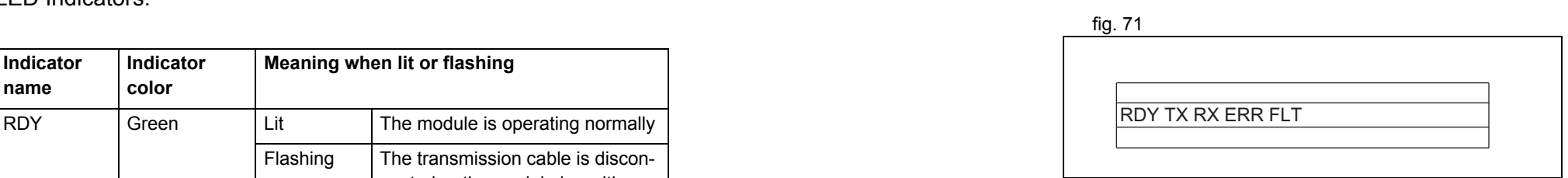

traje

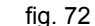

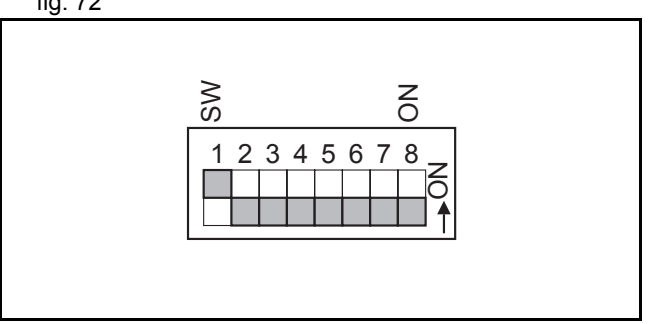

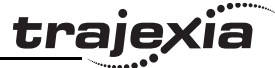

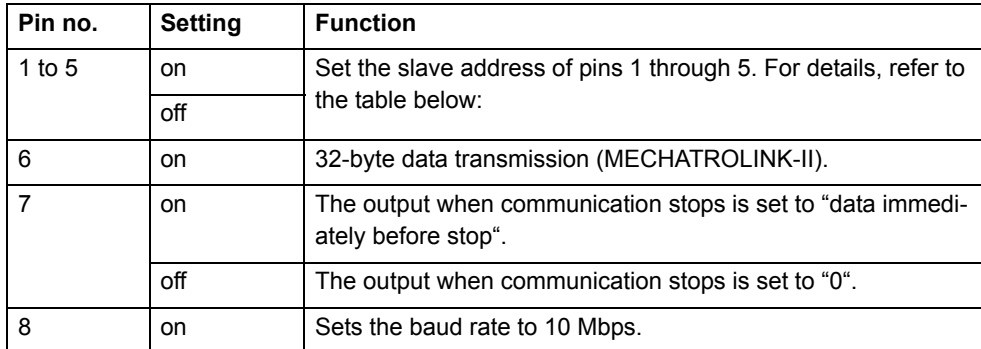

Slave address settings:

Set the slave address with pins 1 to 5 on the dipswitch on the front of the distributed I/O module.

Refer to the following table, and set the slave addresses as required.

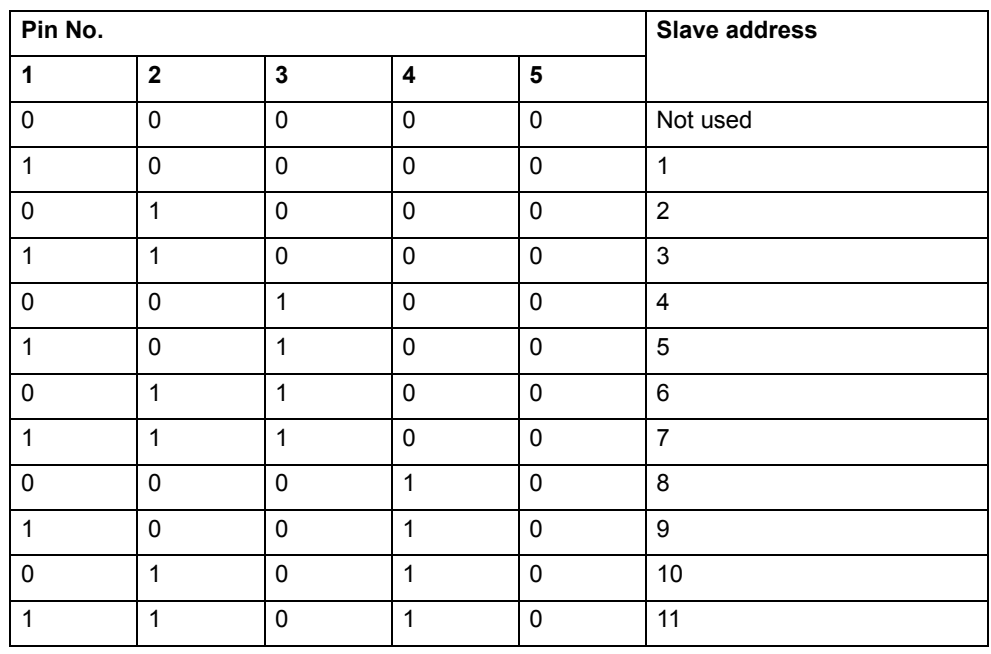

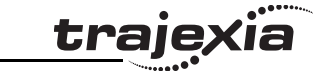

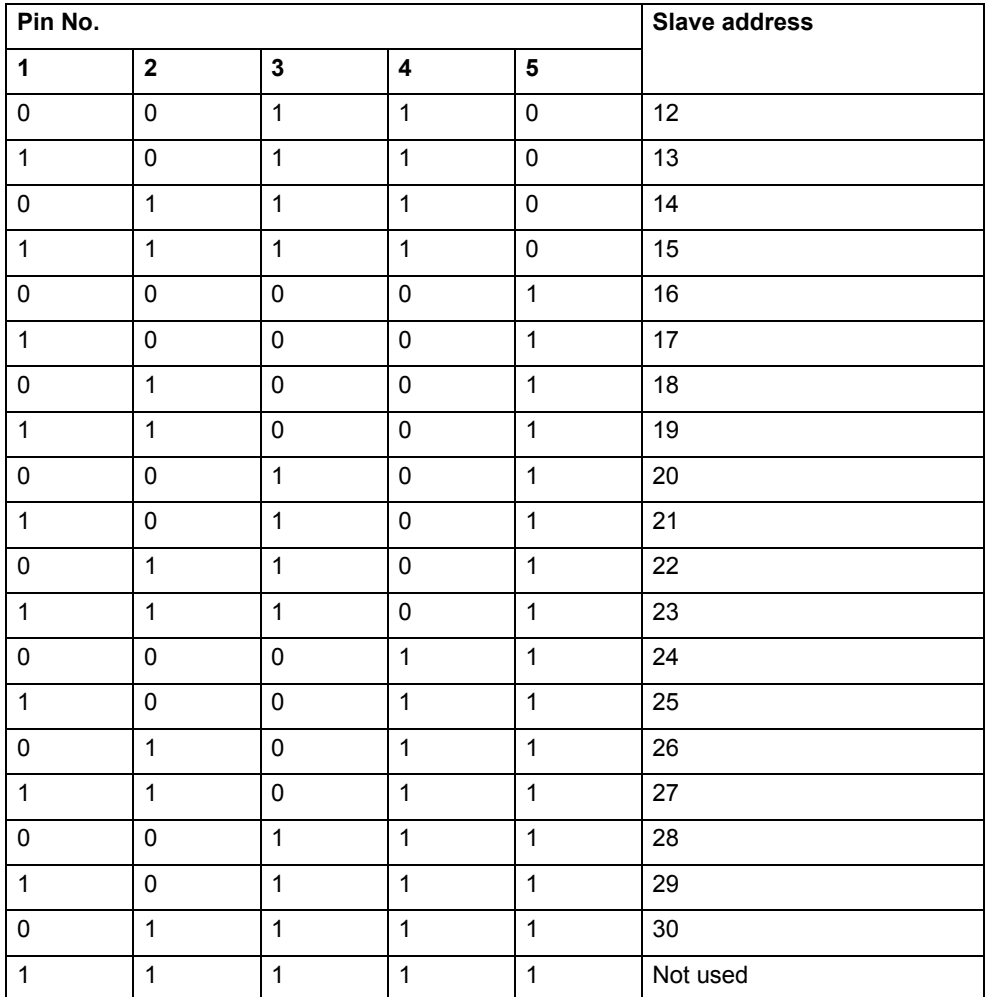

# **Specification**

The performance specifications of the analogue output module (±10 V, 2 CH) are shown below.

The illustration shows the circuit configuration for the analogue input module.

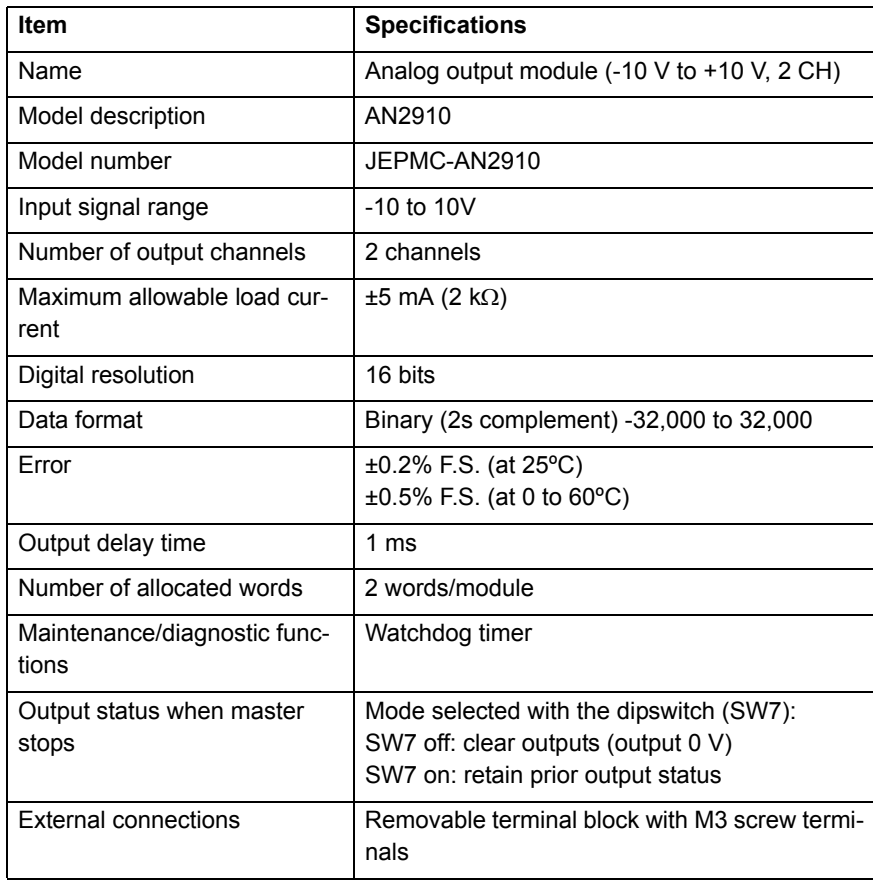

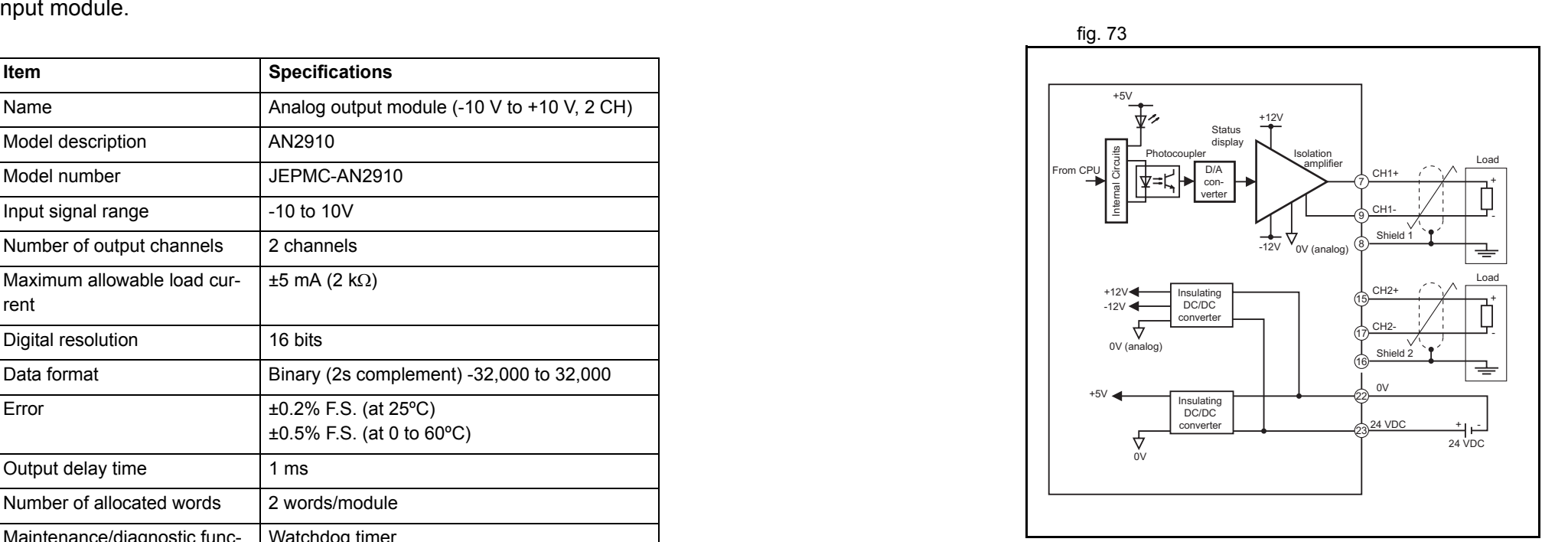

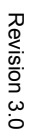

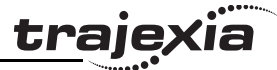

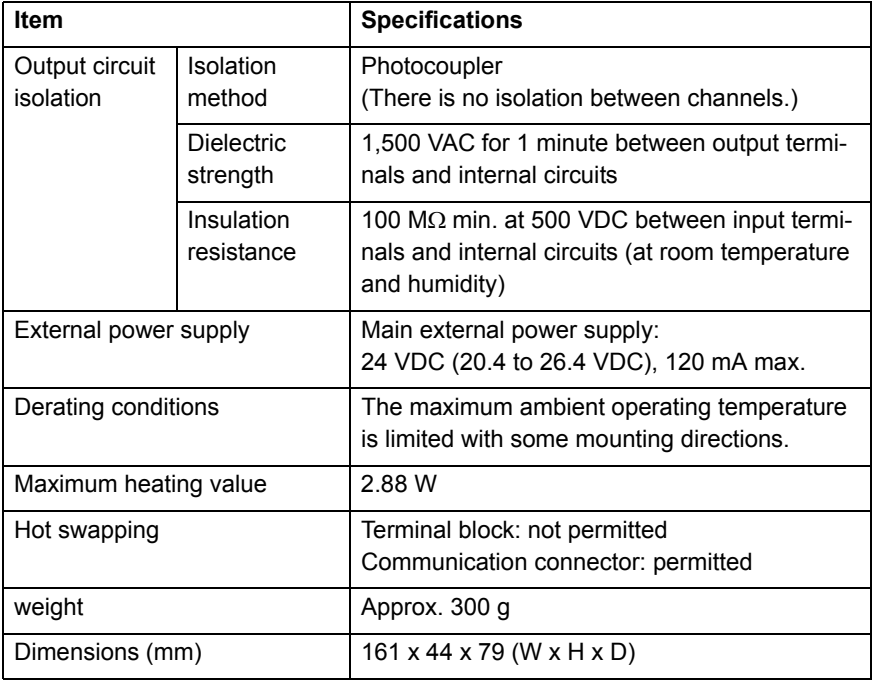

# **3.5.13 MECHATROLINK-II repeater**

The JEPMC-REP2000 is a MECHATROLINK-II repeater. It extends the range and the maximum number of MECHATROLINK-II devices in the MECHATROLINK-II network.

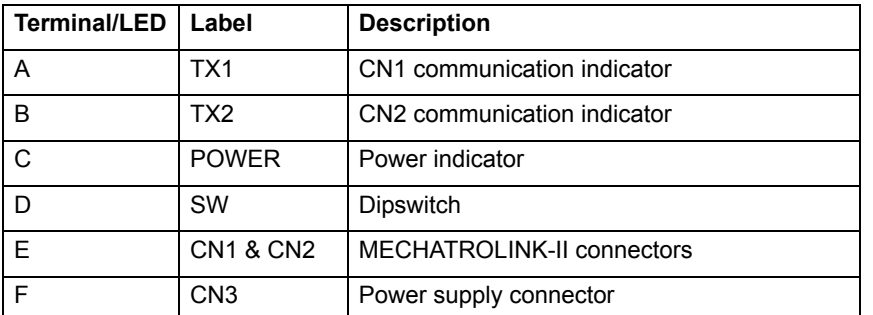

#### **LED indicators**

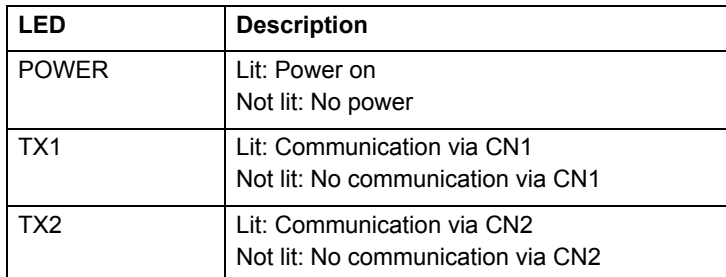

#### **MECHATROLINK-II connectors**

Use one MECHATROLINK-II connector (CN1 or CN2) to connect the repeater to the master-side network, i.e. the part of the network that had the TJ1-ML\_\_. Use the other connector to connect the repeater to the network extension. Both connectors have a built-in terminator.

#### **Power supply connector**

Connect an external 24 VDC power supply to the power supply connector (CN3).

**traje** 

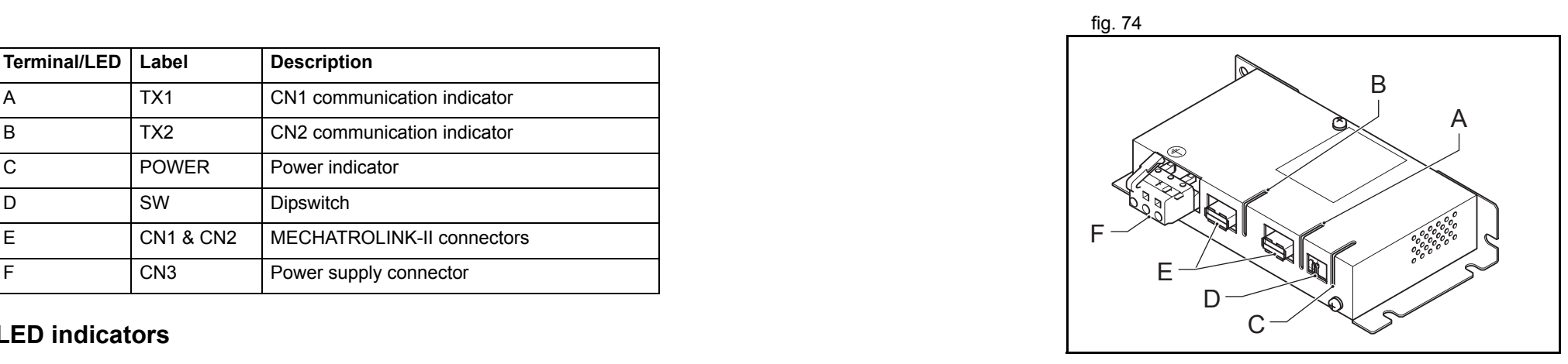

The table below gives the pin layout for the power supply fig. 75 connector.

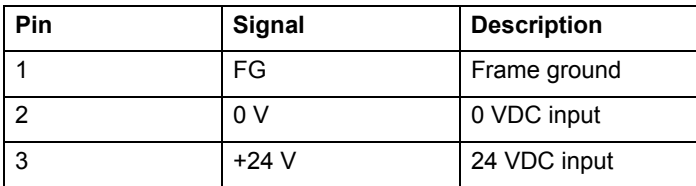

#### **Dipswitch settings (SW)**

The dipswitch is for future use. Set all the pins to OFF.

#### **System configuration**

The maximum number of MECHATROLINK-II devices that you can fig. 76 connect in the MECHATROLINK-II network with a repeater is set by the MECHATROLINK-II cable length.

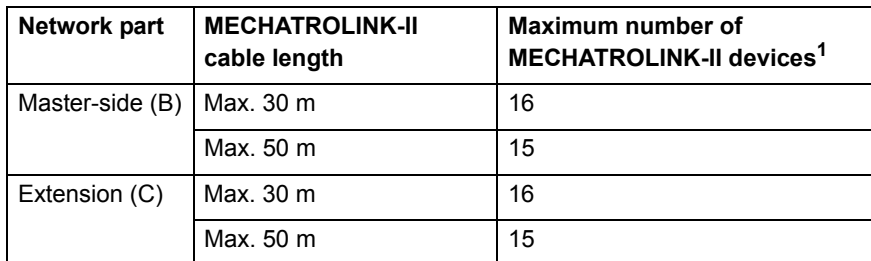

1. The repeater itself is included in the maximum number of MECHATROLINK-II devices.

The total number of MECHATROLINK-II devices is set by the TJ1-  $ML$ :

- •The TJ1-ML04 can have up to 4 MECHATROLINK-II devices.
- •The TJ1-ML16 can have up to 16 MECHATROLINK-II devices.

Terminate the last MECHATROLINK-II device with a MECHATROLINK-II terminator (A).

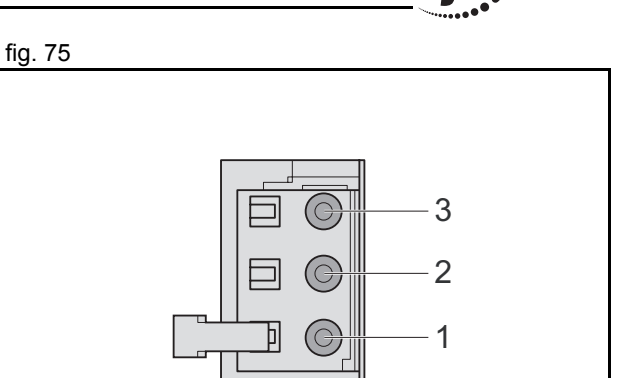

traie

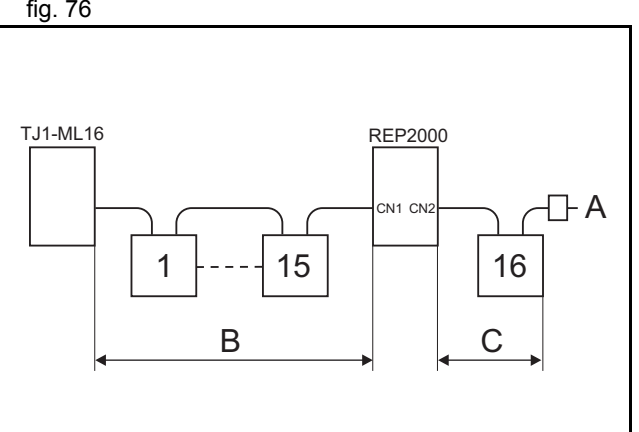

# **3.6 TJ1-PRT**

#### **3.6.1 Introduction**

The TJ1-PRT is an interface between the Trajexia system and a fig. 77 PROFIBUS network. The TJ1-PRT has these visible parts.

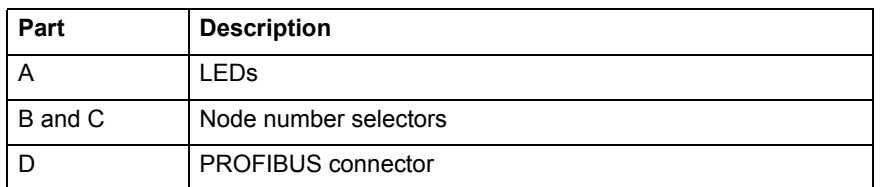

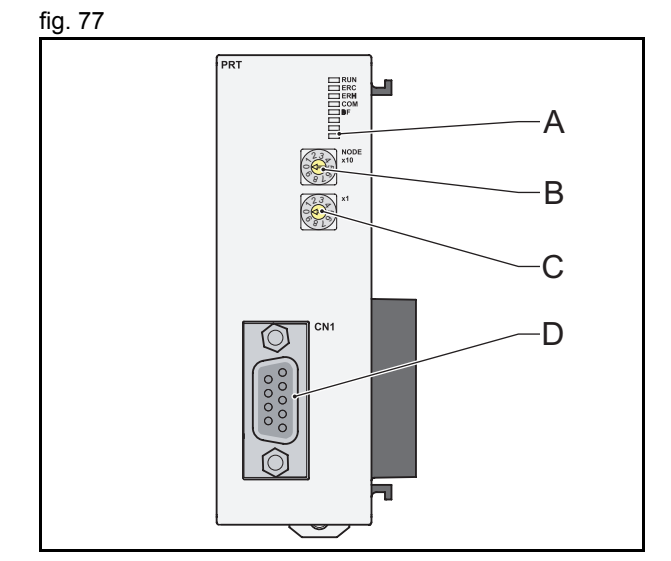

<u>traje</u>xia

### **3.6.2 LEDs description**

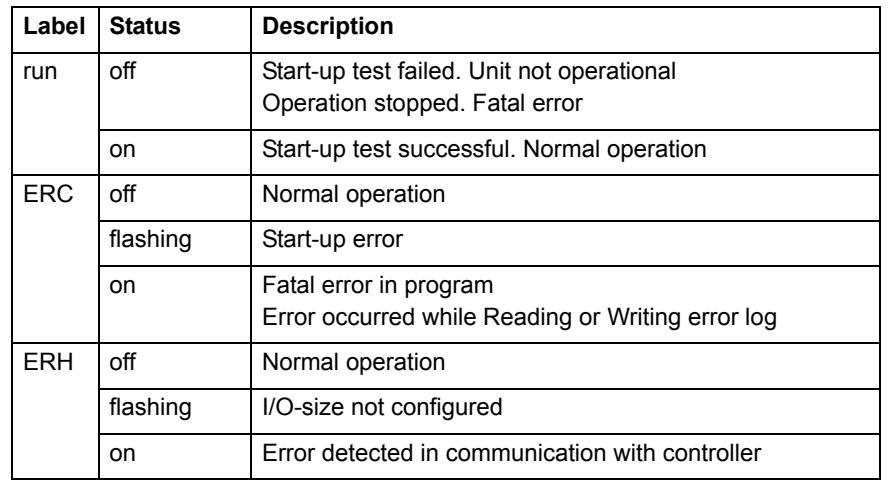

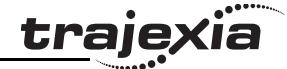

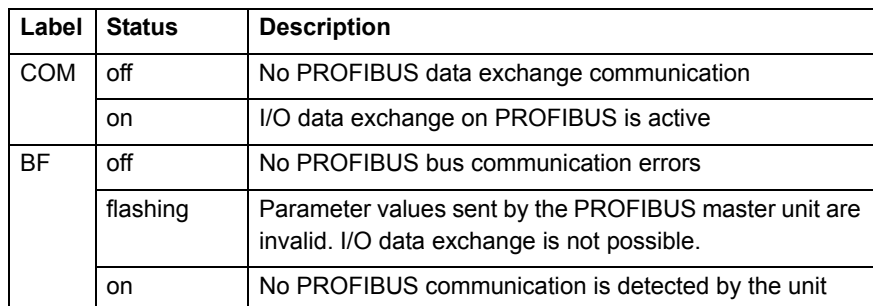

#### **3.6.3 Node number selectors**

You can use the node number selectors to assign a node number to the TJ1-PRT. This node number identifies the TJ1-PRT in the PROFIBUS network.

The upper node number selector sets the tens of the node number. The lower node number selector sets the units of the node number. Both selectors range from 0 to 9. To set a selector to *<sup>n</sup>*, turn the arrow to point to the label *n*. Refer to the chapter, Communication Protocols in the Programming Manual.

#### **3.6.4 TJ1-PRT Connections**

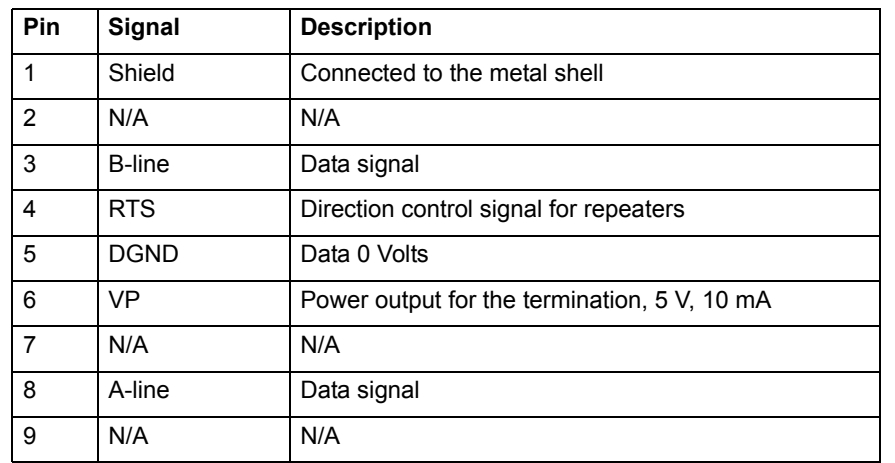

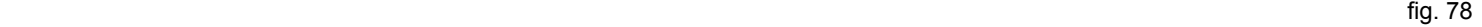

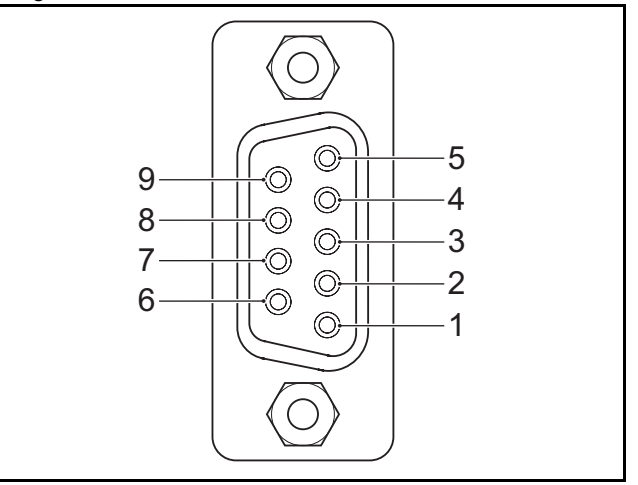

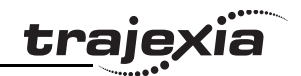

# **3.6.5 TJ1-PRT Specifications**

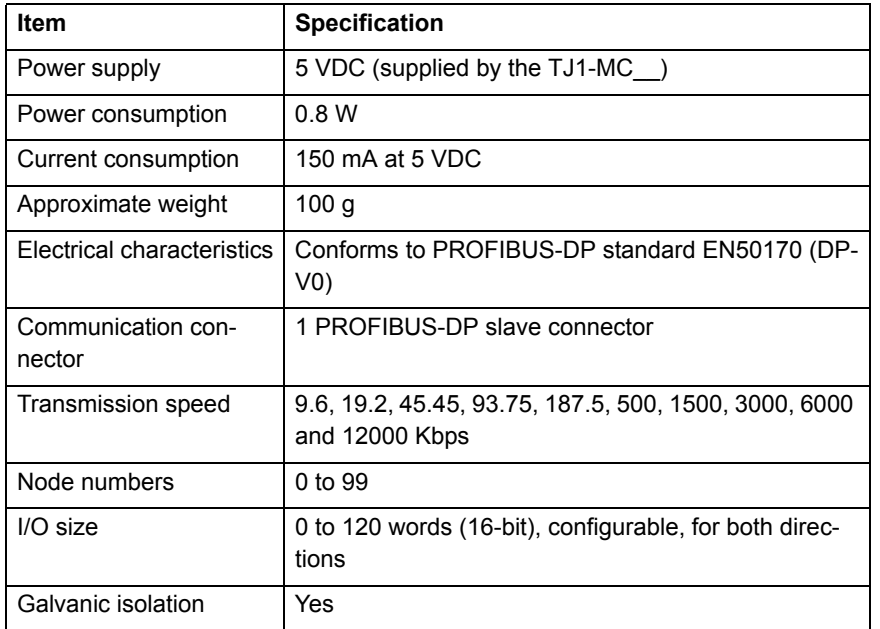

#### **3.6.6 TJ1-PRT unit box contents**

TJ1-PRT box:

- •Safety sheet.
- •TJ1-PRT.
- Protection label attached to the top surface of the unit.

# **3.7 TJ1-DRT**

#### **3.7.1 Introduction**

The TJ1-DRT is an interface between the Trajexia system and a fig. 79 DeviceNet network.

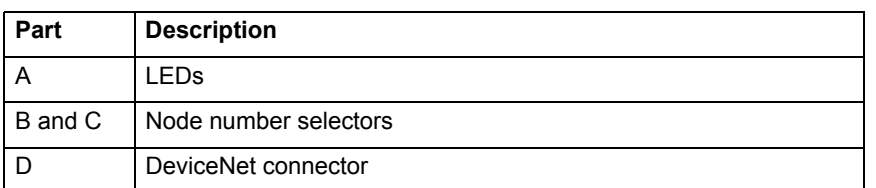

# **3.7.2 LEDs description**

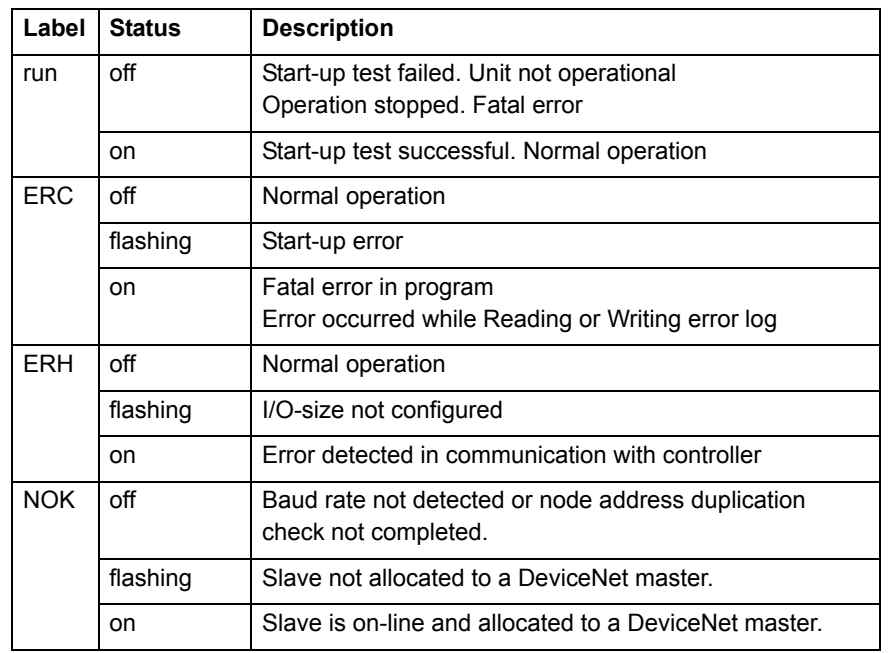

 $\sqrt{2}$  $rac{1}{\text{lower}}$  $\frac{2}{8}$  $-22$ 

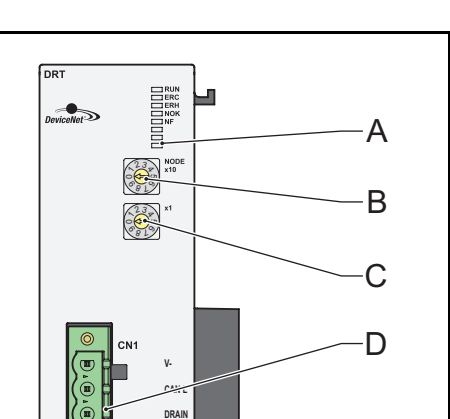

**CAN HV+**

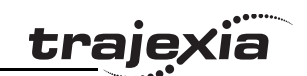

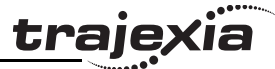

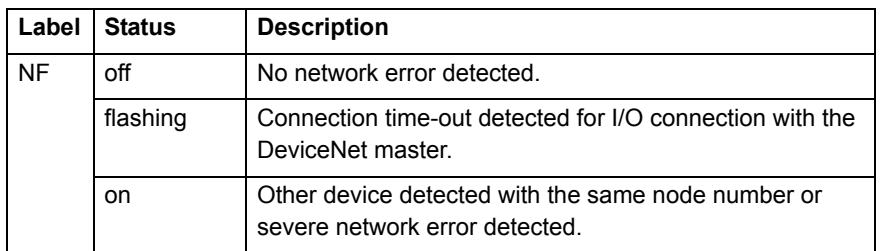

#### **3.7.3 Node number selectors**

You can use the node number selectors to assign a node number to the TJ1-DRT. This node number identifies the TJ1-DRT in the DeviceNet network.

The upper node number selector sets the tens of the node number. The lower node number selector sets the units of the node number. Both selectors range from 0 to 9. To set a selector to *<sup>n</sup>*, turn the arrow to point to the label *n*. Refer to the chapter, Communication Protocols in the Programming Manual.

The DeviceNet node numbers range from 0 to 63. If you select a node number with the node number selectors that exceeds this range, you will select the node number that is set by software. The nodes that enable software settings are 64 to 99.

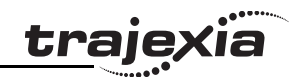

#### **3.7.4 TJ1-DRT Connections**

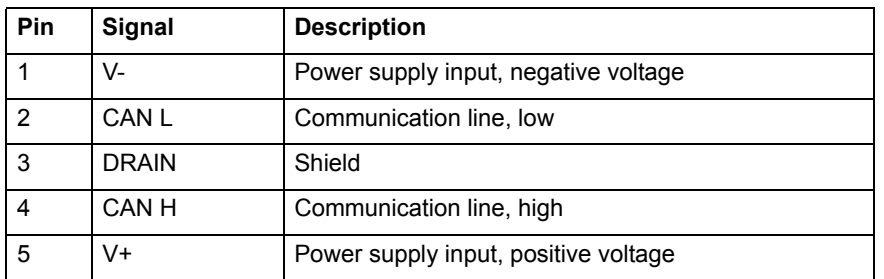

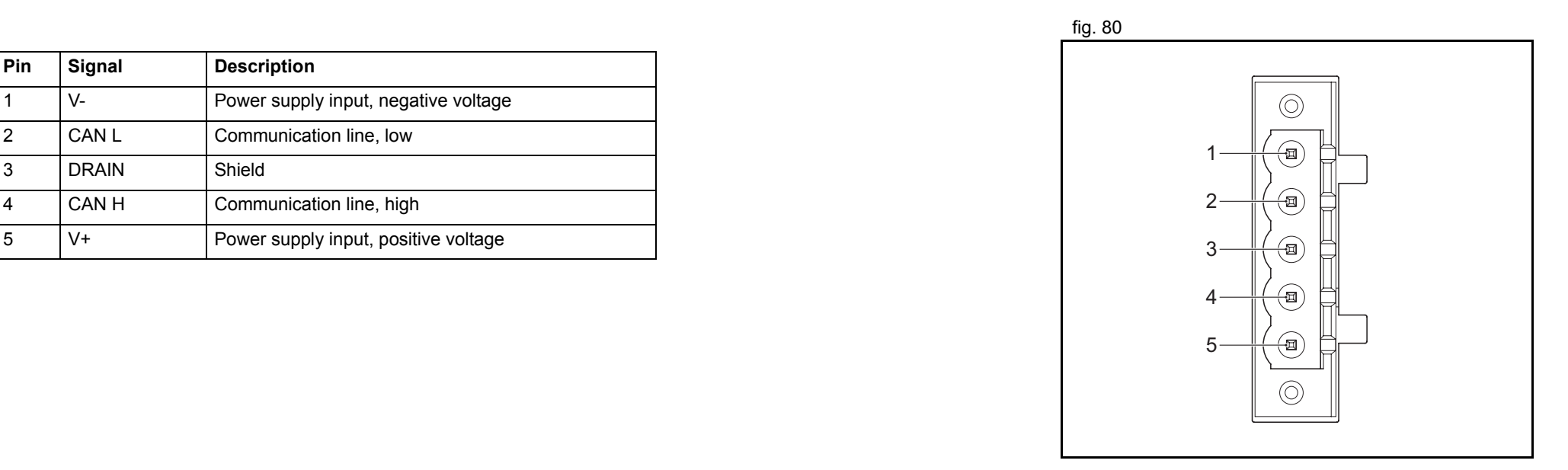

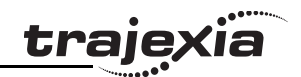

# **3.7.5 TJ1-DRT Specifications**

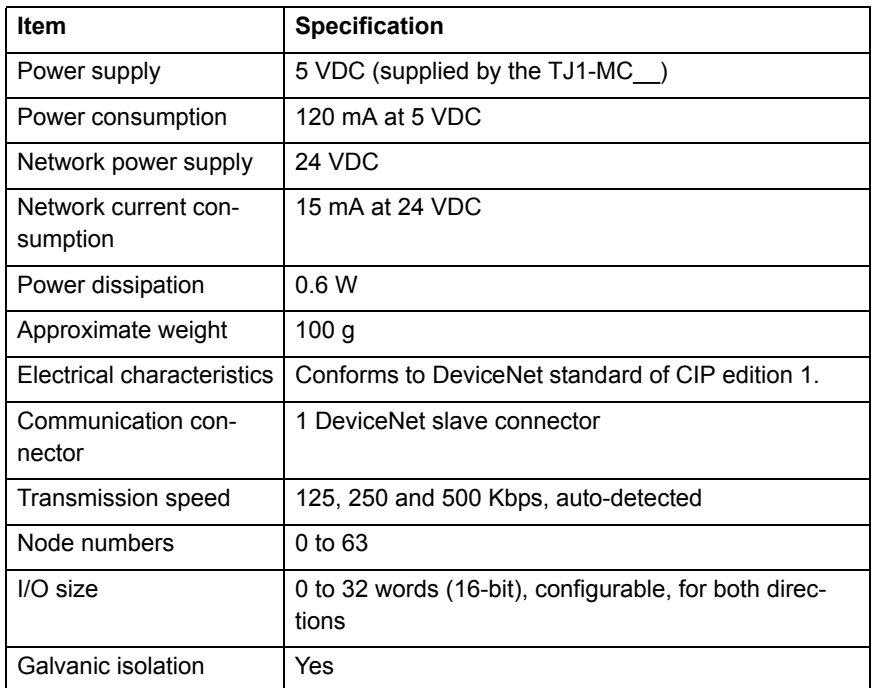

# **3.7.6 TJ1-DRT unit box contents**

TJ1-DRT box:

- •Safety sheet.
- •TJ1-DRT.
- •DeviceNet connector.
- •Protection label attached to the top surface of the unit.

# **3.8 TJ1-FL02**

#### **3.8.1 Introduction**

# **WARNING**

Do not start the system until you check that the axes are present and of the correct type.

The numbers of the Flexible axes will change if MECHA-TROLINK-II network errors occur during start-up or if the MECHATROLINK-II network configuration changes.

The TJ1-FL02 is an analogue control unit. It controls up to two axes fig. 81 A and B in these modes:

- •Analogue speed reference plus encoder feedback.
- •Incremental or absolute encoder input.
- •Pulse output.

At start up the TJ1-MC\_\_ assigns the TJ1-FL02 to the first 2 free axes in sequence. When multiple TJ1-FL02 units are connected they are assigned in unit sequence 0..6. Any MECHATROLINK axes that are assigned (using the driver switches) will not change. The TJ1-MC\_\_ assigns the next free axis. The TJ1-FL02 has these visible parts:

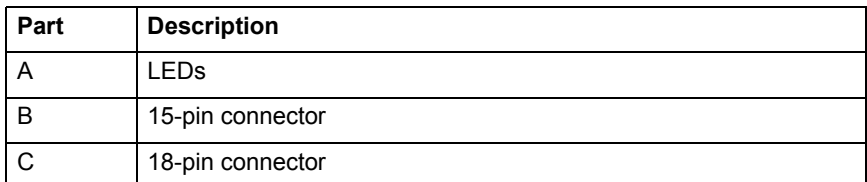

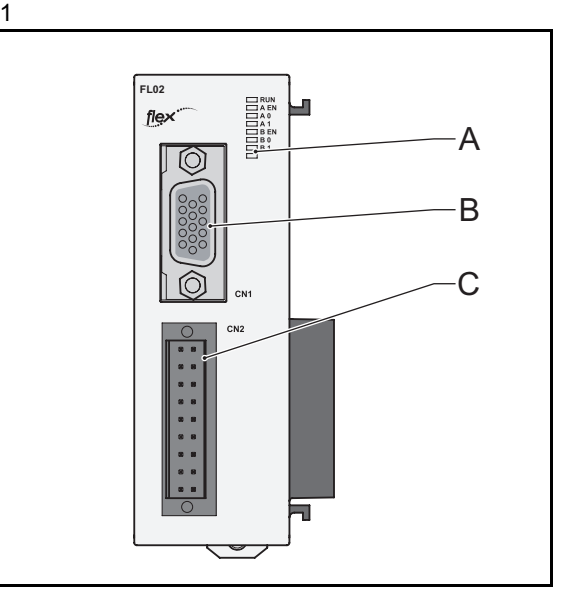

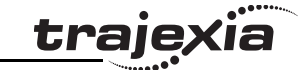

# <u>traje</u>xia

### **3.8.2 LED description**

The function of the LEDs is defined by the **AXIS\_DISPLAY** parameter. For more information about the **AXIS\_PARAMETER** refer to the Programming Manual.

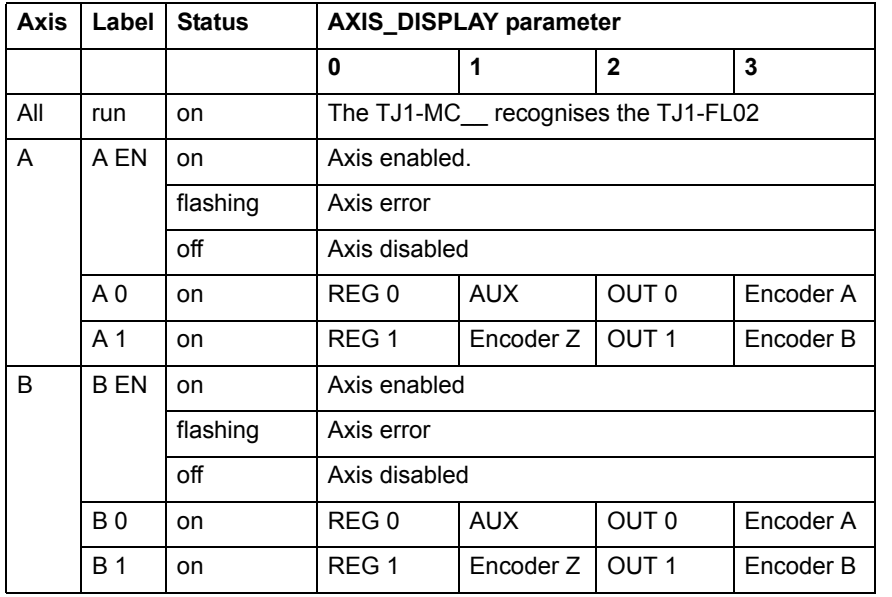

# <u>traje</u>xia

#### **3.8.3 TJ1-FL02 connections**

The signals of the 15-pin connector depend on the type of interface selected:

# **15-pin connector**

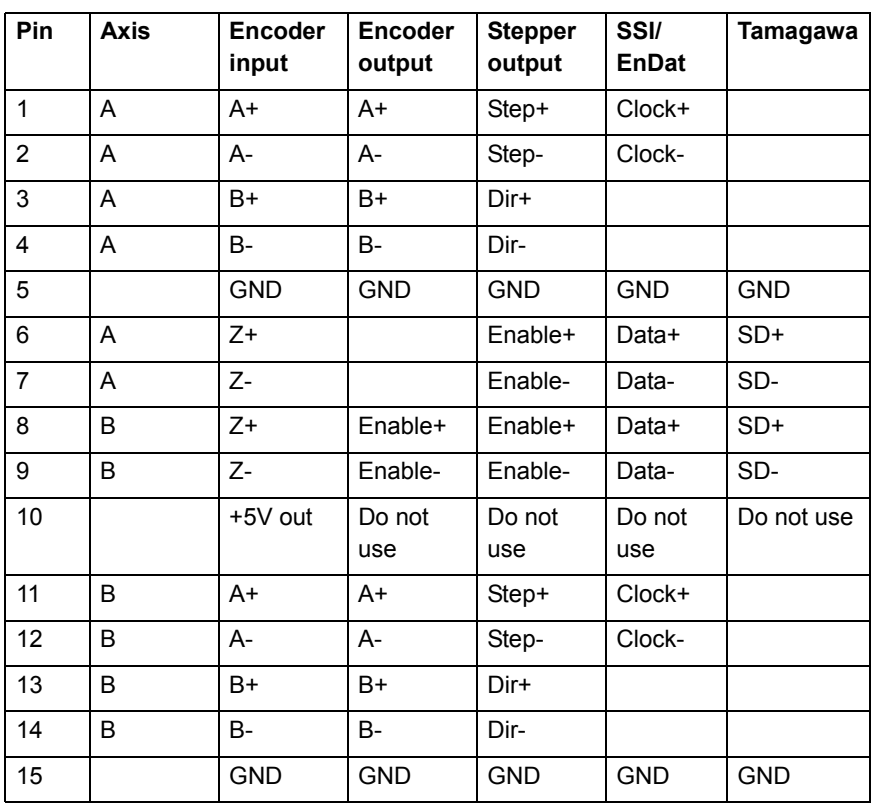

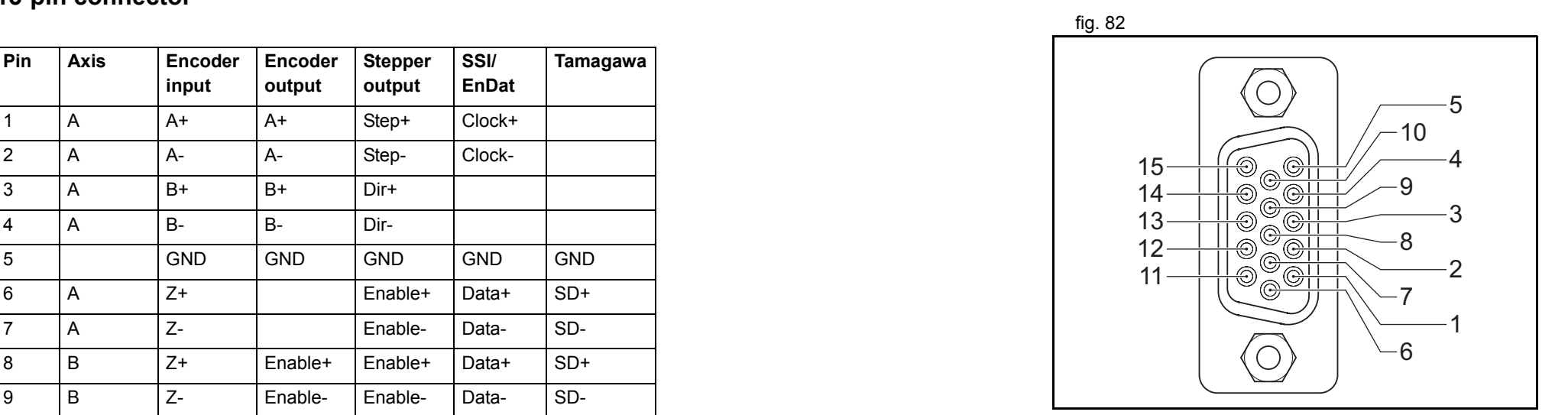

# **18-pin connector**

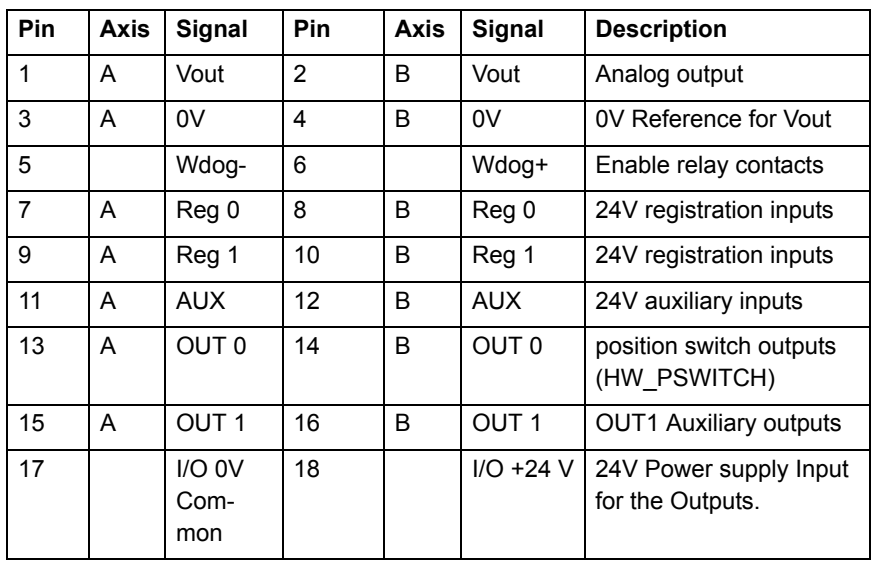

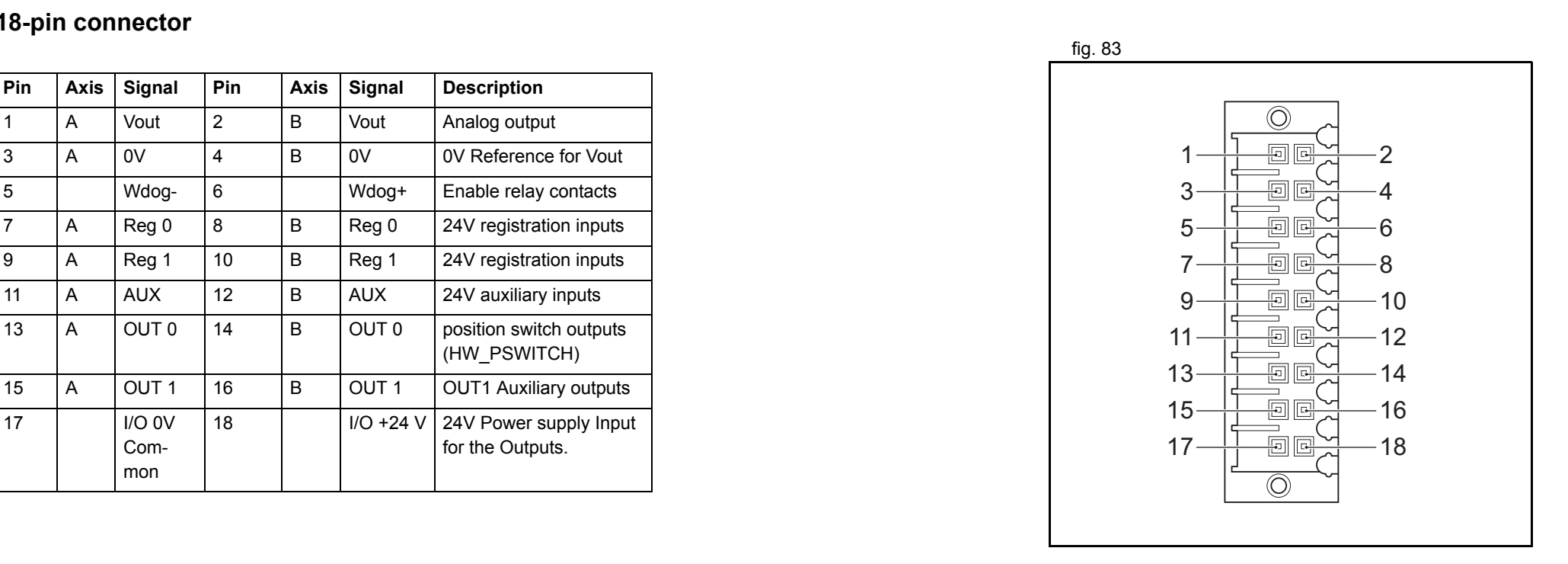

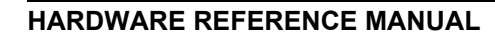

#### **Digital inputs**

The following table and illustration details the digital input fig. 84 specifications:

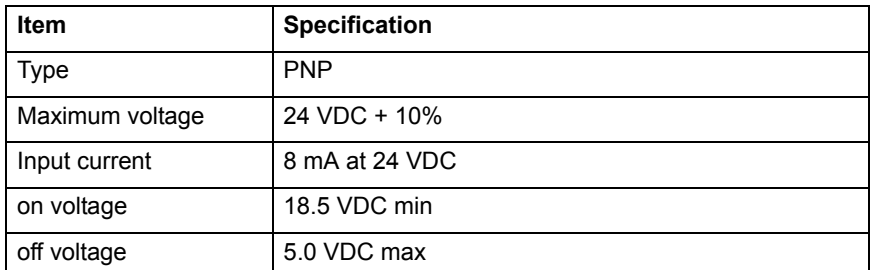

Input response time (registration):

- •without noise filter: 0.5μs maximum.
- •with noise filter 3.5μs maximum.

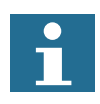

#### Note

In the case of an incorrect registration due to slow edges or noise, a digital noise filter can be enabled with the **REGIST** command. Refer to the BASIC Commands in the Programming Manual.

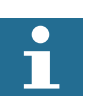

**Note** A maximum of 4 inputs on is allowed simultaneously.

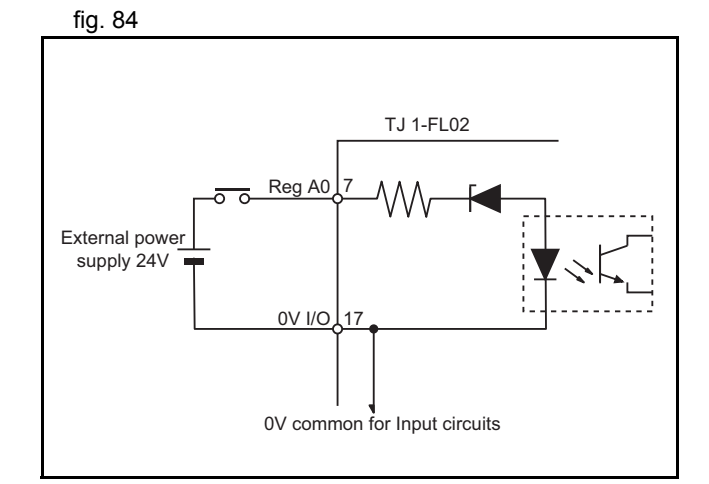

trajo

#### **Digital outputs**

The following table and illustration details the digital output fig. 85 specifications:

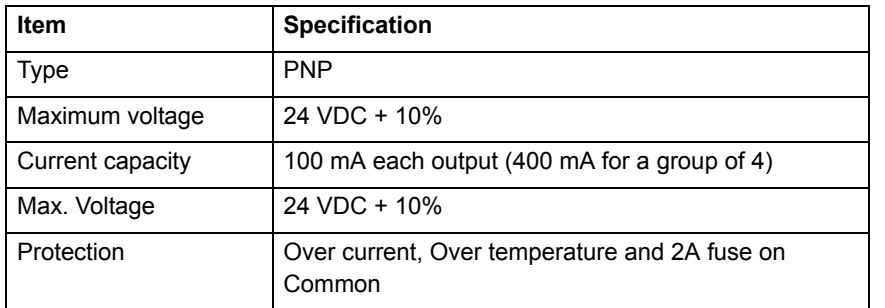

Output response time (PSwitch):

•140 μs maximum

#### **Analog outputs**

The following table and illustration details the analog output fig. 86 specifications:

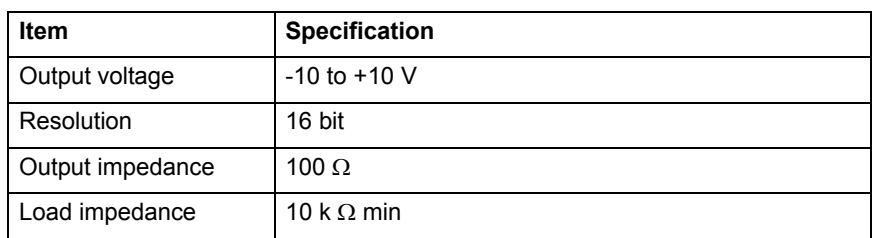

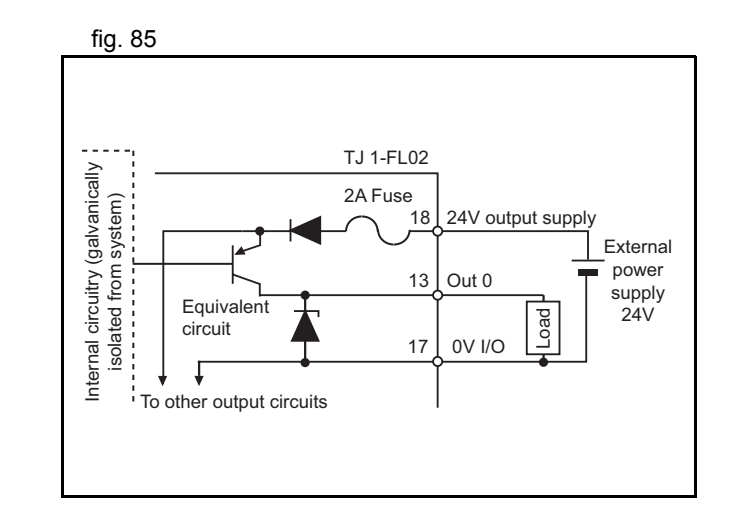

traje

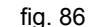

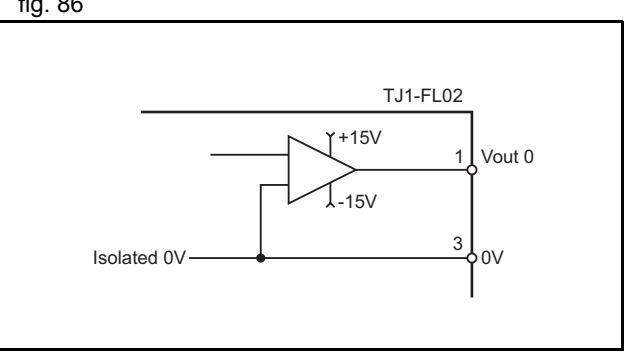

#### **Wdog relay**

The following table and illustration details the Wdog relay:  $\qquad \qquad \qquad \qquad \qquad \text{fig. 87}$ 

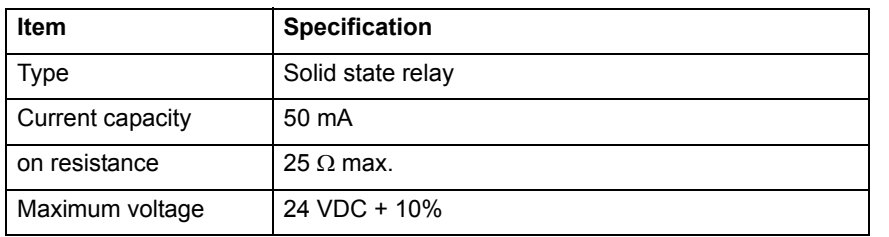

#### **Encoder interface**

The following table and illustration details the encoder interface: fig. 88

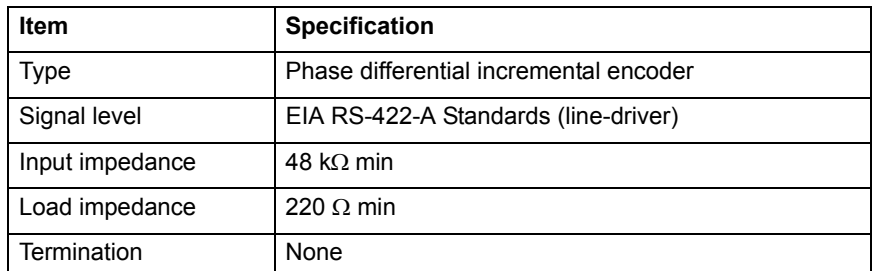

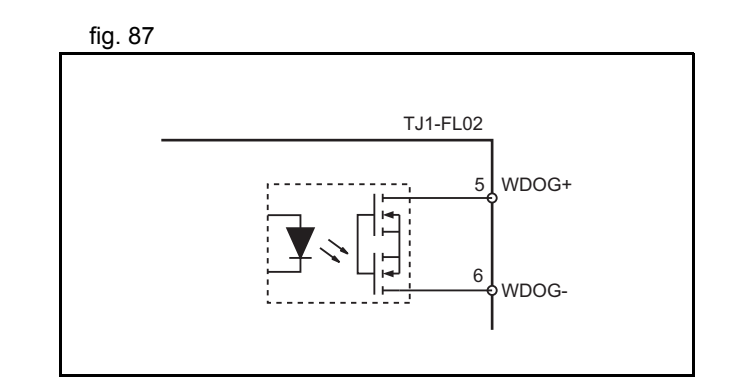

<u>trajexia</u>

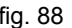

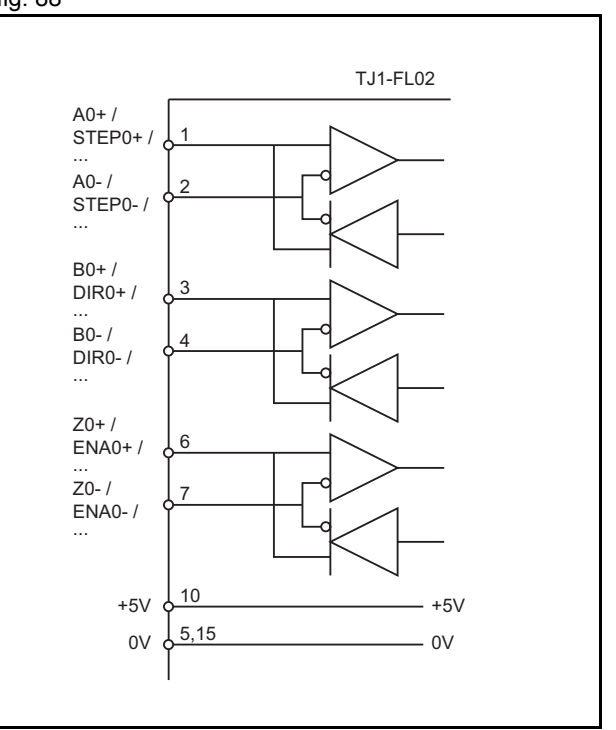

Revision 3.0 Revision 3.0
## <span id="page-144-0"></span>**Connection example**

The example shows the connections for the TJ1-FL02 to a F7 fig. 89 Inverter for position control.

The encoder from the motor must be connected to the encoder interface (PG-X2) in the inverter (connector TA1). The encoder signal is forwarded in the connector TA2 of the (PG-X2). Make the connections for the 18 pin connector on the TJ1-FL02 to the terminal board on the F7 Inverter as follows:

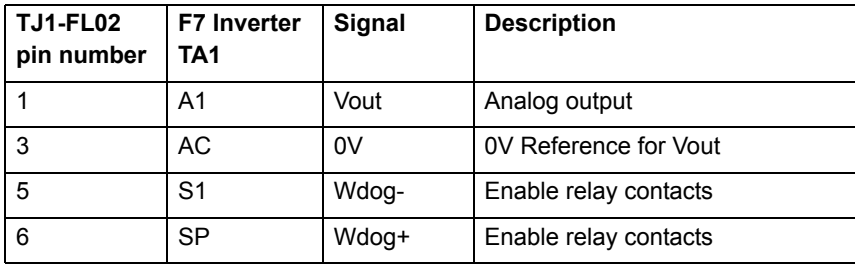

The cable for pins 1 and 3 must be shielded twisted pair. The cables for pins 5 and 6 are two single strand cables.

Make the connections for the 15 pin connector on the TJ1-FL02 to the PG-X2 option board on the F7 Inverter as follows:

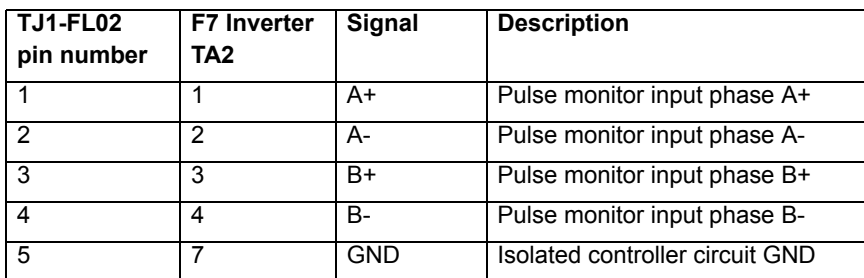

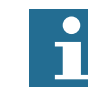

NoteThe cables are twisted pair (A+,A- and B+,B-) and shielded with the shield connected to the shell of the TJ1- FL02 15 pin connector.

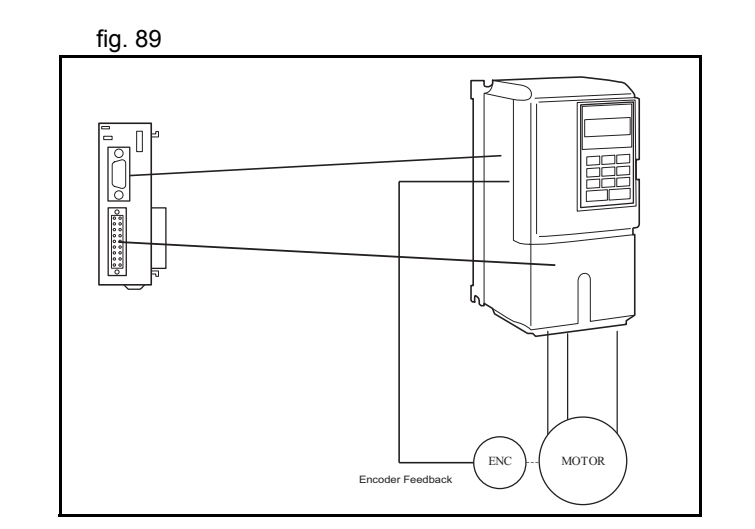

traje

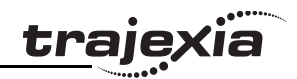

## <span id="page-145-0"></span>**3.8.4 TJ1-FL02 specifications**

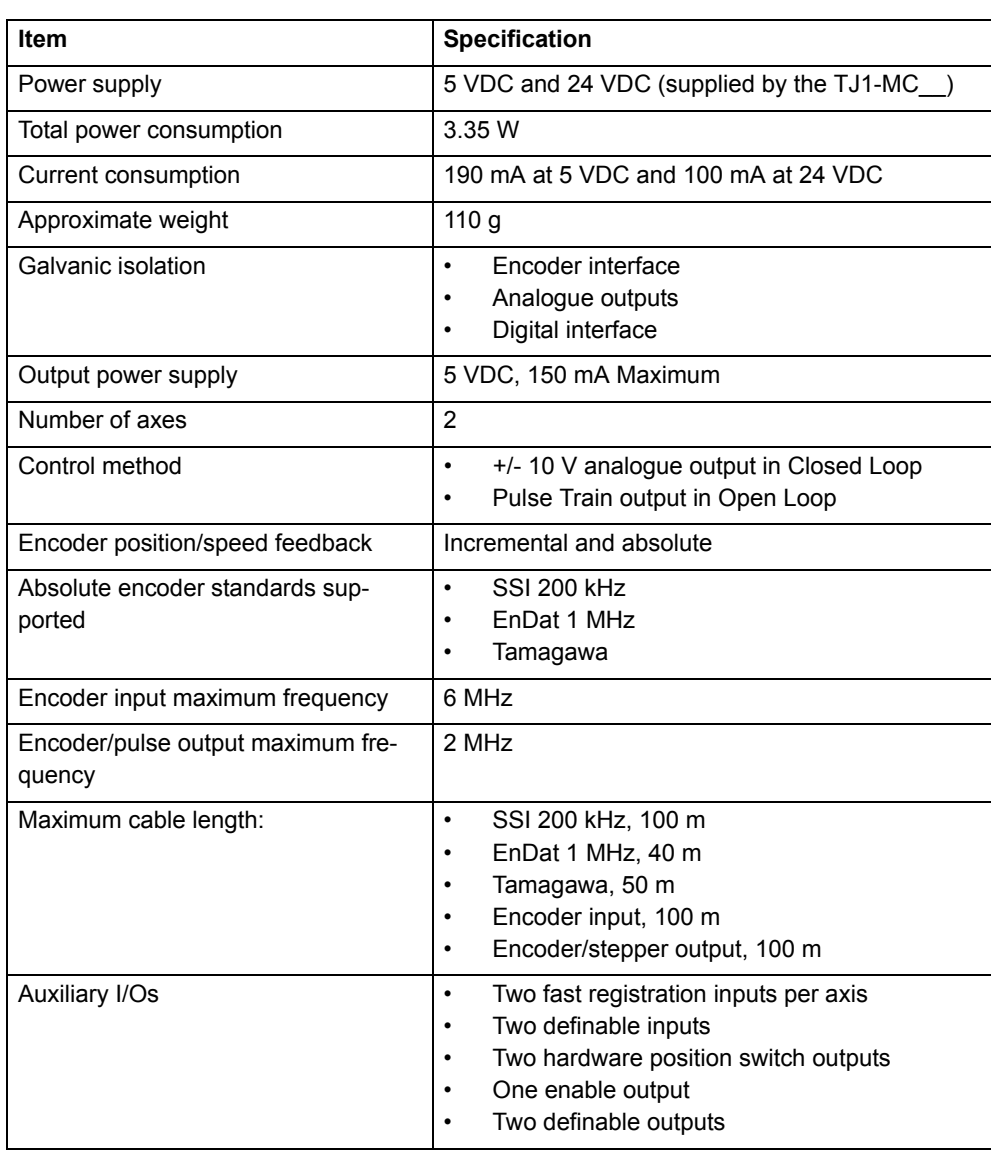

## Note

 $\mathbf{\hat{1}}$ 

 The 5 VDC power supply can only be used when both axes are in **SERVO\_AXIS** mode (**ATYPE=44**).

#### <span id="page-146-0"></span>**3.8.5 Incremental encoder**

An incremental encoder has this phase definition:

- •An advanced phase A for forward rotation.
- •An advanced phase B for reverse rotation.

By monitoring the relative phase of the 2 signals, you can easily detect the rotation direction. If signal A leads signal B, the movement is clockwise and the counter increments. If channel B leads channel A, the movement is counterclockwise and the counter decrements.

Most rotary encodes also provide an additional Z marker. This Z marker is a reference pulse within each revolution. With these 3 signals, you can determine the direction, the speed and the relative position.

#### **Encoder input**

The pulse ratio of the TJ1-MC is 1: every encoder edge (i.e., a fig. 90 pulse edge for either phase A or B) is equal to one internal count. The figure shows phase A (A), phase B (B) and the number of counts (C) for forward or clockwise rotation (D) and reverse or counterclockwise rotation (E).

The signals A, B and Z appear physically as A+ and A-, B+ and Band Z+ and Z-. They appear as differential signals on twisted-pair wire inputs. This makes sure that common mode noise is rejected. When you use an encoder from other manufacturers, check the encoder specification for the phase advancement carefully. If the phase definition is different from the phase definition of the standard OMRON equipment, reverse the B-phase wiring between the TJ1-MC\_\_ and the encoder.

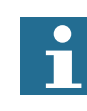

The TJ1-FL02 does not have a termination inside. In case of long distances or disturbed communication, add an external termination to the TJ1-FL02.

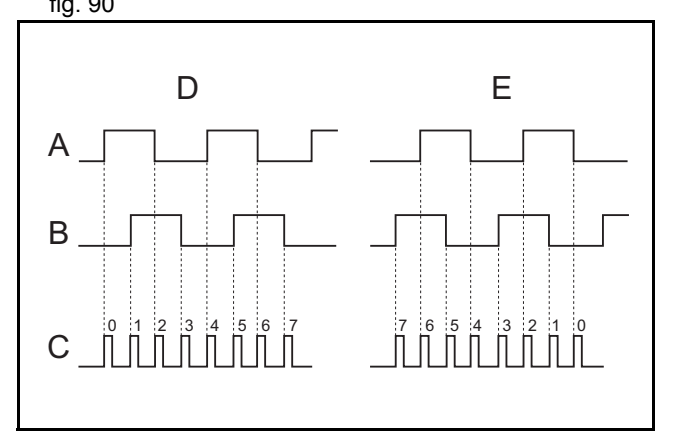

The table below and the figure give an example of how to connect figures and the fig. 91 the OMRON E6B2-CWZ1Z encoder to the TJ1-FL02.

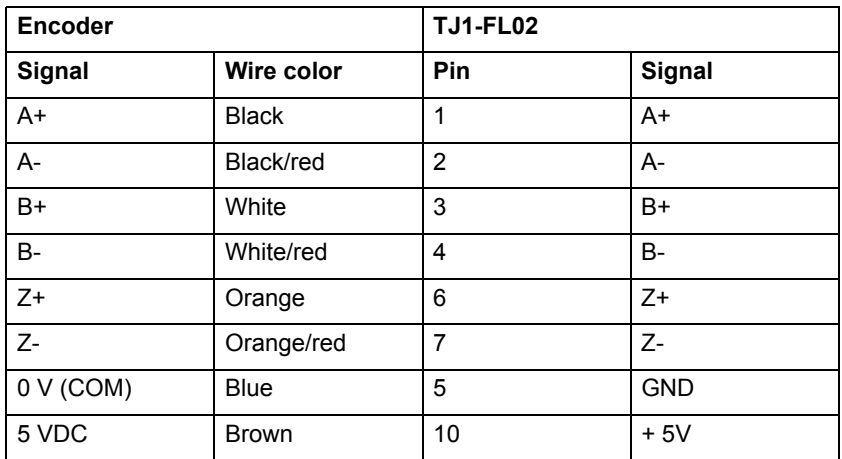

#### 123467510A+ TJ1-FL02 A- $B+$  $\overline{B}$ Z+Z-0 V (COM) 5 VDC

trajey

## **Encoder output**

The TJ1-FL02 can generate encoder type pulses. For each internal fig. 92 count (C), the TJ1-FL02 produces one encoder edge for phase A  $(A)$  or phase B  $(B)$ .

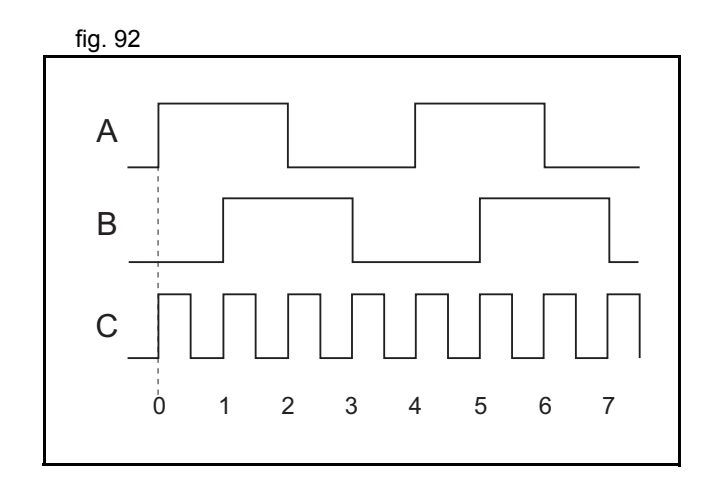

## <span id="page-148-0"></span>**3.8.6 Absolute encoder**

#### <span id="page-148-1"></span>**SSI**

SSI (Synchronous Serial Interface) is a digital system for transferring data in serial form. SSI is the most widely used serial interface between absolute sensors and controllers. SSI uses a pulse train from the controller to clock out the data from the sensor. The SSI interface of the TJ1-FL02 accepts absolute values from an encoder if the data is in Gray Code format or in binary format and if the resolution is 24 bits or less. The number of bits, and therefore the number of clock pulses sent to the encoder in each frame, is programmable. You set this number with the BASIC command **ENCODER\_BITS = n**.

When you have initialized the TJ1-FL02 with the **ENCODER BITS** fig. 93 command, the TJ1-FL02 continuously sends clock pulses to the encoder. These clock pulses are sent in frames of *n*+2 pulses, where *n* is the bit count set. The clock rate is fixed at 200 kHz. The clock interval between frames is 32 μs. The resulting maximum cable length between the controller and the sensor is 200 m. The labels in the figure are:

- A. Timing diagram.
- B. Clock sequence.
- C. Clock.
- D. Data.
- E. MSB (Most Significant Bit).
- F. LSB (Least Significant Bit).
- G. Clock frame.

When the data is clocked into the TJ1-MC\_\_, the position value is interpreted. With this position value, it produces a value for **MPOS** and a position error that is used to close the control loop.

The connections for SSI are:

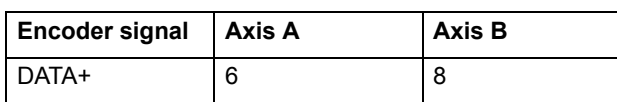

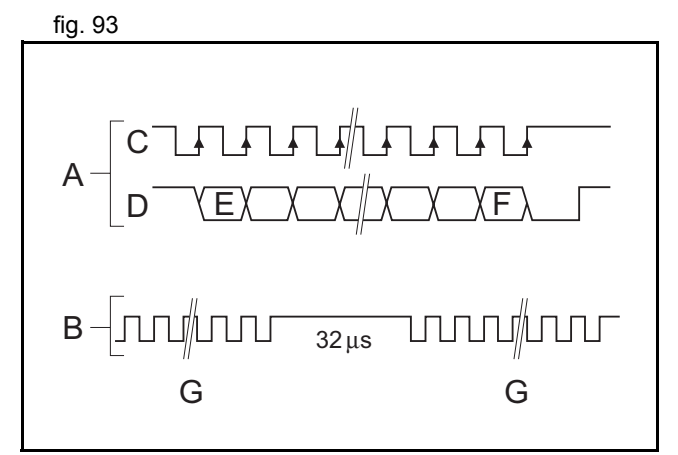

tral

#### **HARDWARE REFERENCE MANUAL**

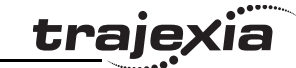

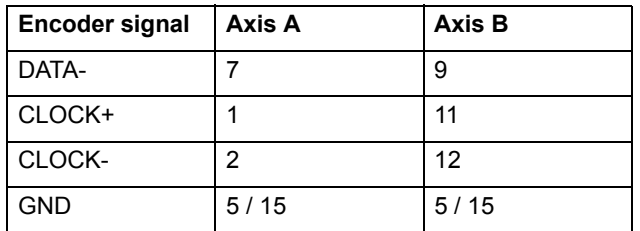

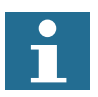

The TJ1-FL02 does not have a termination inside. In case of long distances or disturbed communication, add an external termination to the TJ1-FL02.

The table below and the figure give an example of how to connect figures are fig. 94 the Stegmann ATM 60-A encoder to the TJ1-FL02.

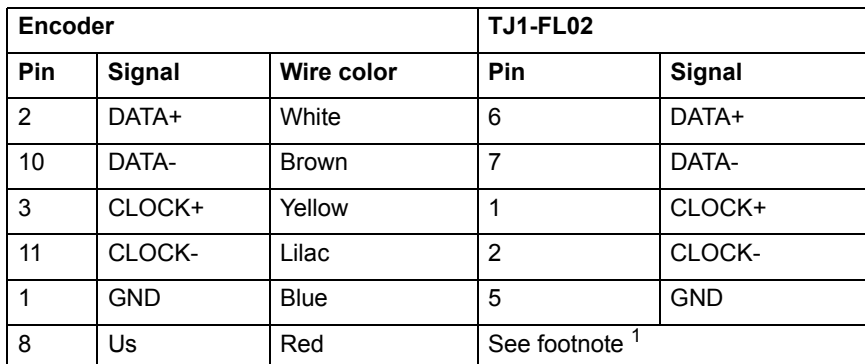

<span id="page-149-0"></span>1. Use an external power supply

## **EnDat**

You can configure the TJ1-FL02 to interface directly to EnDat absolute encoders. EnDat absolute encoders respond on a dedicated Clock and Data 1 MHz RS485 serial interface when their position is requested by the controller. When you set the encoder to the relevant encoder mode, the axis transmits an information request to the encoder on a fixed 250 μs cycle. The connections for EnDat are:

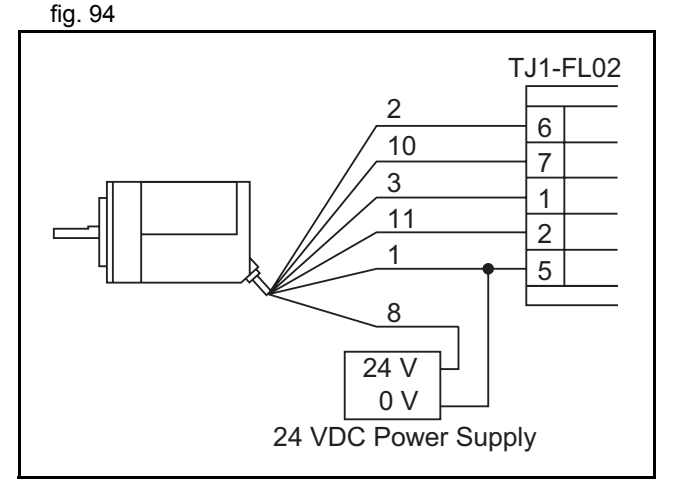

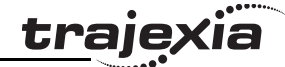

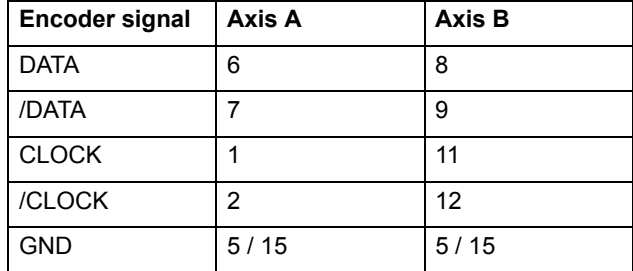

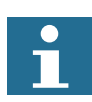

The TJ1-FL02 does not have a termination inside. In case of long distances or disturbed communication, add an external termination to the TJ1-FL02.

The table below and the figure give an example of how to connect figures and the fig. 95 the Heidenhain ROC 425 2048 5XS08-C4 encoder to the TJ1-FL02.

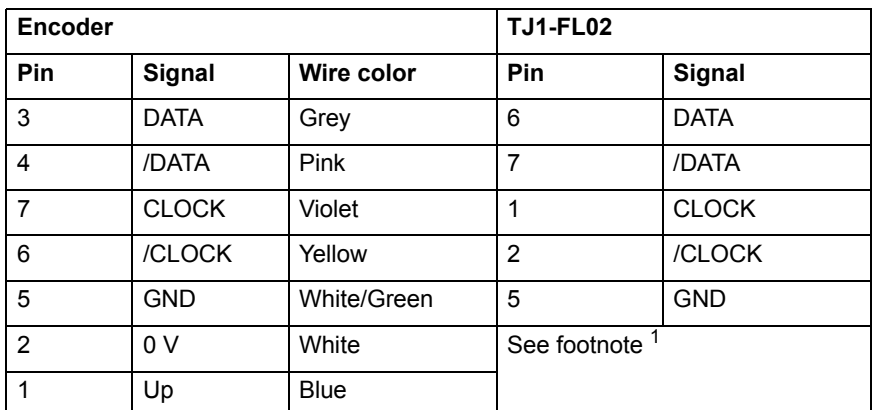

<span id="page-150-0"></span>1. Use an external power supply

#### **Tamagawa**

The TJ1-FL02 can interface directly to Tamagawa "SmartAbs" absolute encoders. Tamagawa encoders respond on a dedicated 2.5 MHz RS485 serial interface when their position is requested by

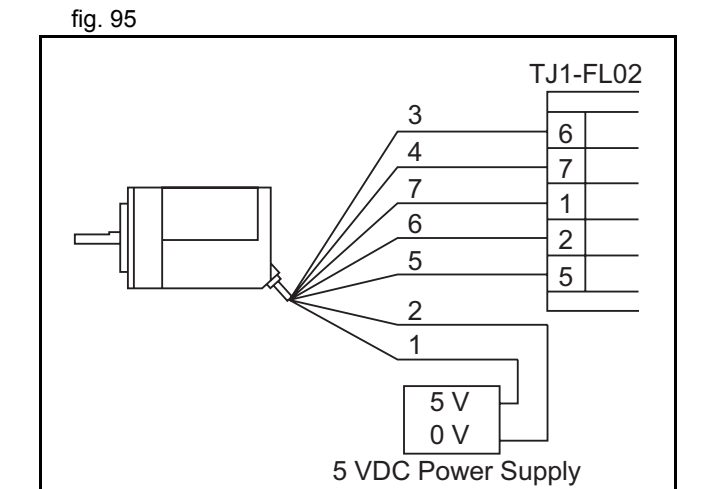

the controller. When you set the encoder to the relevant encoder mode, the axis transmits an information request to the encoder on a fixed 250 μs cycle. The data returned is available to BASIC and you can use it to drive a servo motor.

In the figure, A is the encoder side, and B is the receiving side.  $\frac{1}{2}$  fig. 96 The connections for Tamagawa are:

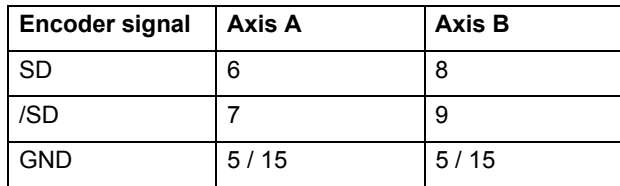

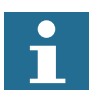

The TJ1-FL02 does not have a termination inside. In case of long distances or disturbed communication, add an external termination to the TJ1-FL02.

The table below and the figure give an example of how to connect figures are fig. 97 the Tamagawa TS5667N420 encoder to the TJ1-FL02.

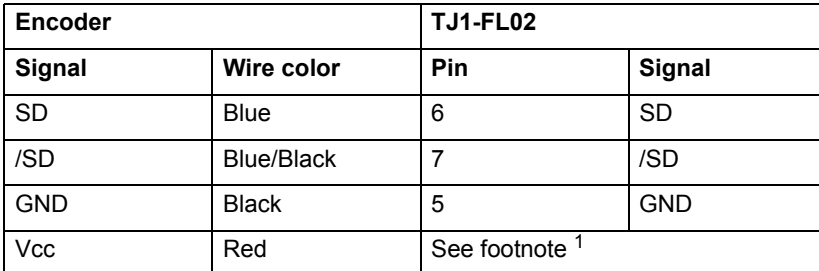

1. Use an external power supply

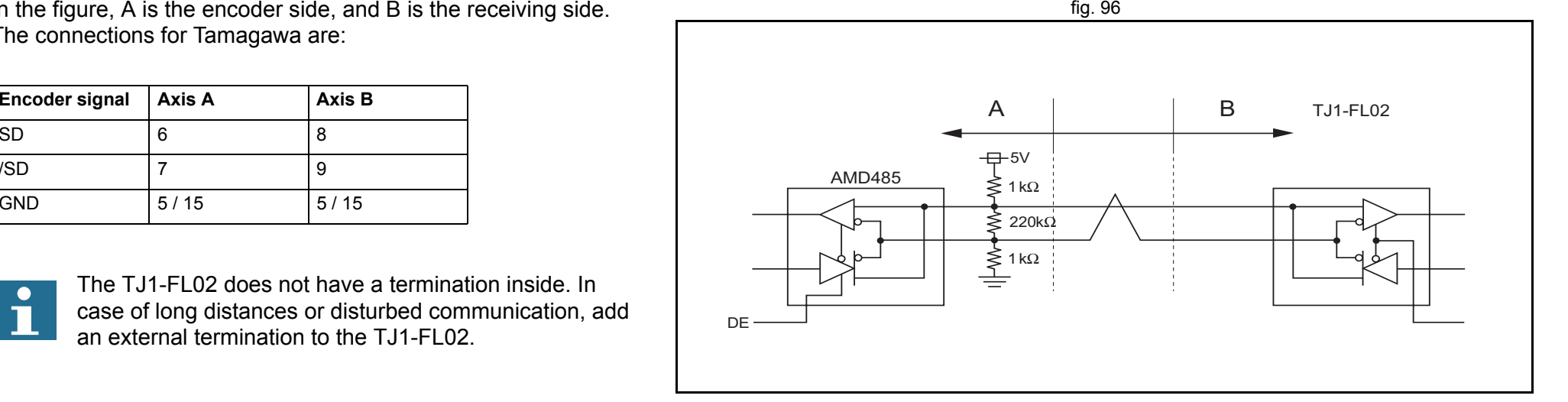

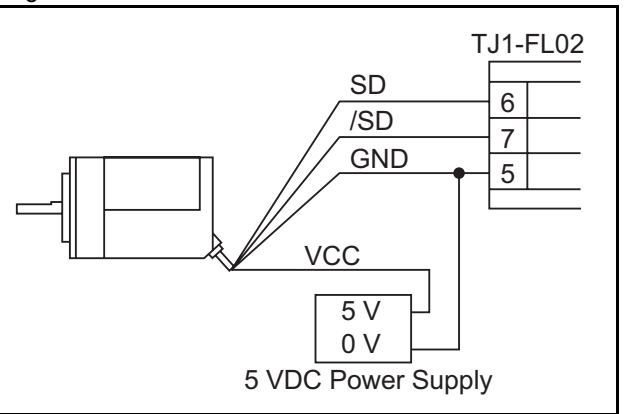

**traje** 

#### <span id="page-152-1"></span>**3.8.7 Stepper**

The TJ1-FL02 can generate pulses to drive an external stepper fig. 98 motor amplifier. You can use single step, half step and microstepping drivers with this interface. Applicable signals:

- •Enable
- •Step
- •Direction.

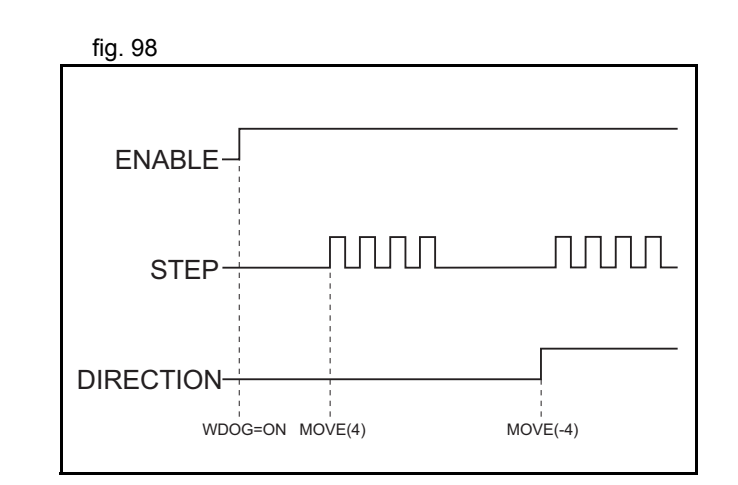

#### <span id="page-152-0"></span>**3.8.8 Registration**

The TJ1-FL02 can capture the position of an axis in a register when an event occurs. The event is called the print registration input. On the rising or falling edge of an input signal (either the Z marker or an input), the TJ1-FL02 captures the position of an axis in hardware. You can use this position to correct possible errors between the actual position and the desired position. You set up the print registration with the **REGIST** command.

The position is captured in hardware and therefore there is no software overhead. This eliminates the need to deal with timing issues.

Because the registration inputs are very fast, they are susceptible to noise in combination with slow rising and falling edges. To counter this problem, you can use a digital noise filter. Use of the noise filter increases the response time from 0.5 μs to 3.5 μs. We refer to the **REGIST** command in the Trajexia Programming Manual for more information on using the registration inputs.

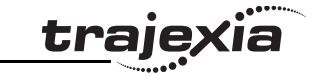

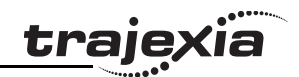

#### <span id="page-153-0"></span>**3.8.9 Hardware PSWITCH**

The TJ1-FL02 has 2 outputs that you can use as hardware position switches. These outputs go on when the measured position of the predefined axis is reached. They go off when another measured position is reached.

The outputs are driven by hardware only. This means that the response times do not have software delays.

We refer to the **HW\_PSWITCH** command in the Trajexia Programming Manual for more information on using the position switches.

## **3.8.10 TJ1-FL02 box contents**

- •Safety sheet.
- TJ1-FL02.
- •Protection label attached to the top surface of the unit.
- •Parts for a 15-pin connector.
- •Parts for an 18-pin connector.

# <u>trajexia</u>

Index

# $A$

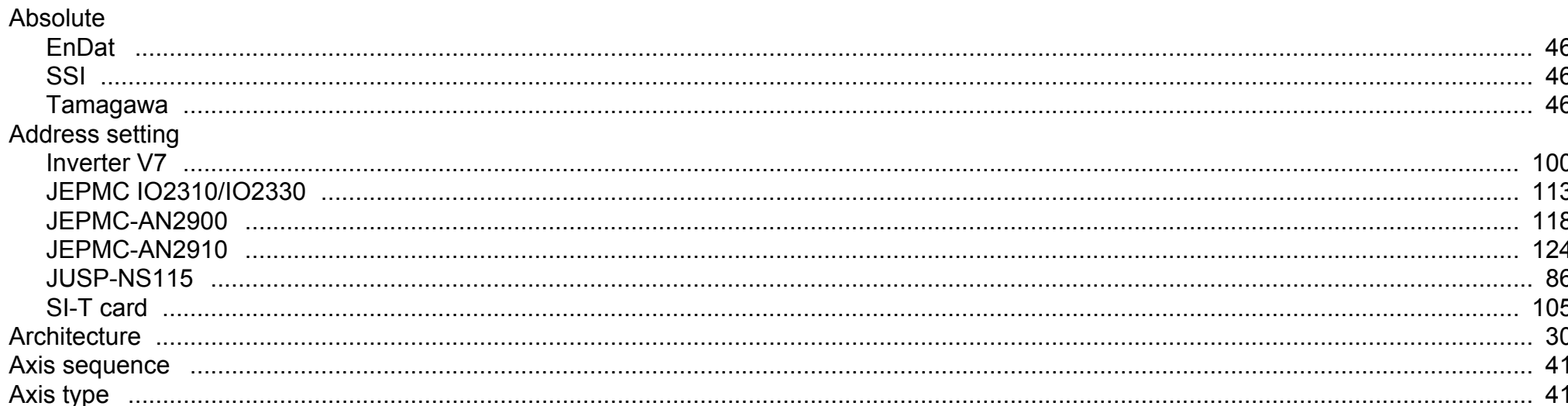

## $\mathbf B$

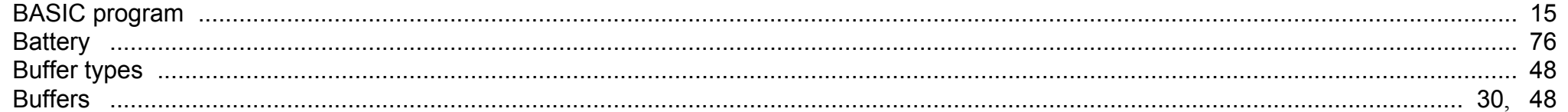

## $\mathbf C$

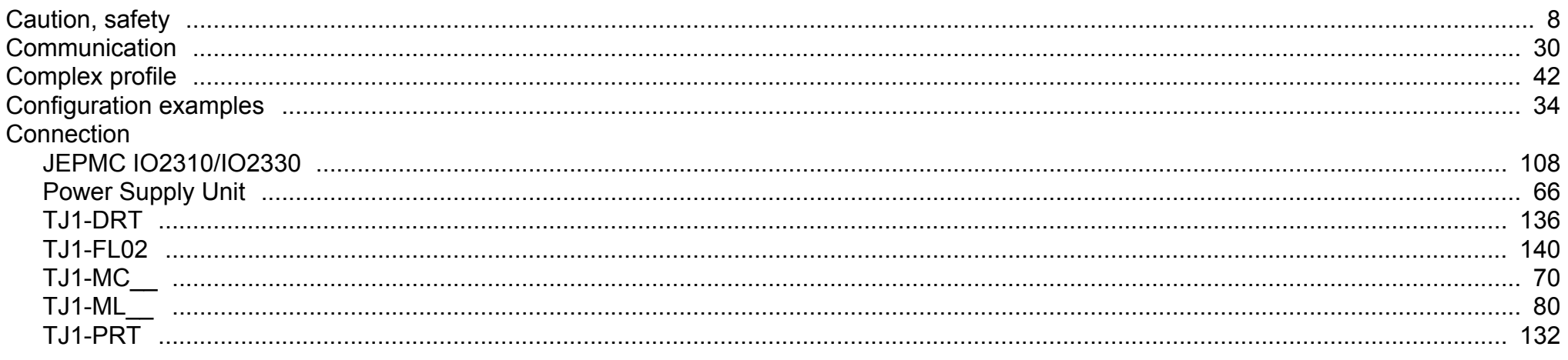

#### Index

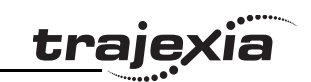

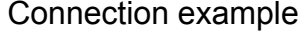

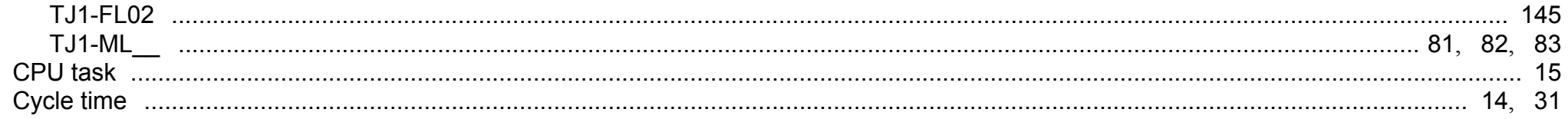

## D

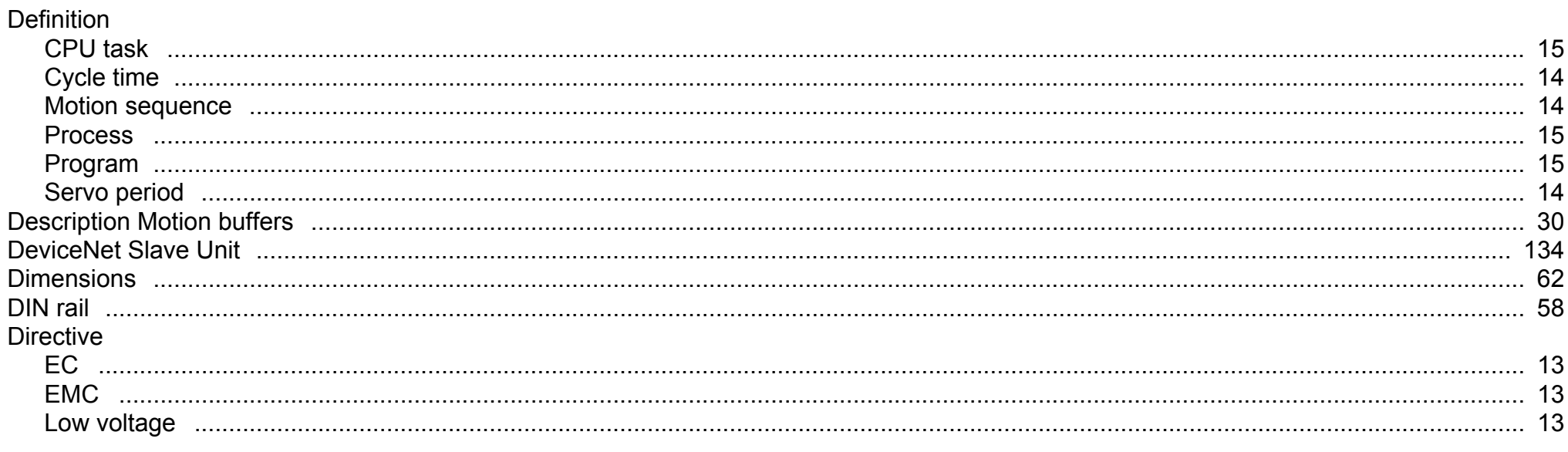

## $\mathsf E$

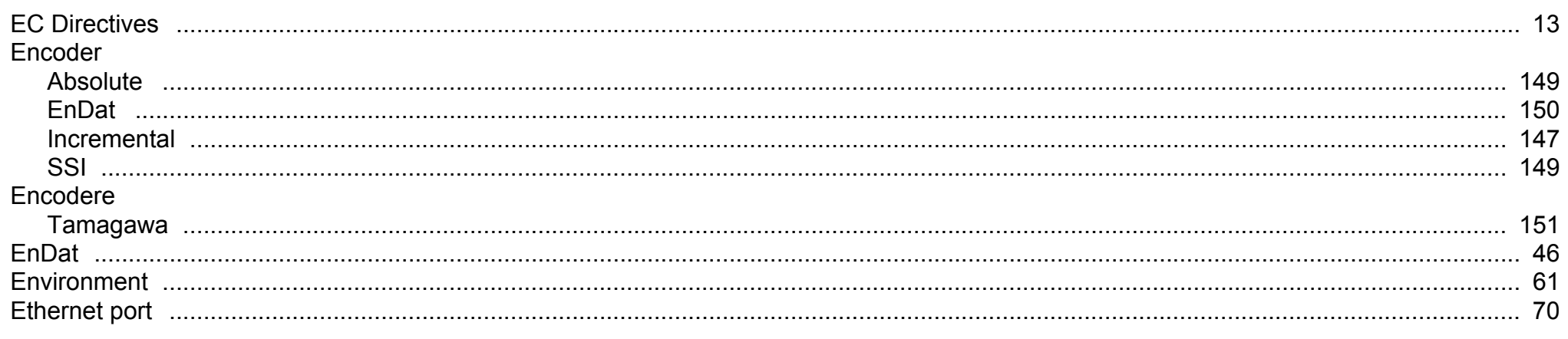

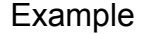

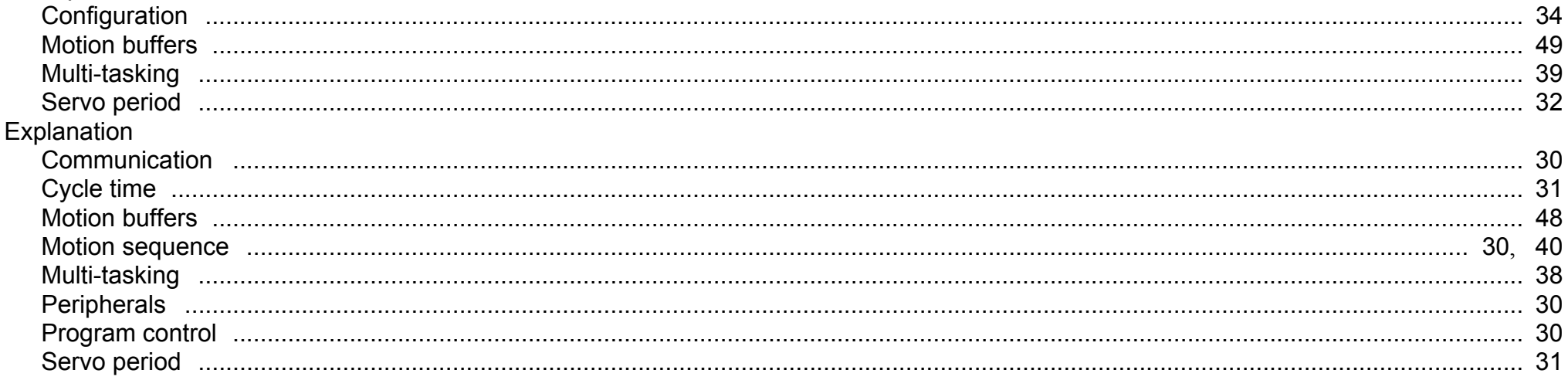

## $\mathsf{F}$

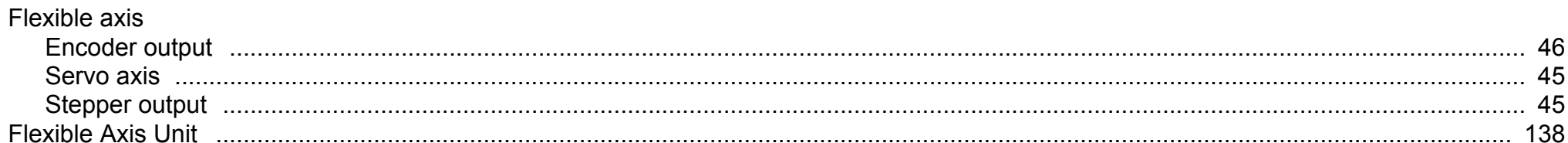

## G

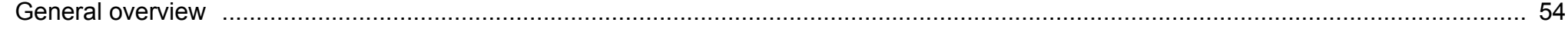

## $\overline{\mathsf{H}}$

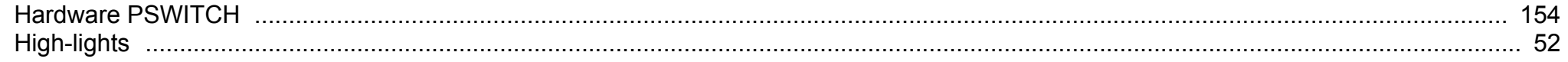

## $\mathbf{I}$

Revision 3.0

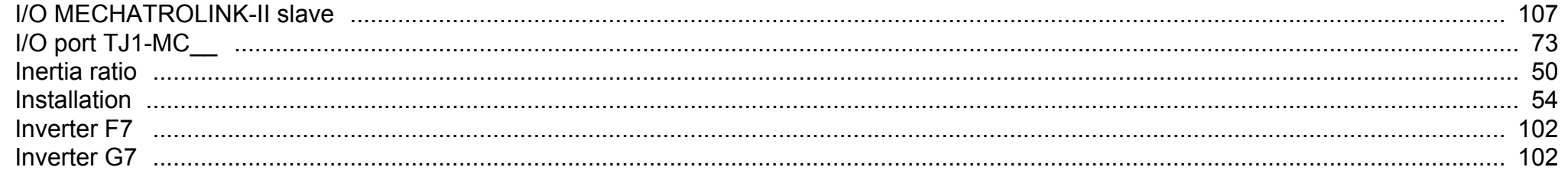

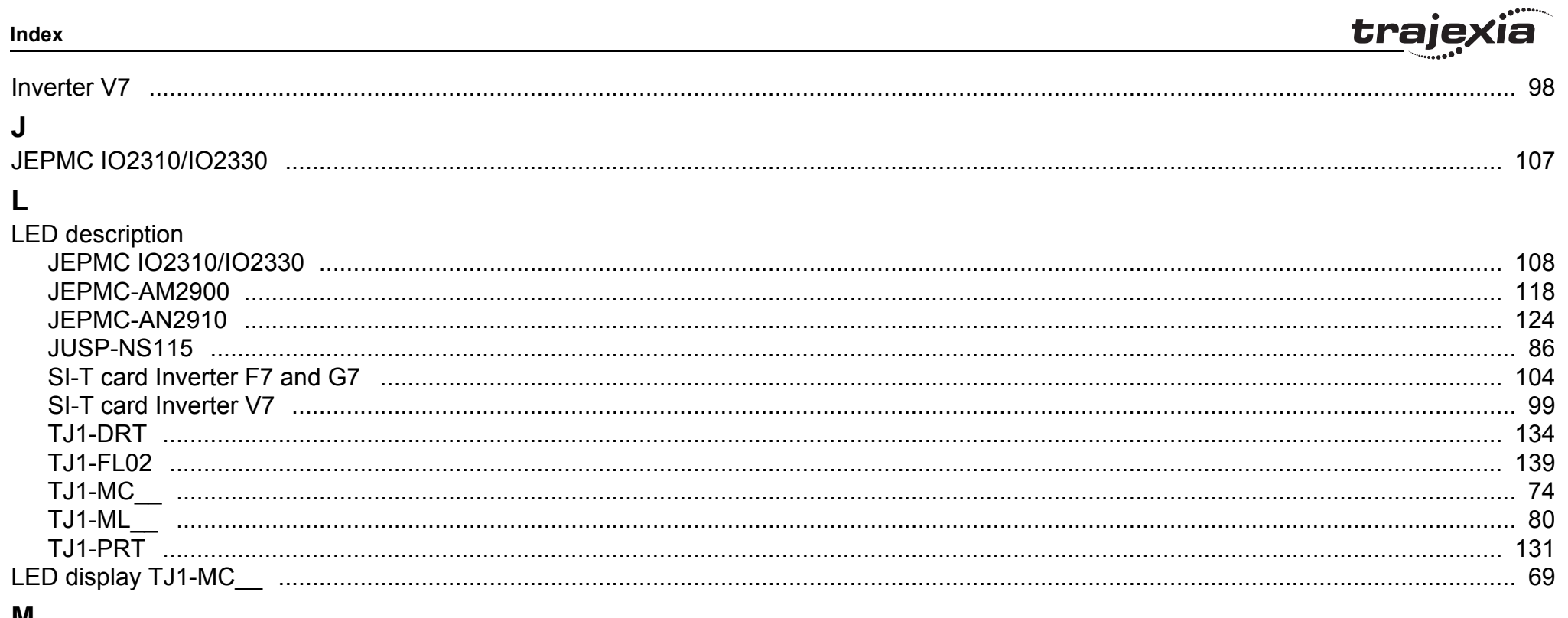

## **IVI**

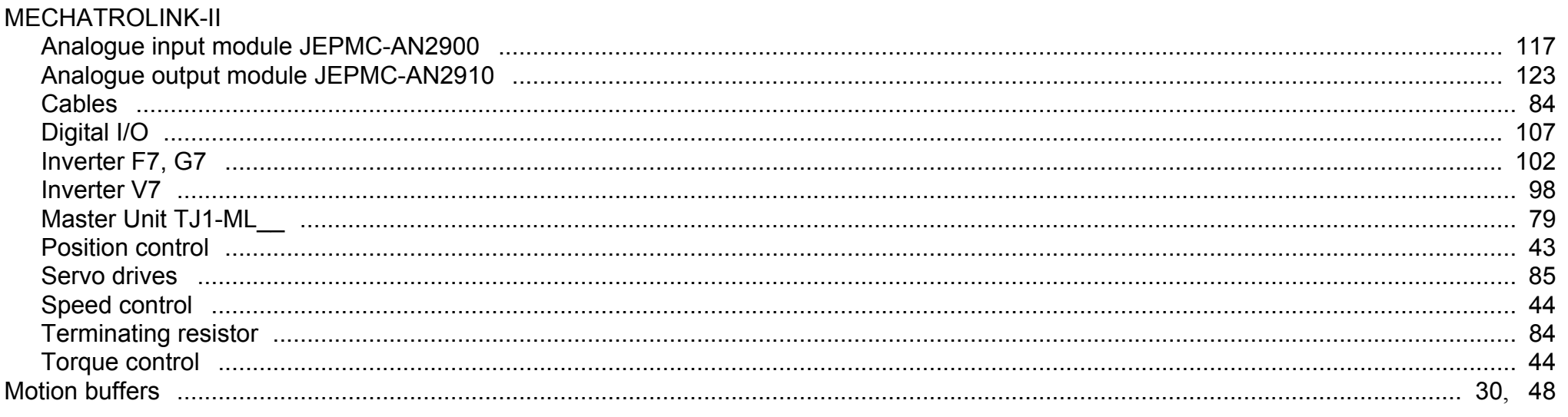

Revision 3.0

#### Index

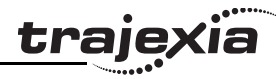

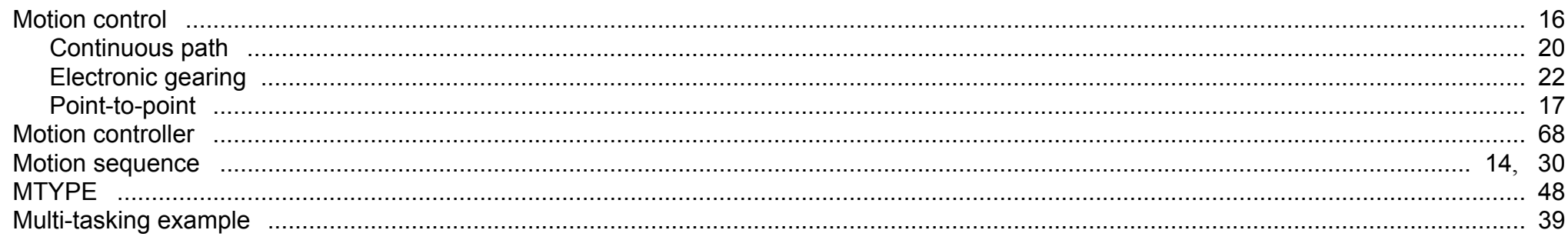

## N

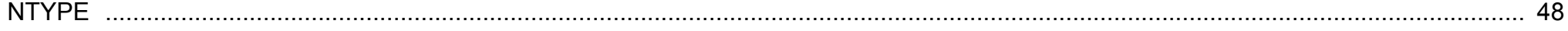

## P

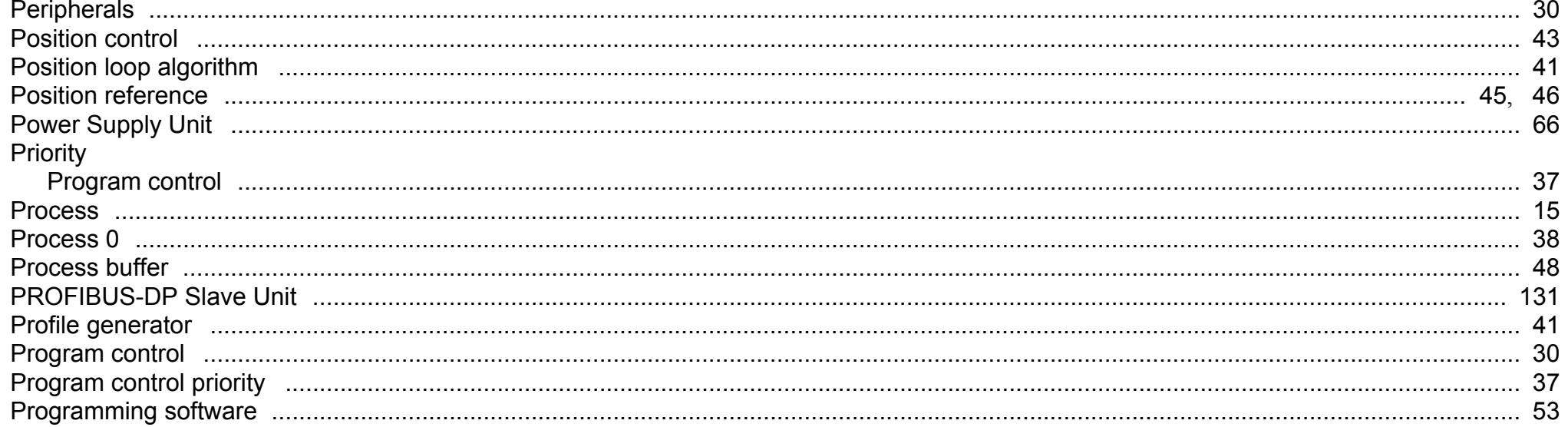

## $\mathbf R$

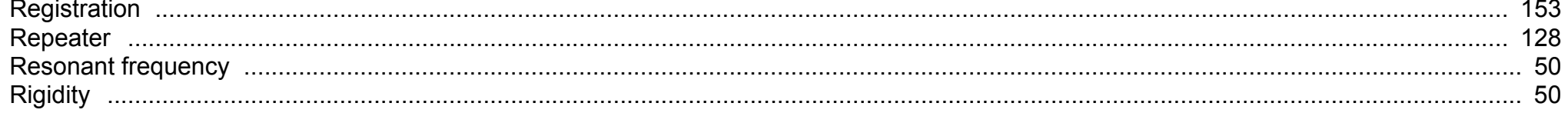

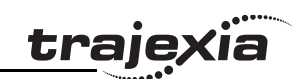

# $S$

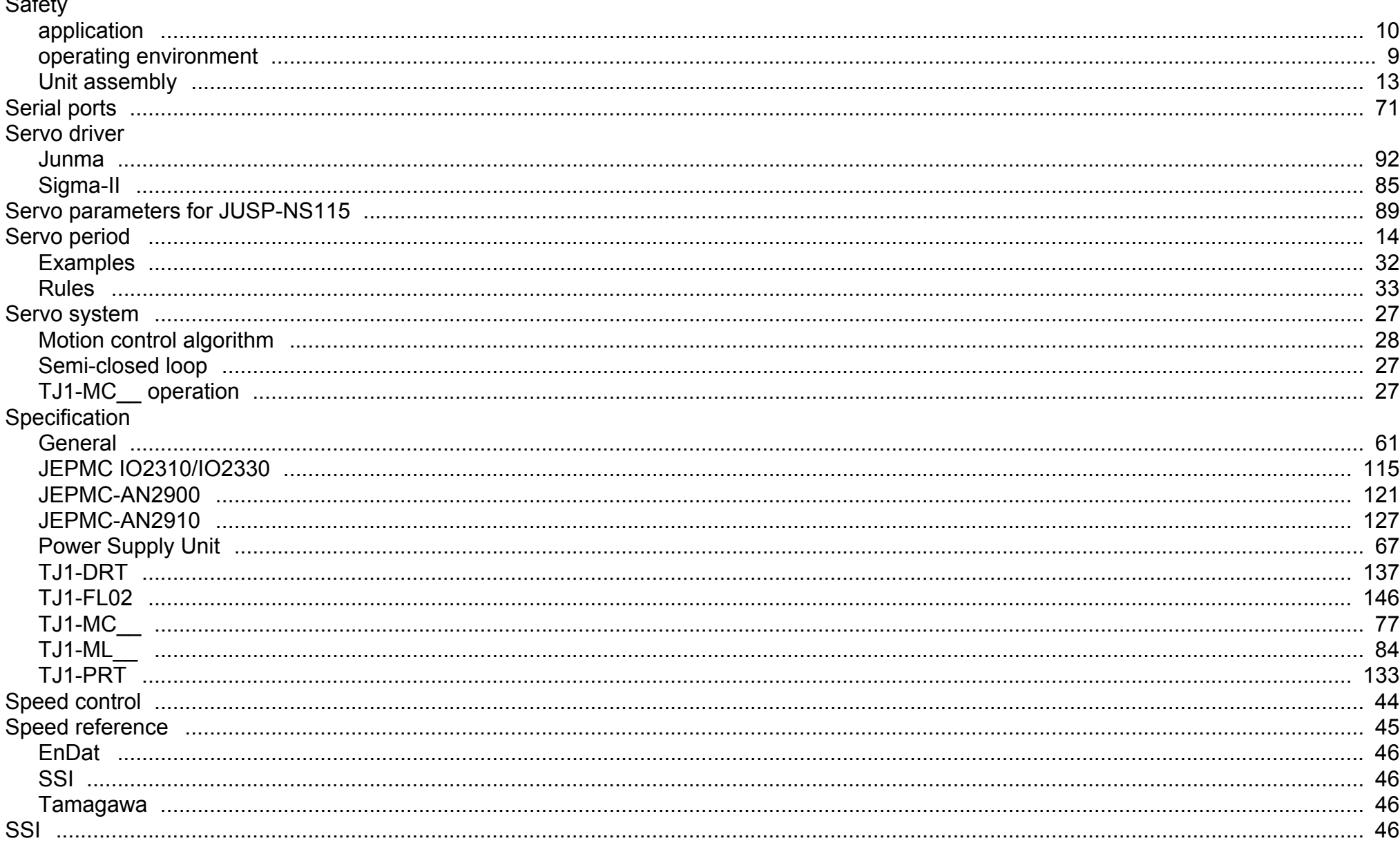

#### Index

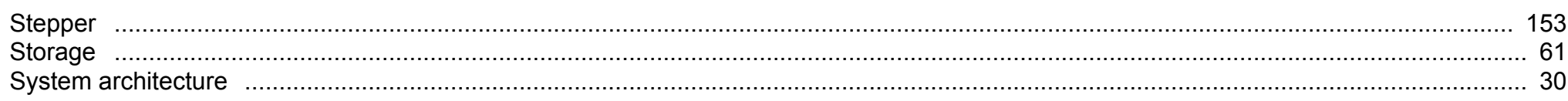

## $\mathbf T$

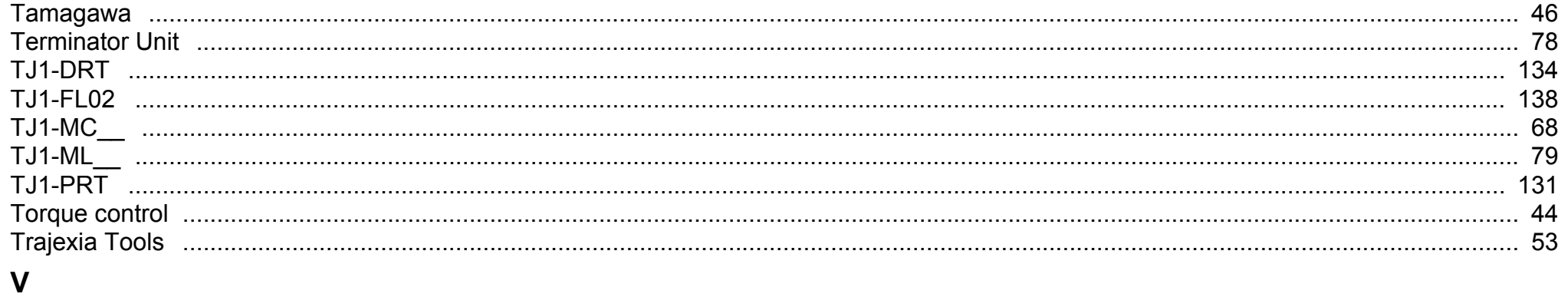

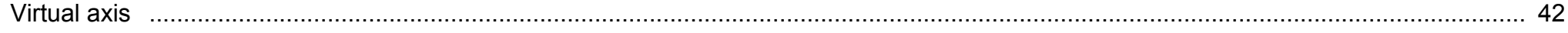

<u>trajexia</u>

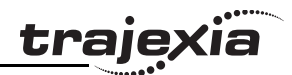

## **A Differences between Sigma-II and Junma**

These are the differences between Sigma-II and Junma Servo Drivers and motors.

- 1. Motor
	- The Sigma-II Servo Driver can control a large range of servo motors. These include rotary, DD and Linear motors with different encoders, IP rates, inertias and other electrical and mechanical characteristics.
	- • The Junma can only control Junma motors with a 13-bit incremental encoder. These motors have a low IP rate and medium inertia.
- 2. Power and voltage range
	- The output power of Sigma-II Servo Drivers and motors range from 30 W to 15 kW. The input voltages of Sigma-II Servo Drivers and motors are 200 V single phase and 400 V three phase.
	- • The output power of Junma Servo Drivers and motors range from 100W to 800W. The input voltage of Junma Servo Drivers and motors is 200V single phase.
- 3. Power circuit
	- • Sigma-II always has a breaking chopper. Most models have internal braking resistor too. The voltage supplies for power and control circuits are separate.
	- • Junma has no breaking chopper or resistor. The same voltage supply is used for both power and control circuits.
- 4. Motion control algorithm
	- Sigma-II has a traditional PID control algorithm, which in most cases needs adjustments and tuning of parameters. Sometimes adjusting and tuning can be time consuming but the benefit is full coverage of a very wide range of applications regarding mechanical characteristics of the system, such as inertia ratio, rigidity etc.
	- • Junma supports a new and innovative self-tuning control algorithm, which requires no adjustment and tuning from the user. The benefit of this algorithm is that commissioning of the system is very fast and easy. The drawback is a limited range of applications covered. This particularly applies to inertia ratio. Junma Servo Drivers and motors cannot serve applications where the inertia ratio is larger than 1:10 approximately.
- Sigma-II can work in all three control modes: position mode (**ATYPE=40**), speed mode (**ATYPE=41**) and torque (force) mode (**ATYPE=42**).
- Junma can work only in position mode (**ATYPE=40**). Trying to set an axis assigned to a Junma Servo Driver and motor to some other control mode results in an alarm on the driver
- 6. I/O
	- • Sigma-II has 7 digital inputs and 4 digital outputs. Functionality of these I/Os is very flexible and can be configured using drivers parameters. Analog control is possible (with the TJ1-FL02). There is an encoder output as well, and fully closed encoder configuration is possible.
	- • Junma has 4 digital inputs and 2 digital outputs. They are not flexible, but have fixed functionality. Fully closed encoder configuration is not possible.
- 7. Operator interface and settings
	- The Sigma-II Servo Driver has a full operator interface. It consists of a 4-digits display and 4 buttons. The interface can be used to monitor and change parameters, perform tuning etc. Changing parameters by using the CX-Drive software or by sending MECHATROLINK-II commands from Trajexia is also possible.
	- • The Junma Servo Driver has a limited operator interface. It consists of a 1-digit display that shows the driver status and alarms. Monitoring and changing of parameters is only possible by using a separate operator panel, the CX-Drive software or by sending MECHATROLINK-II commands from Trajexia.

For more detailed information on the differences between Sigma-II and Junma Servo Drivers and motors, please see their respective manuals.

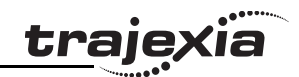

## **Revision history**

A manual revision code shows as a suffix to the catalogue number on the front cover of the manual.

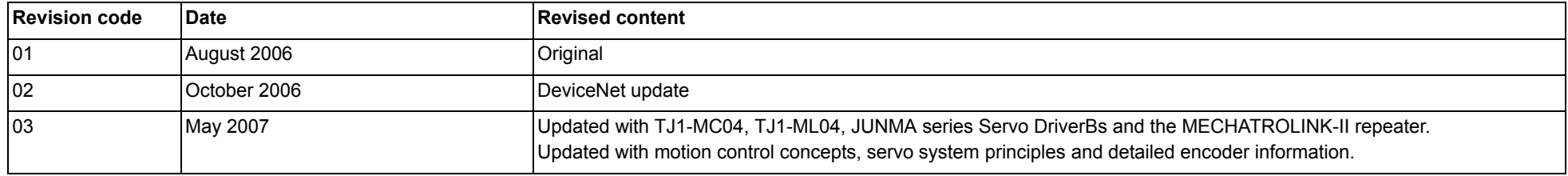